# [API \(/api/\)](https://docs.fastly.com/api/)

## [Authentication \(/api/auth\)](https://docs.fastly.com/api/auth)

To use the Fastly API you will need to create a valid API token. This token will be used to authenticate your API requests.

## API tokens

API tokens are unique authentication identifiers that you can create for the users and applications authorized to interact with your service. You can restrict the access of tokens to a single service, and you can limit the capabilities of tokens using a scope other than the default global scope. For example the purge select scope will limit a token to only be able to purge by URL and surrogate keys. Because users can create multiple API tokens, you can rotate tokens without taking services offline, and you can revoke individual tokens without having to update other API integrations.

 $\Theta$  **IMPORTANT:** This feature is part of a limited availability release. For more information, see our [product and feature lifecycle \(/guides/fastly-product-lifecycle/#limited-availability\)](https://docs.fastly.com/guides/fastly-product-lifecycle/#limited-availability) descriptions.

### Managing tokens with the web interface

You can use the Fastly web interface to create, view, and delete API tokens associated with your personal account. Superusers can view and delete any of the API tokens associated with the [organization's Fastly account. See Using API tokens \(/guides/account-management-and-security/using](https://docs.fastly.com/guides/account-management-and-security/using-api-tokens)api-tokens) for more information.

### Two-factor authentication

[API tokens support two-factor authentication \(/guides/account-management-and-security/enabling-and](https://docs.fastly.com/guides/account-management-and-security/enabling-and-disabling-two-factor-authentication)disabling-two-factor-authentication). Send the generated one-time password via the Fastly-OTP header when creating a token, as shown below.

```
POST https://api.fastly.com/tokens
Fastly-OTP: 123456
username=youremail@example.com&password=PASSWORD
```
### Availability

All endpoints that support the legacy [API keys](#page-7-0) also support API tokens. In addition to checking if the [user is authenticated, the API will check if the user's role \(/guides/user-access-and-control/user-roles](https://docs.fastly.com/guides/user-access-and-control/user-roles-and-how-to-change-them)and-how-to-change-them) is authorized to perform the requested action. For example, billing endpoints will require an API token issued by a billing user (or superuser).

### Access

You can limit a token's capabilities using scopes, and you can limit a token's authorizations by defining only those services you want it to access.

### Scopes

Scopes can be used to limit a token's capabilities. The following scopes are currently supported:

- **global**: This is the default scope covering all supported capabilities. This scope grants the same access level as [legacy API keys](#page-7-0).
- **purge\_select**: Allows purging with surrogate key and URL. Disallows purging with purge all.
- **purge** all: Allows purging an entire service via purge all [\(/api/purge#purge\\_bee5ed1a0cfd541e8b9f970a44718546\)](https://docs.fastly.com/api/purge#purge_bee5ed1a0cfd541e8b9f970a44718546).
- **global:read**: Allows read-only access to account information, configuration, and stats.

To create a token with a single scope, specify the scope name in the body of the POST request. To create a token with multiple scopes, separate the names with a space  $(e.g.,]$  scope=purge all purge select global: read ).

#### Services

Tokens are granted access to all services in an account by default. However, you can limit a token's access to one or more services. Do this by specifying an array in the POST /tokens action (e.g., services[]=id1&services[]=id2 ).

### Expiration

You can optionally set API tokens to expire at a specified date and time. After a token expires, using it for any request will return an HTTP  $\overline{401}$  response. Specify the expiration date by using the expires\_at parameter in the POST /tokens action. Format the date and time in ISO 8601 [\(https://en.wikipedia.org/wiki/ISO\\_8601\) format \(e.g.,](https://en.wikipedia.org/wiki/ISO_8601) 2016-07-28T19:24:50+00:00 ).

### Using API tokens

To authenticate API requests, a valid Fastly API token should be included in the Fastly-Key HTTP header.

### Deleting a user with active tokens

You can't delete a user (/guides/user-access-and-control/adding-and-deleting-user-accounts#deleting[existing-account-users\) who has active API tokens associated with their account. You must revoke the](https://docs.fastly.com/guides/user-access-and-control/adding-and-deleting-user-accounts#deleting-existing-account-users) user's API tokens before deleting the user.

### Limitations

API tokens currently have the following limitations:

#### 6/1/2017 Fastly API Documentation

- Tokens are always associated with the user who created them. This cannot be updated.
- When you generate a new token, you should store it in a safe place and keep it secret. For security reasons, you won't be able to retrieve the token later.
- There is a limit of 100 tokens per user. Deleted and expired tokens don't count against the limit.
- [Tokens carry the same permission model \(/guides/user-access-and-control/user-roles-and-how-to](https://docs.fastly.com/guides/user-access-and-control/user-roles-and-how-to-change-them)change-them) as the user. For example, if you are a billing user, then your token will only allow you to perform the capabilities of the billing role.

### API reference

An API Token is used to identify who the API call is made on behalf of. It can also be used to restrict what an app can do through authorization scope. Users can create multiple tokens to suit their needs.

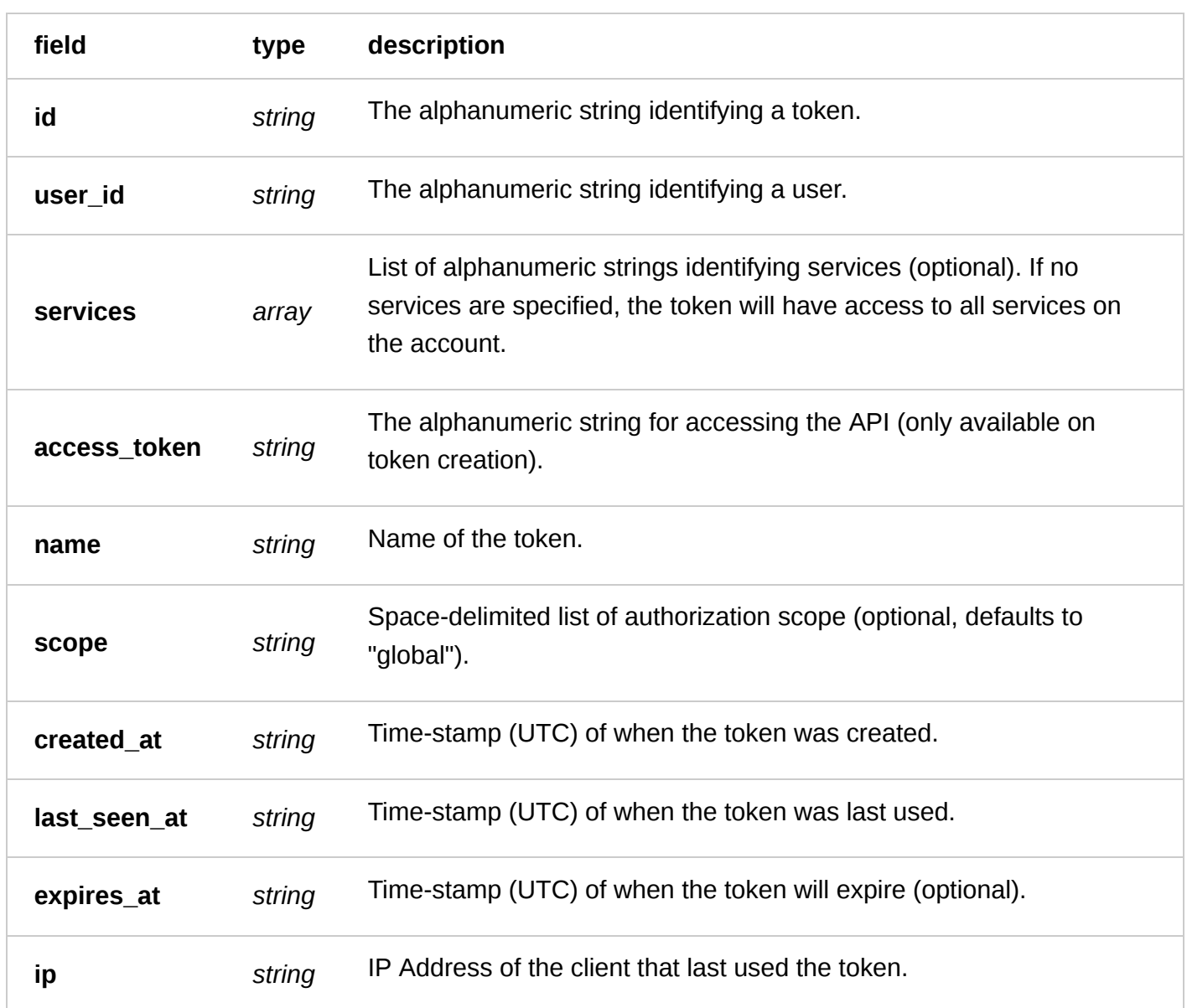

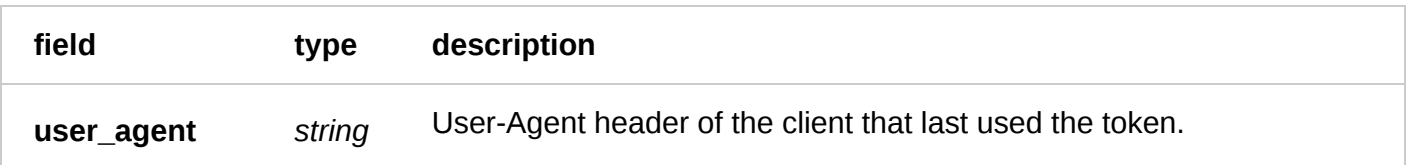

#### Actions

**GET** /tokens

List all tokens belonging to the authenticated user.

Authentication

[API token \(/api/auth#tokens\)](https://docs.fastly.com/api/auth#tokens) with at least Billing [permissions \(/guides/user-access-and-control/user](https://docs.fastly.com/guides/user-access-and-control/user-roles-and-how-to-change-them)roles-and-how-to-change-them).

Request Example

GET /tokens Fastly-Key: YOUR\_FASTLY\_TOKEN Accept: application/json

Response Example

```
HTTP/1.1 200 OK
Content-Type: application/json
\Gamma {
     "id": "5Yo3XXnrQpjc20u0ybrf2g",
     "user_id": "4y5K5trZocEAQYkesWlk7M",
     "services": [],
 "name": "my_token",
 "scope": "global",
     "created_at": "2016-06-22T03:19:48+00:00",
     "last_seen_at": "2016-06-22T03:19:48+00:00",
     "expires_at": "2016-07-28T19:24:50+00:00",
     "ip": "127.17.202.173",
     "user_agent": "Mozilla/5.0 (Macintosh; Intel Mac OS X 10_12_3) AppleWebKit/537.36
(KHTML, like Gecko) Chrome/56.0.2924.87 Safari/537.36"
   }
]
```
**GET** /customer/ **id** /tokens

List all tokens belonging to a specific customer

Authentication

[API token \(/api/auth#tokens\)](https://docs.fastly.com/api/auth#tokens) with at least Billing [permissions \(/guides/user-access-and-control/user-](https://docs.fastly.com/guides/user-access-and-control/user-roles-and-how-to-change-them)

roles-and-how-to-change-them).

Request Example

```
GET /customer/:id/tokens
Fastly-Key: YOUR_FASTLY_TOKEN
```
Accept: application/json

Response Example

```
HTTP/1.1 200 OK
Content-Type: application/json
```

```
\Gamma {
     "id": "5Yo3XXnrQpjc20u0ybrf2g",
     "user_id": "4y5K5trZocEAQYkesWlk7M",
     "services": [],
     "name": "my_token",
     "scope": "global",
     "created_at": "2016-06-22T03:19:48+00:00",
     "last_seen_at": "2016-06-22T03:19:48+00:00",
     "expires_at": "2016-07-28T19:24:50+00:00",
     "ip": "127.17.202.173",
     "user_agent": "Mozilla/5.0 (Macintosh; Intel Mac OS X 10_12_3) AppleWebKit/537.36
(KHTML, like Gecko) Chrome/56.0.2924.87 Safari/537.36"
   }
]
```
**GET** /tokens/self

Get a single token based on the access\_token used in the request.

Authentication

[API token \(/api/auth#tokens\)](https://docs.fastly.com/api/auth#tokens)

Request Example

```
GET /tokens/self
Fastly-Key: YOUR_FASTLY_TOKEN
Accept: application/json
```

```
HTTP/1.1 200 OK
Content-Type: application/json
```

```
{
   "id": "5Yo3XXnrQpjc20u0ybrf2g",
   "user_id": "4y5K5trZocEAQYkesWlk7M",
   "services": [],
   "name": "my_token",
   "scope": "global",
   "created_at": "2016-06-22T03:19:48+00:00",
   "last_seen_at": "2016-06-22T03:19:48+00:00",
   "expires_at": "2016-07-28T19:24:50+00:00",
   "ip": "127.17.202.173",
   "user_agent": "Mozilla/5.0 (Macintosh; Intel Mac OS X 10_12_3) AppleWebKit/537.36
(KHTML, like Gecko) Chrome/56.0.2924.87 Safari/537.36"
}
```
**POST** /tokens

[Create an API token. If two-factor authentication is enabled for your account, review the instructions](https://docs.fastly.com/api/auth#two-factor-authentication) (/api/auth#two-factor-authentication) for including a one-time password in the request.

Authentication

Username and password

Request Example

```
POST /tokens
Content-Type: application/x-www-form-urlencoded
Accept: application/json
```

```
"username=me@example.com&password=secret&services[]=5VqE6MOOy1QFJbgmCK41pY&services[]
=6VqE6MOOy1QFJbgmCK41pZ&expires_at=2016-07-28T19:24:50Z"
```
Response Example

```
HTTP/1.1 200 OK
Content-Type: application/json
{
   "id": "5Yo3XXnrQpjc20u0ybrf2g",
   "access_token": "YOUR_FASTLY_TOKEN",
   "user_id": "4y5K5trZocEAQYkesWlk7M",
   "services": ["5VqE6MOOy1QFJbgmCK41pY", "6VqE6MOOy1QFJbgmCK41pZ"],
   "name": "my_token",
   "scope": "global",
   "created_at": "2016-06-22T03:19:48+00:00",
   "last_seen_at": "2016-06-22T03:19:48+00:00",
   "expires_at": "2016-07-28T19:24:50+00:00",
   "ip": "127.17.202.173",
   "user_agent": "Mozilla/5.0 (Macintosh; Intel Mac OS X 10_12_3) AppleWebKit/537.36
(KHTML, like Gecko) Chrome/56.0.2924.87 Safari/537.36"
}
```
**DELETE** /tokens/self

Revoke a token that is used to authenticate the request.

Authentication

[API token \(/api/auth#tokens\)](https://docs.fastly.com/api/auth#tokens)

Request Example

```
DELETE /tokens/self
Fastly-Key: YOUR_FASTLY_TOKEN
Accept: application/json
```

```
HTTP/1.1 204 No Content
Content-Type: application/json
```
#### <span id="page-6-0"></span>**DELETE** /tokens/ **id**

Revoke a specific token by its id.

Authentication

```
API token (/api/auth#tokens) permissions (/guides/user-access-and-control/user-
```
roles-and-how-to-change-them).

Request Example

```
DELETE /tokens/5Yo3XXnrQpjc20u0ybrf2g
Fastly-Key: YOUR_FASTLY_TOKEN
Accept: application/json
```
Response Example

```
HTTP/1.1 204 No Content
Content-Type: application/json
```
### Troubleshooting

If the Fastly API returns an error message while you're working with API tokens, use the following information to troubleshoot the issue.

### POST /tokens

A response with a JSON body containing an error code is returned on error.

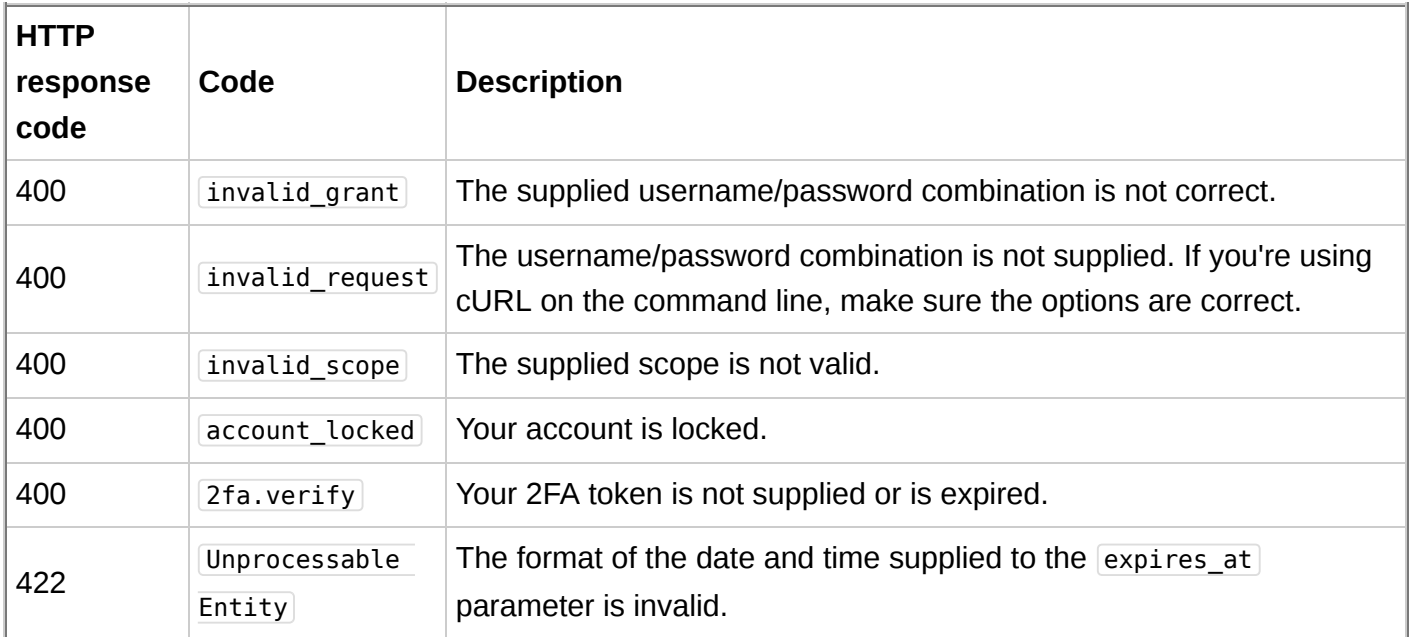

### GET /tokens

- An HTTP 401 response is returned on expired token.
- An HTTP 403 response is returned on invalid access token.

#### GET /tokens/self

- An HTTP 401 response is returned on expired token.
- An HTTP 403 response is returned on invalid access token.

### DELETE /tokens/:token\_id

- An HTTP 400 response is returned on revocation error.
- An HTTP 401 response is returned on expired token.
- An HTTP 403 response is returned on invalid access token.
- An HTTP 404 response is returned on failed token lookup.

### DELETE /tokens/self

- An HTTP 400 response is returned on revocation error.
- An HTTP 401 response is returned on expired token.
- An HTTP 403 response is returned on invalid access token.

## <span id="page-7-0"></span>Legacy API keys

If you created a Fastly account before May 15th, 2017, you may have used an API key (or multiple API keys) to authenticate API requests. This account-level credential will be gradually migrated to a personal API token with a global scope and access to all of your services. Because all tokens need to be owned by a user, this credential will be assigned to a newly created, synthetic user on your account. This user, with the name Global API Token , has already been created on your account in preparation for the gradual migration.

## [Account \(/api/account\)](https://docs.fastly.com/api/account)

### Event Logs

Event logs used to audit actions performed by customers. Events can be filtered by user id, service id, customer\_id and event\_type.

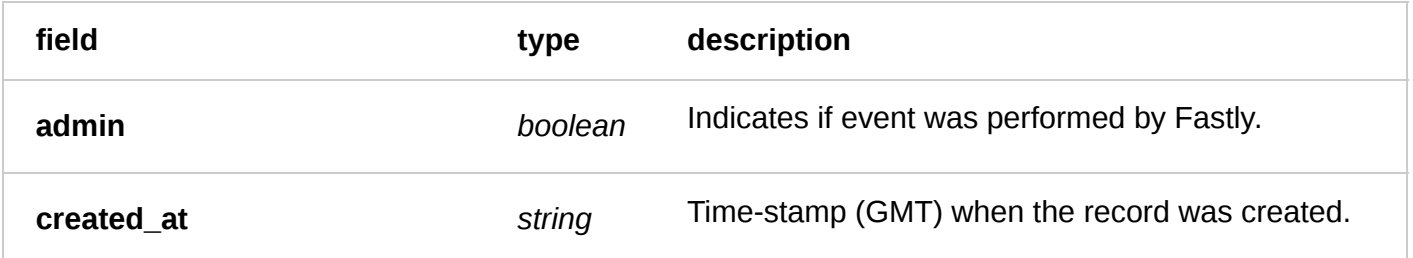

6/1/2017 Fastly API Documentation

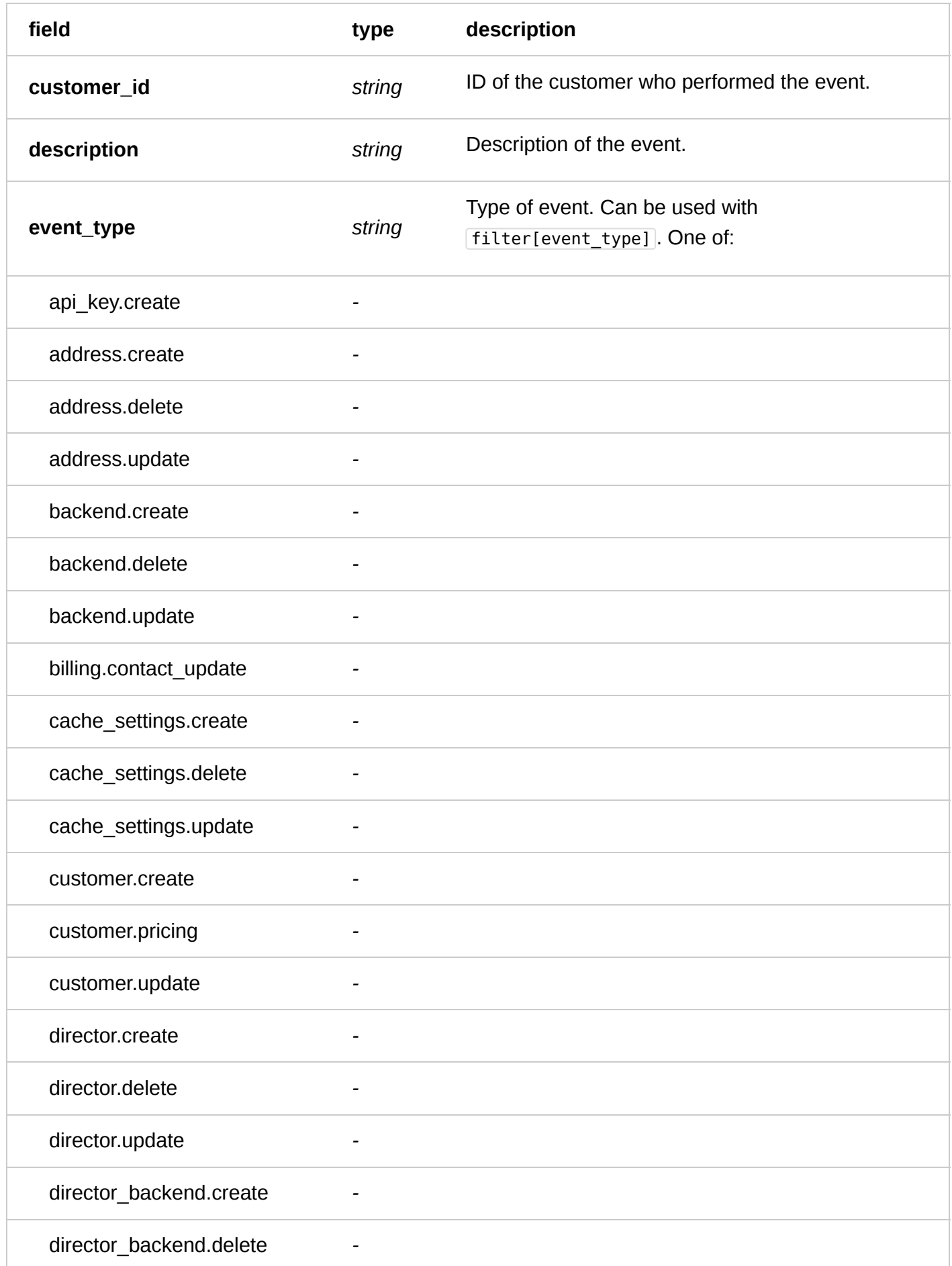

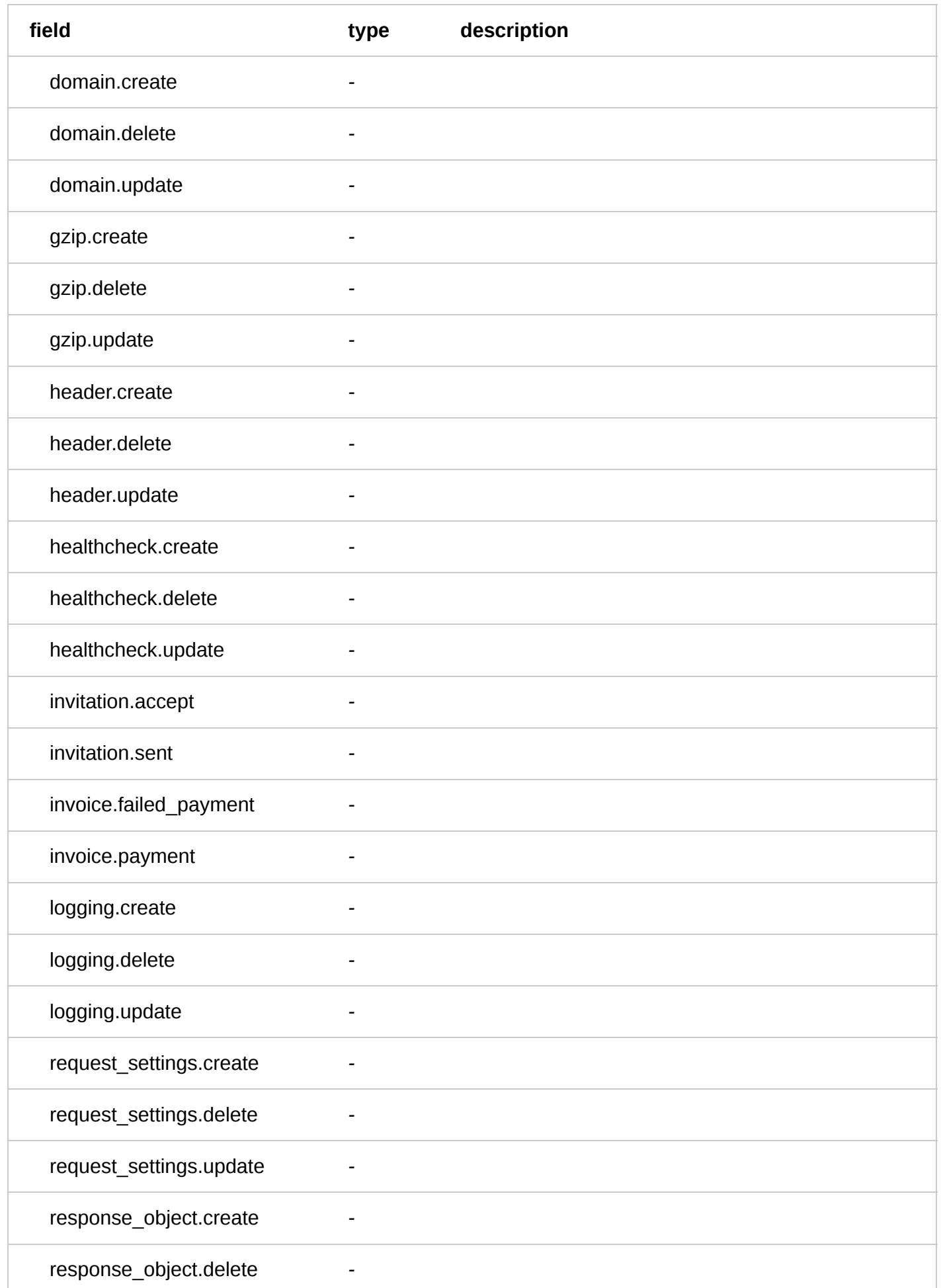

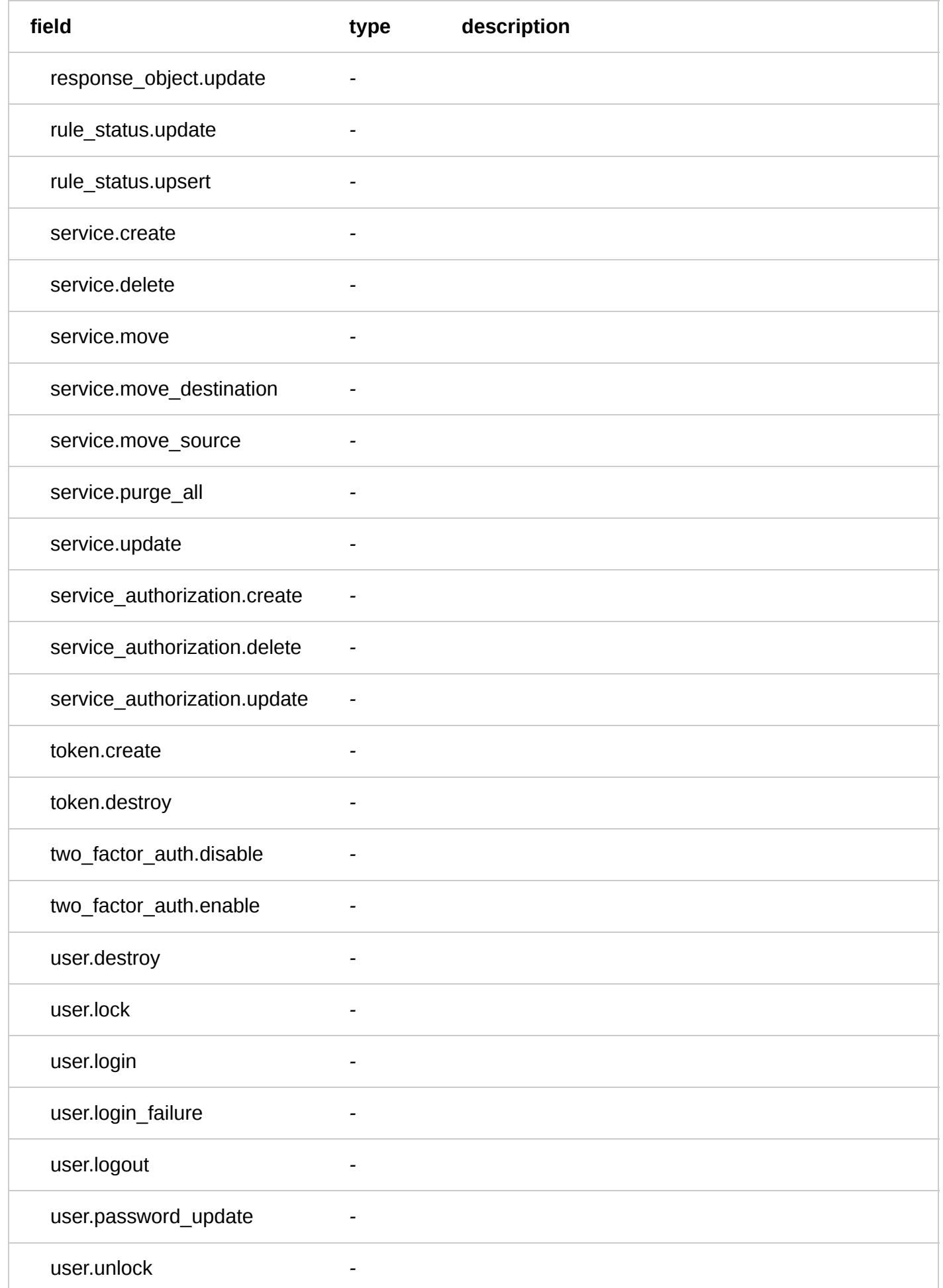

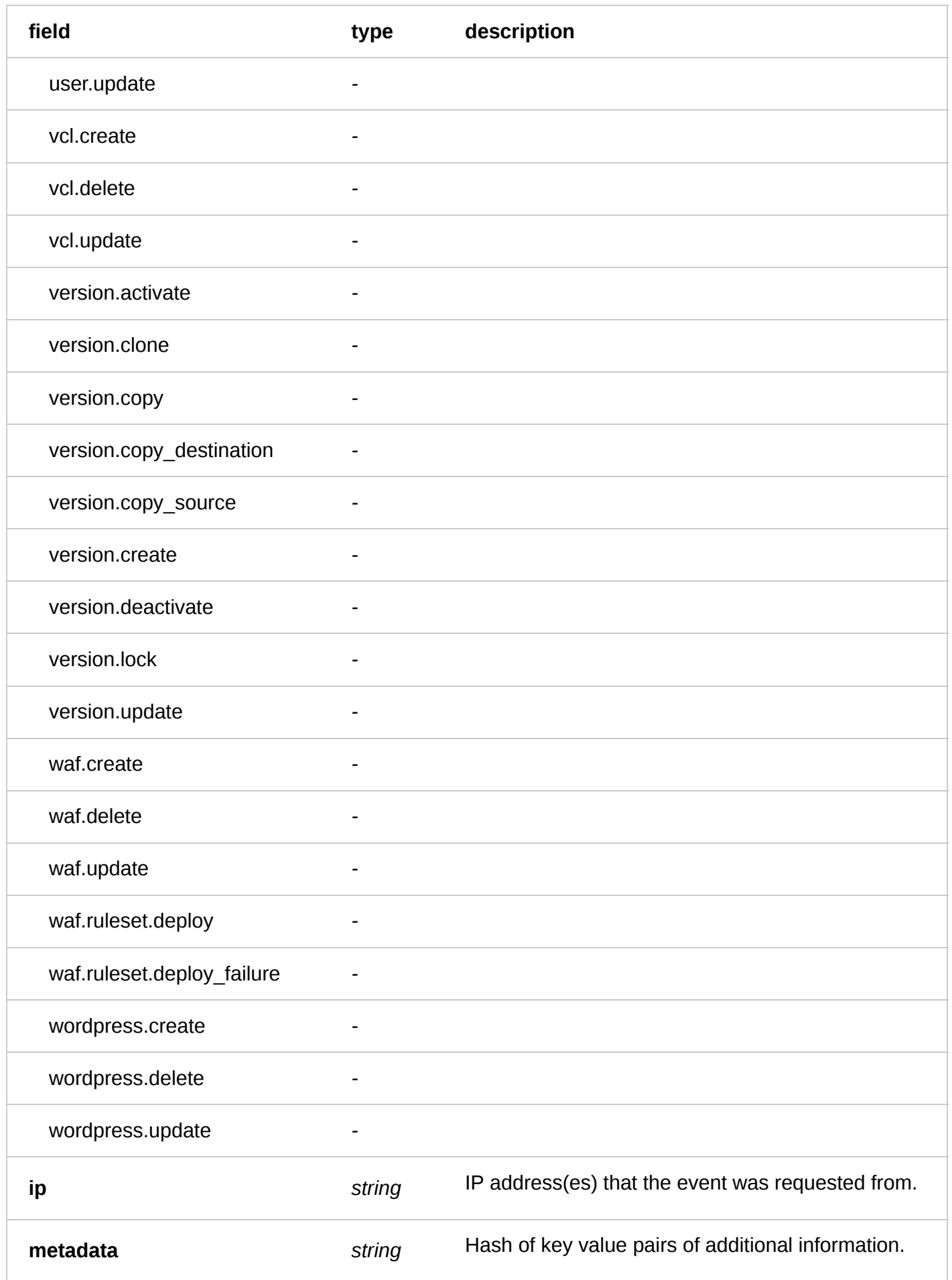

6/1/2017 Fastly API Documentation

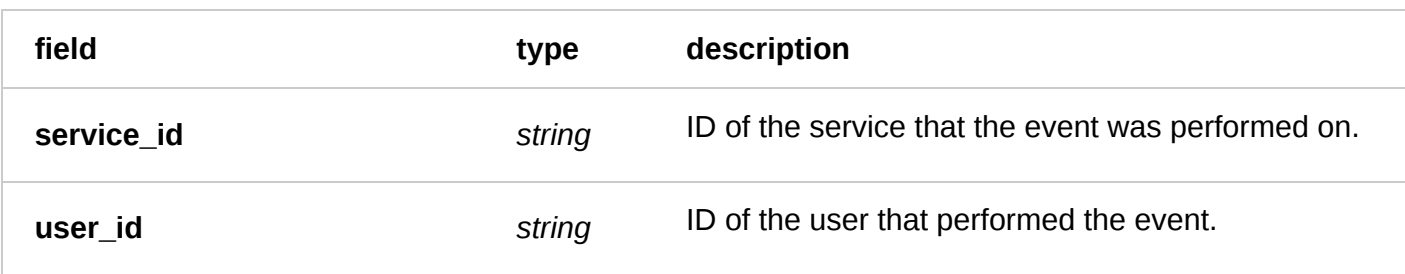

Actions

**GET** /events

List all events for a particular customer

Authentication

[API token \(/api/auth#tokens\)](https://docs.fastly.com/api/auth#tokens).

#### Parameters

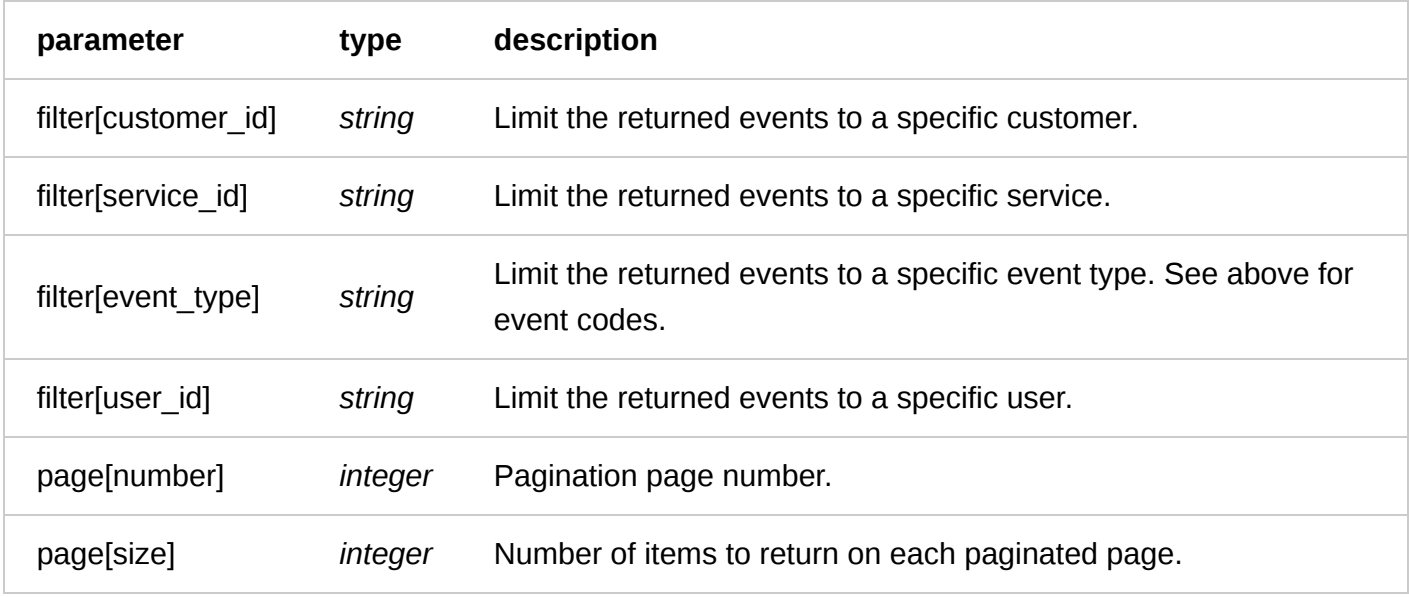

Request Example

```
GET /events?filter[customer_id]=x4xCwxxJxGCx123Rx5xTx&page[number]=1&page[size]=1
Fastly-Key: YOUR_FASTLY_TOKEN
Accept: application/vnd.api+json
```

```
HTTP/1.1 200 OK
Content-Type: application/vnd.api+json
{
  "data": [
      {
          "attributes": {
 "admin": false,
 "created_at": "2016-06-06T20:05:10Z",
 "customer_id": "x4xCwxxJxGCx123Rx5xTx",
             "description": "Version 2 was activated",
             "event_type": "version.activate",
              "ip": "127.0.0.0",
```

```
 "metadata": {
                 "version_number": 2
 },
 "service_id": "SU1Z0isxPaozGVKXdv0eY",
             "user_id": "4Pp0BW3UkBEJhG3N0kovLP"
\},
 "id": "5IH1QmNSV1Qi7jXc4oIZlZ",
      "type": "event"
 }
 ],
 "links": {
    "last": "http://api.fastly.com/events?
filter[customer_id]=x4xCwxxJxGCx123Rx5xTx&page[number]=1&page[size]=1"
  }
}
```
**GET** /events/ **event\_id**

Get a specific event

Authentication

[API token \(/api/auth#tokens\)](https://docs.fastly.com/api/auth#tokens).

Parameters

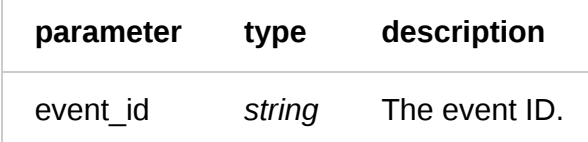

Request Example

```
GET /events/1PTzLK8g1NRKMGu5kUb8SC
Fastly-Key: YOUR_FASTLY_TOKEN
Accept: application/vnd.api+json
```

```
HTTP/1.1 200 OK
Content-Type: application/vnd.api+json
{
   "data": {
       "attributes": {
           "admin": false,
           "created_at": "2016-06-01T21:29:38Z",
          "customer_id": "x4xCwxxJxGCx123Rx5xTx"
           "description": "Version 2 was activated",
           "event_type": "version.activate",
           "ip": "127.0.0.0",
           "metadata": {
               "version_number": 2
           },
           "service_id": "SU1Z0isxPaozGVKXdv0eY",
           "user_id": "6MwX4ZZM7Ji4Q3O07dI8Ln"
 },
 "id": "1PTzLK8g1NRKMGu5kUb8SC",
       "type": "event"
```
 } }

## Billing

Get information on current and past bills.

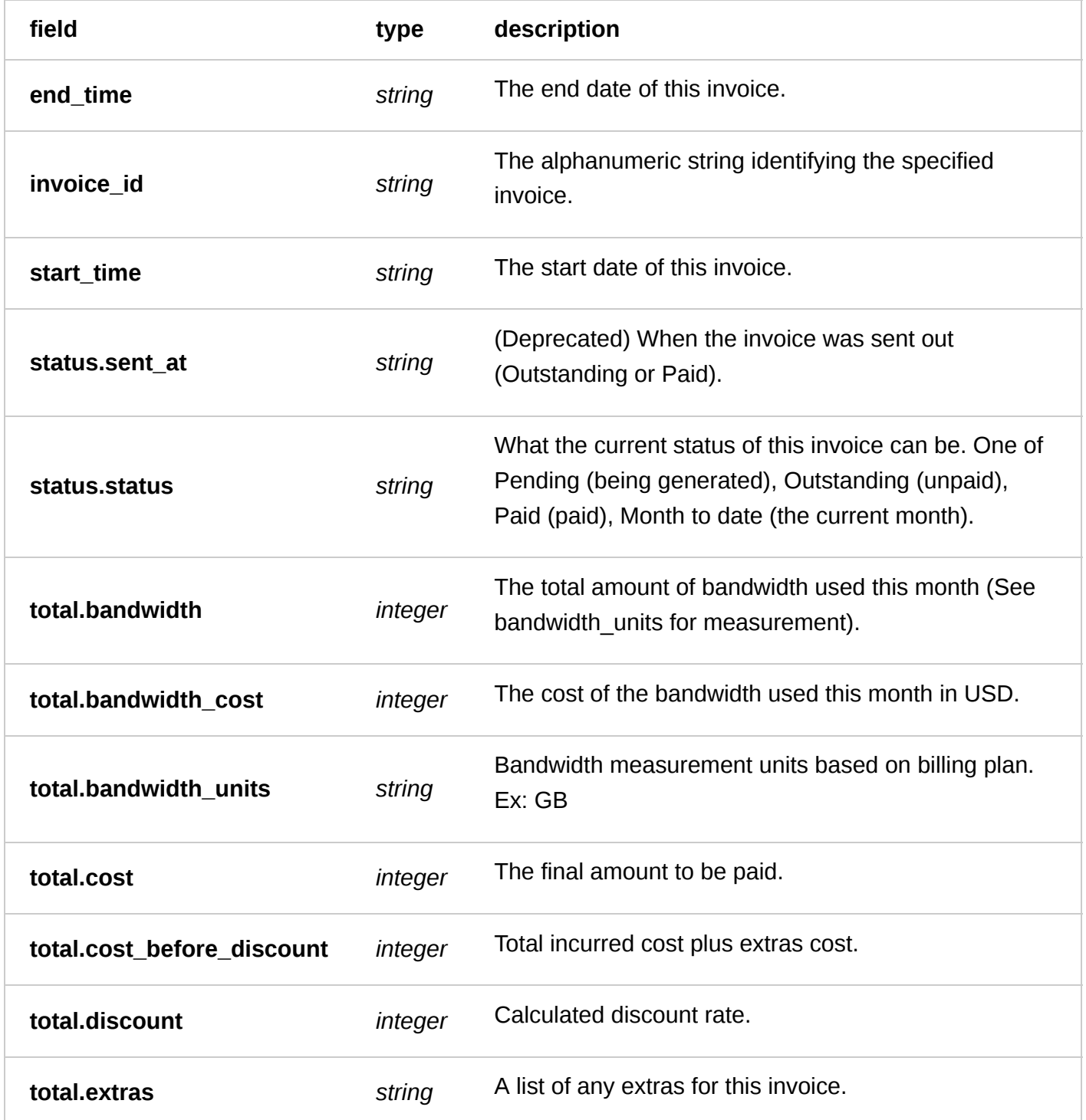

6/1/2017 Fastly API Documentation

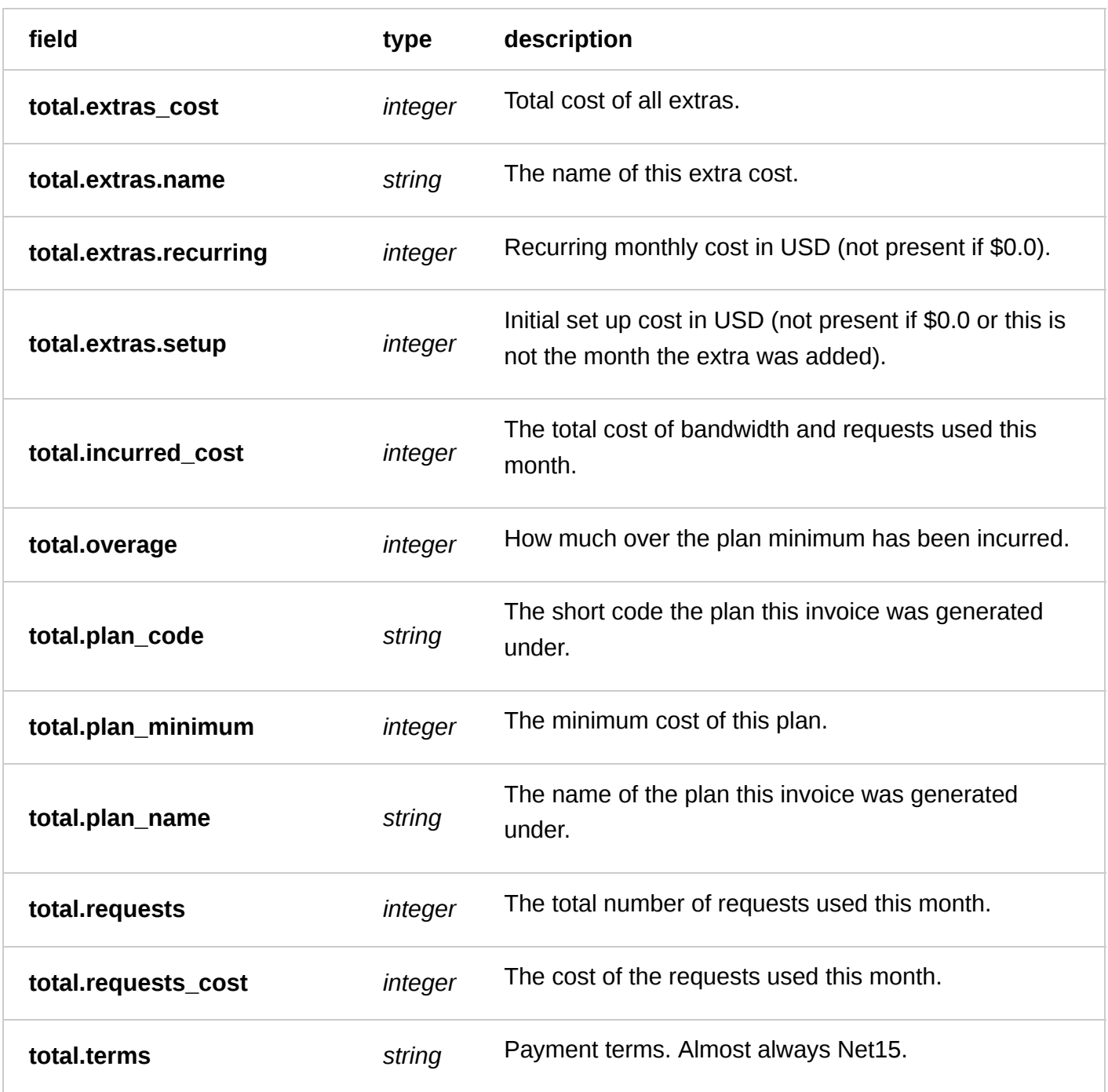

Actions

**GET** /billing/year/ **year** /month/ **month**

Get the invoice for a given year and month.

Authentication

[API token \(/api/auth#tokens](https://docs.fastly.com/api/auth#tokens)[\) of a user with at least](https://docs.fastly.com/guides/user-access-and-control/user-roles-and-how-to-change-them) Billing permissions (/guides/user-access-andcontrol/user-roles-and-how-to-change-them).

**Parameters** 

**parameter type description**

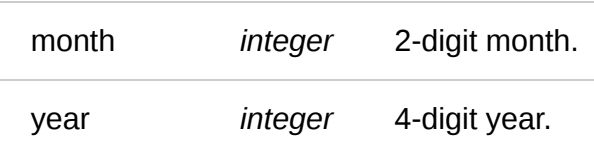

Request Example

GET /billing/year/2012/month/01

```
HTTP/1.1 200 OK
Content-Type: application/json
{
  "end_time": "2016-05-31T23:59:59Z",
  "invoice_id": "4ecwvWr9TQplD9tSzdnMfC",
  "regions": {
     "asia": {
        "bandwidth": {
           "tiers": [
\{ "name": "first 10TB",
                  "price": 0.19,
                  "total": 0.0,
              "units": 0.0
 }
 ],
 "total": 0.0
\},
 "cost": 0.0,
 "requests": {
 "tiers": [
\{ "name": "per 10,000 HTTP requests",
                  "price": 0.009,
                  "total": 0.0,
                  "units": 0.0
              },
\{ "name": "per 10,000 HTTPS requests",
                  "price": 0.012,
                 "total": 0.0,
                  "units": 0.0
 }
 ],
 "total": 0.0
 }
 },
 "australia": {
        "bandwidth": {
           "tiers": [
\{ "name": "first 10TB",
                  "price": 0.19,
                  "total": 0.0,
                  "units": 0.0
 }
 ],
 "total": 0.0
        },
```

```
 "cost": 0.0,
        "requests": {
           "tiers": [
\{ "name": "per 10,000 HTTP requests",
                 "price": 0.009,
                 "total": 0.0,
                 "units": 0.0
              },
\{ "name": "per 10,000 HTTPS requests",
                 "price": 0.0125,
                 "total": 0.0,
                 "units": 0.0
 }
 ],
 "total": 0.0
 }
 },
 "europe": {
        "bandwidth": {
           "tiers": [
\{ "name": "first 10TB",
                 "price": 0.12,
                 "total": 6.537884473800659e-07,
                 "units": 5.448237061500549e-06
 }
 ],
 "total": 6.537884473800659e-07
\},
 "cost": 6.053788447380065e-06,
        "requests": {
           "tiers": [
\{ "name": "per 10,000 HTTP requests",
                 "price": 0.009,
                 "total": 5.399999999999999e-06,
                 "units": 0.0006
              },
\{ "name": "per 10,000 HTTPS requests",
                 "price": 0.012,
                 "total": 0.0,
              "units": 0.0
 }
 ],
 "total": 5.399999999999999e-06
        }
 },
 "latam": {
 "bandwidth": {
 "tiers": [
\{ "name": "first 10TB",
                 "price": 0.28,
                 "total": 0.0,
                 "units": 0.0
 }
 ],
 "total": 0.0
\},
        "cost": 0.0,
        "requests": {
```

```
 "tiers": [
\{ "name": "per 10,000 HTTP requests",
 "price": 0.016,
                 "total": 0.0,
                 "units": 0.0
              },
\{ "name": "per 10,000 HTTPS requests",
 "price": 0.016,
                 "total": 0.0,
                 "units": 0.0
 }
 ],
 "total": 0.0
 }
 },
 "usa": {
        "bandwidth": {
           "tiers": [
\{ "name": "first 10TB",
                 "price": 0.12,
                 "total": 3.197416663169861e-05,
                 "units": 0.0002664513885974884
 }
           ],
           "total": 3.197416663169861e-05
        },
        "cost": 7.69741666316986e-05,
        "requests": {
           "tiers": [
\{ "name": "per 10,000 HTTP requests",
 "price": 0.0075,
 "total": 4.4999999999999996e-05,
                 "units": 0.006
              },
\{ "name": "per 10,000 HTTPS requests",
                 "price": 0.01,
                 "total": 0.0,
             "units": 0.0<br>}
 }
 ],
 "total": 4.4999999999999996e-05
        }
     }
 },
 "services": {
     "2LrVBc3muQ92X2a0ZT083Z": {
        "asia": {
           "bandwidth": 0.0,
           "requests": 0.0,
           "ssl_requests": 0.0
\},
 "australia": {
           "bandwidth": 0.0,
           "requests": 0.0,
           "ssl_requests": 0.0
        },
        "europe": {
           "bandwidth": 5.448237061500549e-06,
           "requests": 6.0,
```

```
 "ssl_requests": 0.0
\},
 "latam": {
              "bandwidth": 0.0,
              "requests": 0.0,
              "ssl_requests": 0.0
\},
 "name": "Example Service Name",
 "usa": {
              "bandwidth": 4.7101639211177826e-05,
              "requests": 52.0,
              "ssl_requests": 0.0
          }
      },
  },
  "start_time": "2016-05-01T00:00:00Z",
  "status": {
      "invoice_id": "4ecwvWr9TQplD9tSzdnMfC",
      "sent_at": "2016-06-02T20:10:21+00:00",
      "status": "Outstanding"
 },
 "total": {
      "bandwidth": 0.00027189962565898895,
      "bandwidth_cost": 3.2627955079078674e-05,
      "bandwidth_units": "GB",
      "cost": 0.0,
      "cost_before_discount": 8.302795507907867e-05,
      "discount": 100.0,
      "extras": [],
      "extras_cost": 0.0,
      "incurred_cost": 8.302795507907867e-05,
      "plan_code": "developer",
      "plan_minimum": 0.0,
 "plan_name": "developer",
 "requests": 66.0,
      "requests_cost": 5.039999999999999e-05,
      "terms": "Net15"
  }
```
### Billing Address

A billing address is used to calculate your bill correctly.

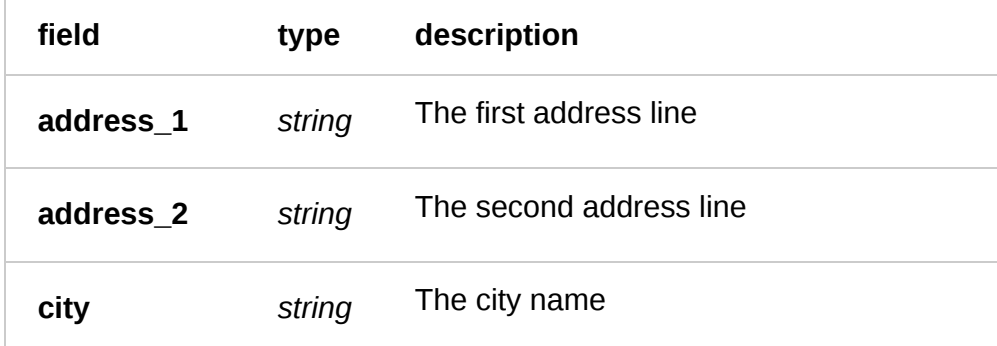

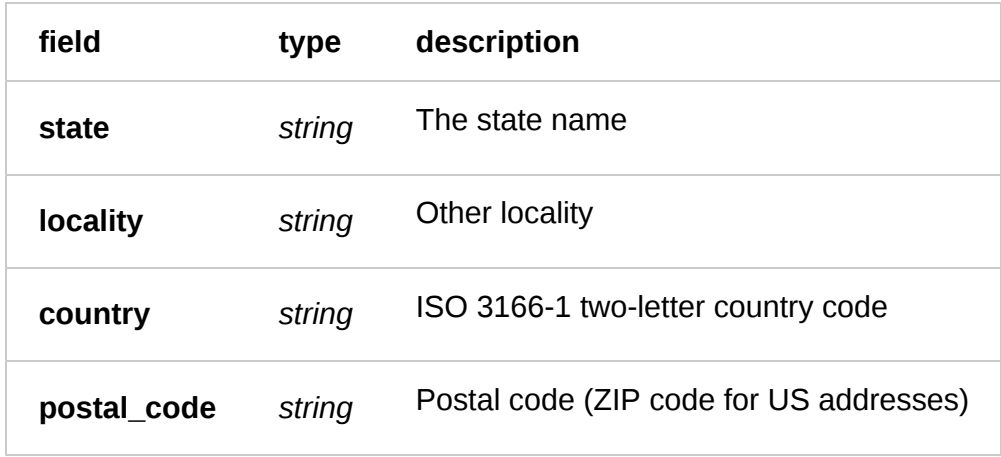

#### Actions

**GET** /customer/ **customer\_id** /billing\_address

Get a customer's billing address

Authentication

[API token \(/api/auth#tokens\)](https://docs.fastly.com/api/auth#tokens) with at least Billing [permissions \(/guides/user-access-and-control/user](https://docs.fastly.com/guides/user-access-and-control/user-roles-and-how-to-change-them)roles-and-how-to-change-them).

Parameters

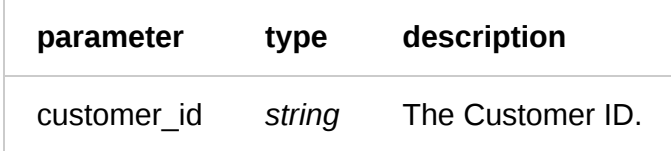

Request Example

```
GET /customer/CUSTOMER_ID/billing_address
Content-Type: application/vnd.api+json
```

```
HTTP/1.1 200 OK
Content-Type: application/vnd.api+json
```

```
https://docs.fastly.com/api/aio 21/257
   {
    "data": {
    "id": "3DTWpamEUGISvrUiDWkesQ",
        "type": "billing_address",
    "attributes": {
    "address_1": "80719 Dorothea Mountain",
          "address_2": "Apt. 652",
          "city": "New Rasheedville",
          "country": "US",
          "created_at": "2016-06-09T18:14:30+00:00",
         "locality": "",
          "postal_code": "53538-5902",
          "state": "DE",
          "updated_at": "2016-06-09T18:14:30+00:00"
    },
    "relationships": {
          "customer": {
           "data": {
```
 "type": "customer", "id": "x4xCwxxJxGCx123Rx5xTx" } } } } }

**POST** /customer/ **customer\_id** /billing\_address

Add a billing address for a customer

Authentication

[API token \(/api/auth#tokens\)](https://docs.fastly.com/api/auth#tokens) with at least Billing [permissions \(/guides/user-access-and-control/user](https://docs.fastly.com/guides/user-access-and-control/user-roles-and-how-to-change-them)roles-and-how-to-change-them).

#### Parameters

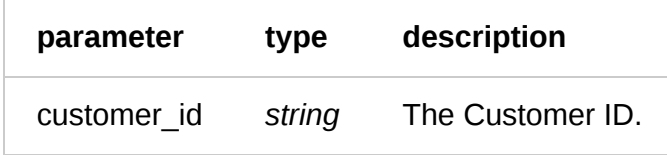

Request Example

```
Content-Type: application/vnd.api+json
{
 "data": {
 "type": "billing_address",
     "address": {
       "address_1": "80719 Dorothea Mountain",
       "address_2": "Apt. 652",
 "city": "New Rasheedville",
 "state": "DE",
       "country": "US",
       "postal_code": "53538-5902",
    }
  }
}
```
POST /customer/CUSTOMER\_ID/billing\_address

```
HTTP/1.1 201 Created
Content-Type: application/vnd.api+json
{
   "data": {
     "type": "billing_address",
     "id": "BILLING_ADDRESS_ID",
     "address": {
       "address_1": "80719 Dorothea Mountain",
       "address_2": "Apt. 652",
       "city": "New Rasheedville",
       "state": "DE",
       "country": "US",
```

```
 "postal_code": "53538-5902",
     },
     "relationships": {
       "customer": {
 "data": {
 "type": "customer",
           "id": "x4xCwxxJxGCx123Rx5xTx"
         }
      }
    }
  }
}
```
**PATCH** /customer/ **customer\_id** /billing\_address

Update a customer's billing address

Authentication

[API token \(/api/auth#tokens\)](https://docs.fastly.com/api/auth#tokens) with at least Billing [permissions \(/guides/user-access-and-control/user](https://docs.fastly.com/guides/user-access-and-control/user-roles-and-how-to-change-them)roles-and-how-to-change-them).

Parameters

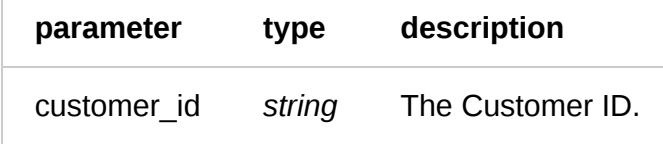

Request Example

```
PATCH /customer/CUSTOMER_ID/billing_address
Content-Type: application/vnd.api+json
```

```
{
   "data": {
     "type": "billing_address",
     "id": "BILLING_ADDRESS_ID",
 "address": {
 "state": "MN",
     }
   }
}
```

```
HTTP/1.1 200 OK
Content-Type: application/vnd.api+json
{
 "data": {
 "type": "billing_address",
     "id": "BILLING_ADDRESS_ID",
     "address": {
       "address_1": "80719 Dorothea Mountain",
       "address_2": "Apt. 652",
      "city": "New Rasheedville",
       "state": "MN",
```

```
 "country": "US",
       "postal_code": "53538-5902",
 },
 "relationships": {
       "customer": {
         "data": {
            "type": "customer",
           "id": "x4xCwxxJxGCx123Rx5xTx"
         }
       }
    }
  }
}
```
**DELETE** /customer/ **customer\_id** /billing\_address

Delete a customer's billing address

Authentication

[API token \(/api/auth#tokens\)](https://docs.fastly.com/api/auth#tokens) with at least Billing [permissions \(/guides/user-access-and-control/user](https://docs.fastly.com/guides/user-access-and-control/user-roles-and-how-to-change-them)roles-and-how-to-change-them).

Parameters

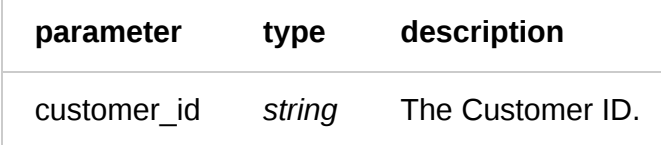

Request Example

```
DELETE /customer/CUSTOMER_ID/billing_address
Content-Type: application/vnd.api+json
```
Response Example

```
HTTP/1.1 204 No Content
Content-Type: application/vnd.api+json
```
### Customer

A Customer is the base object which owns your Users and Services

```
field type description
```
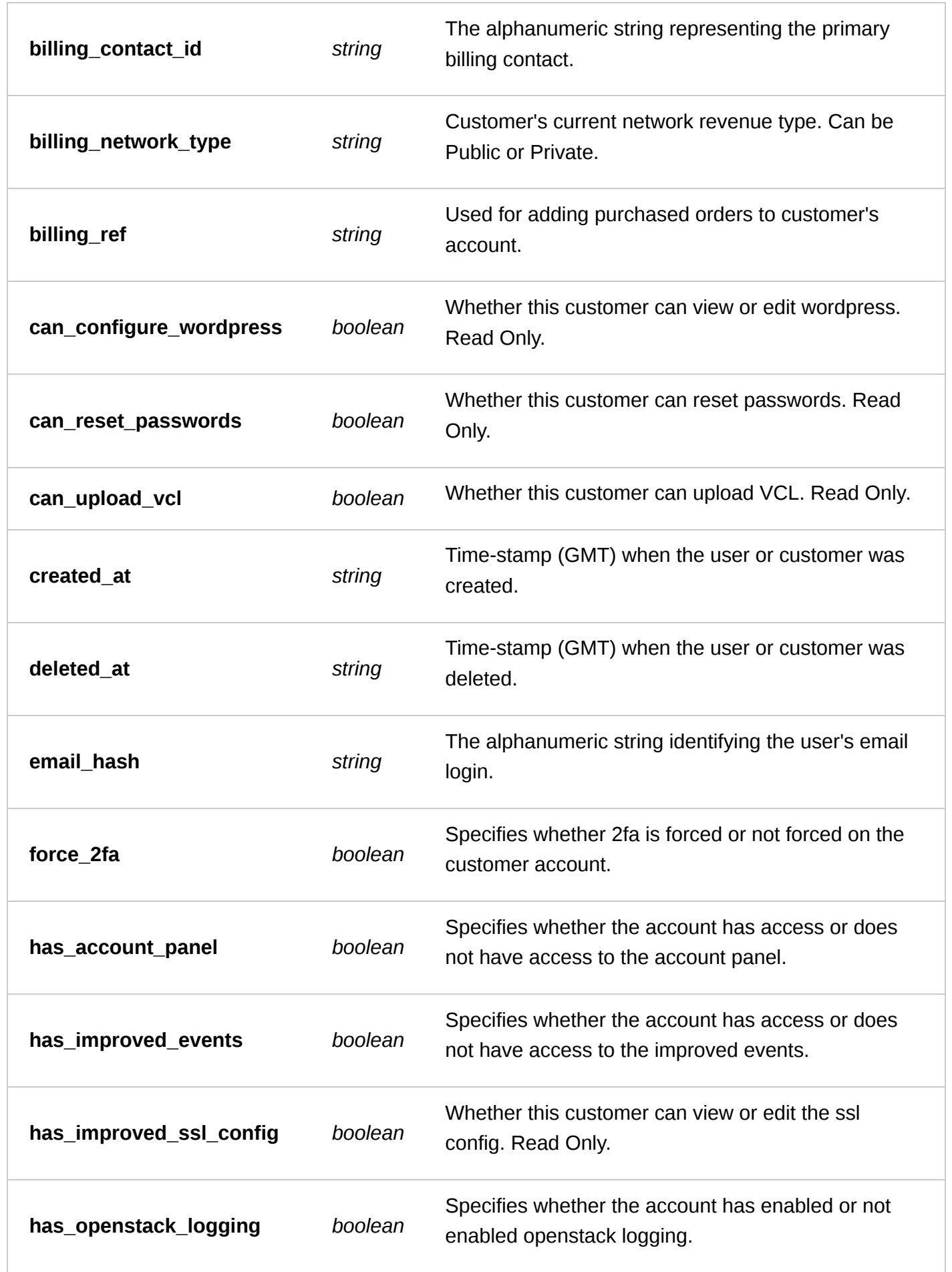

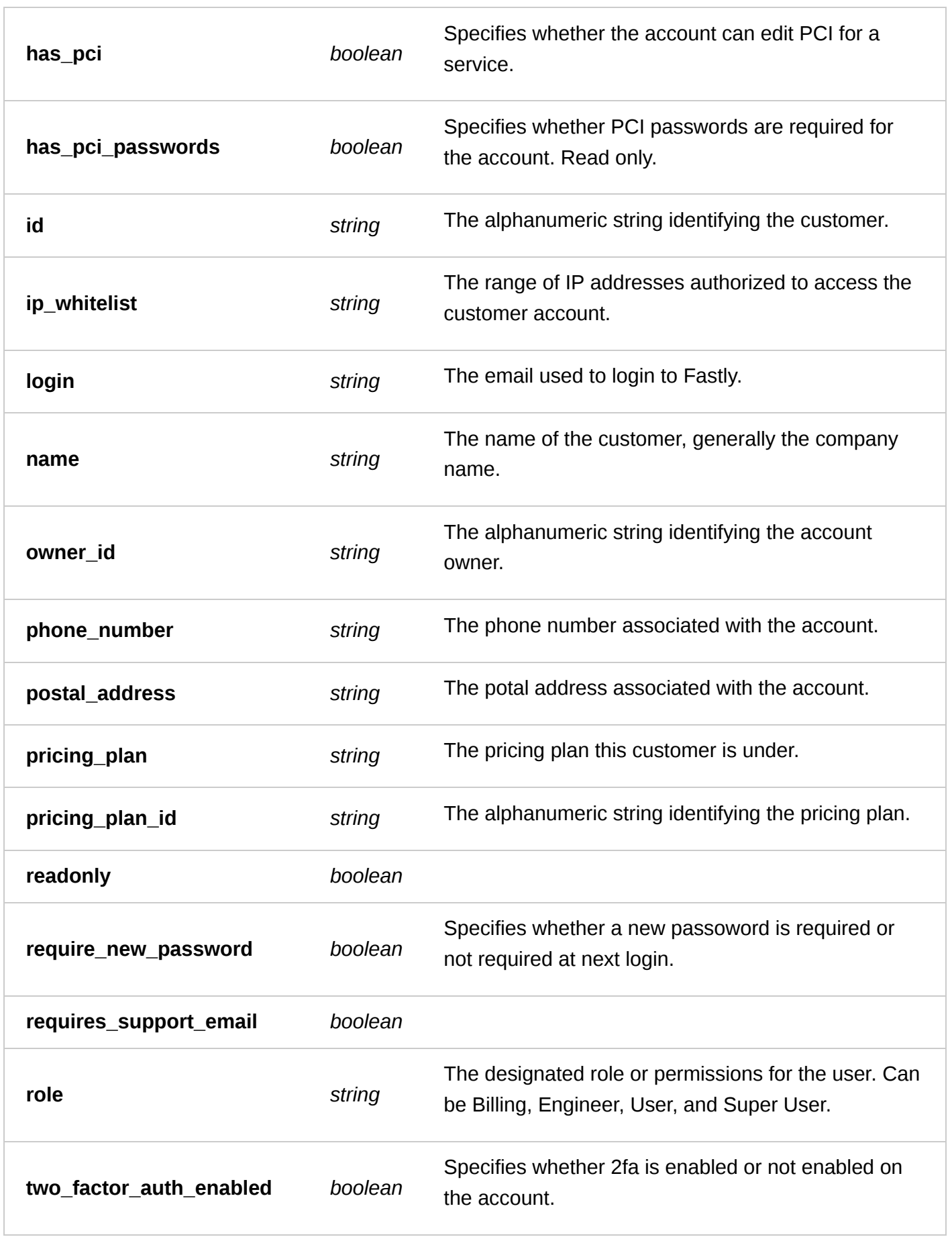

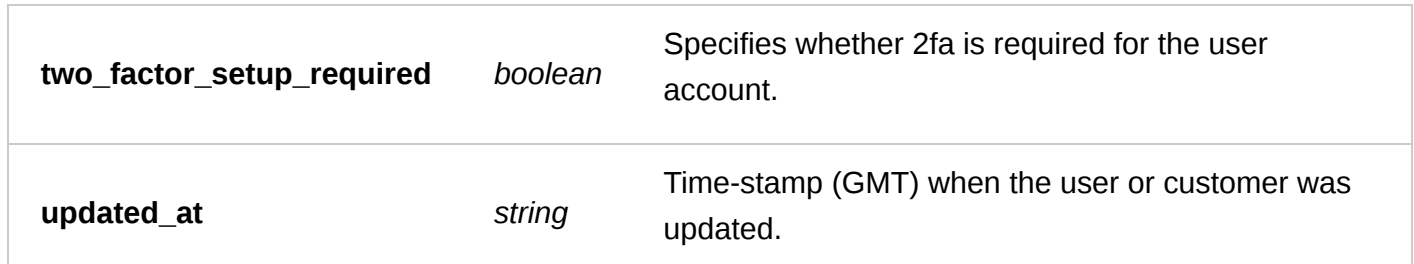

Actions

**GET** /customer/ **id** /users

List all users from a specified customer id

Authentication

[API token \(/api/auth#tokens\)](https://docs.fastly.com/api/auth#tokens).

Request Example

get /customer/4mp6jxt8Z5b4be5jIhXz0O/users Content-Type: application/x-www-form-urlencoded

Response Example

```
HTTP/1.1 200 OK
Content-Type: application/json
```

```
\Gamma {
     "created_at": "2016-05-02T17:15:54+00:00",
     "customer_id": "x4xCwxxJxGCx123Rx5xTx",
     "deleted_at": null,
     "email_hash": "hTE5dRlSBICGPJxJwCH4M",
     "id": "x9KzsrACXZv8tPwlEDsKb6",
     "locked": false,
     "login": "johnowner@example.com",
     "name": "John Owner",
     "require_new_password": false,
     "role": "user",
     "two_factor_auth_enabled": true,
     "two_factor_setup_required": false,
     "updated_at": "2016-05-21T18:45:00+00:00"
   },
]
```
**GET** /current\_customer

Get the logged in customer

Authentication

[API token \(/api/auth#tokens\)](https://docs.fastly.com/api/auth#tokens).

Request Example

```
GET /current_customer
```
Response Example

HTTP/1.1 200 OK Content-Type: application/json

#### {

```
 "billing_contact_id": null,
   "billing_network_type": "public",
   "billing_ref": null,
   "can_configure_wordpress": null,
   "can_reset_passwords": true,
   "can_upload_vcl": true,
   "created_at": "2011-09-19T19:59:16+00:00",
   "deleted_at": null,
   "force_2fa": true,
   "has_account_panel": true,
   "has_improved_events": false,
   "has_improved_ssl_config": true,
   "has_openstack_logging": true,
   "has_pci": false,
   "has_pci_passwords": true,
   "id": "hTE5dRlSBICGPJxJwCH4M",
   "ip_whitelist": "0.0.0.0/0",
   "name": "Test Account",
   "owner_id": "x9KzsrACXZv8tPwlEDsKb6",
   "phone_number": "5555555559",
 "postal_address": "",
 "pricing_plan": "customer",
   "pricing_plan_id": "5PMLv2VdXE8xNbMCm9xayC",
   "readonly": false,
   "requires_support_email": false,
   "updated_at": "2016-04-07T17:21:06+00:00",
}
```
**GET** /customer/ **id**

Get a specific customer

Authentication

[API token \(/api/auth#tokens\)](https://docs.fastly.com/api/auth#tokens).

Request Example

#### GET /customer/hTE5dRlSBICGPJxJwCH4M

```
HTTP/1.1 200 OK
Content-Type: application/json
```

```
{
   "billing_contact_id": null,
   "billing_network_type": "public",
   "billing_ref": null,
   "can_configure_wordpress": false,
   "can_reset_passwords": true,
```

```
 "can_upload_vcl": false,
   "created_at": "2016-06-14T14:43:01+00:00",
   "deleted_at": null,
   "force_2fa": false,
   "has_account_panel": true,
   "has_improved_events": false,
   "has_improved_ssl_config": false,
   "has_openstack_logging": false,
 "has_pci": false,
 "has_pci_passwords": false,
   "id": "hTE5dRlSBICGPJxJwCH4M",
   "ip_whitelist": "0.0.0.0/0",
   "name": "Test Account",
   "owner_id": "x9KzsrACXZv8tPwlEDsKb6",
   "phone_number": "5555555559",
 "postal_address": null,
 "pricing_plan": "developer",
   "pricing_plan_id": "6HW4welznAHVnMCJhY9QdX",
   "readonly": false,
   "requires_support_email": false,
   "updated_at": "2016-06-14T14:43:01+00:00",
}
```
**PUT** /customer/ **id**

Update a customer

Authentication

[API token \(/api/auth#tokens\)](https://docs.fastly.com/api/auth#tokens).

Request Example

PUT /customer/4mp6jxt8Z5b4be5jIhXz0O Content-Type: application/x-www-form-urlencoded

name=updated-test-account

Response Example

HTTP/1.1 200 OK Content-Type: application/json

{

```
 "billing_contact_id": null,
 "billing_network_type": "public",
 "billing_ref": null,
 "can_configure_wordpress": false,
 "can_reset_passwords": true,
 "can_upload_vcl": false,
 "created_at": "2016-06-14T14:43:01+00:00",
 "deleted_at": null,
 "force_2fa": false,
 "has_account_panel": true,
 "has_improved_events": false,
 "has_improved_ssl_config": false,
 "has_openstack_logging": false,
 "has_pci": false,
"has pci passwords": false,
```

```
 "id": "hTE5dRlSBICGPJxJwCH4M",
   "ip_whitelist": "0.0.0.0/0",
   "name": "updated-test-account",
   "owner_id": "x9KzsrACXZv8tPwlEDsKb6",
   "phone_number": "5555555559",
   "postal_address": null,
   "pricing_plan": "developer",
   "pricing_plan_id": "6HW4welznAHVnMCJhY9QdX",
 "readonly": false,
 "requires_support_email": false,
   "updated_at": "2016-06-14T14:43:01+00:00",
}
```
**DELETE** /customer/ **id**

Delete a customer

Authentication

[API token \(/api/auth#tokens\)](https://docs.fastly.com/api/auth#tokens).

Request Example

```
DELETE /customer/4mp6jxt8Z5b4be5jIhXz0O
```
Response Example

```
HTTP/1.1 200 OK
Content-Type: application/json
{
   "status":"ok"
}
```
### Event Log

EventLogs keep track of things that occur within your services or organization. We track events such as activation and deactivation of Versions and mass purges.

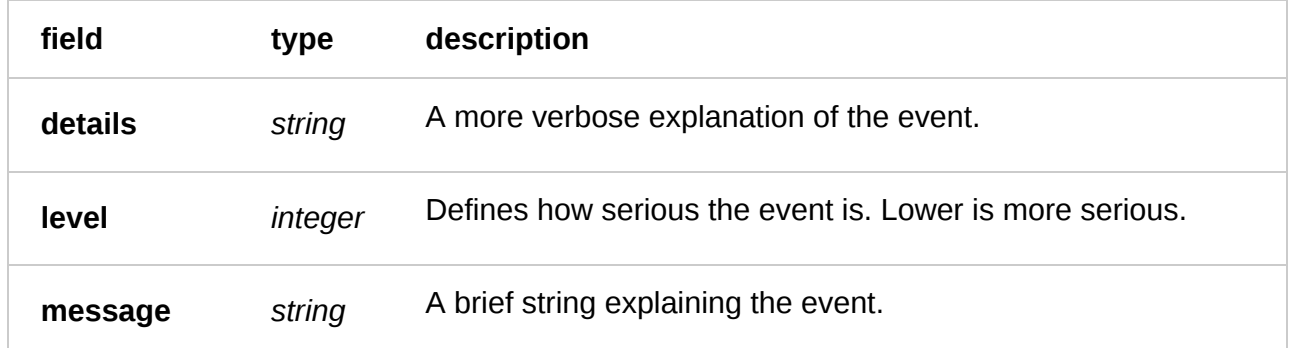

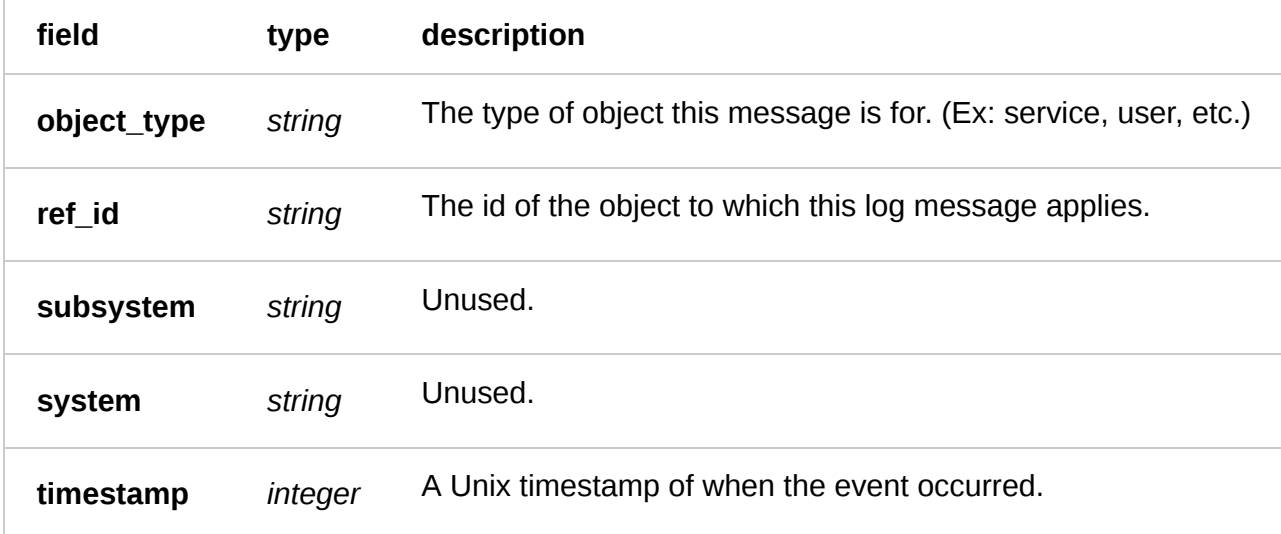

Actions

**GET** /event\_log/ **id**

Get the specified event log

Authentication

[API token \(/api/auth#tokens\) of a user with at least](https://docs.fastly.com/guides/user-access-and-control/user-roles-and-how-to-change-them) Engineer permissions (/guides/user-access-andcontrol/user-roles-and-how-to-change-them).

Parameters

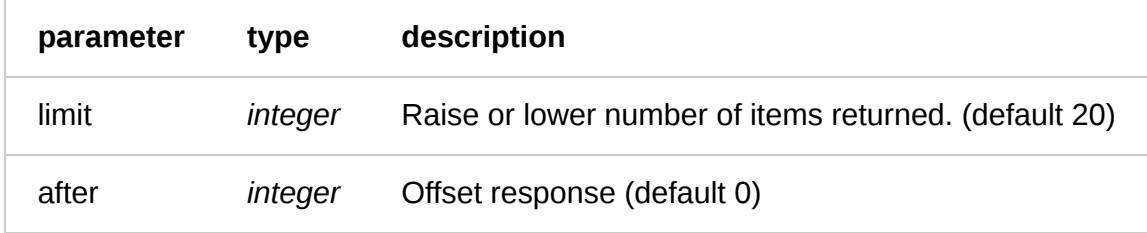

Request Example

GET /event\_log/SU1Z0isxPaozGVKXdv0eY Fastly-Key: YOUR\_FASTLY\_TOKEN Accept: application/json

```
HTTP/1.1 200 OK
Content-Type: application/json
```

```
\Gamma {
     "details": "",
     "level": 5,
     "message": "Activated version 2",
     "object_type": "service",
     "ref_id": "SU1Z0isxPaozGVKXdv0eY",
     "subsystem": "",
     "system": "",
     "timestamp": 1339713014104
   },
```
### Invitation

The invitations are created by the customer in order to invite employees to create user accounts that operate under the main customer account.

#### Fields

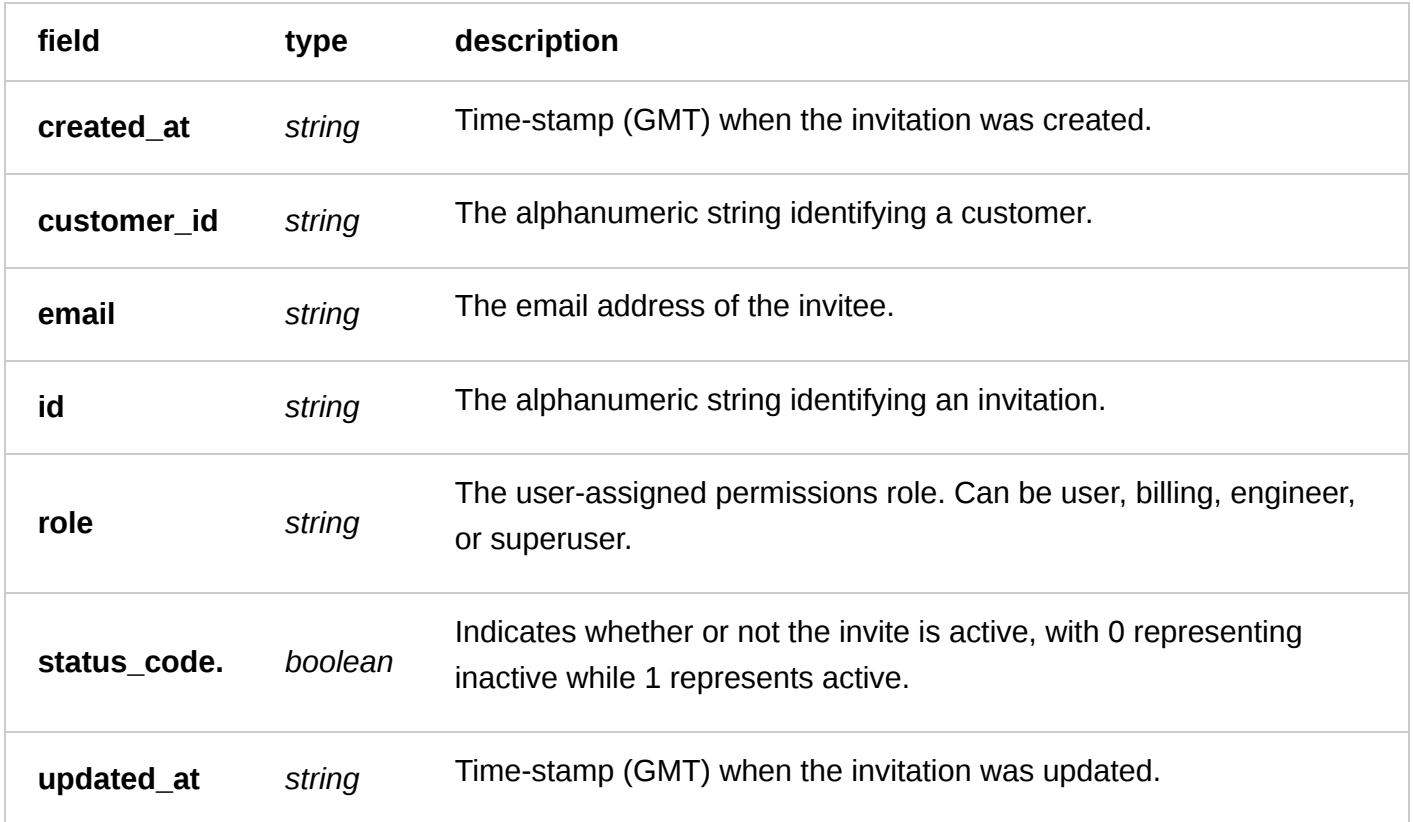

#### Actions

**GET** /invitation

Get all open invitations created by the customer

Authentication

[API token \(/api/auth#tokens\)](https://docs.fastly.com/api/auth#tokens) with at least Billing [permissions \(/guides/user-access-and-control/user](https://docs.fastly.com/guides/user-access-and-control/user-roles-and-how-to-change-them)roles-and-how-to-change-them).

Request Example

GET /invitation

Response Example

HTTP/1.1 200 OK Content-Type: application/json

```
{
   "open_invitations": [
       {
            "created_at": "2016-06-16T20:23:28+00:00",
           "customer_id": "43BKzOa3waLyxYPmikcaEo",
           "email": "john@example.com",
           "id": "3Vyk3UNZCncwYaZhwjbo8A",
            "role": "superuser",
           "status_code": 1,
            "updated_at": "2016-06-16T20:23:28+00:00"
       }
   ],
   "permissible_roles": [
 "superuser",
 "engineer",
       "billing",
       "user"
  \mathbf{I}}
```
**POST** /invitation

Create a new invitation and email it to the recipient.

Authentication

[API token \(/api/auth#tokens\)](https://docs.fastly.com/api/auth#tokens) with at least Billing [permissions \(/guides/user-access-and-control/user-](https://docs.fastly.com/guides/user-access-and-control/user-roles-and-how-to-change-them)

roles-and-how-to-change-them).

Request Example

```
POST /invitation
Fastly-Key: YOUR_FASTLY_TOKEN
Accept: application/json
```
email=john@example.com

```
HTTP/1.1 200 OK
Content-Type: application/json
```

```
{
 "created_at": "2016-06-16T20:26:58+00:00",
 "customer_id": "43BKzOa3waLyxYPmikcaEo",
   "email": "john@example.com",
  "id": "481ZGvT2i5xIBi9LnEANzn",<br>"role": "user",
 "role": "user",
 "status_code": 1,
   "updated_at": "2016-06-16T20:26:58+00:00"
}
```
Cancel an open invitation

Authentication

[API token \(/api/auth#tokens\)](https://docs.fastly.com/api/auth#tokens) with at least Billing [permissions \(/guides/user-access-and-control/user](https://docs.fastly.com/guides/user-access-and-control/user-roles-and-how-to-change-them)roles-and-how-to-change-them).

Request Example

```
PUT /invitation/:id/cancel
Fastly-Key: YOUR_FASTLY_TOKEN
Accept: application/json
```
Response Example

```
HTTP/1.1 200 OK
Content-Type: application/json
```

```
{
   "created_at": "2016-06-16T20:28:42+00:00",
   "customer_id": "43BKzOa3waLyxYPmikcaEo",
   "email": "john@example.com",
   "id": "27glbTu8TI6O4fbnd2o6Uc",
   "role": "user",
  "status code": 0,
   "updated_at": "2016-06-16T20:29:08+00:00"
}
```
### Pricing Extras

An object describing various extras that get added to your bill at the end of the month. This object is **deprecated**.

Fields

| field        | type   | description                                             |
|--------------|--------|---------------------------------------------------------|
| active_at    | string | Time-stamp (GMT) when the extra became active.          |
| active_time  | string | Unused.                                                 |
| active_until | string | Time-stamp (GMT) when the extra was became<br>inactive. |
| comment      | string |                                                         |
| created at   | string | Time-stamp (GMT) when the extra was created.            |

6/1/2017 Fastly API Documentation

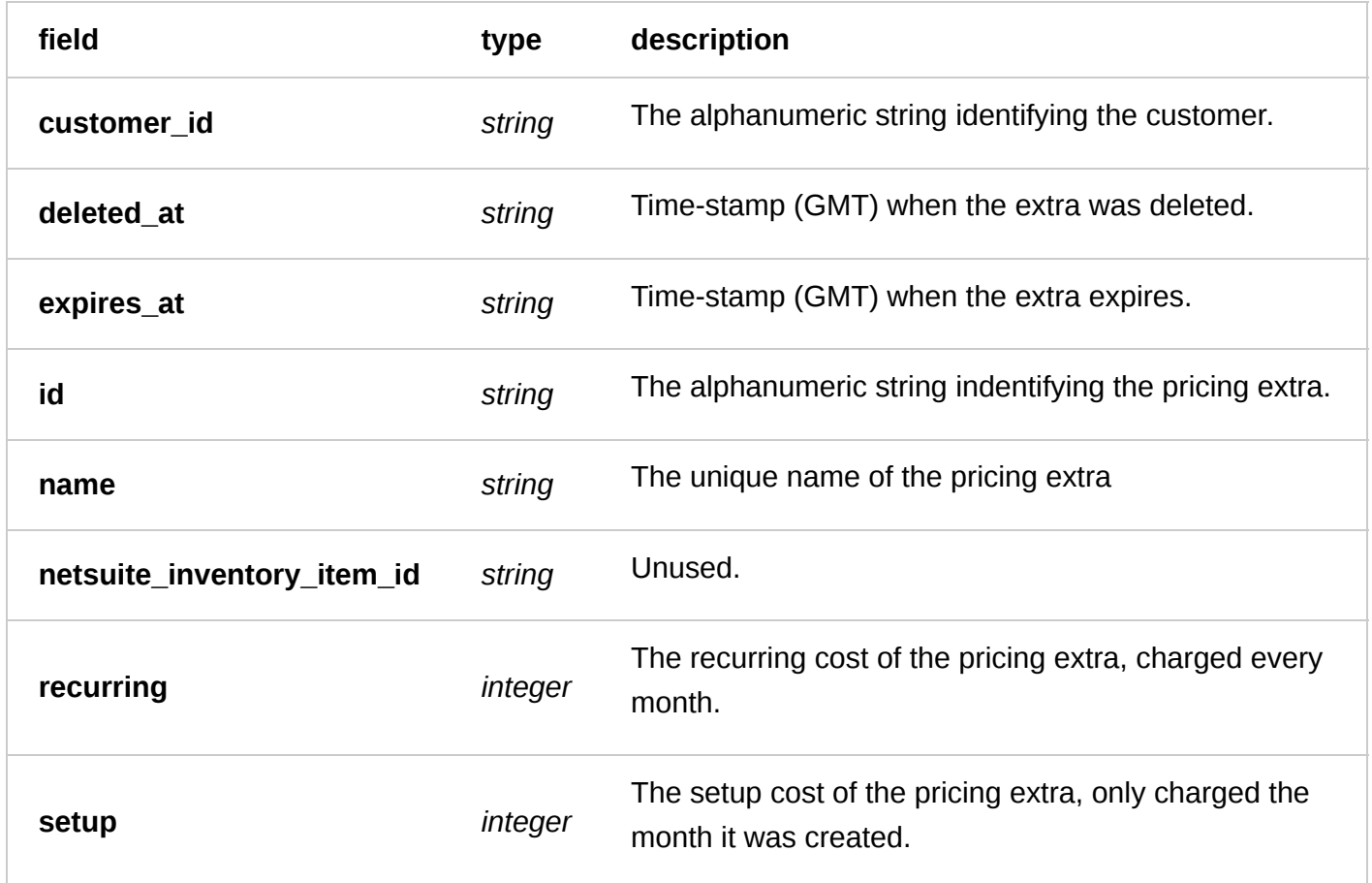

### Actions

**GET** /customer/ **customer\_id** /pricing\_extra

Get all the pricing extras for a customer. This call is **deprecated**.

Authentication

[API token \(/api/auth#tokens\)](https://docs.fastly.com/api/auth#tokens).

#### Parameters

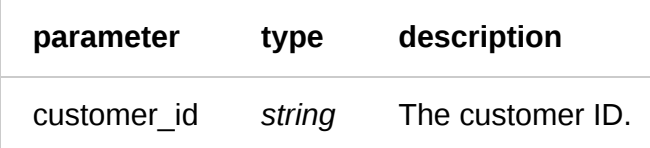

Request Example

GET /customer/hTE5dRlSBICGPJxJwCH4M/pricing\_extra

```
HTTP/1.1 200 OK
Content-Type: application/json
```

```
{
```

```
 "active_at": "2015-11-01T00:00:00+00:00",
 "active_time": "2015-11-01T00:00:00+00:00",
 "active_until": null,
    "comment": "",
```

```
 "created_at": "2015-12-01T18:53:52+00:00",
     "customer_id": "x4xCwxxJxGCx123Rx5xTx",
     "deleted_at": null,
     "expires_at": null,
     "id": "1cLb6ZDgCnQK5hwu1lJ2xI",
     "name": "Wildcard SAN SSL Certificate *.example.com",
     "netsuite_inventory_item_id": "5VNJH6Ys1x8XtbLS8UW7iT",
     "recurring": "275.0",
     "setup": "0.0"
},
```
**GET** /customer/ **customer\_id** /pricing\_extra/ **name**

Get an individual pricing extra for a customer

Authentication

[API token \(/api/auth#tokens\)](https://docs.fastly.com/api/auth#tokens).

Parameters

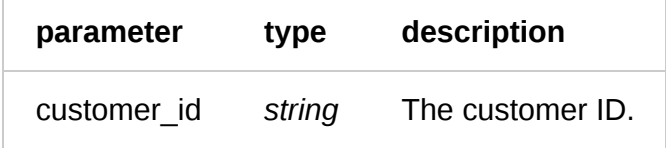

Request Example

GET /customer/hTE5dRlSBICGPJxJwCH4M/pricing\_extra/SSL

Response Example

```
HTTP/1.1 200 OK
Content-Type: application/json
```

```
 "active_at": "2016-04-07T00:00:00+00:00",
 "active_time": "2016-04-07T00:00:00+00:00",
 "active_until": null,
 "comment": "",
 "created_at": "2016-05-02T17:15:27+00:00",
 "customer_id": "x4xCwxxJxGCx123Rx5xTx",
 "deleted_at": null,
 "expires_at": null,
 "id": "1ZWMDbMZPqS1XJw0cttK9n",
 "name": "SSL",
 "netsuite_inventory_item_id": "5VNJH6Ys1x8XtbLS8UW7iT",
"recurring": "100.0",
 "setup": "0.0"
```
### User

A user of the Fastly API and web interface. A user is always associated with a customer.
### Fields

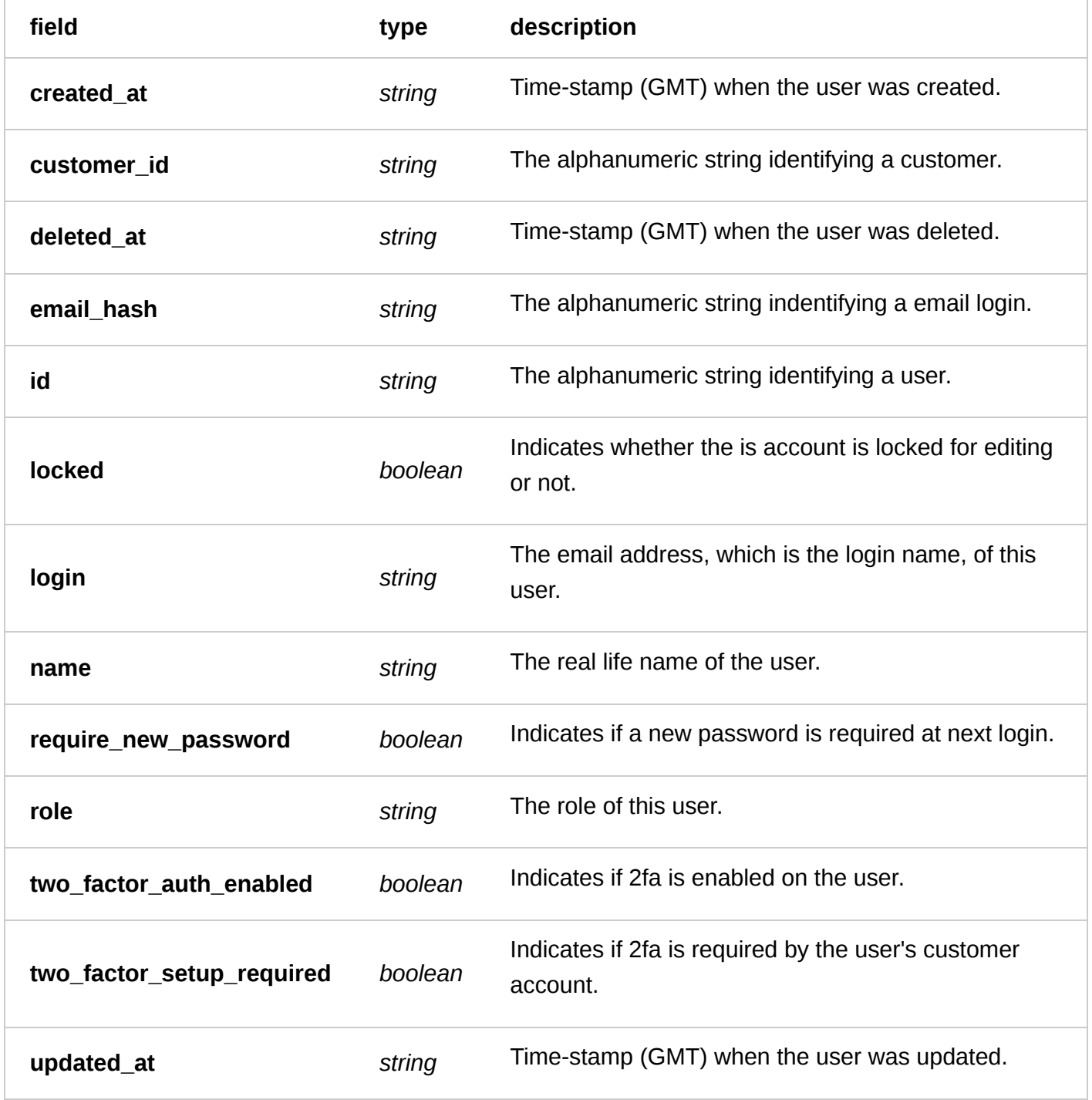

## Actions

**GET** /current\_user

## Get the logged in user

Authentication

[API token \(/api/auth#tokens\)](https://docs.fastly.com/api/auth#tokens) with at least Billing [permissions \(/guides/user-access-and-control/user](https://docs.fastly.com/guides/user-access-and-control/user-roles-and-how-to-change-them)roles-and-how-to-change-them).

GET /current\_user Fastly-Key: YOUR\_FASTLY\_TOKEN Accept: application/json

#### Response Example

```
HTTP/1.1 200 OK
Content-Type: application/json
{
   "created_at": "2016-06-14T14:43:01+00:00",
   "customer_id": "x4xCwxxJxGCx123Rx5xTx",
   "deleted_at": null,
   "email_hash": "xe8x2dxffx5bx18123x69x3fxefxefxa",
   "id": "x9KzsrACXZv8tPwlEDsKb6",
   "locked": false,
   "login": "johnowner@example.com",
   "name": "John Owner",
   "require_new_password": false,
   "role": "user",
   "two_factor_auth_enabled": false,
   "two_factor_setup_required": false,
   "updated_at": "2016-06-20T16:45:18+00:00"
}
```
**GET** /user/ **id**

Get a specific user

Authentication

[API token \(/api/auth#tokens\)](https://docs.fastly.com/api/auth#tokens) with at least Billing [permissions \(/guides/user-access-and-control/user](https://docs.fastly.com/guides/user-access-and-control/user-roles-and-how-to-change-them)roles-and-how-to-change-them).

Request Example

```
GET /user/x9KzsrACXZv8tPwlEDsKb6
Fastly-Key: YOUR_FASTLY_TOKEN
Accept: application/json
```

```
HTTP/1.1 200 OK
Content-Type: application/json
```

```
{
   "created_at": "2016-06-14T14:43:01+00:00",
  "customer_id": "x4xCwxxJxGCx123Rx5xTx",
   "deleted_at": null,
   "email_hash": "xe8x2dxffx5bx18123x69x3fxefxefxa",
   "id": "x9KzsrACXZv8tPwlEDsKb6",
   "locked": false,
  "login": "johnowner@example.com",
   "name": "John Owner",
  "require_new_password": false,
  "role": "user",
   "two_factor_auth_enabled": false,
```

```
 "two_factor_setup_required": false,
   "updated_at": "2016-06-20T16:45:18+00:00"
}
```
**POST** /user

Create a user

Authentication

[API token \(/api/auth#tokens\)](https://docs.fastly.com/api/auth#tokens) with at least Superuser permissions (/guides/user-access-and-

[control/user-roles-and-how-to-change-them\).](https://docs.fastly.com/guides/user-access-and-control/user-roles-and-how-to-change-them)

Request Example

```
Fastly-Key: YOUR_FASTLY_TOKEN
Content-Type: application/x-www-form-urlencoded
Accept: application/json
```
name=John Owner&login=johnowner%40example.com

Response Example

```
HTTP/1.1 200 OK
Content-Type: application/json
```

```
{
   "created_at": "2016-06-14T14:43:01+00:00",
   "customer_id": "x4xCwxxJxGCx123Rx5xTx",
   "deleted_at": null,
   "email_hash": "xe8x2dxffx5bx18123x69x3fxefxefxa",
   "id": "6c7kAlo4vACNchGOdQxP37",
   "locked": false,
   "login": "johnowner@example.com",
   "name": "John Owner",
   "require_new_password": false,
   "role": "user",
   "two_factor_auth_enabled": false,
   "two_factor_setup_required": false,
   "updated_at": "2016-06-20T16:45:18+00:00"
}
```
**POST** /current\_user/password

Update the user's password to a new one

Authentication

Username and password

Request Example

POST /current\_user/password/newpwd

old\_password=oldpasswd&new\_password=newpwd

Response Example

```
HTTP/1.1 200 OK
Content-Type: application/json
```
## {

```
 "created_at": "2016-06-14T14:43:01+00:00",
   "customer_id": "x4xCwxxJxGCx123Rx5xTx",
   "deleted_at": null,
   "email_hash": "xe8x2dxffx5bx18123x69x3fxefxefxa",
   "id": "x9KzsrACXZv8tPwlEDsKb6",
   "locked": false,
 "login": "johnowner@example.com",
 "name": "John Owner",
   "require_new_password": false,
   "role": "user",
   "two_factor_auth_enabled": false,
   "two_factor_setup_required": false,
   "updated_at": "2016-06-20T16:45:18+00:00"
}
```
**POST** /user/ **login** /password/request\_reset

Requests a password reset for the specified user

Authentication

none

Request Example

```
POST /user/x9KzsrACXZv8tPwlEDsKb6/password/request_reset
Accept: application/json
```
Response Example

```
HTTP/1.1 200 OK
Content-Type: application/json
{
   "status":"ok"
}
```

```
PUT
/user/ id
```
Update a user. Unless you are a superuser on your account, this can only change your own user.

Authentication

[API token \(/api/auth#tokens\)](https://docs.fastly.com/api/auth#tokens)

```
PUT /user/x9KzsrACXZv8tPwlEDsKb6
```
Fastly-Key: YOUR\_FASTLY\_TOKEN Content-Type: application/x-www-form-urlencoded Accept: application/json

name=Updated Name

#### Response Example

```
HTTP/1.1 200 OK
Content-Type: application/json
```
#### {

```
 "created_at": "2016-06-14T14:43:01+00:00",
   "customer_id": "x4xCwxxJxGCx123Rx5xTx",
   "deleted_at": null,
   "email_hash": "xe8x2dxffx5bx18123x69x3fxefxefxa",
   "id": "x9KzsrACXZv8tPwlEDsKb6",
   "locked": false,
   "login": "johnowner@example.com",
   "name": "Updated Name",
   "require_new_password": false,
   "role": "user",
   "two_factor_auth_enabled": false,
   "two_factor_setup_required": false,
   "updated_at": "2016-06-20T16:45:18+00:00"
}
```
**DELETE** /user/ **id**

Delete a user

Authentication

[API token \(/api/auth#tokens\)](https://docs.fastly.com/api/auth#tokens) with at least Superuser permissions (/guides/user-access-and[control/user-roles-and-how-to-change-them\).](https://docs.fastly.com/guides/user-access-and-control/user-roles-and-how-to-change-them)

Request Example

```
DELETE /user/x9KzsrACXZv8tPwlEDsKb6
Fastly-Key: YOUR_FASTLY_TOKEN
Accept: application/json
```
Response Example

```
HTTP/1.1 200 OK
Content-Type: application/json
```

```
{
   "status":"ok"
}
```
# [Config \(/api/config\)](https://docs.fastly.com/api/config)

## ACL

An ACL is a named access control list for matching against a client's IP address during VCL processing. A new ACL is empty and is attached to a working version of a service (not locked or active). The version associated with the ACL must be activated to be used. To remove an ACL from use, the ACL must be deleted from a working version (not locked or active), and that version without the ACL must be activated.

#### Fields

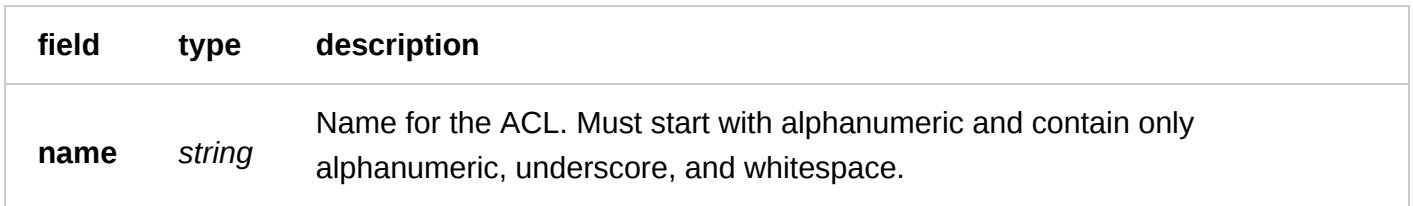

#### Actions

**GET** /service/ **service\_id** /version/ **version** /acl

#### List ACLs

Authentication

[API token \(/api/auth#tokens](https://docs.fastly.com/api/auth#tokens)[\) of a user with at least](https://docs.fastly.com/guides/user-access-and-control/user-roles-and-how-to-change-them) Engineer permissions (/guides/user-access-andcontrol/user-roles-and-how-to-change-them).

#### Request Example

```
GET /service/SU1Z0isxPaozGVKXdv0eY/version/2/acl
Fastly-Key: YOUR_FASTLY_TOKEN
Accept: application/json
```

```
HTTP/1.1 200 OK
Content-Type: application/json
\Gamma {
     "version": "2"
     "name": "my_acl",
     "id": "6tUXdegLTf5BCig0zGFrU3",
     "service_id": "1jlmtMz1ncwA0KC3TBGD0X",
     "created_at": "2016-04-21T18:14:32+00:00",
     "updated_at": "2016-04-21T18:14:32+00:00",
     "deleted_at": null
 },
\{ "version": "2"
     "name": "another_acl",
     "id": "6tUXdegLTf5BCig0zGFrU3",
     "service_id": "1jlmtMz1ncwA0KC3TBGD0X",
     "created_at": "2016-04-21T18:14:32+00:00",
     "updated_at": "2016-04-21T18:14:32+00:00",
```
**GET** /service/ **service\_id** /version/ **version** /acl/ **name**

Retrieve a single ACL by name for the version and service

Authentication

[API token \(/api/auth#tokens\) of a user with at least](https://docs.fastly.com/guides/user-access-and-control/user-roles-and-how-to-change-them) Engineer permissions (/guides/user-access-andcontrol/user-roles-and-how-to-change-them).

Request Example

```
GET /service/SU1Z0isxPaozGVKXdv0eY/version/4/acl/my_acl
Fastly-Key: YOUR_FASTLY_TOKEN
Accept: application/json
```
Response Example

```
HTTP/1.1 200 OK
Content-Type: application/json
```

```
 "version": 4,
 "name": "my_acl",
 "service_id": "6HLRMTXCDWZl6tF3yEuKok",
 "id": "2cFflPOskFLhmnZJEKU7y6",
 "created_at": "2016-04-21T18:14:32+00:00",
 "updated_at": "2016-04-21T18:14:32+00:00",
 "deleted_at": null
```
**POST** /service/ **service\_id** /version/ **version** /acl

Create a new ACL for a particular service and version

Authentication

[API token \(/api/auth#tokens](https://docs.fastly.com/api/auth#tokens)[\) of a user with at least](https://docs.fastly.com/guides/user-access-and-control/user-roles-and-how-to-change-them) Engineer permissions (/guides/user-access-and-

control/user-roles-and-how-to-change-them).

Request Example

```
POST /service/SU1Z0isxPaozGVKXdv0eY/version/4/acl
Fastly-Key: YOUR_FASTLY_TOKEN
Content-Type: application/x-www-form-urlencoded
Accept: application/json
```
name=my\_acl

Response Example

HTTP/1.1 200 OK

Content-Type: application/json

```
{
  "name": "my_acl"
   "service_id": "SU1Z0isxPaozGVKXdv0eY",
   "version": 4,
   "id": "2cFflPOskFLhmnZJEfUake",
   "created_at": "2016-04-21T18:14:32+00:00",
   "updated_at": "2016-04-21T18:14:32+00:00",
   "deleted_at": null
}
```
**PUT** /service/ **service\_id** /version/ **version** /acl/ **old\_name**

Update ACL for a particular service and version

Authentication

[API token \(/api/auth#tokens](https://docs.fastly.com/api/auth#tokens)[\) of a user with at least](https://docs.fastly.com/guides/user-access-and-control/user-roles-and-how-to-change-them) Engineer permissions (/guides/user-access-and-

control/user-roles-and-how-to-change-them).

Request Example

```
PUT /service/SU1Z0isxPaozGVKXdv0eY/version/4/acl/my_acl
Fastly-Key: YOUR_FASTLY_TOKEN
Content-Type: application/x-www-form-urlencoded
Accept: application/json
```
name=updated\_acl

Response Example

```
HTTP/1.1 200 OK
Content-Type: application/json
```

```
{
   "version": 4,
   "name": "updated_acl",
   "service_id": "SU1Z0isxPaozGVKXdv0eY",
   "id": "2cFflPOskFLhmnZJEfUake",
   "created_at": "2016-04-21T18:14:32+00:00",
   "updated_at": "2016-04-21T18:14:32+00:00",
   "deleted_at": null
}
```
#### **DELETE** /service/ **service\_id** /version/ **version** /acl/ **name**

Delete an ACL for a particular service and version

Authentication

[API token \(/api/auth#tokens](https://docs.fastly.com/api/auth#tokens)[\) of a user with at least](https://docs.fastly.com/guides/user-access-and-control/user-roles-and-how-to-change-them) Engineer permissions (/guides/user-access-andcontrol/user-roles-and-how-to-change-them).

```
DELETE /service/SU1Z0isxPaozGVKXdv0eY/version/1/acl/my_acl
Fastly-Key: YOUR_FASTLY_TOKEN
Accept: application/json
```
#### Response Example

```
HTTP/1.1 200 OK
Content-Type: application/json
{
   "status": "ok"
}
```
## ACL Entry

An ACL entry holds an IP address with optional subnet to make up an entry in an ACL. ACL entries are versionless and can be modified without activating a new version. ACL entries can also be negated.

### Fields

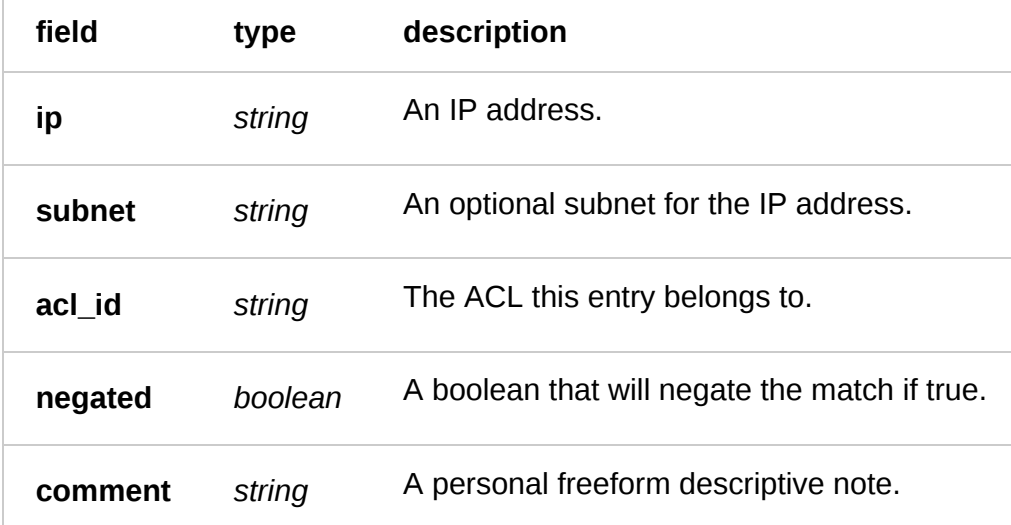

#### Actions

**GET** /service/ **service\_id** /acl/ **acl\_id** /entries

List of ACL entries given service and ACL ID

Authentication

[API token \(/api/auth#tokens\) of a user with at least](https://docs.fastly.com/guides/user-access-and-control/user-roles-and-how-to-change-them) Engineer permissions (/guides/user-access-andcontrol/user-roles-and-how-to-change-them).

```
GET /service/SU1Z0isxPaozGVKXdv0eY/acl/2cFflPOskFLhmnZJEfUake/entries
Fastly-Key: YOUR_FASTLY_TOKEN
Accept: application/json
```
HTTP/1.1 200 OK Content-Type: application/json

```
\Gamma {
     "id" : "6yxNzlOpW1V7JfSwvLGtOc",
     "service_id" : "SU1Z0isxPaozGVKXdv0eY",
     "acl_id" : "2cFflPOskFLhmnZJEfUake",
     "ip" : "127.0.0.1",
     "negated" : "0",
    "subnet" : null,<br>"comment" : "",
 "comment" : "",
 "created_at" : "2016-04-21T18:14:32+00:00",
 "updated_at" : "2016-04-21T18:14:32+00:00",
     "deleted_at" : null
   },
   {
     "id" : "1ujrCmULAWHUPP7Mzjefxa",
     "service_id" : "SU1Z0isxPaozGVKXdv0eY",
     "acl_id" : "2cFflPOskFLhmnZJEfUake",
     "ip" : "127.0.0.2",
     "negated" : "0",
     "subnet" : 8,
    "comment" : ""
 "created_at" : "2016-04-21T18:14:32+00:00",
 "updated_at" : "2016-04-21T18:14:32+00:00",
     "deleted_at" : null
   }
]
```
**GET** /service/ **service\_id** /acl/ **acl\_id** /entry/ **entry\_id**

Retrieve a single ACL entry given service, ACL ID and entry ID

Authentication

[API token \(/api/auth#tokens](https://docs.fastly.com/api/auth#tokens)[\) of a user with at least](https://docs.fastly.com/guides/user-access-and-control/user-roles-and-how-to-change-them) Engineer permissions (/guides/user-access-andcontrol/user-roles-and-how-to-change-them).

Request Example

```
GET
/service/SU1Z0isxPaozGVKXdv0eY/acl/2cFflPOskFLhmnZJEfUake/entry/1ujrCmULAWHUPP7Mzjefx
a
Fastly-Key: YOUR_FASTLY_TOKEN
Accept: application/json
```

```
HTTP/1.1 200 OK
Content-Type: application/json
```

```
{
   "id" : "1ujrCmULAWHUPP7Mzjefxa",
   "service_id" : "SU1Z0isxPaozGVKXdv0eY",
   "acl_id" : "2cFflPOskFLhmnZJEfUake",
```

```
 "ip" : "127.0.0.1",
   "negated" : "0",
   "subnet" : 8,
   "comment" : "",
   "created_at" : "2016-04-21T18:14:32+00:00",
   "updated_at" : "2016-04-21T18:14:32+00:00",
   "deleted_at" : null
}
```
**POST** /service/ **service\_id** /acl/ **acl\_id** /entry

Create ACL entry given service, ACL ID and properties

Authentication

[API token \(/api/auth#tokens](https://docs.fastly.com/api/auth#tokens)[\) of a user with at least](https://docs.fastly.com/guides/user-access-and-control/user-roles-and-how-to-change-them) Engineer permissions (/guides/user-access-andcontrol/user-roles-and-how-to-change-them).

Request Example

```
POST /service/SU1Z0isxPaozGVKXdv0eY/acl/2cFflPOskFLhmnZJEfUake/entry
Fastly-Key: YOUR_FASTLY_TOKEN
Content-Type: application/json
Accept: application/json
```
{"ip": "127.0.0.1", "subnet": 8, "negated": false}

Response Example

```
HTTP/1.1 200 OK
Content-Type: application/json
```

```
{
   "id" : "1ujrCmULAWHUPP7Mzjefxa",
   "service_id" : "SU1Z0isxPaozGVKXdv0eY",
   "acl_id" : "2cFflPOskFLhmnZJEfUake",
   "ip" : "127.0.0.1",
  "negated" : 0, "subnet" : 8,
 "comment" : "",
   "created_at" : "2016-04-21T18:14:32+00:00",
   "updated_at" : "2016-04-21T18:14:32+00:00",
   "deleted_at" : null
}
```
**DELETE** /service/ **service\_id** /acl/ **acl\_id** /entry/ **entry\_id**

Delete ACL entry given service, ACL ID, and entry ID

Authentication

[API token \(/api/auth#tokens\) of a user with at least](https://docs.fastly.com/guides/user-access-and-control/user-roles-and-how-to-change-them) Engineer permissions (/guides/user-access-andcontrol/user-roles-and-how-to-change-them).

```
DELETE
/service/SU1Z0isxPaozGVKXdv0eY/acl/2cFflPOskFLhmnZJEfUake/entry/1ujrCmULAWHUPP7Mzjefx
a
Fastly-Key: YOUR_FASTLY_TOKEN
Accept: application/json
```
Response Example

```
HTTP/1.1 200 OK
Content-Type: application/json
```
{ "status":"ok" }

```
PATCH
/service/ service_id /acl/ acl_id /entry/ entry_id
```
Update ACL entry given service, ACL ID, entry ID and properties

Authentication

[API token \(/api/auth#tokens\) of a user with at least](https://docs.fastly.com/guides/user-access-and-control/user-roles-and-how-to-change-them) Engineer permissions (/guides/user-access-andcontrol/user-roles-and-how-to-change-them).

Request Example

```
PATCH
/service/SU1Z0isxPaozGVKXdv0eY/acl/2cFflPOskFLhmnZJEfUake/entry/1ujrCmULAWHUPP7Mzjefx
a
Fastly-Key: YOUR_FASTLY_TOKEN
Content-Type: application/json
Accept: application/json
```
{"ip": "127.0.0.2"}

```
HTTP/1.1 200 OK
Content-Type: application/json
```

```
{
   "id" : "1ujrCmULAWHUPP7Mzjefxa",
   "service_id" : "SU1Z0isxPaozGVKXdv0eY",
   "acl_id" : "2cFflPOskFLhmnZJEfUake",
   "ip" : "127.0.0.2",
   "negated" : "0",
   "subnet" : 0,
 "comment" : "",
 "created_at" : "2016-04-21T18:14:32+00:00",
   "updated_at" : "2016-04-21T18:14:32+00:00",
   "deleted_at" : null
}
```
Update ACL entries in batch given service, ACL ID, entry ID and properties

Authentication

[API token \(/api/auth#tokens\) of a user with at least](https://docs.fastly.com/guides/user-access-and-control/user-roles-and-how-to-change-them) Engineer permissions (/guides/user-access-and-

control/user-roles-and-how-to-change-them).

Request Example

```
PATCH /service/SU1Z0isxPaozGVKXdv0eY/acl/2cFflPOskFLhmnZJEfUake/entries
Fastly-Key: YOUR_FASTLY_TOKEN
Content-Type: application/json
Accept: application/json
{
   "entries": [
     {
       "op": "create",
       "ip": "192.168.0.1",
       "subnet": "8"
     },
     {
 "op": "update",
 "id": "acl_entry_id",
       "ip": "192.168.0.2",
       "subnet": "16"
     },
     {
       "op": "delete",
      "id": "acl entry id"
     }
   ]
```
Response Example

}

```
HTTP/1.1 200 OK
Content-Type: application/json
{
   "status":"ok"
}
```
## Backend

A backend is an address (IP or domain) from which Fastly pulls content. There can be multiple backends for a service.

### Fields

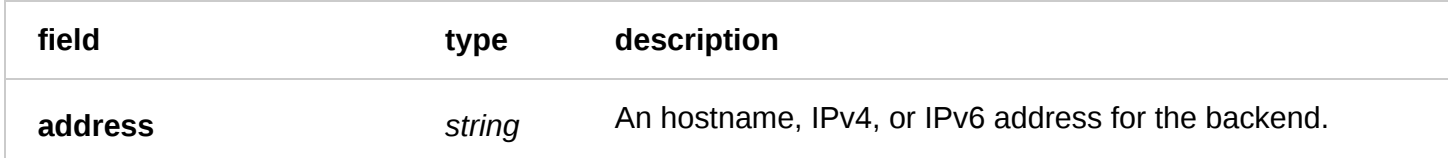

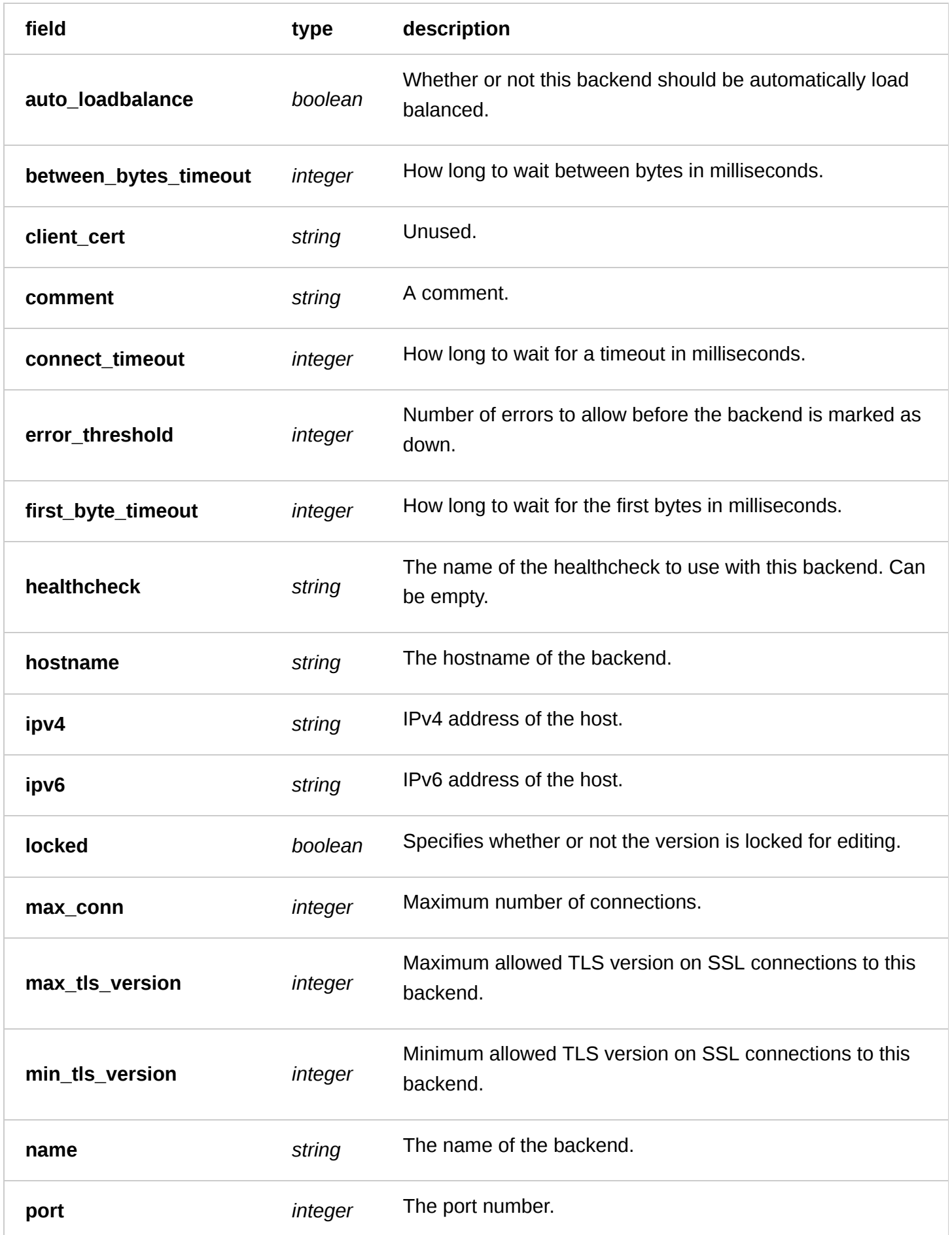

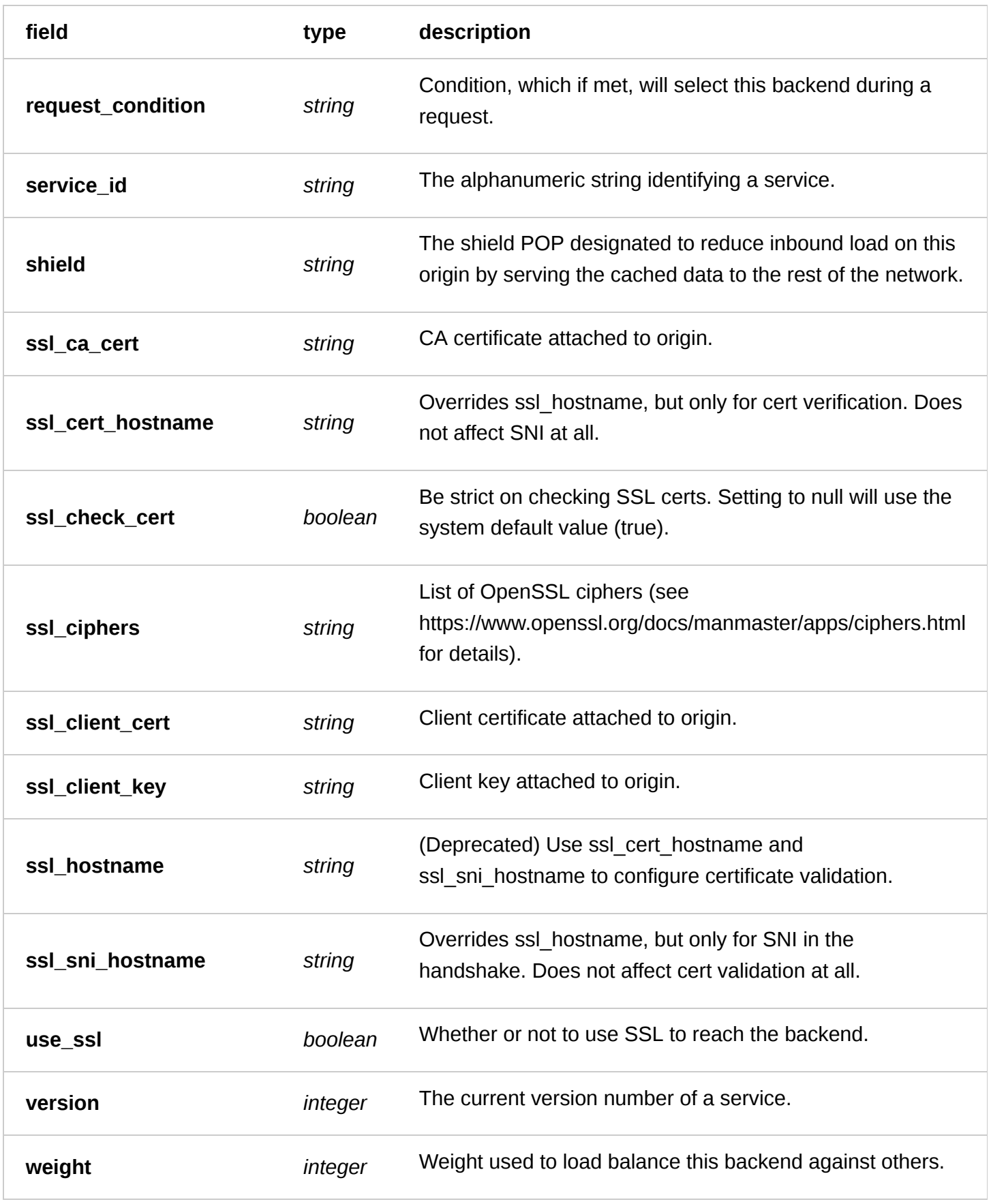

## Actions

**GET** /service/ **service\_id** /version/ **version** /backend

List all backends for a particular service and version.

#### Authentication

[API token \(/api/auth#tokens\) of a user with at least](https://docs.fastly.com/guides/user-access-and-control/user-roles-and-how-to-change-them) Engineer permissions (/guides/user-access-andcontrol/user-roles-and-how-to-change-them).

Request Example

```
GET /service/SU1Z0isxPaozGVKXdv0eY/version/1/backend
Fastly-Key: YOUR_FASTLY_TOKEN
Accept: application/json
```
Response Example

```
HTTP/1.1 200 OK
Content-Type: application/json
\Gamma {
     "address": "127.0.0.1",
     "auto_loadbalance": false,
     "between_bytes_timeout": 10000,
 "client_cert": null,
 "comment": "",
     "connect_timeout": 1000,
     "error_threshold": 0,
     "first_byte_timeout": 15000,
     "healthcheck": null,
     "hostname": null,
     "ipv4": "127.0.0.1",
     "ipv6": null,
     "locked": true,
     "max_conn": 200,
     "max_tls_version": null,
     "min_tls_version": null,
     "name": "backend-name",
     "port": 80,
     "request_condition": "",
     "service_id": "SU1Z0isxPaozGVKXdv0eY",
     "shield": null,
 "ssl_ca_cert": null,
 "ssl_cert_hostname": null,
     "ssl_check_cert": true,
     "ssl_ciphers": null,
     "ssl_client_cert": null,
     "ssl_client_key": null,
     "ssl_hostname": null,
     "ssl_sni_hostname": null,
     "use_ssl": false,
     "version": 1,
     "weight": 100
   },
]
```
**GET** /service/ **service\_id** /version/ **version** /backend/ **name**

Get the backend for a particular service and version.

Authentication

[API token \(/api/auth#tokens\) of a user with at least](https://docs.fastly.com/guides/user-access-and-control/user-roles-and-how-to-change-them) Engineer permissions (/guides/user-access-and-

control/user-roles-and-how-to-change-them).

Request Example

```
GET /service/SU1Z0isxPaozGVKXdv0eY/version/1/backend/test-backend
Fastly-Key: YOUR_FASTLY_TOKEN
Accept: application/json
```
Response Example

```
HTTP/1.1 200 OK
Content-Type: application/json
{
   "address": "127.0.0.1",
   "auto_loadbalance": false,
   "between_bytes_timeout": 10000,
  "client cert": null,
   "comment": "",
   "connect_timeout": 1000,
   "error_threshold": 0,
   "first_byte_timeout": 15000,
   "healthcheck": null,
   "hostname": null,
   "ipv4": "127.0.0.1",
   "ipv6": null,
  "locked": true,
   "max_conn": 200,
   "max_tls_version": null,
  "min tls version": null,
   "name": "backend-name",
   "port": 80,
   "request_condition": "",
   "service_id": "SU1Z0isxPaozGVKXdv0eY",
   "shield": null,
   "ssl_ca_cert": null,
   "ssl_cert_hostname": null,
   "ssl_check_cert": true,
   "ssl_ciphers": null,
   "ssl_client_cert": null,
   "ssl_client_key": null,
   "ssl_hostname": null,
  "ssl sni hostname": null,
   "use_ssl": false,
   "version": 1,
   "weight": 100
}
```
**POST** /service/ **service\_id** /version/ **version** /backend

Create a backend for a particular service and version.

Authentication

[API token \(/api/auth#tokens\) of a user with at least](https://docs.fastly.com/guides/user-access-and-control/user-roles-and-how-to-change-them) Engineer permissions (/guides/user-access-andcontrol/user-roles-and-how-to-change-them).

Request Example

```
POST /service/SU1Z0isxPaozGVKXdv0eY/version/1/backend
Fastly-Key: YOUR_FASTLY_TOKEN
Content-Type: application/x-www-form-urlencoded
Accept: application/json
```
ipv4=127.0.0.1&name=backend-name&port=80

Response Example

HTTP/1.1 200 OK Content-Type: application/json

```
{
   "address": "127.0.0.1",
   "auto_loadbalance": false,
   "between_bytes_timeout": 10000,
   "client_cert": null,
   "comment": "",
   "connect_timeout": 1000,
   "error_threshold": 0,
   "first_byte_timeout": 15000,
   "healthcheck": null,
   "hostname": null,
   "ipv4": "127.0.0.1",
   "ipv6": null,
   "locked": true,
   "max_conn": 200,
   "max_tls_version": null,
   "min_tls_version": null,
   "name": "backend-name",
   "port": 80,
   "request_condition": "",
   "service_id": "SU1Z0isxPaozGVKXdv0eY",
   "shield": null,
   "ssl_ca_cert": null,
   "ssl_cert_hostname": null,
   "ssl_check_cert": true,
   "ssl_ciphers": null,
   "ssl_client_cert": null,
   "ssl_client_key": null,
   "ssl_hostname": null,
   "ssl_sni_hostname": null,
   "use_ssl": false,
   "version": 1,
   "weight": 100
}
```
**PUT** /service/ **service\_id** /version/ **version** /backend/ **old\_name**

Update the backend for a particular service and version.

Authentication

[API token \(/api/auth#tokens\) of a user with at least](https://docs.fastly.com/guides/user-access-and-control/user-roles-and-how-to-change-them) Engineer permissions (/guides/user-access-andcontrol/user-roles-and-how-to-change-them).

Parameters

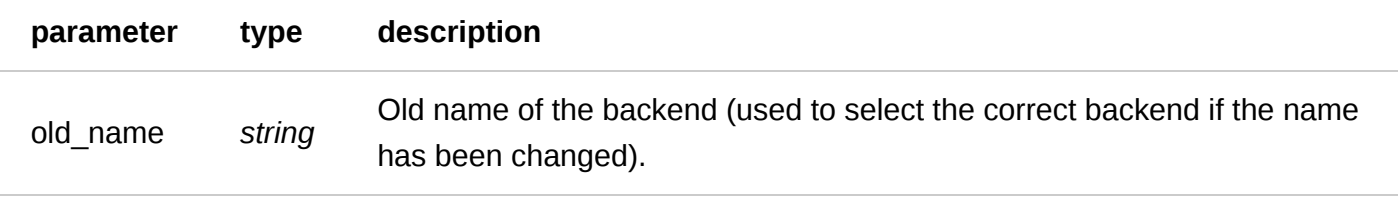

Request Example

```
PUT /service/SU1Z0isxPaozGVKXdv0eY/version/1/backend/backend-name
Fastly-Key: YOUR_FASTLY_TOKEN
Content-Type: application/x-www-form-urlencoded
Accept: application/json
```
name=updated-backend-name

#### Response Example

HTTP/1.1 200 OK Content-Type: application/json

```
{
```

```
 "address": "127.0.0.1",
   "auto_loadbalance": false,
   "between_bytes_timeout": 10000,
   "client_cert": null,
   "comment": "",
   "connect_timeout": 1000,
   "error_threshold": 0,
   "first_byte_timeout": 15000,
   "healthcheck": null,
   "hostname": null,
   "ipv4": "127.0.0.1",
   "ipv6": null,
   "locked": true,
   "max_conn": 200,
   "max_tls_version": null,
  "min tls version": null,
   "name": "updated-backend-name",
   "port": 80,
   "request_condition": "",
   "service_id": "SU1Z0isxPaozGVKXdv0eY",
   "shield": null,
   "ssl_ca_cert": null,
   "ssl_cert_hostname": null,
   "ssl_check_cert": true,
   "ssl_ciphers": null,
   "ssl_client_cert": null,
   "ssl_client_key": null,
   "ssl_hostname": null,
   "ssl_sni_hostname": null,
   "use_ssl": false,
   "version": 1,
   "weight": 100
}
```
**DELETE** /service/ **service\_id** /version/ **version** /backend/ **name**

Delete the backend for a particular service and version.

Authentication

[API token \(/api/auth#tokens\) of a user with at least](https://docs.fastly.com/guides/user-access-and-control/user-roles-and-how-to-change-them) Engineer permissions (/guides/user-access-andcontrol/user-roles-and-how-to-change-them).

Request Example

```
DELETE /service/SU1Z0isxPaozGVKXdv0eY/version/1/backend/backend-name
Fastly-Key: YOUR_FASTLY_TOKEN
Accept: application/json
```
Response Example

```
HTTP/1.1 200 OK
Content-Type: application/json
{
   "status":"ok"
}
```
## Cache Settings

Controls how caching is performed on Fastly. When used in conjunction with [Conditions](#page-58-0) the Cache Settings provide you with fine grain control over how long content persists in the cache.

### Fields

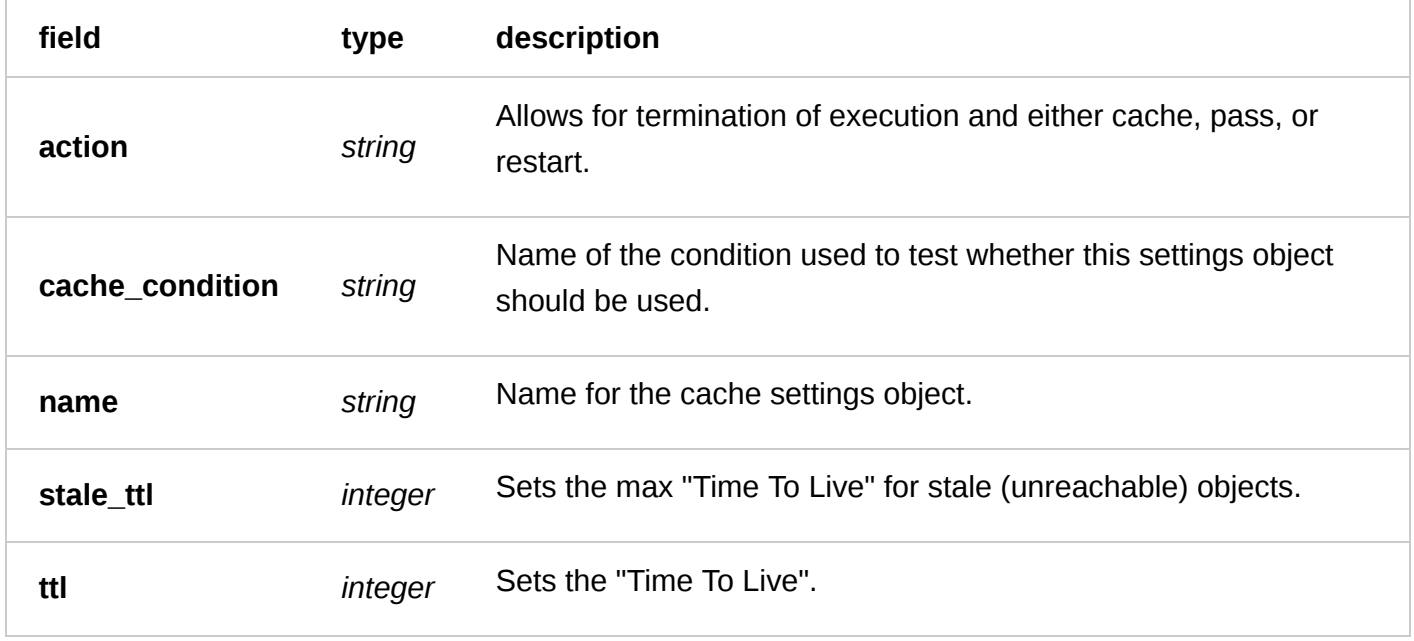

### Actions

**GET** /service/ **service\_id** /version/ **version** /cache\_settings

Get a list of all cache settings for a particular service and version.

Authentication

[API token \(/api/auth#tokens\) of a user with at least](https://docs.fastly.com/guides/user-access-and-control/user-roles-and-how-to-change-them) Engineer permissions (/guides/user-access-and-

control/user-roles-and-how-to-change-them).

Request Example

```
GET /service/SU1Z0isxPaozGVKXdv0eY/version/1/cache_settings
Fastly-Key: YOUR_FASTLY_TOKEN
Accept: application/json
```
Response Example

```
HTTP/1.1 200 OK
Content-Type: application/json
```

```
\Gamma\{ "action": "cache",
   "cache_condition": "",
   "name": "testcache",
   "service_id": "SU1Z0isxPaozGVKXdv0eY",
  "stale \bar{t}<sup>1"</sup>: "1200",
   "ttl": "3600",
   "version": "1"
   },
]
```
**GET** /service/ **service\_id** /version/ **version** /cache\_settings/ **name**

Get a specific cache settings object.

Authentication

[API token \(/api/auth#tokens\) of a user with at least](https://docs.fastly.com/guides/user-access-and-control/user-roles-and-how-to-change-them) Engineer permissions (/guides/user-access-andcontrol/user-roles-and-how-to-change-them).

Request Example

```
GET /service/SU1Z0isxPaozGVKXdv0eY/version/1/cache_settings/testcache
Fastly-Key: YOUR_FASTLY_TOKEN
Accept: application/json
```

```
HTTP/1.1 200 OK
Content-Type: application/json
{
   "action": "cache",
   "cache_condition": "",
   "name": "testcache",
   "service_id": "SU1Z0isxPaozGVKXdv0eY",
   "stale_ttl": "1200",
   "ttl": "3600",
```

```
 "version": "1"
}
```
**POST** /service/ **service\_id** /version/ **version** /cache\_settings

Create a cache settings object.

Authentication

[API token \(/api/auth#tokens\) of a user with at least](https://docs.fastly.com/guides/user-access-and-control/user-roles-and-how-to-change-them) Engineer permissions (/guides/user-access-andcontrol/user-roles-and-how-to-change-them).

Request Example

```
POST /service/SU1Z0isxPaozGVKXdv0eY/version/1/cache_settings
Fastly-Key: YOUR_FASTLY_TOKEN
Content-Type: application/x-www-form-urlencoded
Accept: application/json
```
name=testcache&stale\_ttl=1000&ttl=1000&action=cache

Response Example

```
HTTP/1.1 200 OK
Content-Type: application/json
```

```
{
   "action": "cache",
   "cache_condition": "",
   "name": "testcache",
   "service_id": "SU1Z0isxPaozGVKXdv0eY",
  "stale_tt<sup>1"</sup>: "1200",
   "ttl": "3600",
   "version": "1"
}
```
**PUT** /service/ **service\_id** /version/ **version** /cache\_settings/ **old\_name**

Update a specific cache settings object.

Authentication

[API token \(/api/auth#tokens\) of a user with at least](https://docs.fastly.com/guides/user-access-and-control/user-roles-and-how-to-change-them) Engineer permissions (/guides/user-access-andcontrol/user-roles-and-how-to-change-them).

Parameters

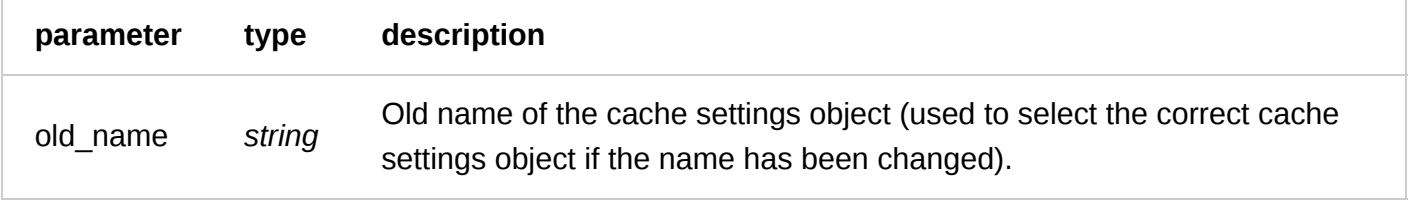

```
PUT /service/SU1Z0isxPaozGVKXdv0eY/version/1/cache_settings/testcache
Fastly-Key: YOUR_FASTLY_TOKEN
Content-Type: application/x-www-form-urlencoded
Accept: application/json
```
#### stale\_ttl=2000&ttl=1000

#### Response Example

```
HTTP/1.1 200 OK
Content-Type: application/json
```

```
{
   "action": "cache",
   "cache_condition": "",
   "name": "testcache",
   "service_id": "SU1Z0isxPaozGVKXdv0eY",
   "stale_ttl": "2000",
   "ttl": "1000",
   "version": "1"
}
```
**DELETE** /service/ **service\_id** /version/ **version** /cache\_settings/ **name**

Delete a specific cache settings object.

Authentication

[API token \(/api/auth#tokens\) of a user with at least](https://docs.fastly.com/guides/user-access-and-control/user-roles-and-how-to-change-them) Engineer permissions (/guides/user-access-and-

control/user-roles-and-how-to-change-them).

Request Example

```
DELETE /service/SU1Z0isxPaozGVKXdv0eY/version/1/cache_settings/testcache
Fastly-Key: YOUR_FASTLY_TOKEN
Accept: application/json
```
Response Example

```
HTTP/1.1 200 OK
Content-Type: application/json
{
   "status":"ok"
```
## <span id="page-58-0"></span>Condition

}

Conditions are used to control when and how other objects are used in a service configuration. They contain a statement that evaluates to either true or false and is used to determine whether the condition is met.

Depending on the type of the condition, the statement field can make reference to the Varnish Variables req, resp, and/or beresp.

## Fields

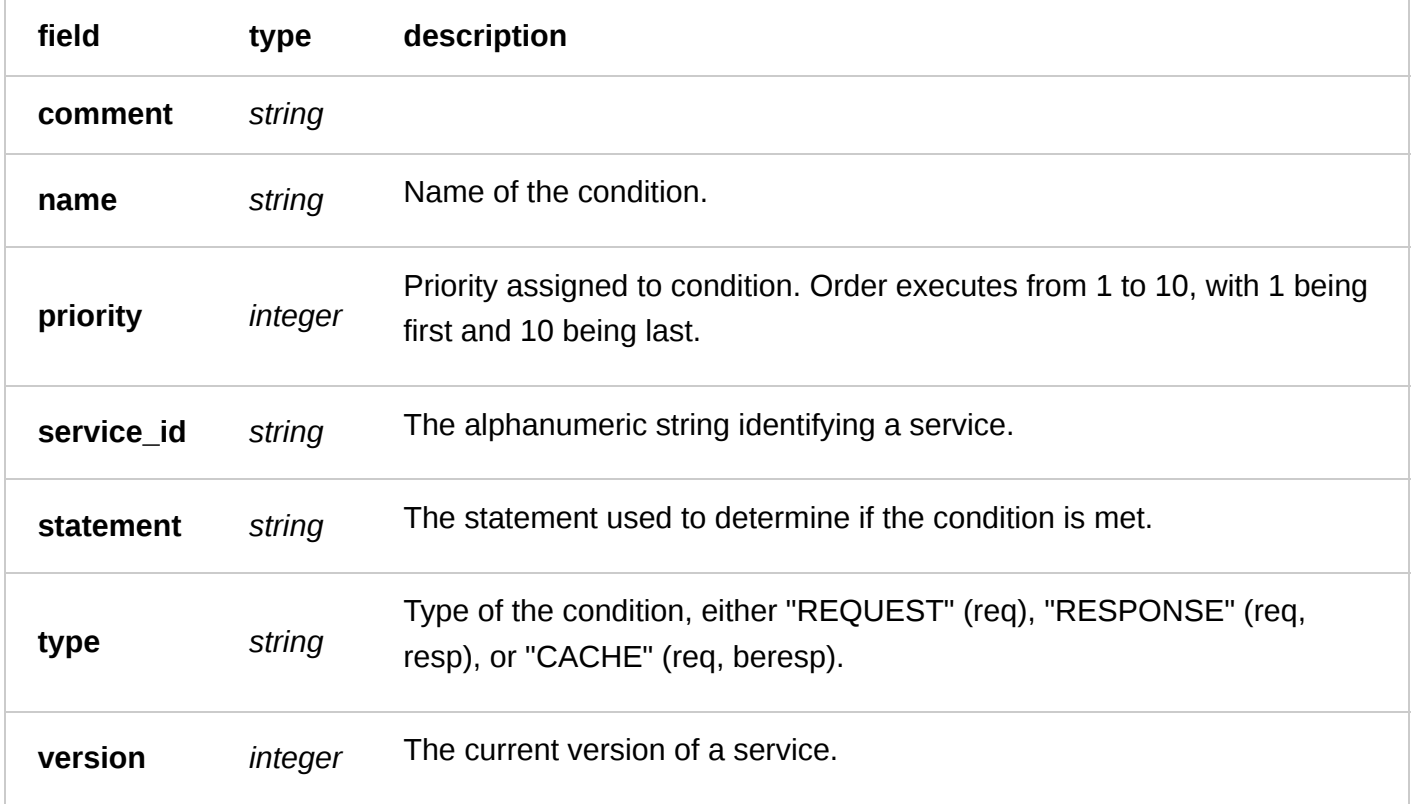

## Actions

**GET** /service/ **service\_id** /version/ **version** /condition

Gets all conditions for a particular service and version.

Authentication

[API token \(/api/auth#tokens](https://docs.fastly.com/api/auth#tokens)[\) of a user with at least](https://docs.fastly.com/guides/user-access-and-control/user-roles-and-how-to-change-them) Engineer permissions (/guides/user-access-andcontrol/user-roles-and-how-to-change-them).

Request Example

```
GET /service/SU1Z0isxPaozGVKXdv0eY/version/1/condtion
Fastly-Key: YOUR_FASTLY_TOKEN
Accept: application/json
```

```
HTTP/1.1 200 OK
Content-Type: application/json
```

$$
\begin{array}{c}\text{[}\quad \ \ \, & \text{[}\quad \ \ \, & \text{[}\quad \ \ \, &
$$

```
6/1/2017 Fastly API Documentation
        "name": "testcondition",
        "priority": "10",
        "service_id": "SU1Z0isxPaozGVKXdv0eY",
        "statement": "req.url~ \"index.html\"",
        "type": "CACHE",
        "version": "1"
      },
   ]
```
**GET** /service/ **service\_id** /version/ **version** /condition/ **name**

Gets the specified condition.

Authentication

[API token \(/api/auth#tokens](https://docs.fastly.com/api/auth#tokens)[\) of a user with at least](https://docs.fastly.com/guides/user-access-and-control/user-roles-and-how-to-change-them) Engineer permissions (/guides/user-access-andcontrol/user-roles-and-how-to-change-them).

Request Example

```
GET /service/SU1Z0isxPaozGVKXdv0eY/version/1/condition/testcondition
Fastly-Key: YOUR_FASTLY_TOKEN
Accept: application/json
```
Response Example

```
HTTP/1.1 200 OK
Content-Type: application/json
{
   "comment": "",
   "name": "testcondition",
 "priority": "10",
 "service_id": "SU1Z0isxPaozGVKXdv0eY",
 "statement": "req.url~ \"index.html\"",
   "type": "CACHE",
   "version": "1"
}
```
**POST** /service/ **service\_id** /version/ **version** /condition

Creates a new condition.

Authentication

[API token \(/api/auth#tokens](https://docs.fastly.com/api/auth#tokens)[\) of a user with at least](https://docs.fastly.com/guides/user-access-and-control/user-roles-and-how-to-change-them) Engineer permissions (/guides/user-access-andcontrol/user-roles-and-how-to-change-them).

```
POST /service/SU1Z0isxPaozGVKXdv0eY/version/1/condition
Fastly-Key: YOUR_FASTLY_TOKEN
Content-Type: application/x-www-form-urlencoded
Accept: application/json
```
name=testcondition&statement=req.url~+\"index.html\"&priority=10

Response Example

HTTP/1.1 200 OK Content-Type: application/json

```
{
   "comment": "",
   "name": "testcondition",
   "priority": "10",
   "service_id": "SU1Z0isxPaozGVKXdv0eY",
  "statement": "req.url~ \"index.html\"",
   "type": "CACHE",
   "version": "1"
}
```
**PUT** /service/ **service\_id** /version/ **version** /condition/ **old\_name**

Updates the specified condition.

Authentication

[API token \(/api/auth#tokens](https://docs.fastly.com/api/auth#tokens)[\) of a user with at least](https://docs.fastly.com/guides/user-access-and-control/user-roles-and-how-to-change-them) Engineer permissions (/guides/user-access-andcontrol/user-roles-and-how-to-change-them).

Parameters

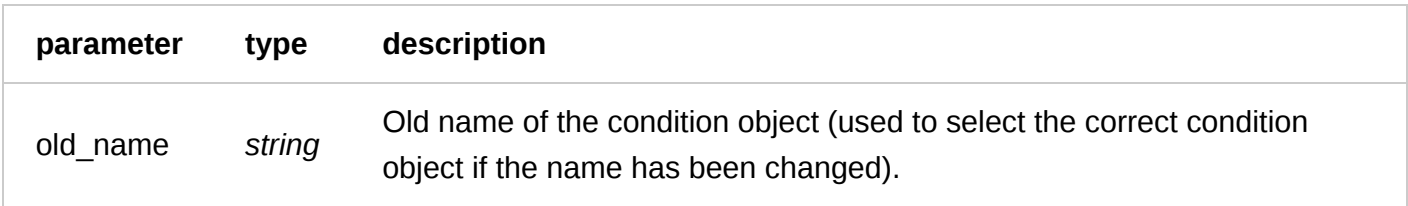

Request Example

```
PUT /service/SU1Z0isxPaozGVKXdv0eY/version/1/condition/testcondition
Fastly-Key: YOUR_FASTLY_TOKEN
Content-Type: application/x-www-form-urlencoded
Accept: application/json
```

```
statement=req.url~+\"index.html\"&priority=10
```

```
https://docs.fastly.com/api/aio 62/257
   HTTP/1.1 200 OK
   Content-Type: application/json
   {
      "comment": "",
      "name": "testcondition",
      "priority": "10",
      "service_id": "SU1Z0isxPaozGVKXdv0eY",
     "statement": "req.url~ \"index.html\"",
      "type": "CACHE",
      "version": "1"
   }
```
**DELETE** /service/ **service\_id** /version/ **version** /condition/ **name**

Deletes the specified condition.

Authentication

[API token \(/api/auth#tokens\) of a user with at least](https://docs.fastly.com/guides/user-access-and-control/user-roles-and-how-to-change-them) Engineer permissions (/guides/user-access-andcontrol/user-roles-and-how-to-change-them).

Request Example

```
DELETE /service/SU1Z0isxPaozGVKXdv0eY/version/1/condition/testcondition
Fastly-Key: YOUR_FASTLY_TOKEN
Accept: application/json
```
Response Example

```
HTTP/1.1 200 OK
Content-Type: application/json
```

```
{
   "status":"ok"
}
```
## **Dictionary**

A Dictionary is a table that stores key value pairs accessible to VCL functions during VCL processing. A new dictionary is empty and attached to a working version of a service (not locked/active). In order for the dictionary to appear in generated VCL, the version associated with the dictionary must be activated. To remove a dictionary, the dictionary must be deleted on a working version (not locked/active), and that version without the dictionary then must be activated.

### Fields

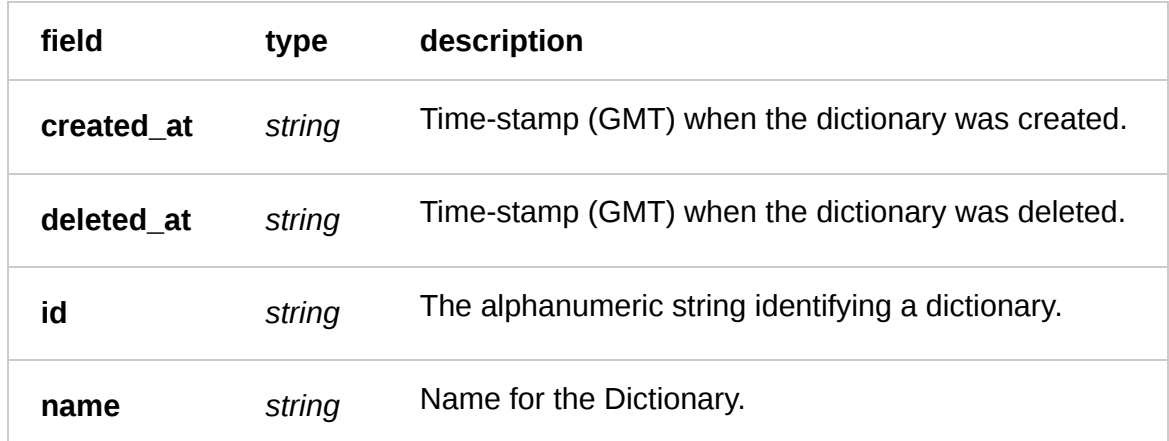

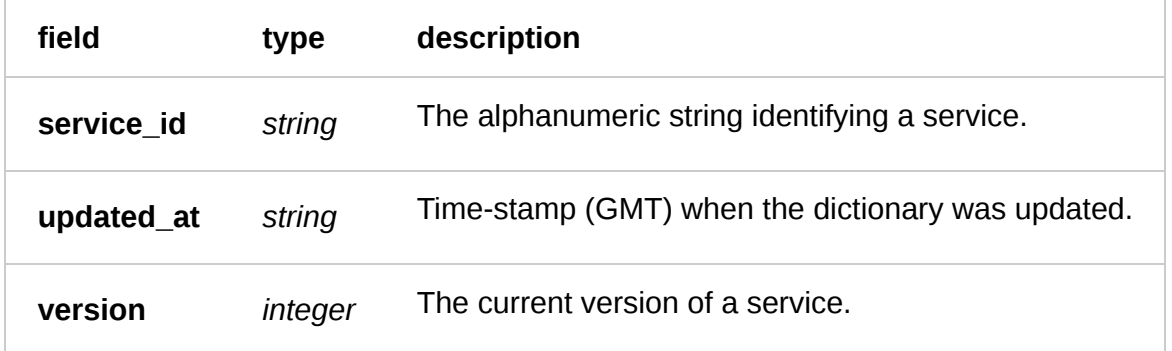

Actions

**GET** /service/ **service\_id** /version/ **version** /dictionary

List all dictionaries for the version of the service.

Authentication

[API token \(/api/auth#tokens\) of a user with at least](https://docs.fastly.com/guides/user-access-and-control/user-roles-and-how-to-change-them) Engineer permissions (/guides/user-access-and-

control/user-roles-and-how-to-change-them).

Request Example

```
GET /service/SU1Z0isxPaozGVKXdv0eY/version/1/dictionary
Fastly-Key: YOUR_FASTLY_TOKEN
Accept: application/json
```
Response Example

```
HTTP/1.1 200 OK
Content-Type: application/json
\Gamma {
     "created_at": "2016-04-29T22:16:23+00:00",
     "deleted_at": null,
     "id": "3vjTN8v1O7nOAY7aNDGOL",
     "name": "my_dictionary",
     "service_id": "SU1Z0isxPaozGVKXdv0eY",
     "updated_at": "2016-04-29T22:16:23+00:00",
     "version": 1
   },
]
```
**GET** /service/ **service\_id** /version/ **version** /dictionary/ **name**

Retrieve a single dictionary by name for the version and service.

Authentication

[API token \(/api/auth#tokens\) of a user with at least](https://docs.fastly.com/guides/user-access-and-control/user-roles-and-how-to-change-them) Engineer permissions (/guides/user-access-andcontrol/user-roles-and-how-to-change-them).

```
GET /service/SU1Z0isxPaozGVKXdv0eY/version/1/dictionary/my_dictionary
Fastly-Key: YOUR_FASTLY_TOKEN
Accept: application/json
```
Response Example

```
HTTP/1.1 200 OK
Content-Type: application/json
  "created_at": "2016-05-03T16:11:41+00:00",
  "deleted_at": null,
  "id": "5clCytcTJrnvPi8wjqPH0q",
```

```
 "name": "my_dictionary",
 "service_id": "SU1Z0isxPaozGVKXdv0eY",
 "updated_at": "2016-05-03T16:20:35+00:00",
 "version": 1
```
**POST** /service/ **service\_id** /version/ **version** /dictionary

Create named dictionary for a particular service and version.

Authentication

[API token \(/api/auth#tokens\) of a user with at least](https://docs.fastly.com/guides/user-access-and-control/user-roles-and-how-to-change-them) Engineer permissions (/guides/user-access-andcontrol/user-roles-and-how-to-change-them).

Request Example

```
POST /service/SU1Z0isxPaozGVKXdv0eY/version/1/dictionary
Fastly-Key: YOUR_FASTLY_TOKEN
Content-Type: application/x-www-form-urlencoded
Accept: application/json
```
name=my\_dictionary

Response Example

```
HTTP/1.1 200 OK
Content-Type: application/json
```

```
{
   "created_at": "2016-05-03T16:11:41+00:00",
   "deleted_at": null,
   "id": "5clCytcTJrnvPi8wjqPH0q",
  "name": "my_dictionary",
   "service_id": "SU1Z0isxPaozGVKXdv0eY",
   "updated_at": "2016-05-03T16:11:41+00:00",
   "version": 1
}
```
**PUT** /service/ **service\_id** /version/ **version** /dictionary/ **old\_name**

Update named dictionary for a particular service and version

#### Authentication

[API token \(/api/auth#tokens\) of a user with at least](https://docs.fastly.com/guides/user-access-and-control/user-roles-and-how-to-change-them) Engineer permissions (/guides/user-access-andcontrol/user-roles-and-how-to-change-them).

Parameters

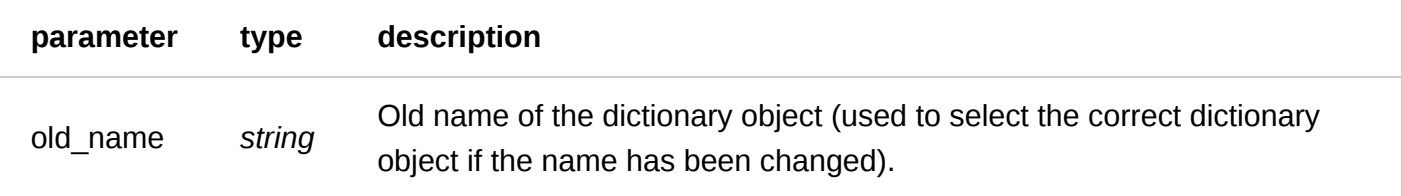

Request Example

PUT /service/SU1Z0isxPaozGVKXdv0eY/version/1/dictionary/my\_dictionary Fastly-Key: YOUR\_FASTLY\_TOKEN Content-Type: application/x-www-form-urlencoded Accept: application/json

name=updated\_dictionary

Response Example

```
HTTP/1.1 200 OK
Content-Type: application/json
```

```
{
   "created_at": "2016-05-03T16:11:41+00:00",
   "deleted_at": null,
   "id": "5clCytcTJrnvPi8wjqPH0q",
   "name": "updated_dictionary",
   "service_id": "SU1Z0isxPaozGVKXdv0eY",
   "updated_at": "2016-05-03T16:11:41+00:00",
   "version": 1
}
```
**DELETE** /service/ **service\_id** /version/ **version** /dictionary/ **name**

Delete named dictionary for a particular service and version.

Authentication

[API token \(/api/auth#tokens](https://docs.fastly.com/api/auth#tokens)[\) of a user with at least](https://docs.fastly.com/guides/user-access-and-control/user-roles-and-how-to-change-them) Engineer permissions (/guides/user-access-andcontrol/user-roles-and-how-to-change-them).

Request Example

```
DELETE /service/SU1Z0isxPaozGVKXdv0eY/version/1/dictionary/my_dictionary
Fastly-Key: YOUR_FASTLY_TOKEN
Accept: application/json
```
Response Example

HTTP/1.1 200 OK Content-Type: application/json

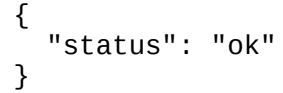

## Dictionary Item

A DictionaryItem holds a key and value that make up an entry in a Dictionary. DictionaryItems are versionless so they can be modified without activating a new version.

### Fields

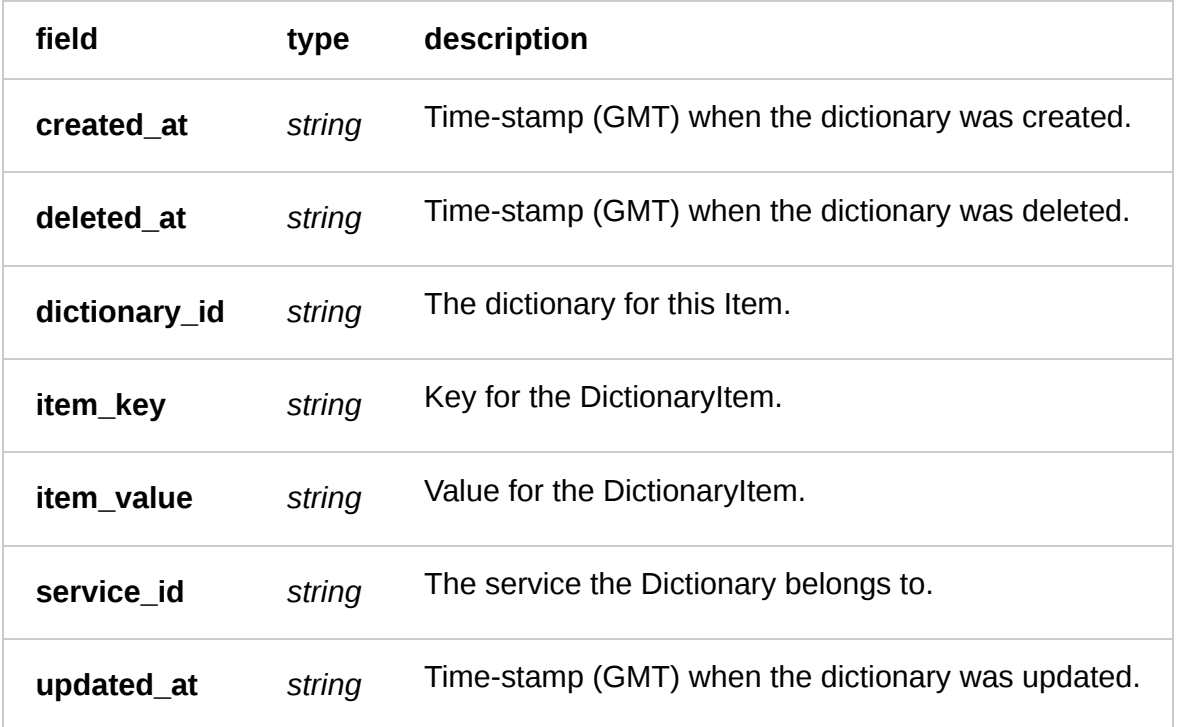

### Actions

**GET** /service/ **service\_id** /dictionary/ **dictionary\_id** /items

List of DictionaryItems given service and dictionary ID.

Authentication

[API token \(/api/auth#tokens](https://docs.fastly.com/api/auth#tokens)[\) of a user with at least](https://docs.fastly.com/guides/user-access-and-control/user-roles-and-how-to-change-them) Engineer permissions (/guides/user-access-andcontrol/user-roles-and-how-to-change-them).

Request Example

```
GET /service/SU1Z0isxPaozGVKXdv0eY/dictionary/5clCytcTJrnvPi8wjqPH0q/items
Fastly-Key: YOUR_FASTLY_TOKEN
Accept: application/json
```

```
HTTP/1.1 200 OK
Content-Type: application/json
\Gamma {
     "dictionary_id": "5clCytcTJrnvPi8wjqPH0q",
     "service_id": "SU1Z0isxPaozGVKXdv0eY",
    "item_key": "some_key",
     "item_value": "some_value",
     "created_at": "2016-04-21T18:14:32+00:00",
     "deleted_at": null,
     "updated_at": "2016-04-21T18:14:32+00:00"
   },
]
```
**GET** /service/ **service\_id** /dictionary/ **dictionary\_id** /item/ **item\_key**

Retrieve a single DictionaryItem given service, dictionary ID and item key.

Authentication

[API token \(/api/auth#tokens\) of a user with at least](https://docs.fastly.com/guides/user-access-and-control/user-roles-and-how-to-change-them) Engineer permissions (/guides/user-access-andcontrol/user-roles-and-how-to-change-them).

Request Example

```
GET /service/SU1Z0isxPaozGVKXdv0eY/dictionary/5clCytcTJrnvPi8wjqPH0q/item/some_key
Fastly-Key: YOUR_FASTLY_TOKEN
Accept: application/json
```
Response Example

```
HTTP/1.1 200 OK
Content-Type: application/json
```

```
{
   "dictionary_id": "5clCytcTJrnvPi8wjqPH0q",
   "service_id": "SU1Z0isxPaozGVKXdv0eY",
   "item_key": "some_key",
   "item_value": "some_value",
   "created_at": "2016-04-21T18:14:32+00:00",
   "deleted_at": null,
   "updated_at": "2016-04-21T18:14:32+00:00"
}
```
**POST** /service/ **service\_id** /dictionary/ **dictionary\_id** /item

Create DictionaryItem given service, dictionary ID, item key, and item value.

Authentication

[API token \(/api/auth#tokens\) of a user with at least](https://docs.fastly.com/guides/user-access-and-control/user-roles-and-how-to-change-them) Engineer permissions (/guides/user-access-andcontrol/user-roles-and-how-to-change-them).

```
POST /service/SU1Z0isxPaozGVKXdv0eY/dictionary/5clCytcTJrnvPi8wjqPH0q/item
Fastly-Key: YOUR_FASTLY_TOKEN
Content-Type: application/x-www-form-urlencoded
Accept: application/json
```
item\_key=some\_key&item\_value=some\_value

#### Response Example

```
HTTP/1.1 200 OK
Content-Type: application/json
```

```
{
   "dictionary_id": "5clCytcTJrnvPi8wjqPH0q",
   "service_id": "SU1Z0isxPaozGVKXdv0eY",
   "item_key": "some_key",
   "item_value": "some_value",
   "created_at": "2016-04-21T18:14:32+00:00",
   "deleted_at": null
   "updated_at": "2016-04-21T18:14:32+00:00",
}
```
**PUT** /service/ **service\_id** /dictionary/ **dictionary\_id** /item/ **item\_key**

Upsert DictionaryItem given service, dictionary ID, item key, and item value.

Authentication

[API token \(/api/auth#tokens\) of a user with at least](https://docs.fastly.com/guides/user-access-and-control/user-roles-and-how-to-change-them) Engineer permissions (/guides/user-access-andcontrol/user-roles-and-how-to-change-them).

Request Example

```
PUT /service/SU1Z0isxPaozGVKXdv0eY/dictionary/5clCytcTJrnvPi8wjqPH0q/item/some_key
Fastly-Key: YOUR_FASTLY_TOKEN
Content-Type: application/x-www-form-urlencoded
Accept: application/json
```
item\_value=new\_value

```
HTTP/1.1 200 OK
Content-Type: application/json
```

```
{
   "dictionary_id": "5clCytcTJrnvPi8wjqPH0q",
   "service_id": "SU1Z0isxPaozGVKXdv0eY",
   "item_key": "some_key",
   "item_value": "new_value",
   "created_at": "2016-04-21T18:14:32+00:00",
   "deleted_at": null,
   "updated_at": "2016-04-21T18:14:32+00:00"
}
```
**PATCH** /service/ **service\_id** /dictionary/ **dictionary\_id** /item/ **item\_key**

Update DictionaryItem given service, dictionary ID, item key, and item value.

Authentication

[API token \(/api/auth#tokens\) of a user with at least](https://docs.fastly.com/guides/user-access-and-control/user-roles-and-how-to-change-them) Engineer permissions (/guides/user-access-and-

control/user-roles-and-how-to-change-them).

Request Example

```
PATCH /service/SU1Z0isxPaozGVKXdv0eY/dictionary/5clCytcTJrnvPi8wjqPH0q/item/some_key
Fastly-Key: YOUR_FASTLY_TOKEN
Content-Type: application/x-www-form-urlencoded
Accept: application/json
```
item\_value=new\_value

Response Example

```
HTTP/1.1 200 OK
Content-Type: application/json
```

```
{
   "dictionary_id": "5clCytcTJrnvPi8wjqPH0q",
   "service_id": "SU1Z0isxPaozGVKXdv0eY",
   "item_key": "some_key",
   "item_value": "new_value",
   "created_at": "2016-04-21T18:14:32+00:00",
   "deleted_at": null,
   "updated_at": "2016-04-21T18:14:32+00:00"
}
```
**PATCH** /service/ **service\_id** /dictionary/ **dictionary\_id** /items

Update DictionaryItem in batch for given service, dictionary ID and key/value pairs for items.

Authentication

[API token \(/api/auth#tokens](https://docs.fastly.com/api/auth#tokens)[\) of a user with at least](https://docs.fastly.com/guides/user-access-and-control/user-roles-and-how-to-change-them) Engineer permissions (/guides/user-access-andcontrol/user-roles-and-how-to-change-them).

Request Example

```
PATCH /service/SU1Z0isxPaozGVKXdv0eY/dictionary/5clCytcTJrnvPi8wjqPH0q/items
Fastly-Key: YOUR_FASTLY_TOKEN
Content-Type: application/json
Accept: application/json
{
   "items": [
\{ "op": "create",
       "item_key": "some_key",
       "item_value": "new_value"
```
 }, {

```
 "op": "update",
        "item_key": "some_key",
        "item_value": "new_value"
     },
     {
        "op": "delete",
        "item_key": "some_key",
     },
   ]
}
```
Response Example

```
HTTP/1.1 200 OK
Content-Type: application/json
```

```
{
   "status":"ok"
}
```
**DELETE** /service/ **service\_id** /dictionary/ **dictionary\_id** /item/ **item\_key**

Delete DictionaryItem given service, dictionary ID, and item key.

Authentication

[API token \(/api/auth#tokens\) of a user with at least](https://docs.fastly.com/guides/user-access-and-control/user-roles-and-how-to-change-them) Engineer permissions (/guides/user-access-andcontrol/user-roles-and-how-to-change-them).

Request Example

```
DELETE /service/SU1Z0isxPaozGVKXdv0eY/dictionary/5clCytcTJrnvPi8wjqPH0q/item/some_key
Fastly-Key: YOUR_FASTLY_TOKEN
Accept: application/json
```
Response Example

```
HTTP/1.1 200 OK
Content-Type: application/json
```

```
{
   "status":"ok"
}
```
## Diff

See the changes in configuration between two different versions of a service.

#### Fields

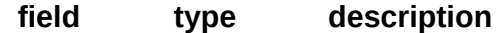

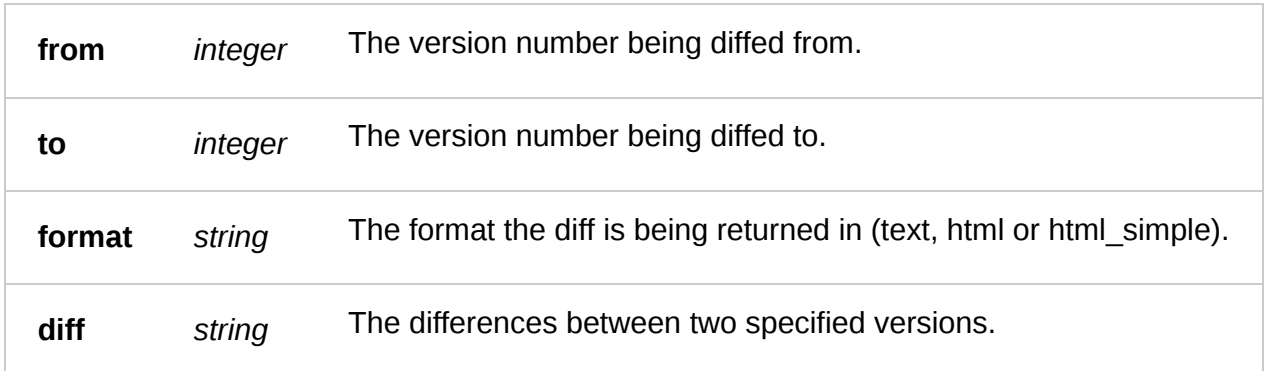

### Actions

**GET** /service/ **service\_id** /diff/from/ **from** /to/ **to**

#### Get diff between two versions

Authentication

[API token \(/api/auth#tokens\) of a user with at least](https://docs.fastly.com/guides/user-access-and-control/user-roles-and-how-to-change-them) Engineer permissions (/guides/user-access-andcontrol/user-roles-and-how-to-change-them).

#### Parameters

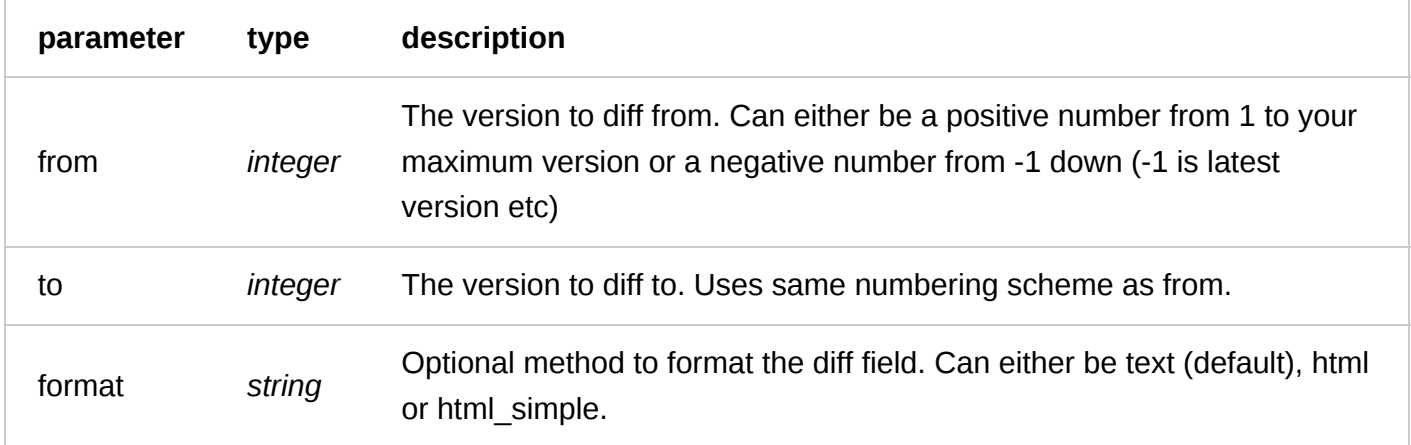

Request Example

```
GET /service/SU1Z0isxPaozGVKXdv0eY/diff/from/1/to/2
Fastly-Key: YOUR_FASTLY_TOKEN
Accept: application/json
```

```
HTTP/1.1 200 OK
Content-Type: application/json
{
     "from": 1,
     "to": 2
     "format": "text",
     "diff":
```

```
 backends:
 - name: My Backend
   address: backend.example.com
   auto_loadbalance: '0'
```
between\_bytes\_timeout: 10000 client\_cert: comment: '' connect\_timeout: 1000 error\_threshold: 0 first\_byte\_timeout: 15000 healthcheck: hostname: www.example.com ipv4: ipv6: max\_conn: 200 port: 80 request\_condition: '' shield: ssl\_ca\_cert: ssl\_client\_cert: ssl\_client\_key: ssl\_hostname: use\_ssl: false weight: 100 cache\_settings: [] comment: '' conditions: [] deployed: directors: [] domains: - name: www.example.com comment: '' gzips: [] -headers: [] +headers: +- name: Debug + action: set + cache\_condition: + dst: http.X-Test + ignore\_if\_set: '0' + priority: '10' + regex: + request\_condition: + response\_condition: + src: '"testing"' + substitution: '' + type: request healthchecks: [] origins: [] request\_settings: [] response\_objects: [] service\_id: SU1Z0isxPaozGVKXdv0eY settings: general.default\_host: '' general.default\_ttl: 3600 staging: syslogs: [] testing: vcls: [] wordpress: [] }

## Director

#### 6/1/2017 Fastly API Documentation

A Director is responsible for balancing requests among a group of Backends. In addition to simply balancing, Directors can be configured to attempt retrying failed requests. Additionally, Directors have a quorum setting which can be used to determine when the Director as a whole is considered "up", in order to prevent "server whack-a-mole" following an outage as servers come back up.

### Fields

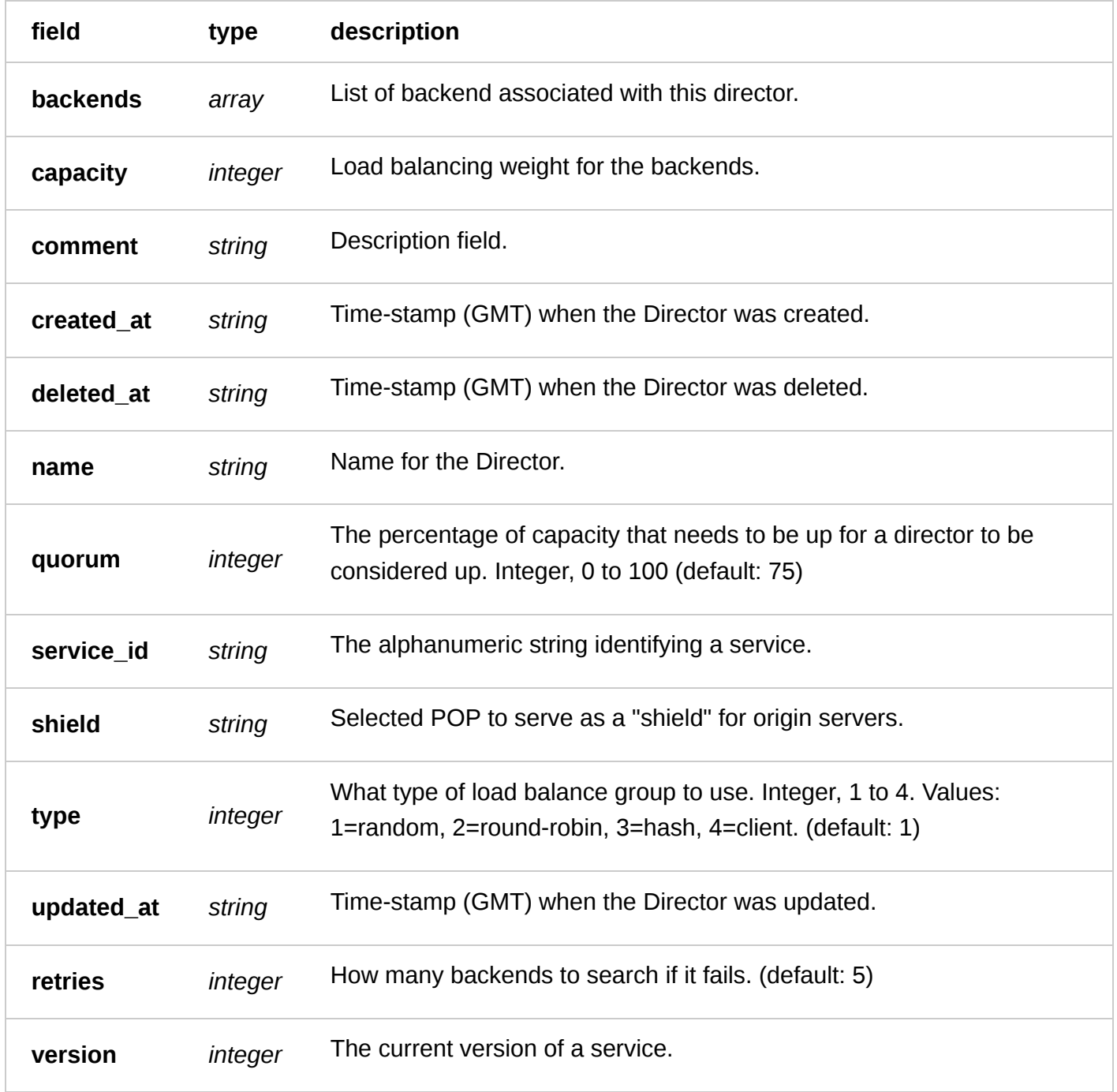

## Actions

**GET** /service/ **service\_id** /version/ **version** /director

List the directors for a particular service and version

#### Authentication

[API token \(/api/auth#tokens\) of a user with at least](https://docs.fastly.com/guides/user-access-and-control/user-roles-and-how-to-change-them) Engineer permissions (/guides/user-access-and-

control/user-roles-and-how-to-change-them).

Request Example

```
GET /service/SU1Z0isxPaozGVKXdv0eY/version/1/director
Fastly-Key: YOUR_FASTLY_TOKEN
Accept: application/json
```
Response Example

```
HTTP/1.1 200 OK
Content-Type: application/json
\Gamma {
     "backends": [],
    "capacity": 100, "comment": "",
 "created_at": "2016-05-04T21:19:41+00:00",
     "deleted_at": null,
     "name": "test-director",
     "quorum": 75,
 "retries": 20,
 "service_id": "SU1Z0isxPaozGVKXdv0eY",
     "shield": null,
     "type": 1,
     "updated_at": "2016-05-04T21:29:15+00:00",
     "version": 1
   },
]
```
**GET** /service/ **service\_id** /version/ **version** /director/ **name**

Get the director for a particular service and version

Authentication

[API token \(/api/auth#tokens](https://docs.fastly.com/api/auth#tokens)[\) of a user with at least](https://docs.fastly.com/guides/user-access-and-control/user-roles-and-how-to-change-them) Engineer permissions (/guides/user-access-andcontrol/user-roles-and-how-to-change-them).

Request Example

```
GET /service/SU1Z0isxPaozGVKXdv0eY/version/1/director/test-director
Fastly-Key: YOUR_FASTLY_TOKEN
Accept: application/json
```
Response Example

```
HTTP/1.1 200 OK
Content-Type: application/json
```

```
 "backends": [],
"capacity": 100,
 "comment": "",
```
{

```
 "created_at": "2016-05-04T21:19:41+00:00",
  "deleted at": null,
   "name": "test-director",
   "quorum": 75,
 "retries": 10,
 "service_id": "SU1Z0isxPaozGVKXdv0eY",
   "shield": null,
   "type": 1,
   "updated_at": "2016-05-04T21:29:15+00:00",
   "version": 1
}
```
**POST** /service/ **service\_id** /version/ **version** /director

Create a director for a particular service and version

Authentication

[API token \(/api/auth#tokens](https://docs.fastly.com/api/auth#tokens)[\) of a user with at least](https://docs.fastly.com/guides/user-access-and-control/user-roles-and-how-to-change-them) Engineer permissions (/guides/user-access-and-

control/user-roles-and-how-to-change-them).

Request Example

```
POST /service/SU1Z0isxPaozGVKXdv0eY/version/1/director
Fastly-Key: YOUR_FASTLY_TOKEN
Content-Type: application/x-www-form-urlencoded
Accept: application/json
```
name=test-director

Response Example

```
HTTP/1.1 200 OK
Content-Type: application/json
```

```
{
   "backends": [],
   "capacity": 100,
   "comment": "",
   "created_at": "2016-05-04T21:16:22+00:00",
   "deleted_at": null,
   "name": "test-director",
   "quorum": 75,
   "retries": 5,
   "service_id": "SU1Z0isxPaozGVKXdv0eY",
   "shield": null,
  "type": 1,
   "updated_at": "2016-05-04T21:16:22+00:00",
   "version": 1
}
```
**PUT** /service/ **service\_id** /version/ **version** /director/ **name**

Update the director for a particular service and version

#### Authentication

[API token \(/api/auth#tokens\) of a user with at least](https://docs.fastly.com/guides/user-access-and-control/user-roles-and-how-to-change-them) Engineer permissions (/guides/user-access-andcontrol/user-roles-and-how-to-change-them).

Request Example

```
PUT /service/SU1Z0isxPaozGVKXdv0eY/version/1/director/test-director
Fastly-Key: YOUR_FASTLY_TOKEN
Content-Type: application/x-www-form-urlencoded
Accept: application/json
```
id=updated-director&retries=10

Response Example

```
HTTP/1.1 200 OK
Content-Type: application/json
```

```
{
   "backends": [],
  "capacity": \overline{100},<br>"comment": "",
 "comment": "",
 "created_at": "2016-05-04T21:19:41+00:00",
   "deleted_at": null,
   "name": "test-director",
   "quorum": 75,
 "retries": 10,
 "service_id": "SU1Z0isxPaozGVKXdv0eY",
   "shield": null,
   "type": 1,
   "updated_at": "2016-05-04T21:19:41+00:00",
   "version": 1
}
```
**DELETE** /service/ **service\_id** /version/ **version** /director/ **name**

Delete the director for a particular service and version

Authentication

[API token \(/api/auth#tokens](https://docs.fastly.com/api/auth#tokens)[\) of a user with at least](https://docs.fastly.com/guides/user-access-and-control/user-roles-and-how-to-change-them) Engineer permissions (/guides/user-access-andcontrol/user-roles-and-how-to-change-them).

Request Example

```
DELETE /service/SU1Z0isxPaozGVKXdv0eY/version/1/director/test-director
Fastly-Key: YOUR_FASTLY_TOKEN
Accept: application/json
```

```
HTTP/1.1 200 OK
Content-Type: application/json
```
{ "status":"ok"

# Director Backend

Maps and relates backends as belonging to directors. Backends can belong to any number of directors but directors can only hold one reference to a specific backend.

## Fields

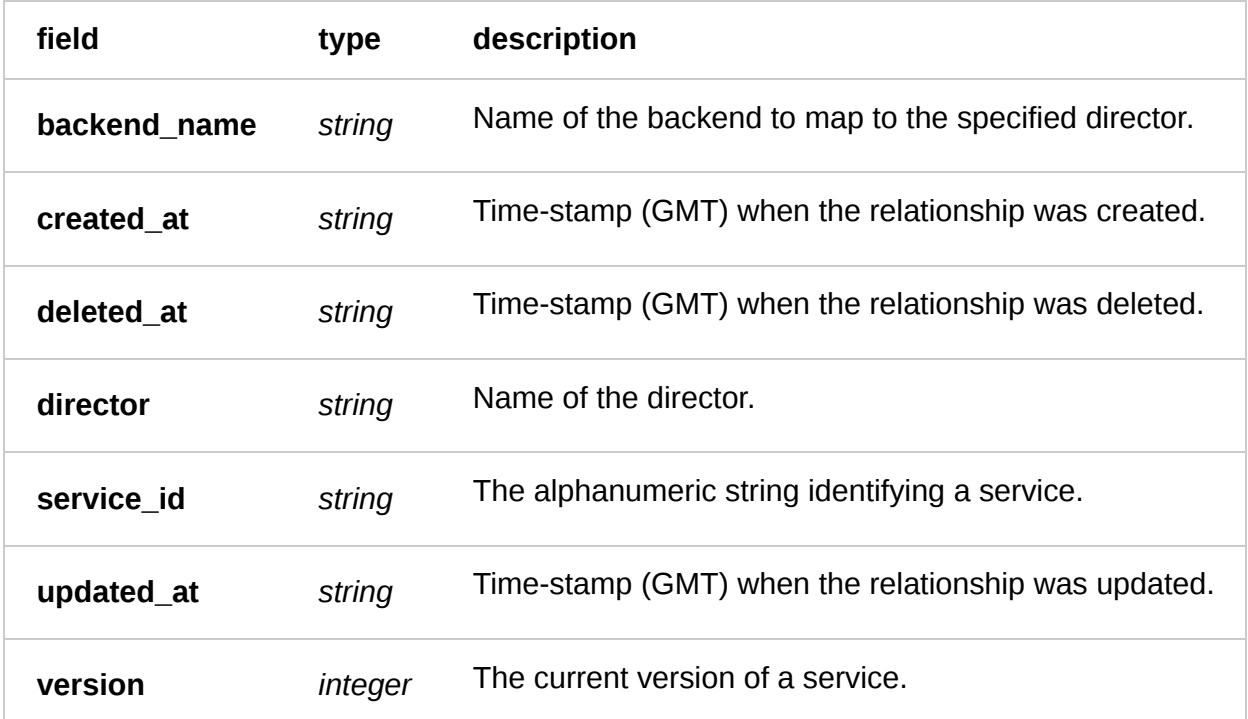

### Actions

**GET** /service/ **service\_id** /version/ **version** /director/ **director\_name** /backend/ **backend\_name**

Returns the relationship between a Backend and a Director. If the Backend has been associated with the Director, it returns a simple record indicating this. Otherwise, returns a 404.

Authentication

[API token \(/api/auth#tokens\) of a user with at least](https://docs.fastly.com/guides/user-access-and-control/user-roles-and-how-to-change-them) Engineer permissions (/guides/user-access-andcontrol/user-roles-and-how-to-change-them).

Parameters

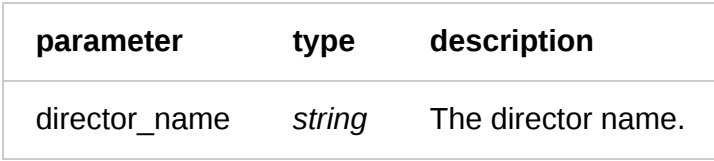

Request Example

```
GET /service/SU1Z0isxPaozGVKXdv0eY/version/1/director/test-director/backend/test-
backend HTTP/1.1
Fastly-Key: YOUR_FASTLY_TOKEN
Accept: application/json
```
Response Example

```
HTTP/1.1 200 OK
Content-Type: application/json;charset=utf-8
```

```
{
   "backend_name": "test-backend",
   "created_at": "2016-05-05T20:26:56+00:00",
   "deleted_at": null,
   "director_name": "test-director",
   "service_id": "SU1Z0isxPaozGVKXdv0eY",
   "updated_at": "2016-05-05T20:26:56+00:00",
   "version": 1
}
```
**POST** /service/ **service\_id** /version/ **version** /director/ **director\_name** /backend/ **backend\_name**

Establishes a relationship between a Backend and a Director. The Backend is then considered a member of the Director and can be used to balance traffic onto.

Authentication

[API token \(/api/auth#tokens](https://docs.fastly.com/api/auth#tokens)[\) of a user with at least](https://docs.fastly.com/guides/user-access-and-control/user-roles-and-how-to-change-them) Engineer permissions (/guides/user-access-andcontrol/user-roles-and-how-to-change-them).

Parameters

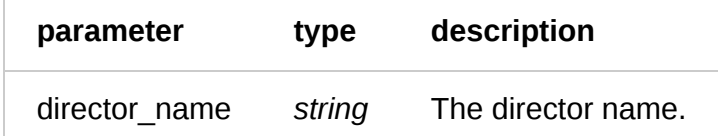

Request Example

```
POST /service/SU1Z0isxPaozGVKXdv0eY/version/1/director/test-director/backend/test-
backend HTTP/1.1
Fastly-Key: YOUR_FASTLY_TOKEN
Accept: application/json
```

```
HTTP/1.1 200 OK
Content-Type: application/json;charset=utf-8
```

```
{
   "backend_name": "test-backend",
   "created_at": "2016-05-05T20:24:29+00:00",
  "deleted_at": null,
   "director_name": "test-director",
   "service_id": "SU1Z0isxPaozGVKXdv0eY",
   "updated_at": "2016-05-05T20:24:29+00:00",
```

```
 "version": 1
}
```
**DELETE** /service/ **service\_id** /version/ **version** /director/ **director\_name** /backend/ **backend\_name**

Deletes the relationship between a Backend and a Director. The Backend is no longer considered a member of the Director and thus will not have traffic balanced onto it from this Director.

Authentication

[API token \(/api/auth#tokens\) of a user with at least](https://docs.fastly.com/guides/user-access-and-control/user-roles-and-how-to-change-them) Engineer permissions (/guides/user-access-andcontrol/user-roles-and-how-to-change-them).

Parameters

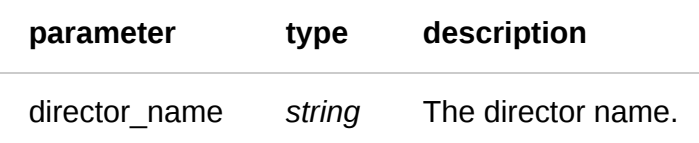

Request Example

```
DELETE /service/SU1Z0isxPaozGVKXdv0eY/version/1/director/test-director/backend/test-
backend HTTP/1.1
Fastly-Key: YOUR_FASTLY_TOKEN
Accept: application/json
```
Response Example

```
HTTP/1.1 200 OK
Content-Type: application/json;charset=utf-8
```

```
{
   "status": "ok"
}
```
# Domain

A domain represents the domain name through which visitors will retrieve content. There can be multiple domains for a service.

### Fields

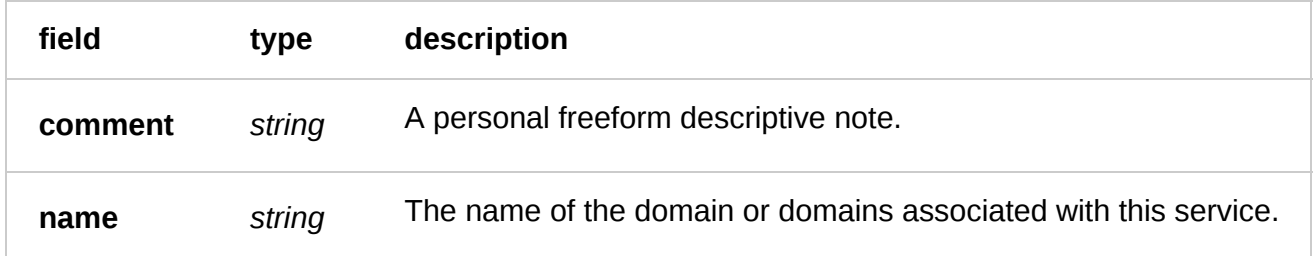

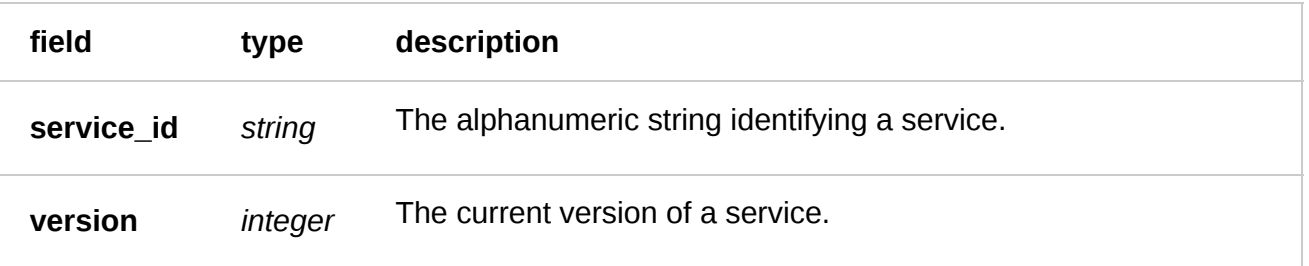

Actions

**GET** /service/ **service\_id** /version/ **version** /domain/check\_all

Checks the status of all domains' DNS records for a Service Version. Returns an array of 3 items. The first is the details for the domain, the second is the current CNAME of the domain, and the third is a boolean indicating whether or not it has been properly setup to use Fastly.

Authentication

[API token \(/api/auth#tokens](https://docs.fastly.com/api/auth#tokens)[\) of a user with at least](https://docs.fastly.com/guides/user-access-and-control/user-roles-and-how-to-change-them) Engineer permissions (/guides/user-access-andcontrol/user-roles-and-how-to-change-them).

Request Example

```
GET /service/SU1Z0isxPaozGVKXdv0eY/version/1/domain/check_all
Fastly-Key: YOUR_FASTLY_TOKEN
Accept: application/json
```
Response Example

```
HTTP/1.1 200 OK
Content-Type: application/json
\Gamma\sqrt{ }\{ "comment": "",
       "name": "www.example.com",
       "service_id": "SU1Z0isxPaozGVKXdv0eY",
       "version": 1
 },
 "global.prod.fastly.net.",
 true
   ]
]
```
**GET** /service/ **service\_id** /version/ **version** /domain/ **name** /check

Checks the status of a specific domain's DNS record for a Service Version. Returns an array in the same format as domain/check all.

Authentication

[API token \(/api/auth#tokens\) of a user with at least](https://docs.fastly.com/guides/user-access-and-control/user-roles-and-how-to-change-them) Engineer permissions (/guides/user-access-andcontrol/user-roles-and-how-to-change-them).

Request Example

```
GET /service/SU1Z0isxPaozGVKXdv0eY/version/1/domain/www.example.com/check
Fastly-Key: YOUR_FASTLY_TOKEN
Accept: application/json
```
Response Example

```
HTTP/1.1 200 OK
Content-Type: application/json
```

```
\sqrt{2} {
       "comment": "",
       "name": "www.example.com",
       "service_id": "SU1Z0isxPaozGVKXdv0eY",
       "version": 1
 },
 "global.prod.fastly.net.",
   true
]
```
**GET** /service/ **service\_id** /version/ **version** /domain

List all the domains for a particular service and version

Authentication

[API token \(/api/auth#tokens](https://docs.fastly.com/api/auth#tokens)[\) of a user with at least](https://docs.fastly.com/guides/user-access-and-control/user-roles-and-how-to-change-them) Engineer permissions (/guides/user-access-and-

control/user-roles-and-how-to-change-them).

Request Example

```
GET /service/SU1Z0isxPaozGVKXdv0eY/version/1/domain
Fastly-Key: YOUR_FASTLY_TOKEN
Accept: application/json
```
Response Example

```
HTTP/1.1 200 OK
Content-Type: application/json
\lceil {
       "comment": "",
       "name": "www.example.com",
       "service_id": "SU1Z0isxPaozGVKXdv0eY",
       "version": 1
   },
]
```
**GET** /service/ **service\_id** /version/ **version** /domain/ **name**

Get the domain for a particular service and version

#### Authentication

[API token \(/api/auth#tokens\) of a user with at least](https://docs.fastly.com/guides/user-access-and-control/user-roles-and-how-to-change-them) Engineer permissions (/guides/user-access-and-

control/user-roles-and-how-to-change-them).

Request Example

```
GET /service/SU1Z0isxPaozGVKXdv0eY/version/1/domain/www.example.com
Fastly-Key: YOUR_FASTLY_TOKEN
Accept: application/json
```
Response Example

HTTP/1.1 200 OK Content-Type: application/json

```
{
   "comment": "",
   "name": "www.example.com",
   "service_id": "SU1Z0isxPaozGVKXdv0eY",
   "version": 1
}
```
**POST** /service/ **service\_id** /version/ **version** /domain

Create a domain for a particular service and version

Authentication

[API token \(/api/auth#tokens\) of a user with at least](https://docs.fastly.com/guides/user-access-and-control/user-roles-and-how-to-change-them) Engineer permissions (/guides/user-access-andcontrol/user-roles-and-how-to-change-them).

Request Example

```
POST /service/SU1Z0isxPaozGVKXdv0eY/version/1/domain
Fastly-Key: YOUR_FASTLY_TOKEN
Content-Type: application/x-www-form-urlencoded
Accept: application/json
```
name=www.example.com

```
HTTP/1.1 200 OK
Content-Type: application/json
{
   "comment": "",
   "name": "www.example.com",
   "service_id": "SU1Z0isxPaozGVKXdv0eY",
   "version": 1
}
```
**PUT** /service/ **service\_id** /version/ **version** /domain/ **old\_name**

Update the domain for a particular service and version

Authentication

[API token \(/api/auth#tokens\) of a user with at least](https://docs.fastly.com/guides/user-access-and-control/user-roles-and-how-to-change-them) Engineer permissions (/guides/user-access-andcontrol/user-roles-and-how-to-change-them).

#### Parameters

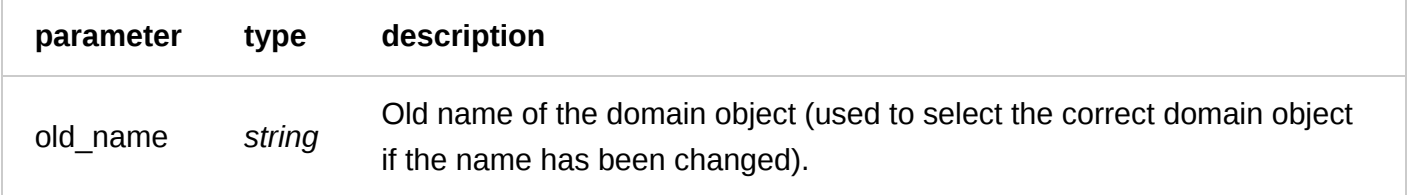

Request Example

```
PUT /service/SU1Z0isxPaozGVKXdv0eY/version/1/domain/www.example.com
Fastly-Key: YOUR_FASTLY_TOKEN
Content-Type: application/x-www-form-urlencoded
Accept: application/json
```
name=www.updated-example.com

Response Example

```
HTTP/1.1 200 OK
Content-Type: application/json
{
   "comment": "",
   "name": "www.updated-example.com",
   "service_id": "SU1Z0isxPaozGVKXdv0eY",
   "version": 1
}
```
**DELETE** /service/ **service\_id** /version/ **version** /domain/ **name**

Delete the domain for a particular service and versions

Authentication

[API token \(/api/auth#tokens](https://docs.fastly.com/api/auth#tokens)[\) of a user with at least](https://docs.fastly.com/guides/user-access-and-control/user-roles-and-how-to-change-them) Engineer permissions (/guides/user-access-andcontrol/user-roles-and-how-to-change-them).

Request Example

```
DELETE /service/SU1Z0isxPaozGVKXdv0eY/version/1/domain/test-domain
Fastly-Key: YOUR_FASTLY_TOKEN
Accept: application/json
```

```
HTTP/1.1 200 OK
Content-Type: application/json
```

```
{
   "status":"ok"
}
```
# **Gzip**

Gzip configuration allows you to choose resources to automatically compress.

## Fields

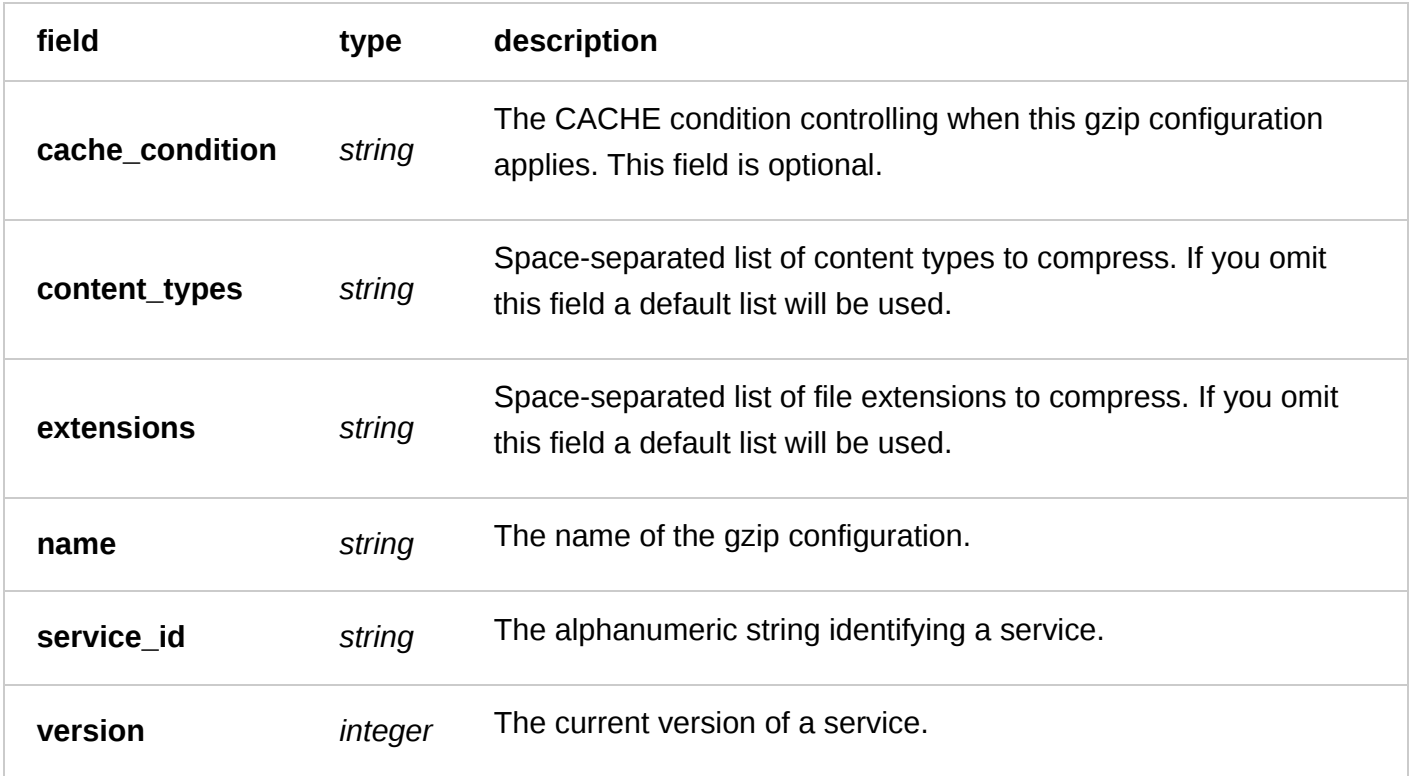

## Actions

**GET** /service/ **service\_id** /version/ **version** /gzip

List all gzip configurations for a particular service and version

Authentication

[API token \(/api/auth#tokens](https://docs.fastly.com/api/auth#tokens)[\) of a user with at least](https://docs.fastly.com/guides/user-access-and-control/user-roles-and-how-to-change-them) Engineer permissions (/guides/user-access-andcontrol/user-roles-and-how-to-change-them).

Request Example

GET /service/SU1Z0isxPaozGVKXdv0eY/version/2/gzip Fastly-Key: YOUR\_FASTLY\_TOKEN Accept: application/json

Response Example

```
HTTP/1.1 200 OK
Content-Type: application/json
```

```
\Gamma {
     "cache_condition": "",
     "content_types": "text/html text/css application/javascript",
     "extensions": "html css js",
 "name": "gzip-config-name",
 "service_id": "SU1Z0isxPaozGVKXdv0eY",
     "version": "1"
   }
]
```

```
GET
/service/ service_id /version/ version /gzip/ name
```
Get the gzip configuration for a particular service, version, and name.

Authentication

[API token \(/api/auth#tokens\) of a user with at least](https://docs.fastly.com/guides/user-access-and-control/user-roles-and-how-to-change-them) Engineer permissions (/guides/user-access-andcontrol/user-roles-and-how-to-change-them).

Parameters

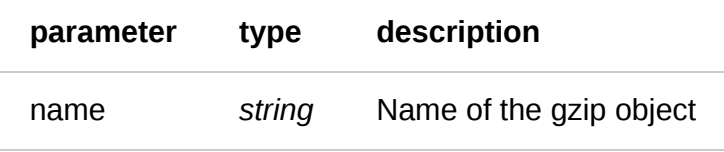

Request Example

```
GET /service/SU1Z0isxPaozGVKXdv0eY/version/2/gzip/fonts
Fastly-Key: YOUR_FASTLY_TOKEN
Accept: application/json
```
Response Example

```
HTTP/1.1 200 OK
Content-Type: application/json
```

```
{
   "cache_condition": "",
   "content_types": "text/html text/css application/javascript",
   "extensions": "html css js",
   "name": "gzip-config-name",
   "service_id": "SU1Z0isxPaozGVKXdv0eY",
   "version": "1"
}
```
**POST** /service/ **service\_id** /version/ **version** /gzip

Create a named gzip configuration on a particular service and version

Authentication

[API token \(/api/auth#tokens\) of a user with at least](https://docs.fastly.com/guides/user-access-and-control/user-roles-and-how-to-change-them) Engineer permissions (/guides/user-access-and-

control/user-roles-and-how-to-change-them).

Request Example

```
POST /service/SU1Z0isxPaozGVKXdv0eY/version/2/gzip
Fastly-Key: YOUR_FASTLY_TOKEN
Accept: application/json
```

```
name=gzip-config-name \
  &cache condition= \setminus &extensions=html%20css%20js \
   &content_types=text/html%20text/css%20application/javascript
```
Response Example

```
HTTP/1.1 200 OK
Content-Type: application/json
{
   "cache_condition": "",
   "content_types": "text/html text/css application/javascript",
   "extensions": "html css js",
 "name": "gzip-config-name",
 "service_id": "SU1Z0isxPaozGVKXdv0eY",
   "version": "1"
}
```
#### **PUT** /service/ **service\_id** /version/ **version** /gzip/ **old\_name**

Update a named gzip configuration on a particular service and version

Authentication

[API token \(/api/auth#tokens\) of a user with at least](https://docs.fastly.com/guides/user-access-and-control/user-roles-and-how-to-change-them) Engineer permissions (/guides/user-access-andcontrol/user-roles-and-how-to-change-them).

Parameters

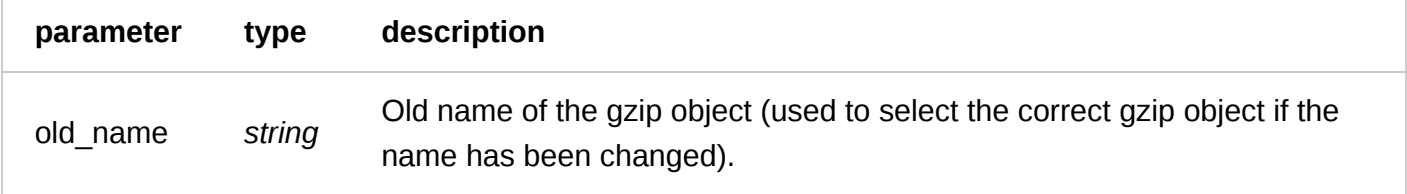

Request Example

```
POST /service/SU1Z0isxPaozGVKXdv0eY/version/2/gzip
Fastly-Key: YOUR_FASTLY_TOKEN
Accept: application/json
```
cache\_condition= \ &extensions=html%20css%20js \ &content\_types=text/html%20text/css%20application/javascript

Response Example

HTTP/1.1 200 OK Content-Type: application/json

```
{
   "cache_condition": "",
  "content types": "text/html text/css application/javascript",
   "extensions": "html css js",
   "name": "gzip-config-name",
   "service_id": "SU1Z0isxPaozGVKXdv0eY",
   "version": "1"
}
```
## **DELETE** /service/ **service\_id** /version/ **version** /gzip/ **name**

Delete a named gzip configuration on a particular service and version

Authentication

[API token \(/api/auth#tokens\) of a user with at least](https://docs.fastly.com/guides/user-access-and-control/user-roles-and-how-to-change-them) Engineer permissions (/guides/user-access-andcontrol/user-roles-and-how-to-change-them).

Parameters

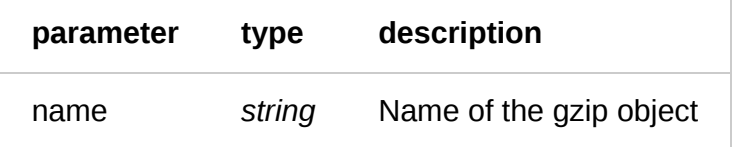

Request Example

```
DELETE /service/SU1Z0isxPaozGVKXdv0eY/version/2/gzip
Fastly-Key: YOUR_FASTLY_TOKEN
Accept: application/json
```
Response Example

```
HTTP/1.1 200 OK
Content-Type: application/json
{
```

```
 "status": "ok"
}
```
# **Header**

Header objects are used to add, modify, or delete headers from requests and responses. The header content can be simple strings or be derived from variables inside Varnish. Regular expressions can be used to customize the headers even further.

## Fields

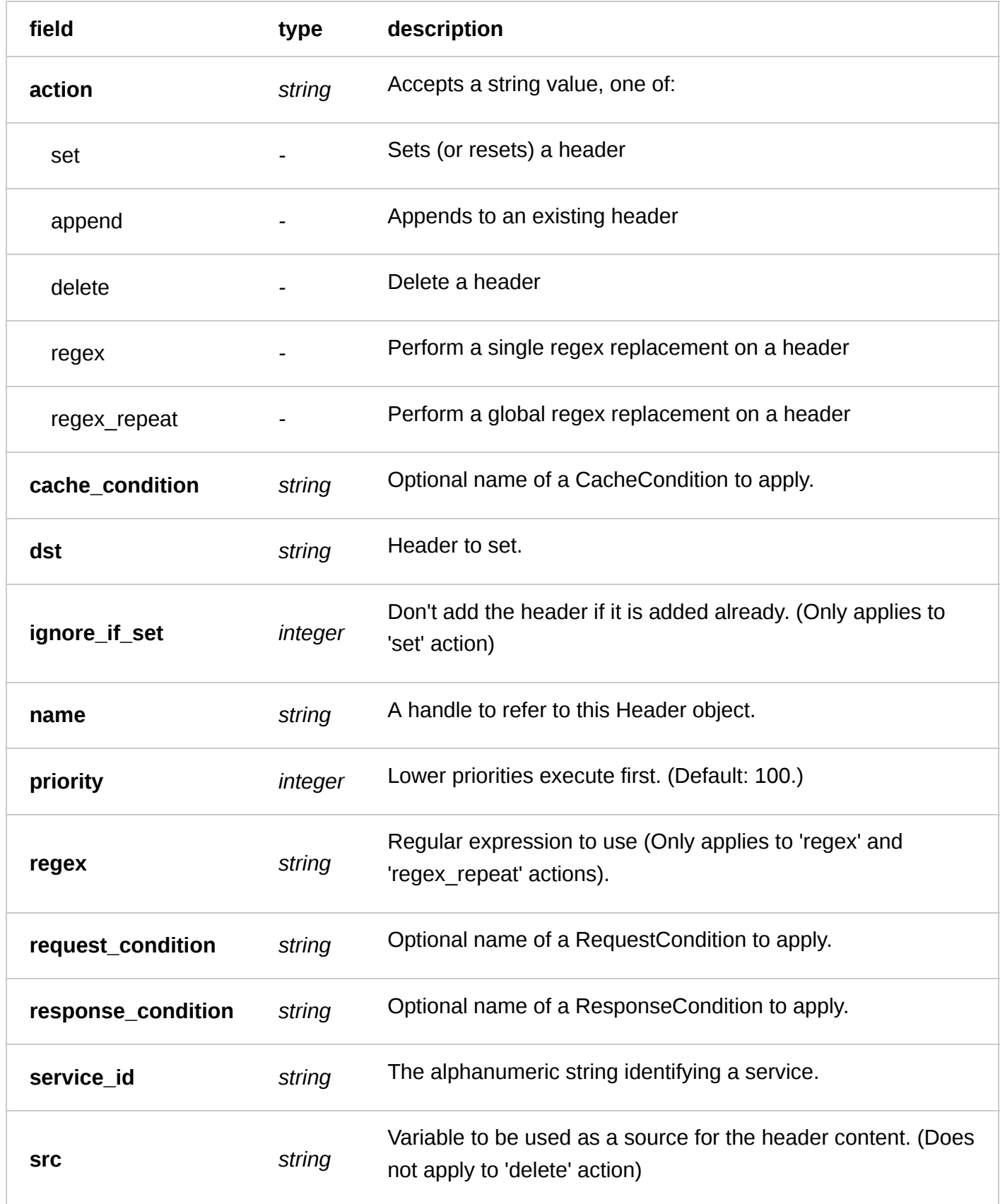

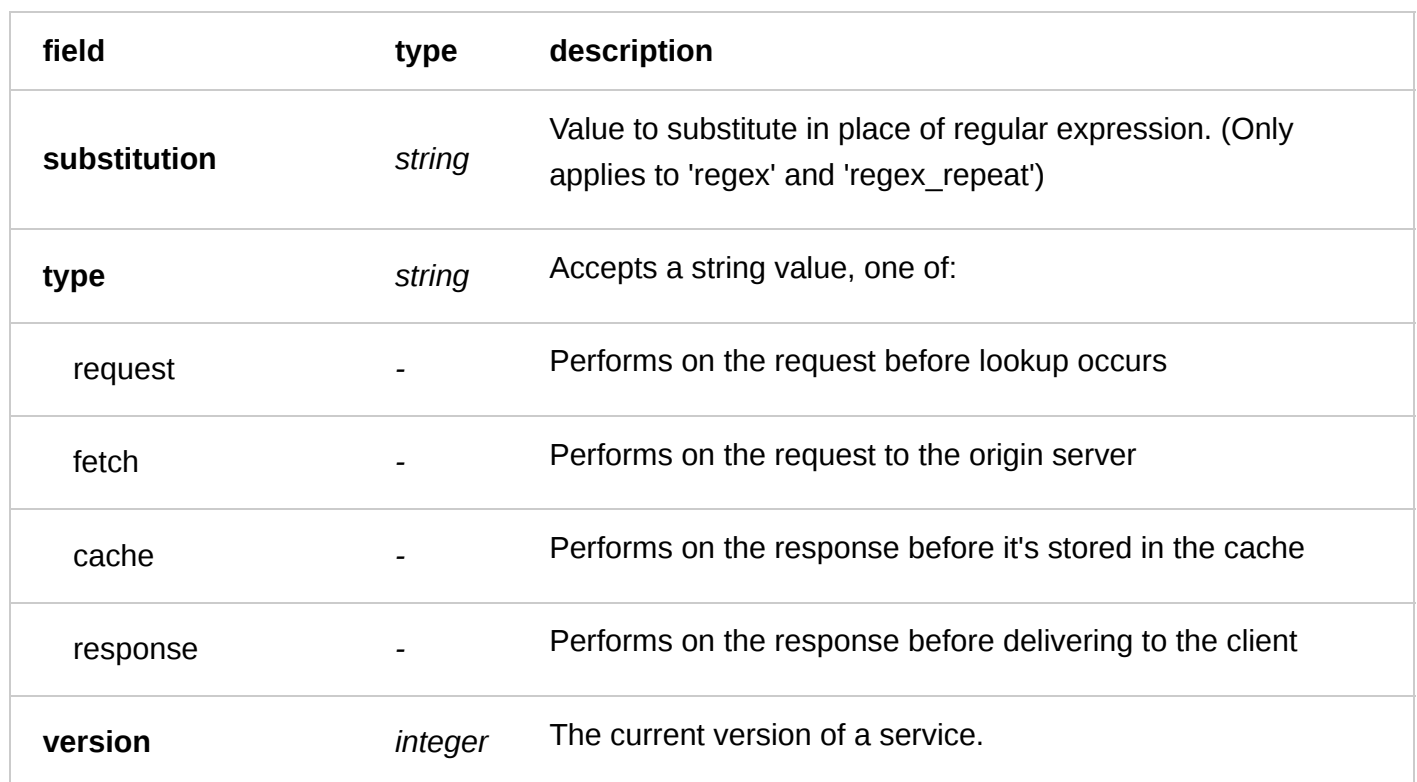

## Actions

**GET** /service/ **service\_id** /version/ **version** /header

Retrieves all Header objects for a particular Version of a Service.

Authentication

[API token \(/api/auth#tokens\) of a user with at least](https://docs.fastly.com/guides/user-access-and-control/user-roles-and-how-to-change-them) Engineer permissions (/guides/user-access-andcontrol/user-roles-and-how-to-change-them).

Request Example

```
GET /service/SU1Z0isxPaozGVKXdv0eY/version/1/header
Fastly-Key: YOUR_FASTLY_TOKEN
Accept: application/json
```

```
HTTP/1.1 200 OK
Content-Type: application/json
```

```
\Gamma {
     "action": "set",
     "cache_condition": null,
     "dst": "http.foo",
 "ignore_if_set": 0,
 "name": "testheader",
     "priority": "10",
     "regex": "",
     "request_condition": null,
     "response_condition": null,
 "service_id": "SU1Z0isxPaozGVKXdv0eY",
 "src": "client.ip",
```

```
 "substitution": "",
     "type": "request",
     "version": "1"
   }
]
```
**GET** /service/ **service\_id** /version/ **version** /header/ **name**

Retrieves a Header object by name.

Authentication

[API token \(/api/auth#tokens\) of a user with at least](https://docs.fastly.com/guides/user-access-and-control/user-roles-and-how-to-change-them) Engineer permissions (/guides/user-access-andcontrol/user-roles-and-how-to-change-them).

Request Example

```
GET /service/SU1Z0isxPaozGVKXdv0eY/version/1/header/testheader
Fastly-Key: YOUR_FASTLY_TOKEN
Accept: application/json
```
Response Example

```
HTTP/1.1 200 OK
Content-Type: application/json
```
#### {

```
 "action": "set",
   "cache_condition": null,
   "dst": "http.foo",
   "ignore_if_set": 0,
   "name": "testheader",
   "priority": "10",
   "regex": "",
   "request_condition": null,
   "response_condition": null,
   "service_id": "SU1Z0isxPaozGVKXdv0eY",
 "src": "client.ip",
 "substitution": "",
   "type": "request",
   "version": "1"
}
```
**POST** /service/ **service\_id** /version/ **version** /header

Creates a new Header object.

Authentication

[API token \(/api/auth#tokens\) of a user with at least](https://docs.fastly.com/guides/user-access-and-control/user-roles-and-how-to-change-them) Engineer permissions (/guides/user-access-andcontrol/user-roles-and-how-to-change-them).

Request Example

Fastly-Key: YOUR\_FASTLY\_TOKEN Content-Type: application/x-www-form-urlencoded Accept: application/json

name=testheader&type=request&action=set&dst=http.foo&src=client.ip&ignore\_if\_set=0&pr iority=10

#### Response Example

```
HTTP/1.1 200 OK
Content-Type: application/json
{
   "action": "set",
   "cache_condition": null,
   "dst": "http.foo",
  "ignore_if_set": 0,
   "name": "testheader",
   "priority": "10",
  "regex":'"",
   "request_condition": null,
   "response_condition": null,
   "service_id": "SU1Z0isxPaozGVKXdv0eY",
 "src": "client.ip",
 "substitution": "",
   "type": "request",
   "version": "1"
}
```
**PUT** /service/ **service\_id** /version/ **version** /header/ **old\_name**

Modifies an existing Header object by name.

Authentication

[API token \(/api/auth#tokens](https://docs.fastly.com/api/auth#tokens)[\) of a user with at least](https://docs.fastly.com/guides/user-access-and-control/user-roles-and-how-to-change-them) Engineer permissions (/guides/user-access-andcontrol/user-roles-and-how-to-change-them).

Parameters

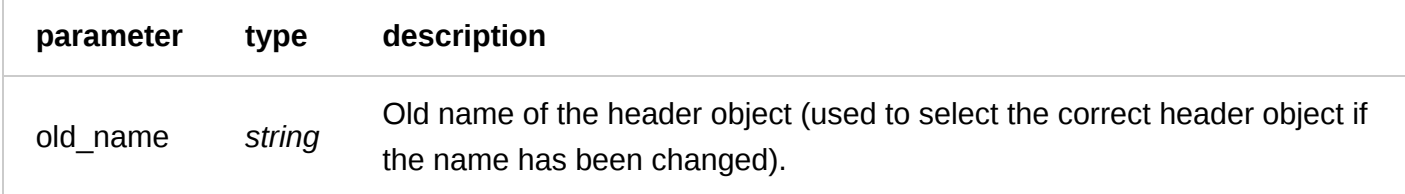

Request Example

```
PUT /service/SU1Z0isxPaozGVKXdv0eY/version/1/header/testheader
Fastly-Key: YOUR_FASTLY_TOKEN
Content-Type: application/x-www-form-urlencoded
Accept: application/json
```
name=updatedtestheader&type=fetch&action=append&dst=http.foo&src=client.ip&ignore\_if\_ set=0&priority=10

```
HTTP/1.1 200 OK
Content-Type: application/json
```

```
{
   "action": "append",
   "cache_condition": null,
   "dst": "http.foo",
   "ignore_if_set": 0,
   "name": "updatedtestheader",
   "priority": "10",
   "regex": "",
   "request_condition": null,
   "response_condition": null,
 "service_id": "SU1Z0isxPaozGVKXdv0eY",
 "src": "client.ip",
   "substitution": "",
   "type": "fetch",
   "version": "1"
}
```
**DELETE** /service/ **service\_id** /version/ **version** /header/ **name**

Deletes a Header object by name.

Authentication

[API token \(/api/auth#tokens\) of a user with at least](https://docs.fastly.com/guides/user-access-and-control/user-roles-and-how-to-change-them) Engineer permissions (/guides/user-access-andcontrol/user-roles-and-how-to-change-them).

Request Example

```
DELETE /service/SU1Z0isxPaozGVKXdv0eY/version/1/header/testheader
Fastly-Key: YOUR_FASTLY_TOKEN
Accept: application/json
```
Response Example

```
HTTP/1.1 200 OK
Content-Type: application/json
{
   "status":"ok"
}
```
## **Healthcheck**

Healthchecks are used to customize the way Fastly checks on your Backends. If an origin server is marked unhealthy due to health checks, Fastly will stop attempting to send requests to it. If all origin servers are marked unhealthy, Fastly will attempt to serve stale. If no stale object is available, a 503 will be returned to the client.

Fields

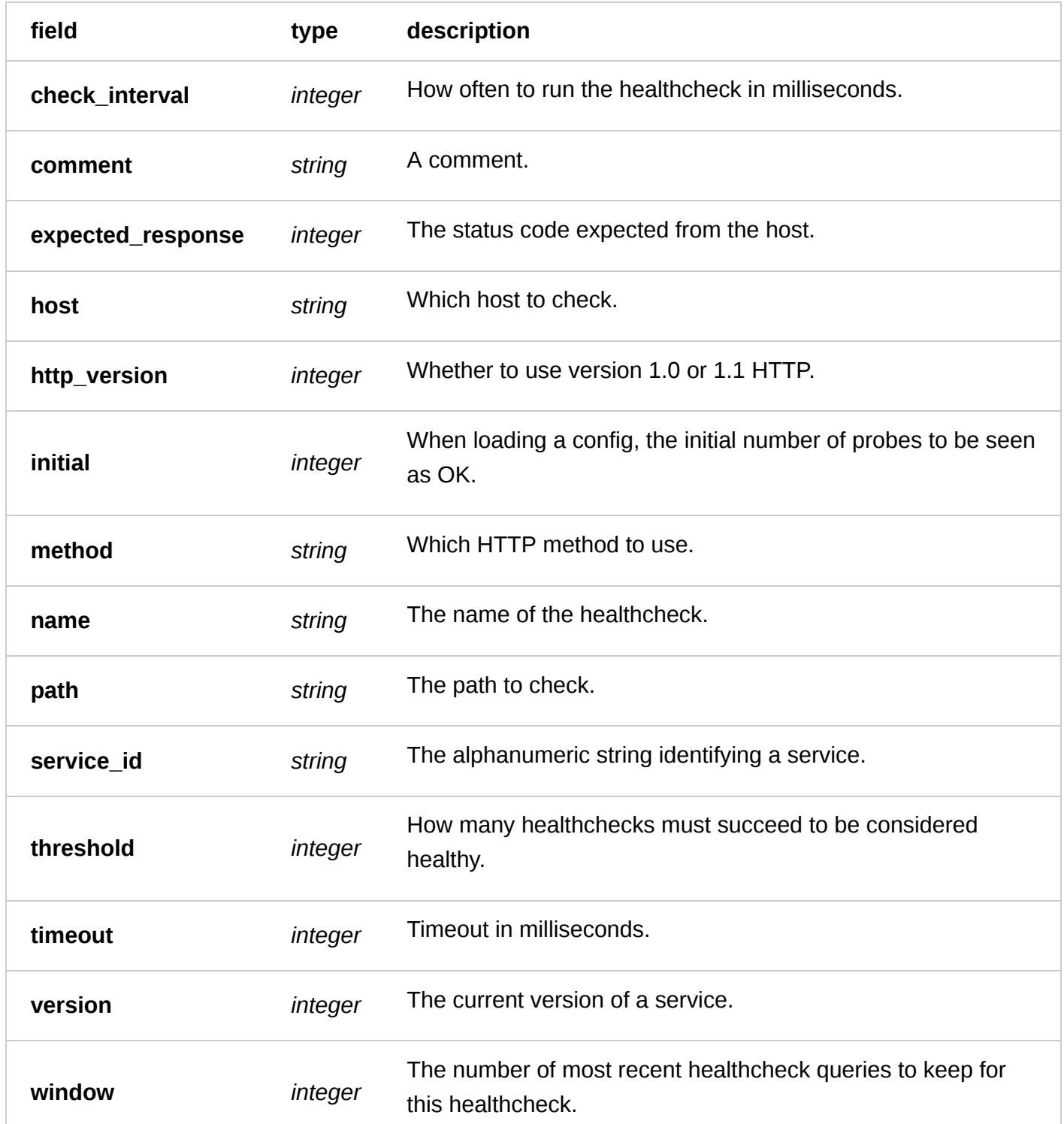

## Actions

**GET** /service/ **service\_id** /version/ **version** /healthcheck

List all of the healthchecks for a particular service and version

Authentication

[API token \(/api/auth#tokens\) of a user with at least](https://docs.fastly.com/guides/user-access-and-control/user-roles-and-how-to-change-them) Engineer permissions (/guides/user-access-andcontrol/user-roles-and-how-to-change-them).

Request Example

```
GET /service/SU1Z0isxPaozGVKXdv0eY/version/1/healthcheck
Fastly-Key: YOUR_FASTLY_TOKEN
Accept: application/json
```
Response Example

```
HTTP/1.1 200 OK
Content-Type: application/json
```

```
\sqrt{2} {
     "check_interval": 5000,
     "comment": "",
     "expected_response": 200,
     "host": "example.com",
     "http_version": "1.1",
     "initial": 2,
     "method": "HEAD",
     "name": "example-healthcheck",
     "path": "/test.txt",
     "service_id": "SU1Z0isxPaozGVKXdv0eY",
     "threshold": 3,
     "timeout": 500,
     "version": 1,
     "window": 5
   }
]
```
**GET** /service/ **service\_id** /version/ **version** /healthcheck/ **name**

Get the healthcheck for a particular service and version

Authentication

[API token \(/api/auth#tokens\) of a user with at least](https://docs.fastly.com/guides/user-access-and-control/user-roles-and-how-to-change-them) Engineer permissions (/guides/user-access-andcontrol/user-roles-and-how-to-change-them).

Request Example

```
GET /service/SU1Z0isxPaozGVKXdv0eY/version/1/healthcheck/example-healthcheck
Fastly-Key: YOUR_FASTLY_TOKEN
Accept: application/json
```
Response Example

```
HTTP/1.1 200 OK
Content-Type: application/json
{
   "check_interval": 5000,
   "comment": "",
   "expected_response": 200,
   "host": "example.com",
   "http_version": "1.1",
```
"initial": 2,

```
 "method": "HEAD",
   "name": "example-healthcheck",
   "path": "/test.txt",
   "service_id": "SU1Z0isxPaozGVKXdv0eY",
   "threshold": 3,
   "timeout": 500,
   "version": 1,
   "window": 5
}
```
**POST** /service/ **service\_id** /version/ **version** /healthcheck

Create a healthcheck for a particular service and version

Authentication

[API token \(/api/auth#tokens\) of a user with at least](https://docs.fastly.com/guides/user-access-and-control/user-roles-and-how-to-change-them) Engineer permissions (/guides/user-access-andcontrol/user-roles-and-how-to-change-them).

Request Example

```
POST /service/SU1Z0isxPaozGVKXdv0eY/version/1/healthcheck
Fastly-Key: YOUR_FASTLY_TOKEN
Content-Type: application/x-www-form-urlencod
Accept: application/json
```
id=example-healthcheck&host=example.com&path=/test.txt

Response Example

```
HTTP/1.1 200 OK
Content-Type: application/json
{
   "check_interval": 5000,
   "comment": "",
   "expected_response": 200,
   "host": "example.com",
   "http_version": "1.1",
   "initial": 2,
   "method": "HEAD",
   "name": "example-healthcheck",
   "path": "/test.txt",
   "service_id": "SU1Z0isxPaozGVKXdv0eY",
   "threshold": 3,
   "timeout": 500,
   "version": 1,
   "window": 5
}
```
**PUT** /service/ **service\_id** /version/ **version** /healthcheck/ **old\_name**

Update the healthcheck for a particular service and version

Authentication

[API token \(/api/auth#tokens\) of a user with at least](https://docs.fastly.com/guides/user-access-and-control/user-roles-and-how-to-change-them) Engineer permissions (/guides/user-access-andcontrol/user-roles-and-how-to-change-them).

Parameters

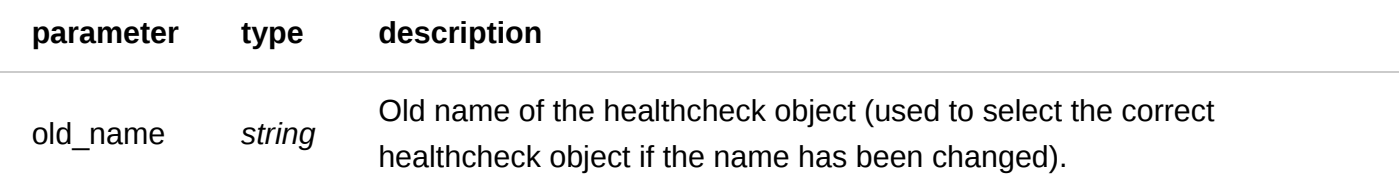

Request Example

```
PUT /service/SU1Z0isxPaozGVKXdv0eY/version/1/healthcheck/example-healthcheck
Fastly-Key: YOUR_FASTLY_TOKEN
Content-Type: application/x-www-form-urlencode
Accept: application/json
```
id=updated-healthcheck

Response Example

```
HTTP/1.1 200 OK
Content-Type: application/json
{
   "check_interval": 5000,
   "comment": "",
   "expected_response": 200,
   "host": "example.com",
   "http_version": "1.1",
   "initial": 2,
   "method": "HEAD",
   "name": "updated-healthcheck",
   "path": "/test.txt",
   "service_id": "SU1Z0isxPaozGVKXdv0eY",
   "threshold": 3,
   "timeout": 500,
   "version": 1,
   "window": 5
}
```
**DELETE** /service/ **service\_id** /version/ **version** /healthcheck/ **name**

Delete the healthcheck for a particular service and version

Authentication

[API token \(/api/auth#tokens](https://docs.fastly.com/api/auth#tokens)[\) of a user with at least](https://docs.fastly.com/guides/user-access-and-control/user-roles-and-how-to-change-them) Engineer permissions (/guides/user-access-andcontrol/user-roles-and-how-to-change-them).

Request Example

```
DELETE /service/SU1Z0isxPaozGVKXdv0eY/version/1/healthcheck/test-healthcheck
Fastly-Key: YOUR_FASTLY_TOKEN
Accept: application/json
```
Response Example

```
HTTP/1.1 200 OK
Content-Type: application/json
```

```
{
   "status":"ok"
}
```
# Request Settings

Settings used to customize Fastly's request handling. When used with [Conditions](#page-58-0) the Request Settings object allows you to fine tune how specific types of requests are handled.

## Fields

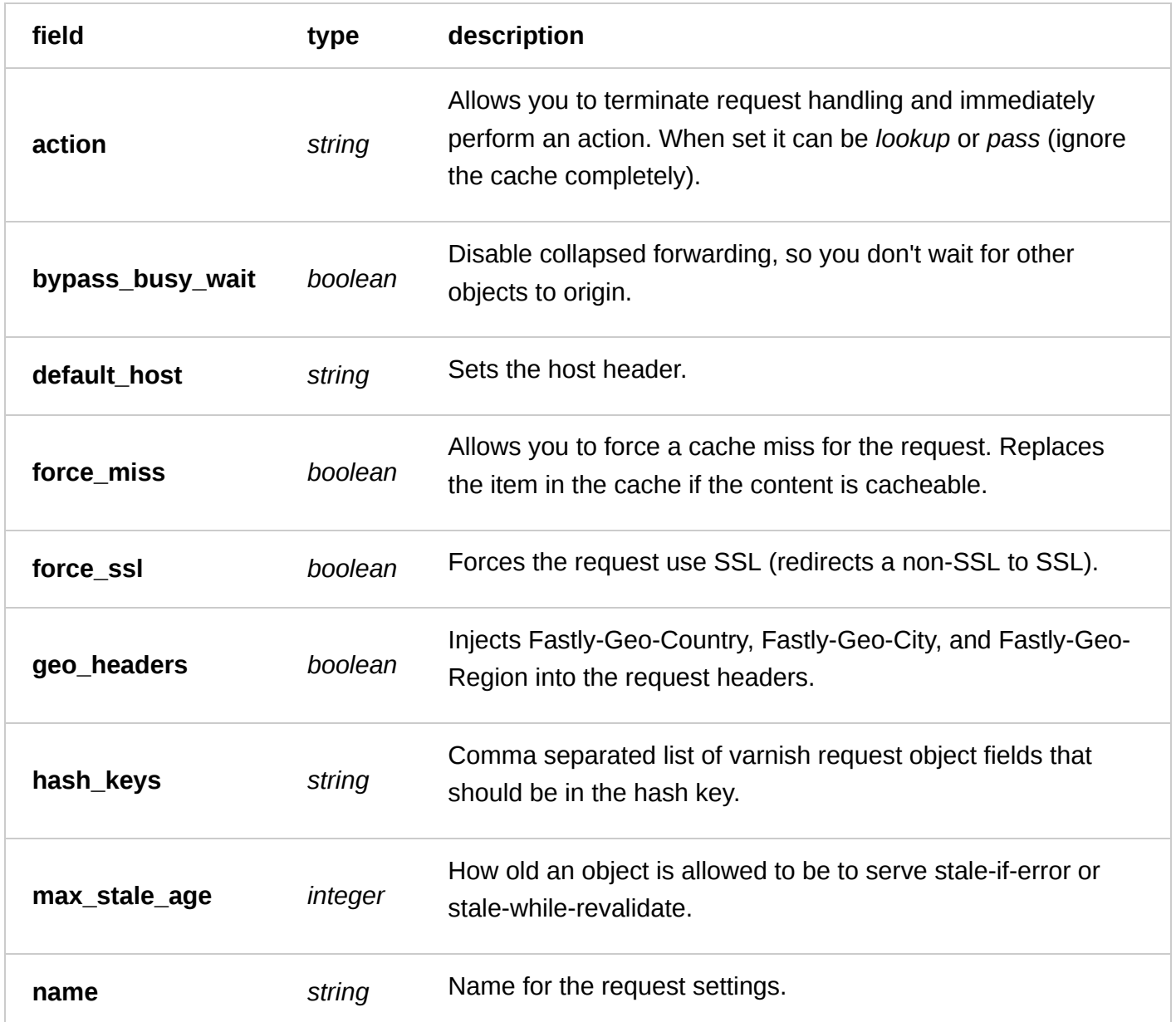

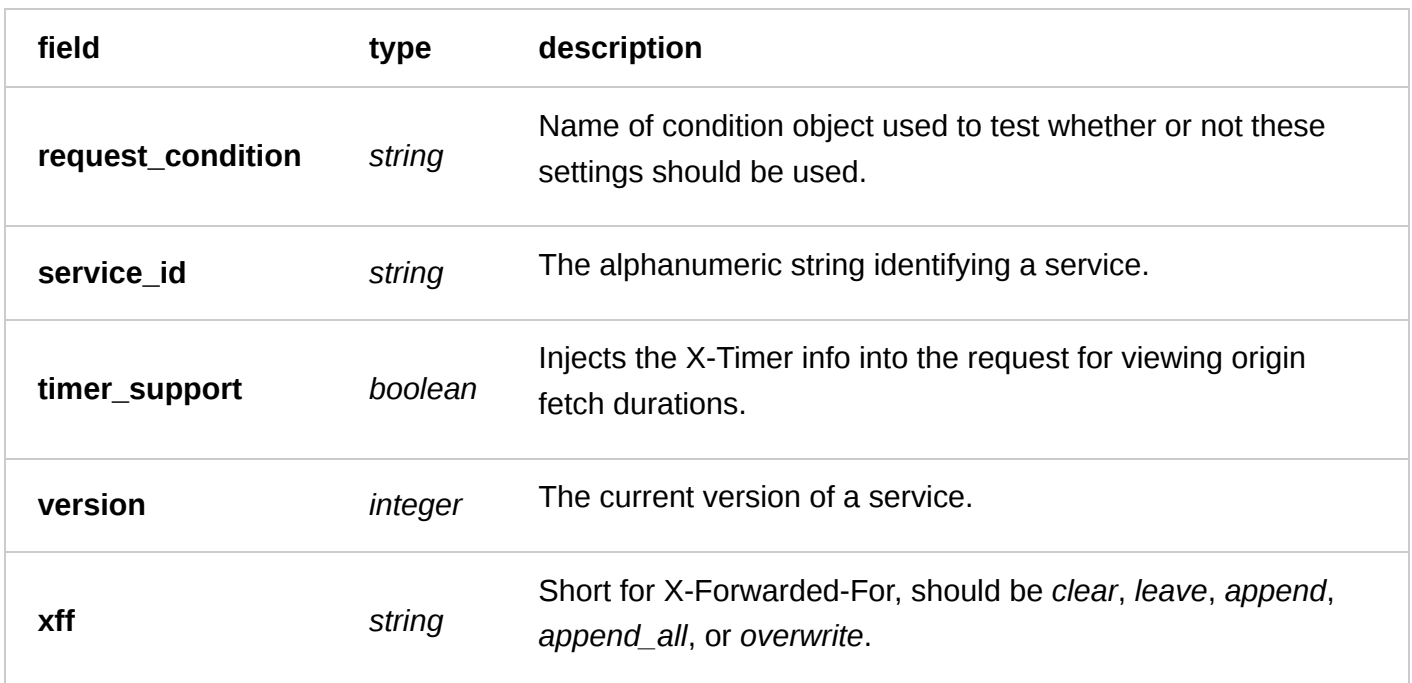

### Actions

**GET** /service/ **service\_id** /version/ **version** /request\_settings

Returns a list of all Request Settings objects for the given service and version.

Authentication

[API token \(/api/auth#tokens](https://docs.fastly.com/api/auth#tokens)[\) of a user with at least](https://docs.fastly.com/guides/user-access-and-control/user-roles-and-how-to-change-them) Engineer permissions (/guides/user-access-and-

control/user-roles-and-how-to-change-them).

Request Example

```
GET /service/SU1Z0isxPaozGVKXdv0eY/version/1/request_settings
Fastly-Key: YOUR_FASTLY_TOKEN
Accept: application/json
```

```
HTTP/1.1 200 OK
Content-Type: application/json
```

```
\Gamma {
     "action": "lookup",
     "bypass_busy_wait": "0",
 "default_host": null,
 "force_miss": "0",
 "force_ssl": "1",
     "geo_headers": "1",
     "hash_keys": "null",
     "max_stale_age": "60",
     "name": "testrequest",
     "request_condition": "",
     "service_id": "SU1Z0isxPaozGVKXdv0eY",
     "timer_support": "0",
     "version": "1",
     "xff": "append"
```
 } ]

**GET** /service/ **service\_id** /version/ **version** /request\_settings/ **name**

Gets the specified Request Settings object.

Authentication

[API token \(/api/auth#tokens\) of a user with at least](https://docs.fastly.com/guides/user-access-and-control/user-roles-and-how-to-change-them) Engineer permissions (/guides/user-access-andcontrol/user-roles-and-how-to-change-them).

Request Example

```
GET /service/SU1Z0isxPaozGVKXdv0eY/version/1/request_settings/testrequest
Fastly-Key: YOUR_FASTLY_TOKEN
Accept: application/json
```
Response Example

```
HTTP/1.1 200 OK
Content-Type: application/json
{
   "action": "lookup",
   "bypass_busy_wait": "0",
   "default_host": null,
   "force_miss": "0",
   "force_ssl": "1",
  "geo_headers": "1"
   "hash_keys": "null",
   "max_stale_age": "60",
   "name": "testrequest",
   "request_condition": "",
   "service_id": "SU1Z0isxPaozGVKXdv0eY",
   "timer_support": "0",
   "version": "1",
   "xff": "append"
}
```
**POST** /service/ **service\_id** /version/ **version** /request\_settings

Creates a new Request Settings object.

Authentication

[API token \(/api/auth#tokens\) of a user with at least](https://docs.fastly.com/guides/user-access-and-control/user-roles-and-how-to-change-them) Engineer permissions (/guides/user-access-andcontrol/user-roles-and-how-to-change-them).

Request Example

```
POST /service/SU1Z0isxPaozGVKXdv0eY/version/1/request_settings
Fastly-Key: YOUR_FASTLY_TOKEN
Content-Type: application/x-www-form-urlencoded
Accept: application/json
```
hash keys=null&action=lookup&xff=append&force miss=0&timer\_support=0&force\_ssl=1&geo headers=1&name=testrequest&bypass\_busy\_wait=0&max\_stale\_age=60

Response Example

```
HTTP/1.1 200 OK
Content-Type: application/json
{
   "action": "lookup",
   "bypass_busy_wait": 0,
   "default_host": null,
   "force_miss": 0,
   "force_ssl": 1,
   "geo_headers": 1,
   "hash_keys": "null",
   "max_stale_age": "60",
   "name": "testrequest",
   "request_condition": "",
   "service_id": "SU1Z0isxPaozGVKXdv0eY",
   "timer_support": 0,
   "version": "1",
   "xff": "append"
}
```
**PUT** /service/ **service\_id** /version/ **version** /request\_settings/ **old\_name**

Updates the specified Request Settings object.

Authentication

[API token \(/api/auth#tokens](https://docs.fastly.com/api/auth#tokens)[\) of a user with at least](https://docs.fastly.com/guides/user-access-and-control/user-roles-and-how-to-change-them) Engineer permissions (/guides/user-access-andcontrol/user-roles-and-how-to-change-them).

Parameters

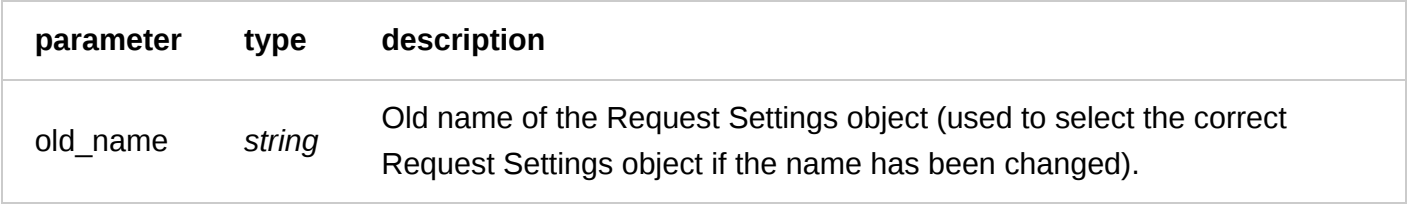

Request Example

```
PUT /service/SU1Z0isxPaozGVKXdv0eY/version/1/request_settings/testrequest
Fastly-Key: YOUR_FASTLY_TOKEN
Content-Type: application/x-www-form-urlencoded
Accept: application/json
```
hash keys=null&action=lookup&xff=append&force miss=0&timer\_support=0&force\_ssl=1&geo headers=1&name=updated-testrequest&bypass\_busy\_wait=0&max\_stale\_age=60

Response Example

HTTP/1.1 200 OK Content-Type: application/json

```
{
   "action": "lookup",
   "bypass_busy_wait": 0,
   "default_host": null,
   "force_miss": 0,
   "force_ssl": 1,
   "geo_headers": 1,
   "hash_keys": "null",
   "max_stale_age": "60",
   "name": "updated-testrequest",
   "request_condition": "",
   "service_id": "SU1Z0isxPaozGVKXdv0eY",
   "timer_support": 0,
   "version": "1",
   "xff": "append"
}
```
**DELETE** /service/ **service\_id** /version/ **version** /request\_settings/ **name**

Removes the specified Request Settings object.

Authentication

[API token \(/api/auth#tokens](https://docs.fastly.com/api/auth#tokens)[\) of a user with at least](https://docs.fastly.com/guides/user-access-and-control/user-roles-and-how-to-change-them) Engineer permissions (/guides/user-access-andcontrol/user-roles-and-how-to-change-them).

Request Example

```
DELETE /service/SU1Z0isxPaozGVKXdv0eY/version/1/request_settings/testrequest
Fastly-Key: YOUR_FASTLY_TOKEN
Accept: application/json
```
Response Example

```
HTTP/1.1 200 OK
Content-Type: application/json
```

```
{
   "status":"ok"
}
```
# Response Object

Allows you to create synthetic responses that exist entirely on the varnish machine. Useful for creating error or maintenance pages that exists outside the scope of your datacenter. Best when used with [Condition](#page-58-0) objects.

Fields

```
field type description
```
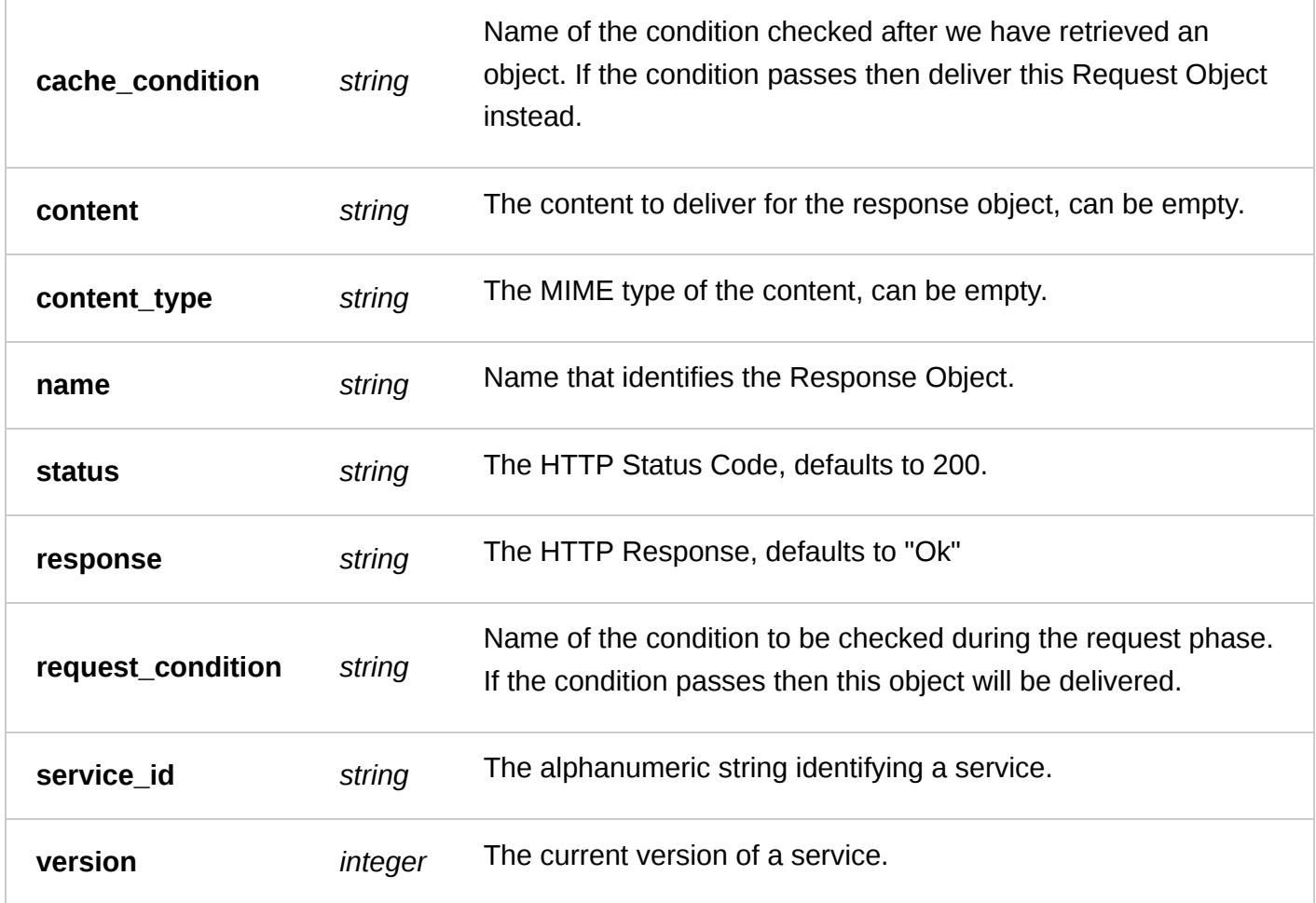

Actions

**GET** /service/ **service\_id** /version/ **version** /response\_object

Returns all Response Objects for the specified service and version.

Authentication

[API token \(/api/auth#tokens\) of a user with at least](https://docs.fastly.com/guides/user-access-and-control/user-roles-and-how-to-change-them) Engineer permissions (/guides/user-access-andcontrol/user-roles-and-how-to-change-them).

Request Example

```
GET /service/SU1Z0isxPaozGVKXdv0eY/version/1/response_object
Fastly-Key: YOUR_FASTLY_TOKEN
Accept: application/json
```

```
HTTP/1.1 200 OK
Content-Type: application/json
```

```
\Gamma {
     "cache_condition": "",
     "content": "this message means all is okay",
    "content_type": "text/plain",
     "name": "testresponse",
     "request_condition": "",
```

```
 "response": "Ok",
     "service_id": "SU1Z0isxPaozGVKXdv0eY",
     "status": "200",
     "version": "1"
   }
]
```
**GET** /service/ **service\_id** /version/ **version** /response\_object/ **name**

Gets the specified Response Object.

Authentication

[API token \(/api/auth#tokens](https://docs.fastly.com/api/auth#tokens)[\) of a user with at least](https://docs.fastly.com/guides/user-access-and-control/user-roles-and-how-to-change-them) Engineer permissions (/guides/user-access-and-

control/user-roles-and-how-to-change-them).

Request Example

```
GET /service/SU1Z0isxPaozGVKXdv0eY/version/1/response_object/testresponse
Fastly-Key: YOUR_FASTLY_TOKEN
Accept: application/json
```
Response Example

```
HTTP/1.1 200 OK
Content-Type: application/json
```

```
{
   "cache_condition": "",
   "content": "this message means all is okay",
   "content_type": "text/plain",
   "name": "testresponse",
   "request_condition": "",
   "response": "Ok",
   "service_id": "SU1Z0isxPaozGVKXdv0eY",
   "status": "200",
   "version": "1"
}
```
**POST** /service/ **service\_id** /version/ **version** /response\_object

Creates a new Response Object.

Authentication

[API token \(/api/auth#tokens](https://docs.fastly.com/api/auth#tokens)[\) of a user with at least](https://docs.fastly.com/guides/user-access-and-control/user-roles-and-how-to-change-them) Engineer permissions (/guides/user-access-andcontrol/user-roles-and-how-to-change-them).

Request Example

```
POST /service/SU1Z0isxPaozGVKXdv0eY/version/1/response_object
Fastly-Key: YOUR_FASTLY_TOKEN
Content-Type: application/x-www-form-urlencoded
Accept: application/json
```
status=200&response=Ok&name=testresponse&content=this+message+means+all+is+okay

Response Example

HTTP/1.1 200 OK Content-Type: application/json

```
{
   "cache_condition": "",
   "content": "this message means all is okay",
   "content_type": null,
   "name": "testresponse1",
   "request_condition": "",
   "response": "Ok",
   "service_id": "SU1Z0isxPaozGVKXdv0eY",
   "status": "200",
   "version": "1"
}
```
**PUT** /service/ **service\_id** /version/ **version** /response\_object/ **old\_name**

Updates the specified Response Object.

Authentication

[API token \(/api/auth#tokens](https://docs.fastly.com/api/auth#tokens)[\) of a user with at least](https://docs.fastly.com/guides/user-access-and-control/user-roles-and-how-to-change-them) Engineer permissions (/guides/user-access-andcontrol/user-roles-and-how-to-change-them).

Parameters

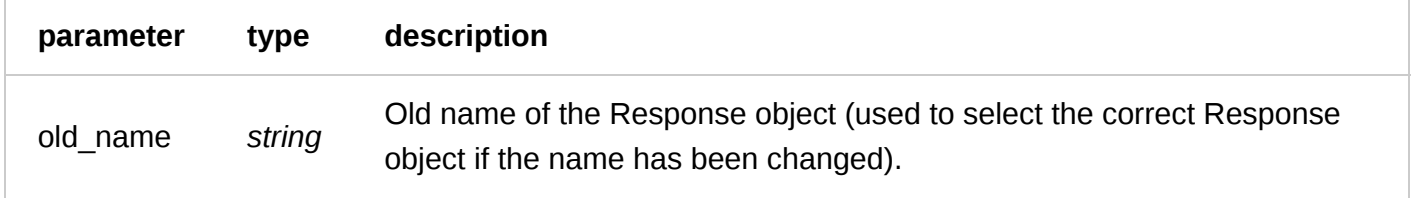

Request Example

```
PUT /service/SU1Z0isxPaozGVKXdv0eY/version/1/response_object/testresponse
Fastly-Key: YOUR_FASTLY_TOKEN
Content-Type: application/x-www-form-urlencoded
Accept: application/json
```
status=200&response=Ok&name=testresponse&content=THIS+MESSAGE+MEANS+ALL+IS+OKAY

```
https://docs.fastly.com/api/aio 105/257
   HTTP/1.1 200 OK
   Content-Type: application/json
   {
      "cache_condition": "",
      "content": "THIS MESSAGE MEANS ALL IS OKAY",
      "content_type": null,
      "name": "testresponse",
      "request_condition": "",
      "response": "Ok",
```

```
 "service_id": "SU1Z0isxPaozGVKXdv0eY",
   "status": "200",
   "version": "1"
}
```
**DELETE** /service/ **service\_id** /version/ **version** /response\_object/ **name**

Deletes the specified Response Object.

Authentication

[API token \(/api/auth#tokens](https://docs.fastly.com/api/auth#tokens)[\) of a user with at least](https://docs.fastly.com/guides/user-access-and-control/user-roles-and-how-to-change-them) Engineer permissions (/guides/user-access-andcontrol/user-roles-and-how-to-change-them).

Request Example

```
DELETE /service/SU1Z0isxPaozGVKXdv0eY/version/1/response_object/testresponse
Fastly-Key: YOUR_FASTLY_TOKEN
Accept: application/json
```
Response Example

```
HTTP/1.1 200 OK
Content-Type: application/json
```
{ "status":"ok" }

## **Service**

A Service represents the configuration for a website, app, API, or anything else to be served through Fastly. A Service can have many Versions, through which Backends, Domains, and more can be configured.

#### Fields

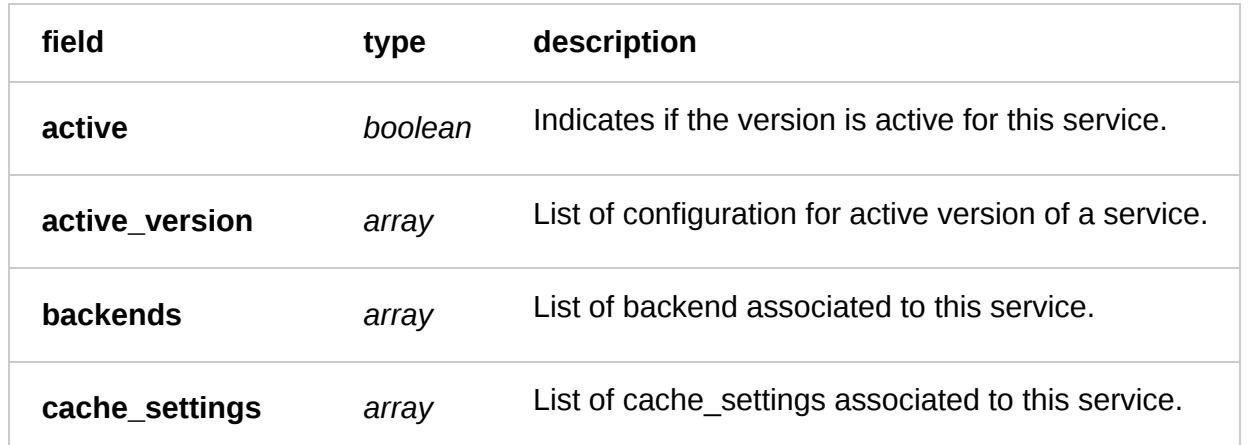

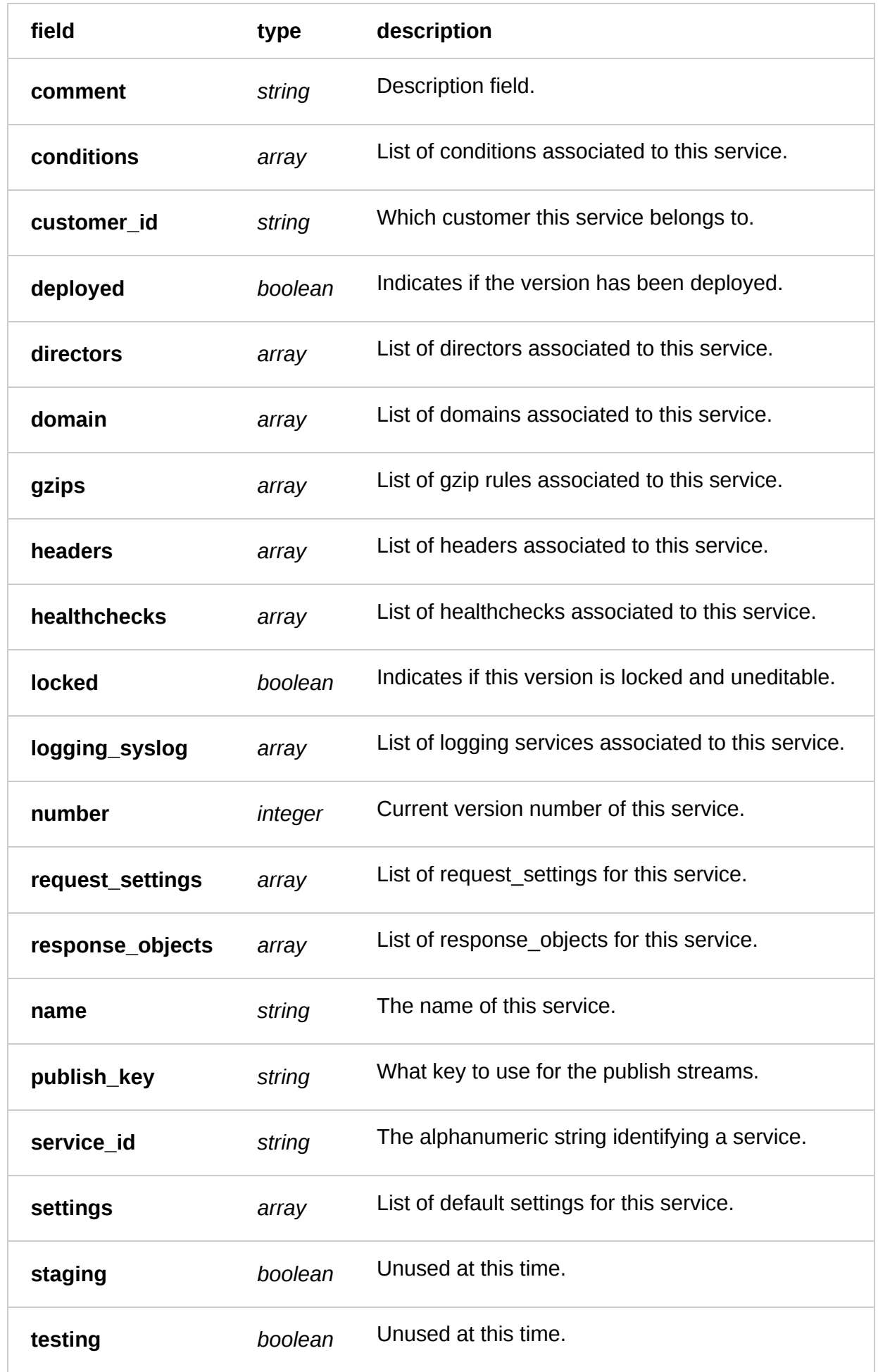

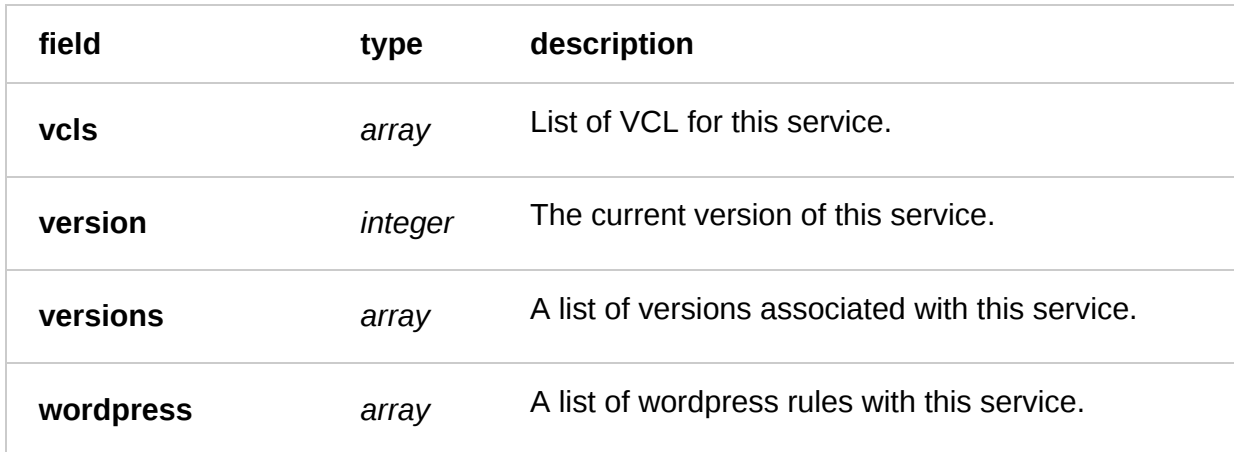

#### Actions

**GET** /service

List Services

Authentication

[API token \(/api/auth#tokens\) of a user with at least](https://docs.fastly.com/guides/user-access-and-control/user-roles-and-how-to-change-them) Engineer permissions (/guides/user-access-andcontrol/user-roles-and-how-to-change-them).

Request Example

GET /service Fastly-Key: YOUR\_FASTLY\_TOKEN Accept: application/json

```
HTTP/1.1 200 OK
Content-Type: application/json
[
   {
     "comment": "",
     "customer_id": "x4xCwxxJxGCx123Rx5xTx",
     "id": "SU1Z0isxPaozGVKXdv0eY",
    "name": "test service",
     "version": 1,
     "versions": [
       {
        "active": null,<br>"comment": "",
 "comment": "",
 "created_at": "2016-04-27T19:40:49",
         "deleted_at": null,
 "deployed": null,
 "locked": "1",
 "number": "1",
         "service": "SU1Z0isxPaozGVKXdv0eY",
         "service_id": "SU1Z0isxPaozGVKXdv0eY",
 "staging": null,
 "testing": null,
         "updated_at": "2016-05-09T16:27:00"
       },
     ]
   },
```
### **GET** /service/ **id** /details

List detailed information on a specified service

Authentication

[API token \(/api/auth#tokens](https://docs.fastly.com/api/auth#tokens)[\) of a user with at least](https://docs.fastly.com/guides/user-access-and-control/user-roles-and-how-to-change-them) Engineer permissions (/guides/user-access-andcontrol/user-roles-and-how-to-change-them).

Request Example

```
GET /service/SU1Z0isxPaozGVKXdv0eY/details
Fastly-Key: YOUR_FASTLY_TOKEN
Accept: application/json
```

```
HTTP/1.1 200 OK
Content-Type: application/json
{
   "acls": [],
   "active_version": {
     "active": true,
     "backends": [],
     "cache_settings": [],
     "comment": "",
     "conditions": [],
     "deployed": true,
     "dictionaries": [],
     "directors": [],
     "domains": [],
     "gzips": [],
     "headers": [],
     "healthchecks": [],
     "locked": true,
     "number": 1,
     "request_settings": [],
     "response_objects": [],
     "service_id": "SU1Z0isxPaozGVKXdv0eY",
     "settings": {
         "general.default_host": "",
         "general.default_pci": 0,
         "general.default_ttl": 3600
 },
 "staging": true,
     "testing": true,
     "vcls": [],
     "wordpress": []
   },
   "comment": "",
   "customer_id": "x4xCwxxJxGCx123Rx5xTx",
   "id": "SU1Z0isxPaozGVKXdv0eY",
   "name": "test service",
}
```
**GET** /service/search

### Get a specific service by name

Authentication

[API token \(/api/auth#tokens\) of a user with at least](https://docs.fastly.com/guides/user-access-and-control/user-roles-and-how-to-change-them) Engineer permissions (/guides/user-access-and-

control/user-roles-and-how-to-change-them).

Request Example

```
GET /service/search?name=test-service
Fastly-Key: YOUR_FASTLY_TOKEN
Accept: application/json
```

```
HTTP/1.1 200 OK
Content-Type: application/json
{
   "comment": "",
   "customer_id": "x4xCwxxJxGCx123Rx5xTx",
   "id": "SU1Z0isxPaozGVKXdv0eY",
  "name": "test-service",
   "versions": [
     {
       "active": "1",
       "backend": [],
       "cache_settings": [],
       "comment": "",
       "condition": [],
       "created": "2016-04-27 19:40:52",
       "deleted": "0000-00-00 00:00:00",
       "deployed": "1",
       "director": [],
       "domain": [],
       "gzip": [],
       "header": [],
      "healthcheck": [],
       "locked": "1",
       "logging_syslog": [],
       "number": "2",
       "request_settings": [],
       "response_object": [],
       "service_id": "SU1Z0isxPaozGVKXdv0eY",
       "settings": {
           "general.default_host": "",
           "general.default_pci": 0,
           "general.default_ttl": 3600
 },
 "staging": "1",
       "testing": "1",
       "updated": "2016-05-09 16:28:18",
 "vcl": [],
 "waf": [],
       "wordpress": []
     },
   ]
}
```
**GET** /service/ **id**

Get a specific service by id

Authentication

[API token \(/api/auth#tokens\) of a user with at least](https://docs.fastly.com/guides/user-access-and-control/user-roles-and-how-to-change-them) Engineer permissions (/guides/user-access-and-

control/user-roles-and-how-to-change-them).

Request Example

```
GET /service/SU1Z0isxPaozGVKXdv0eY
Fastly-Key: YOUR_FASTLY_TOKEN
Accept: application/json
```
Response Example

HTTP/1.1 200 OK

```
Content-Type: application/json
{
   "comment": "",
   "created_at": "2016-04-27T19:40:49+00:00",
   "customer_id": "x4xCwxxJxGCx123Rx5xTx",
   "deleted_at": null,
   "id": "SU1Z0isxPaozGVKXdv0eY",
   "name": "test-service",
 "publish_key": "3c18bd0f5ada8f0cf54724d86c514a8eac4c9b75",
 "updated_at": "2016-04-27T19:40:49+00:00",
   "versions": [
     {
       "active": null,
       "backend": 1,
      "comment": ""
       "created_at": "2016-04-27T19:40:49",
       "deleted_at": null,
       "deployed": null,
       "locked": "1",
      "number": "1"
       "service": "SU1Z0isxPaozGVKXdv0eY",
       "service_id": "SU1Z0isxPaozGVKXdv0eY",
       "staging": null,
       "testing": null,
       "updated_at": "2016-05-09T16:27:00"
     },
   ]
}
```
**GET** /service/ **id** /domain

List the domains within a service

Authentication

[API token \(/api/auth#tokens\) of a user with at least](https://docs.fastly.com/guides/user-access-and-control/user-roles-and-how-to-change-them) Engineer permissions (/guides/user-access-andcontrol/user-roles-and-how-to-change-them).

Request Example

```
GET /service/SU1Z0isxPaozGVKXdv0eY/domain
Fastly-Key: YOUR_FASTLY_TOKEN
Accept: application/json
```
### Response Example

```
HTTP/1.1 200 OK
Content-Type: application/json
\Gamma {
     "comment": "",
     "locked": true,
     "name": "www.example.com",
     "service_id": "SU1Z0isxPaozGVKXdv0eY",
     "version": 1
   },
]
```
### **POST** /service

Create a service

Authentication

[API token \(/api/auth#tokens\) of a user with at least](https://docs.fastly.com/guides/user-access-and-control/user-roles-and-how-to-change-them) Engineer permissions (/guides/user-access-and-

control/user-roles-and-how-to-change-them).

Request Example

```
Fastly-Key: YOUR_FASTLY_TOKEN
Content-Type: application/x-www-form-urlencoded
Accept: application/json
```
name=test-service

```
HTTP/1.1 200 OK
Content-Type: application/json
```

```
{
  "comment": "",
   "created_at": "2016-05-09T20:46:46+00:00",
   "customer_id": "x4xCwxxJxGCx123Rx5xTx",
   "deleted_at": null,
   "id": "SU1Z0isxPaozGVKXdv0eY",
  "name": "test-service",
  "publish_key": "6c8a846405a7293dd13c0c7291ebf011fa4354e3",
   "updated_at": "2016-05-09T20:46:46+00:00",
   "versions": [
     {
       "active": null,
       "backend": 0,
 "comment": "",
 "created_at": "2016-05-09T20:46:46",
       "deleted_at": null,
```

```
 "deployed": null,
       "locked": "0",
       "number": "1",
       "service": "SU1Z0isxPaozGVKXdv0eY",
       "service_id": "SU1Z0isxPaozGVKXdv0eY",
       "staging": null,
       "testing": null,
       "updated_at": "2016-05-09T20:46:46"
     }
   ]
}
```
**PUT** /service/ **id**

Update a service

Authentication

[API token \(/api/auth#tokens](https://docs.fastly.com/api/auth#tokens)[\) of a user with at least](https://docs.fastly.com/guides/user-access-and-control/user-roles-and-how-to-change-them) Engineer permissions (/guides/user-access-and-

control/user-roles-and-how-to-change-them).

Request Example

```
PUT /service/SU1Z0isxPaozGVKXdv0eY
Fastly-Key: YOUR_FASTLY_TOKEN
Content-Type: application/x-www-form-urlencoded
Accept: application/json
```
name=updated-service-name

```
HTTP/1.1 200 OK
Content-Type: application/json
```

```
{
   "comment": "",
   "created_at": "2016-05-09T20:46:46+00:00",
   "customer_id": "x4xCwxxJxGCx123Rx5xTx",
   "deleted_at": null,
  "id": "SU1Z0isxPaozGVKXdv0eY"
   "name": "updated-test-service",
 "publish_key": "6c8a846405a7293dd13c0c7291ebf011fa4354e3",
 "updated_at": "2016-05-09T20:46:46+00:00",
   "versions": [
     {
       "active": null,
      "backend": 0,
      "comment": ""
       "created_at": "2016-05-09T20:46:46",
       "deleted_at": null,
       "deployed": null,
       "locked": "0",
       "number": "1",
       "service": "SU1Z0isxPaozGVKXdv0eY",
       "service_id": "SU1Z0isxPaozGVKXdv0eY",
       "staging": null,
       "testing": null,
       "updated_at": "2016-05-09T20:46:46"
```
 } ] }

**DELETE** /service/ **id**

Delete a service

Authentication

[API token \(/api/auth#tokens\) of a user with at least](https://docs.fastly.com/guides/user-access-and-control/user-roles-and-how-to-change-them) Engineer permissions (/guides/user-access-andcontrol/user-roles-and-how-to-change-them).

Request Example

```
DELETE /service/SU1Z0isxPaozGVKXdv0eY
Fastly-Key: YOUR_FASTLY_TOKEN
Accept: application/json
```
Response Example

```
HTTP/1.1 200 OK
Content-Type: application/json
```

```
{
   "status":"ok"
}
```
## **Settings**

Handles default settings for a particular version of a service.

## Fields

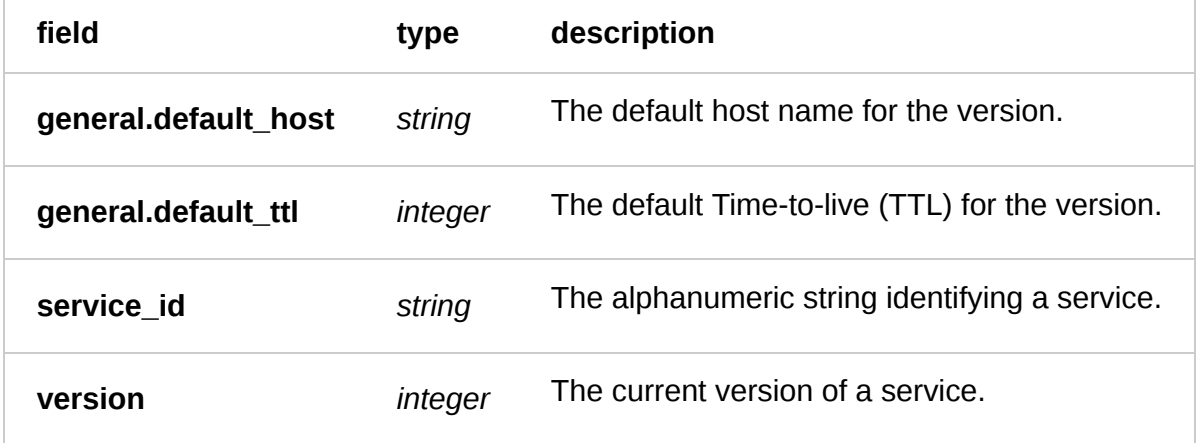

## Actions

**GET** /service/ **service\_id** /version/ **version** /settings

Get the settings for a particular service and version

Authentication

[API token \(/api/auth#tokens\) of a user with at least](https://docs.fastly.com/guides/user-access-and-control/user-roles-and-how-to-change-them) Engineer permissions (/guides/user-access-and-

control/user-roles-and-how-to-change-them).

Request Example

```
GET /service/SU1Z0isxPaozGVKXdv0eY/version/1/settings
Fastly-Key: YOUR_FASTLY_TOKEN
Accept: application/json
```
Response Example

HTTP/1.1 200 OK Content-Type: application/json

```
{
   "general.default_host": "",
   "general.default_ttl": 3600,
   "service_id": "SU1Z0isxPaozGVKXdv0eY",
   "version": 1
}
```
### **PUT** /service/ **service\_id** /version/ **version** /settings

Update the settings for a particular service and version

Authentication

[API token \(/api/auth#tokens\) of a user with at least](https://docs.fastly.com/guides/user-access-and-control/user-roles-and-how-to-change-them) Engineer permissions (/guides/user-access-andcontrol/user-roles-and-how-to-change-them).

Request Example

```
PUT /service/SU1Z0isxPaozGVKXdv0eY/version/1/settings
Fastly-Key: YOUR_FASTLY_TOKEN
Accept: application/json
```
general.default\_ttl=4242&general.default\_host=www.example.com

```
HTTP/1.1 200 OK
Content-Type: application/json
{
   "general.default_host": "www.example.com",
   "general.default_ttl": 7200,
   "service_id": "SU1Z0isxPaozGVKXdv0eY",
   "version": 1
}
```
## **Stats**

Stats give you information on the usage and performance of your Service. They can be request by Service and over a particular time span. Stats are broken down per datacenter, giving you information on how your Services are being used across the world. There is now a more flexible, and fully featured [Stats API \(/api/stats\)](https://docs.fastly.com/api/stats) available

## Fields

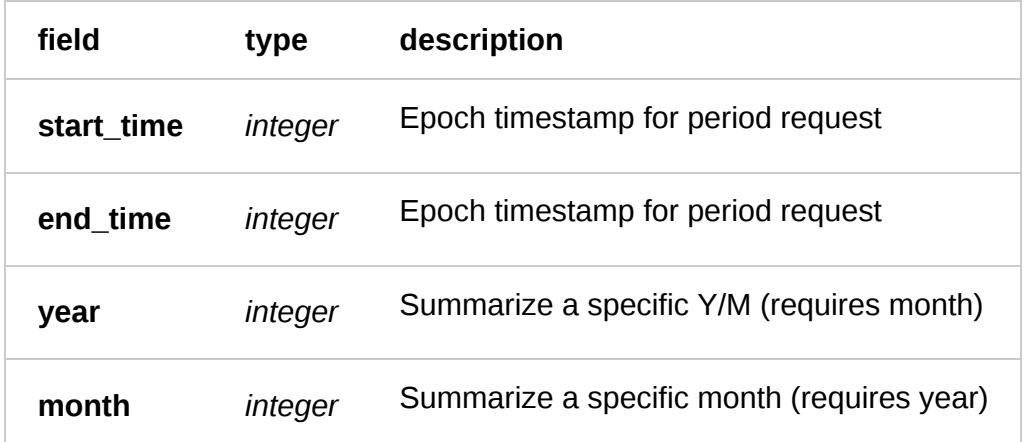

## Actions

**GET** /service/ **service\_id** /stats/summary

Get the stats from a service for a block of time. This lists all stats by PoP location, starting with AMS. This call **requires** parameters to select block of time to query. Use either a timestamp range (using **start\_time** and **end\_time**) or a specified month/year combo (using **month** and **year**)

Authentication

[API token \(/api/auth#tokens\)](https://docs.fastly.com/api/auth#tokens).

Request Example

```
GET /service/SU1Z0isxPaozGVKXdv0eY/stats/summary?year=2013&month=7
Fastly-Key: YOUR_FASTLY_TOKEN
Accept: application/json
```

```
HTTP/1.1 200 OK
Content-Type: application/json
```

```
{
   "stats": {
     "AMS": {
       "attack_block": 0,
       "attack_body_size": 0,
       "attack_header_size": 0,
      "attack_synth": 0,
       "blacklist": 0,
       "body_size": 47156,
```

```
 "header_size": 2548,
     "hits": 0,
     "hits_time": 0.0,
     "http2": 0,
     "imgopto": 0,
     "ipv6": 0,
     "log": 0,
     "miss": 0,
     "miss_time": 0.0,
     "orig_req_body_size": 0,
     "orig_req_header_size": 0,
     "orig_resp_body_size": 0,
     "orig_resp_header_size": 0,
     "otfp": 0,
     "pass": 3,
     "pci": 0,
     "pipe": 0,
     "requests": 3,
     "shield": 0,
     "status_1xx": 0,
     "status_200": 3,
     "status_204": 0,
     "status_2xx": 3,
     "status_301": 0,
     "status_302": 0,
     "status_304": 0,
     "status_3xx": 0,
     "status_4xx": 0,
     "status_503": 0,
     "status_5xx": 0,
     "synth": 0,
     "tls": 0,
     "uncacheable": 0,
     "video": 0
   },
 }
```
**GET** /service/ **service\_id** /stats/ **type**

Get the stats from a service. This call is **deprecated**. Please use the summary call above. If type is either of "all" or "minutely", you must use specify a block of time using the fields above

Authentication

}

[API token \(/api/auth#tokens\)](https://docs.fastly.com/api/auth#tokens).

Parameters

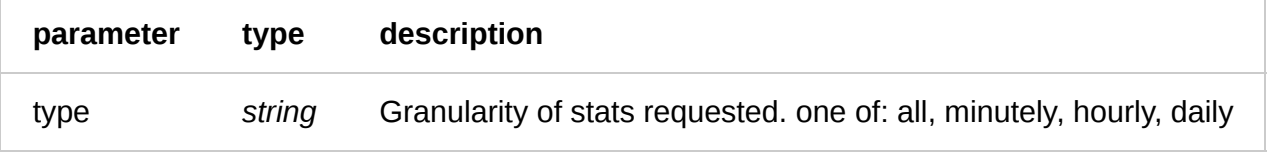

Request Example

```
GET /service/SU1Z0isxPaozGVKXdv0eY/stats/daily
Fastly-Key: YOUR_FASTLY_TOKEN
Accept: application/json
```
Response Example

HTTP/1.1 200 OK Content-Type: application/json

```
{
   "stats": {
     "AMS": {
       "attack_block": 0,
       "attack_body_size": 0,
       "attack_header_size": 0,
      "attack_synth": 0,
       "blacklist": 0,
       "body_size": 47156,
       "header_size": 2548,
       "hits": 0,
       "hits_time": 0.0,
       "http2": 0,
       "imgopto": 0,
       "ipv6": 0,
       "log": 0,
       "miss": 0,
       "miss_time": 0.0,
       "orig_req_body_size": 0,
       "orig_req_header_size": 0,
       "orig_resp_body_size": 0,
       "orig_resp_header_size": 0,
       "otfp": 0,
       "pass": 3,
       "pci": 0,
       "pipe": 0,
       "requests": 3,
       "shield": 0,
       "status_1xx": 0,
       "status_200": 3,
       "status_204": 0,
       "status_2xx": 3,
       "status_301": 0,
       "status_302": 0,
       "status_304": 0,
       "status_3xx": 0,
       "status_4xx": 0,
       "status_503": 0,
       "status_5xx": 0,
      "synth": 0, "tls": 0,
       "uncacheable": 0,
       "video": 0
     },
   }
}
```
## **VCL**

A VCL is a Varnish configuration file used to customize the configuration for a Service.

## Fields

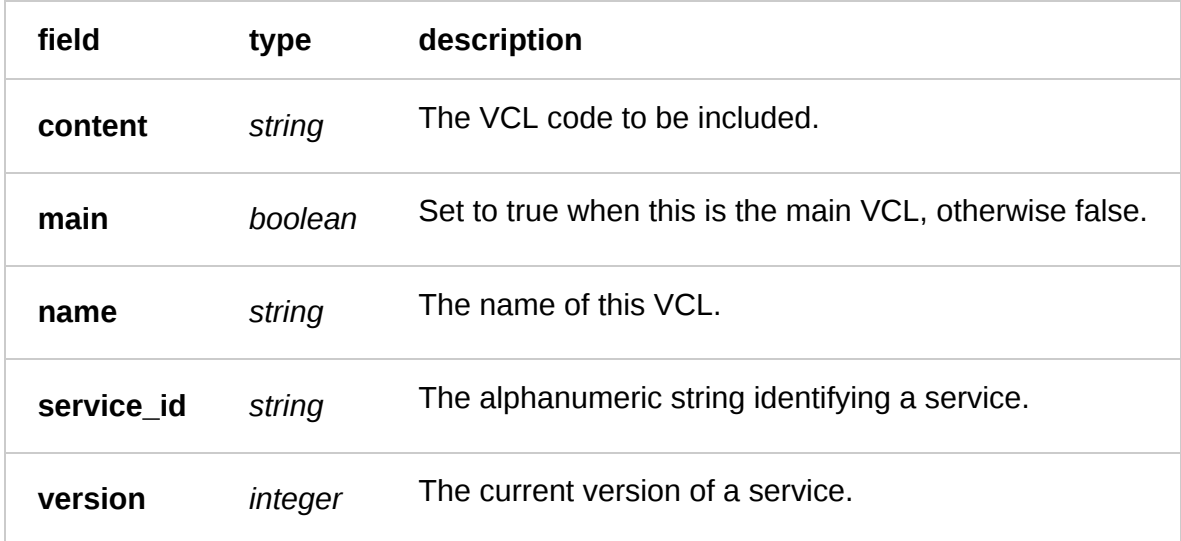

## Actions

**GET** /service/ **service\_id** /version/ **version** /vcl

List the uploaded VCLs for a particular service and version

Authentication

[API token \(/api/auth#tokens](https://docs.fastly.com/api/auth#tokens)[\) of a user with at least](https://docs.fastly.com/guides/user-access-and-control/user-roles-and-how-to-change-them) Engineer permissions (/guides/user-access-andcontrol/user-roles-and-how-to-change-them).

Request Example

```
GET /service/SU1Z0isxPaozGVKXdv0eY/version/1/vcl
Fastly-Key: YOUR_FASTLY_TOKEN
Accept: application/json
```
Response Example

HTTP/1.1 200 OK

```
Content-Type: application/json
\Gamma {
"content": "backend default {\n .host = \"127.0.0.1\";\n .port =<br>\"9092\";\n}\n\nsub vcl_recv {\n _ set req.backend = default;\n}\n\ns
                                                 \902) set req.backend = default;\n}\n\nsub vcl_hash {\n set req.hash +=
set req.hash += req.url;\n set req.hash += req.http.host;\n
\Upsilon"\Theta\Upsilon"; \ln}"
      "main": false,
      "name": "test-vcl",
      "service_id": "SU1Z0isxPaozGVKXdv0eY",
      "version": 1
   }
]
```
**GET** /service/ **service\_id** /version/ **version** /boilerplate

Return boilerplate VCL with the service's TTL from the [settings \(/api/config#settings\)](https://docs.fastly.com/api/config#settings).

Authentication

[API token \(/api/auth#tokens\) of a user with at least](https://docs.fastly.com/guides/user-access-and-control/user-roles-and-how-to-change-them) Engineer permissions (/guides/user-access-andcontrol/user-roles-and-how-to-change-them).

Request Example

```
GET /service/SU1Z0isxPaozGVKXdv0eY/version/1/boilerplate
Fastly-Key: YOUR_FASTLY_TOKEN
Accept: application/json
```
Response Example

HTTP/1.1 200 OK Content-Type: application/json

\*VCL\*

**GET** /service/ **service\_id** /version/ **version** /vcl/ **name**

Get the uploaded VCL for a particular service and version

Authentication

[API token \(/api/auth#tokens\) of a user with at least](https://docs.fastly.com/guides/user-access-and-control/user-roles-and-how-to-change-them) Engineer permissions (/quides/user-access-and-

control/user-roles-and-how-to-change-them).

Parameters

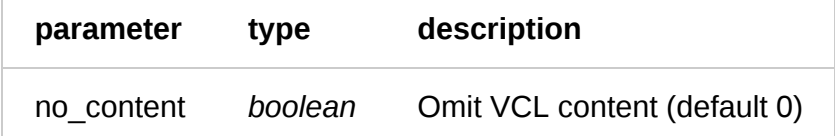

Request Example

```
GET /service/SU1Z0isxPaozGVKXdv0eY/version/1/vcl/test-vcl
Fastly-Key: YOUR_FASTLY_TOKEN
Accept: application/json
```

```
HTTP/1.1 200 OK
Content-Type: application/json
```

```
{
```

```
"content": "backend default \{\n\t\ .host = \"127.0.0.1\";\n .port =
\"9092\";\n}\n\nsub vcl_recv {\n set req.backend = default;\n}\n\nsub vcl_hash {\n
set req.hash += req.url;\n set req.hash += req.http.host;\n set req.hash +=
\"0\";\n}"
   "main": false,
   "name": "test-vcl",
   "service_id": "SU1Z0isxPaozGVKXdv0eY",
   "version": 1
```
### **GET** /service/ **service\_id** /version/ **version** /vcl/ **name** /content

Get the uploaded VCL for a particular service and version with HTML syntax highlighting Include line numbers by sending lineno=true as a request parameter

Authentication

[API token \(/api/auth#tokens\) of a user with at least](https://docs.fastly.com/guides/user-access-and-control/user-roles-and-how-to-change-them) Engineer permissions (/guides/user-access-andcontrol/user-roles-and-how-to-change-them).

Request Example

GET /service/SU1Z0isxPaozGVKXdv0eY/version/1/vcl/test-vcl/content Fastly-Key: YOUR\_FASTLY\_TOKEN Accept: application/json

Response Example

HTTP/1.1 200 OK Content-Type: application/json

{

```
"content": "<div class=\"highlight\"><pre> <span class=\"n\">backend</span><br>n class=\"n\">default</span> <span class=\"p\">{</span>\n                     <span class=\"o\">.
<span class=\"n\">default</span> <span class=\"p\">{</span>\n
</span><span class=\"n\">host</span> <span class=\"o\">=</span> <span
class=\"s\">"127.0.0.1"</span><span class=\"p\">;</span>\n <span
class=\"o\">.</span><span class=\"n\">port</span> <span class=\"o\">=</span> <span
class=\"s\">"80"</span><span class=\"p\">;</span>\n <span class=\"p\">}
</span>\n \n <span class=\"k\">sub </span><span class=\"nf\">vcl_recv</span> <span class=\"p\">{</span>\n <span class=\"n\">set</span> <span class=\"n\">req</span>
                                <span class=\"n\">set</span> <span class=\"n\">req</span>
<span class=\"o\">.</span><span class=\"n\">backend</span> <span class=\"o\">=</span>
<span class=\"n\">default</span><span class=\"p\">;</span>\n <span class=\"p\">}
</span>\n \n <span class=\"k\">sub </span><span class=\"nf\">vcl_hash</span> <span
                                <span class=\"n\">set</span> <span class=\"n\">req</span>
<span class=\"o\">.</span><span class=\"n\">hash</span> <span class=\"o\">+=</span>
<span class=\"n\">req</span><span class=\"o\">.</span><span class=\"n\">url</span>
                                       <span class=\"p\">;</span>\n <span class=\"n\">set</span> <span
class=\"n\">req</span><span class=\"o\">.</span><span class=\"n\">hash</span> <span
class=\"o\">+=</span> <span class=\"n\">req</span><span class=\"o\">.</span><span
class=\"n\">http</span><span class=\"o\">.</span><span class=\"n\">host</span><span class=\"p\">;</span>\n <span class=\"n\">set</span> <span class=\"n\">req</span
                                <span class=\"n\">set</span> <span class=\"n\">req</span>
<span class=\"o\">.</span><span class=\"n\">hash</span> <span class=\"o\">+=</span>
<span class=\"s\">&quot;0&quot;</span><span class=\"p\">;</span>\n <span
class=\"p\">}</span>\n</pre></div>\n"
}
```
### **GET** /service/ **service\_id** /version/ **version** /vcl/ **name** /download

Download the specified VCL

Authentication

[API token \(/api/auth#tokens\) of a user with at least](https://docs.fastly.com/guides/user-access-and-control/user-roles-and-how-to-change-them) Engineer permissions (/guides/user-access-and-

control/user-roles-and-how-to-change-them).

Request Example

GET /service/SU1Z0isxPaozGVKXdv0eY/version/1/vcl/test-vcl/download Fastly-Key: YOUR\_FASTLY\_TOKEN

Response Example

HTTP/1.1 200 OK Content-Type: text/plain

\*VCL\*

**GET** /service/ **service\_id** /version/ **version** /generated\_vcl

Display the generated VCL for a particular service and version

Authentication

[API token \(/api/auth#tokens](https://docs.fastly.com/api/auth#tokens)[\) of a user with at least](https://docs.fastly.com/guides/user-access-and-control/user-roles-and-how-to-change-them) Engineer permissions (/guides/user-access-andcontrol/user-roles-and-how-to-change-them).

Request Example

```
GET /service/SU1Z0isxPaozGVKXdv0eY/version/1/generated_vcl
Fastly-Key: YOUR_FASTLY_TOKEN
Accept: application/json
```
Response Example

```
HTTP/1.1 200 OK
Content-Type: application/json
```

```
{
"content": "backend default {\n .host = \"127.0.0.1\";\n .port =<br>\"9093\";\n}\n\nsub vcl_recv {\n _ set req.backend = default;\n}\n\
                                          \ set req.backend = default;\n}\n\nsub vcl_hash {\n
set req.hash += req.url;\n set req.hash += req.http.host;\n set req.hash +=\"0\";\n}"
   "main": false,
   "name": "c46e2d848a9d3d9e86b85bd1b71616b7",
   "service_id": "SU1Z0isxPaozGVKXdv0eY",
   "version": "1",
}
```
**GET** /service/ **service\_id** /version/ **version** /generated\_vcl/content

Display the content of generated VCL with HTML syntax highlighting Include line numbers by sending

lineno=true as a request parameter

Authentication

[API token \(/api/auth#tokens\) of a user with at least](https://docs.fastly.com/guides/user-access-and-control/user-roles-and-how-to-change-them) Engineer permissions (/guides/user-access-and-

control/user-roles-and-how-to-change-them).

Request Example

GET /service/SU1Z0isxPaozGVKXdv0eY/version/1/generated\_vcl/content Fastly-Key: YOUR\_FASTLY\_TOKEN Accept: application/json

Response Example

HTTP/1.1 200 OK Content-Type: application/json

{

 "content": "<div class=\"highlight\"><pre> <span class=\"n\">backend</span> <span class=\"n\">default</span> <span class=\"p\">{</span>\n <span class=\"n\">host</span> <span class=\"o\">=</span> <span class=\"s\">"127.0.0.1"</span><span class=\"p\">;</span>\n <span class=\"o\">.</span><span class=\"n\">port</span> <span class=\"o\">=</span> <span class=\"s\">"80"</span><span class=\"p\">;</span>\n <span class=\"p\">} </span>\n \n <span class=\"k\">sub </span><span class=\"nf\">vcl\_recv</span> <span class=\"p\">{</span>\n <span class=\"n\">set</span> <span class=\"n\">req</span> class=\"p\">{</span>\n <span class=\"n\">set</span> <span class=\"n\">req</span> <span class=\"o\">.</span><span class=\"n\">backend</span> <span class=\"o\">=</span> <span class=\"n\">default</span><span class=\"p\">;</span>\n <span class=\"p\">} </span>\n \n <span class=\"k\">sub </span><span class=\"nf\">vcl\_hash</span> <span class=\"p\">{</span>\n <span class=\"n\">set</span> <span class=\"n\">req</span> <span class=\"n\">set</span> <span class=\"n\">req</span> <span class=\"o\">.</span><span class=\"n\">hash</span> <span class=\"o\">+=</span> <span class=\"n\">req</span><span class=\"o\">.</span><span class=\"n\">url</span> <span class=\"n\">set</span> <span class=\"n\">req</span><span class=\"o\">.</span><span class=\"n\">hash</span> <span class=\"o\">+=</span> <span class=\"n\">req</span><span class=\"o\">.</span><span class=\"n\">http</span><span class=\"o\">.</span><span class=\"n\">host</span><span class=\"p\">;</span>\n <span class=\"n\">set</span> <span class=\"n\">req</span> <span class=\"o\">.</span><span class=\"n\">hash</span> <span class=\"o\">+=</span> <span class=\"s\">&quot;0&quot;</span><span class=\"p\">;</span>\n <span class=\"p\">}</span>\n</pre></div>\n" }

**POST** /service/ **service\_id** /version/ **version** /vcl

Upload a VCL for a particular service and version

Authentication

[API token \(/api/auth#tokens](https://docs.fastly.com/api/auth#tokens)[\) of a user with at least](https://docs.fastly.com/guides/user-access-and-control/user-roles-and-how-to-change-them) Engineer permissions (/guides/user-access-andcontrol/user-roles-and-how-to-change-them).

Request Example

```
POST /service/SU1Z0isxPaozGVKXdv0eY/version/1/vcl
Fastly-Key: YOUR_FASTLY_TOKEN
Content-Type: application/x-www-form-urlencoded
Accept: application/json
```
name=test-vcl&content=<URL-encoded VCL code>

Response Example

HTTP/1.1 200 OK

```
Content-Type: application/json
{
"content": "backend default {\n .host = \"127.0.0.1\";\n .port =<br>\"9092\";\n}\n\nsub vcl_recv {\n _ set req.backend = default;\n}\n\
                                         \! set req.backend = default;\n}\n\nsub vcl_hash {\n
set req.hash += req.url;\n set req.hash += req.http.host;\n set req.hash +=
\"0\";\n}"
   "main": false,
   "name": "test-vcl",
   "service_id": "SU1Z0isxPaozGVKXdv0eY",
   "version": 1
}
```
**PUT** /service/ **service\_id** /version/ **version** /vcl/ **name** /main

Set the specified VCL as the main

Authentication

[API token \(/api/auth#tokens\) of a user with at least](https://docs.fastly.com/guides/user-access-and-control/user-roles-and-how-to-change-them) Engineer permissions (/guides/user-access-and-

control/user-roles-and-how-to-change-them).

Request Example

```
PUT /service/SU1Z0isxPaozGVKXdv0eY/version/1/vcl/test-vcl/main
Fastly-Key: YOUR_FASTLY_TOKEN
Accept: application/json
```
Response Example

```
HTTP/1.1 200 OK
Content-Type: application/json
```

```
{
```

```
\check{\ } "content": "backend default {\n .host = \"127.0.0.1\";\n .port =<br>\"9092\";\n}\n\nsub vcl_recv {\n _ set req.backend = default;\n}\n\
                                             \! set req.backend = default;\n}\n\nsub vcl_hash {\n
set req.hash += req.url;\n set req.hash += req.http.host;\n set req.hash +=\"0\";\n}"
   "main": true,
   "name": "test-vcl",
   "service_id": "SU1Z0isxPaozGVKXdv0eY",
   "version": 1
}
```
**PUT** /service/ **service\_id** /version/ **version** /vcl/ **old\_name**

Update the uploaded VCL for a particular service and version

Authentication

[API token \(/api/auth#tokens\) of a user with at least](https://docs.fastly.com/guides/user-access-and-control/user-roles-and-how-to-change-them) Engineer permissions (/guides/user-access-andcontrol/user-roles-and-how-to-change-them).

Parameters

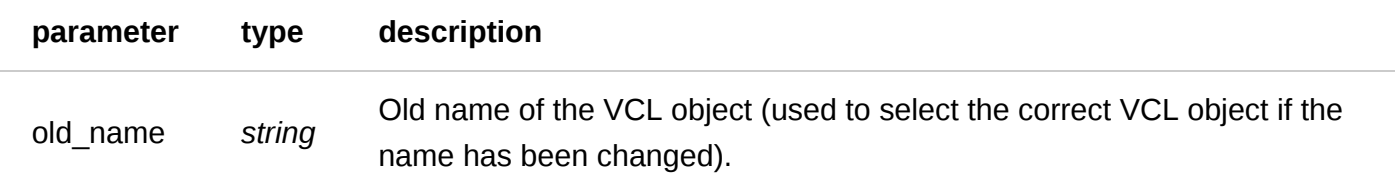

Request Example

```
PUT /service/SU1Z0isxPaozGVKXdv0eY/version/1/vcl/test-vcl
Fastly-Key: YOUR_FASTLY_TOKEN
Content-Type: application/x-www-form-urlencoded
Accept: application/json
```
content=<URL-encoded VCL code>

Response Example

```
HTTP/1.1 200 OK
Content-Type: application/json
{
 "content": "backend default {\n .host = \"127.0.0.1\";\n .port =
\"9092\";\n}\n\nsub vcl_recv {\n set req.backend = default;\n}\n\nsub vcl_hash {\n<br>set req.hash += req.url;\n set req.hash += req.http.host;\n set req.hash +=
                                    set req.hash += req.http.host;\n set req.hash +=\"0\";\n}"
   "main": false,
   "name": "test-vcl",
   "service_id": "SU1Z0isxPaozGVKXdv0eY",
   "version": 1
}
```
**DELETE** /service/ **service\_id** /version/ **version** /vcl/ **name**

Delete the uploaded VCL for a particular service and version

Authentication

[API token \(/api/auth#tokens\) of a user with at least](https://docs.fastly.com/guides/user-access-and-control/user-roles-and-how-to-change-them) Engineer permissions (/guides/user-access-andcontrol/user-roles-and-how-to-change-them).

Request Example

```
DELETE /service/SU1Z0isxPaozGVKXdv0eY/version/1/vcl/test-vcl
Fastly-Key: YOUR_FASTLY_TOKEN
Accept: application/json
```

```
HTTP/1.1 200 OK
Content-Type: application/json
```
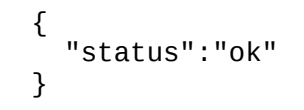

# VCL Snippets

VCL Snippets are blocks of VCL logic inserted into your service's configuration that don't require custom VCL.

## Fields

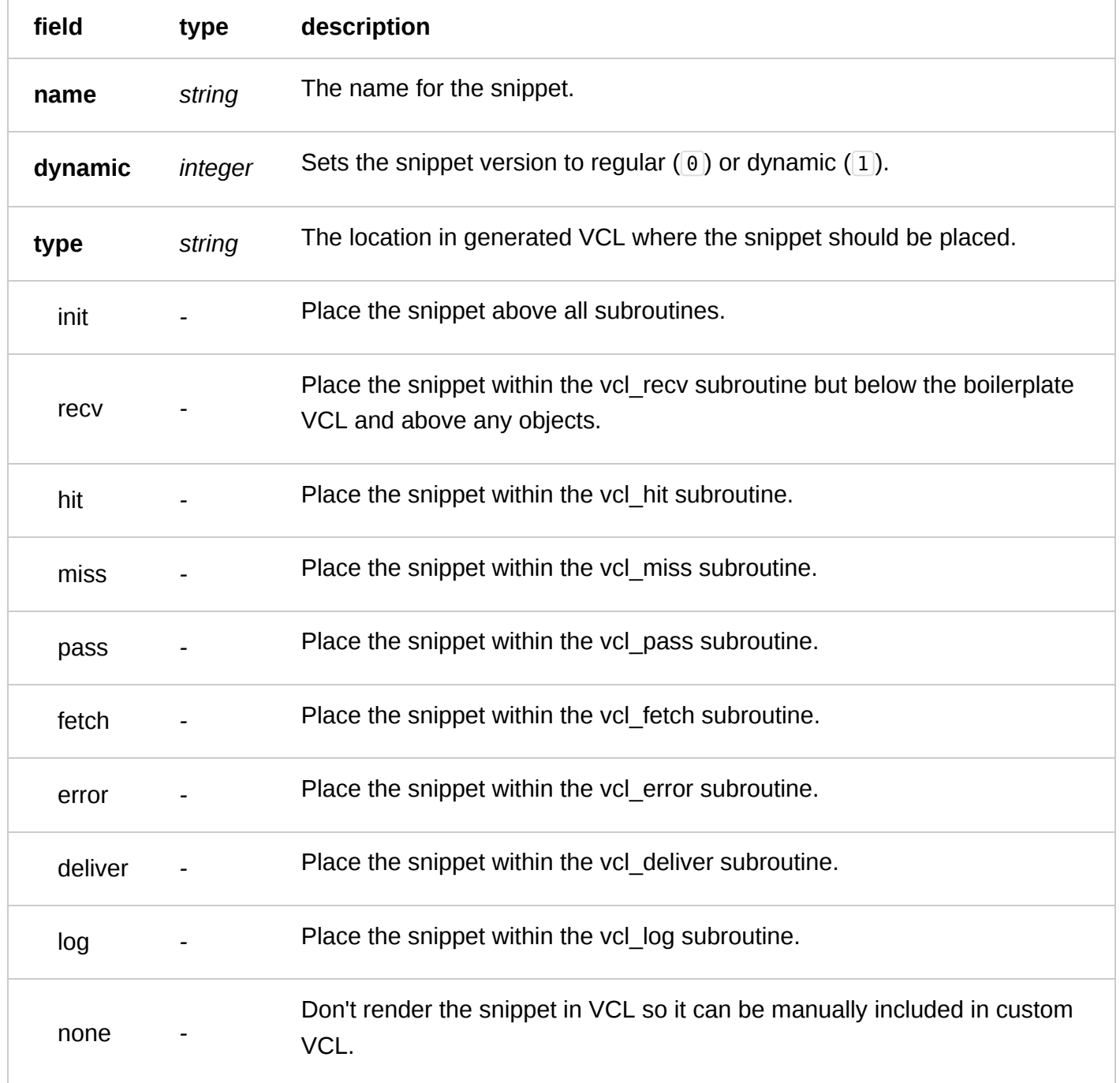

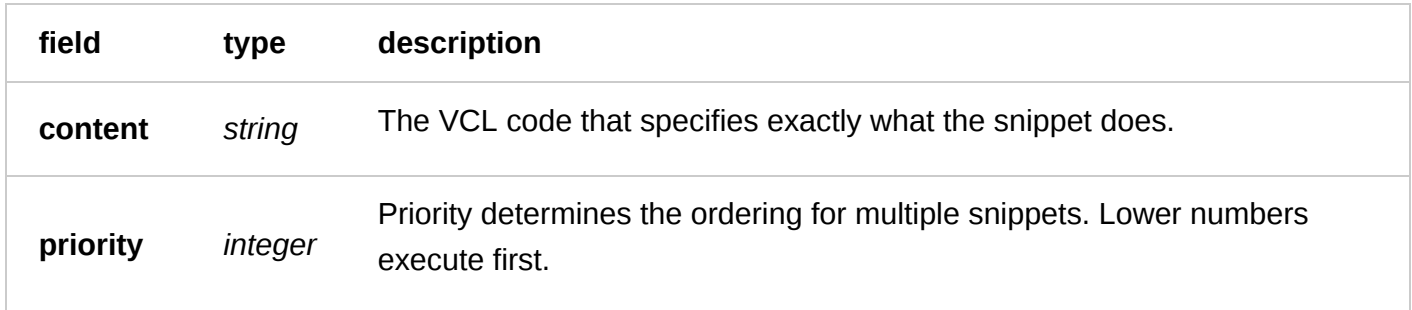

Actions

**GET** /service/ **service\_id** /snippet/ **snippet\_id**

Get a single dynamic snippet for a particular service.

Authentication

[API token \(/api/auth#tokens\) of a user with at least](https://docs.fastly.com/guides/user-access-and-control/user-roles-and-how-to-change-them) Engineer permissions (/guides/user-access-andcontrol/user-roles-and-how-to-change-them).

Request Example

```
GET /service/SU1Z0isxPaozGVKXdv0eY/snippet/SU1Z0isxPaozGVKXdv0eY
Fastly-Key: YOUR_FASTLY_TOKEN
Accept: application/json
```
Response Example

```
HTTP/1.1 200 OK
Content-Type: application/json
{
   "snippet_id": "3SjAjcCc6e5gXkxBc44fIB",
   "service_id": "SU1Z0isxPaozGVKXdv0eY",
 "content": "{}",
 "created_at": "2016-08-15T09:37:10+00:00",
   "updated_at": "2016-08-15T09:37:10+00:00"
}
```
**GET** /service/ **service\_id** /version/ **version** /snippet

List all snippets for a particular service and version.

Authentication

[API token \(/api/auth#tokens](https://docs.fastly.com/api/auth#tokens)[\) of a user with at least](https://docs.fastly.com/guides/user-access-and-control/user-roles-and-how-to-change-them) Engineer permissions (/guides/user-access-andcontrol/user-roles-and-how-to-change-them).

Request Example

```
GET /service/SU1Z0isxPaozGVKXdv0eY/version/1/snippet
Fastly-Key: YOUR_FASTLY_TOKEN
Accept: application/json
```
HTTP/1.1 200 OK Content-Type: application/json

```
\Gamma {
     "id": "62Yd1WfiCBPENLloXfXmlO",
     "service_id": "SU1Z0isxPaozGVKXdv0eY",
    "version": "1",
 "name": "my_snippet",
 "priority": "100",
 "dynamic": "1",
     "type": "hit",
     "content": null,
 "created_at": "2016-08-15T09:37:10+00:00",
 "updated_at": "2016-08-15T09:37:10+00:00"
     "deleted_at": null
  }
]
```
**GET** /service/ **service\_id** /version/ **version** /snippet/ **name**

Get a single snippet for a particular service and version.

Authentication

[API token \(/api/auth#tokens\) of a user with at least](https://docs.fastly.com/guides/user-access-and-control/user-roles-and-how-to-change-them) Engineer permissions (/guides/user-access-andcontrol/user-roles-and-how-to-change-them).

Request Example

```
GET /service/SU1Z0isxPaozGVKXdv0eY/version/1/snippet/my_snippet
Fastly-Key: YOUR_FASTLY_TOKEN
Accept: application/json
```
Response Example

```
HTTP/1.1 200 OK
Content-Type: application/json
```

```
{
   "id": "62Yd1WfiCBPENLloXfXmlO",
   "service_id": "SU1Z0isxPaozGVKXdv0eY",
   "version": "1",
   "name": "my_snippet",
   "priority": "100",
   "dynamic": "1",
   "type": "hit",
   "content":null,
   "created_at": "2016-08-15T09:37:10+00:00",
   "updated_at": "2016-08-15T09:37:10+00:00"
   "deleted_at": null
}
```
**POST** /service/ **service\_id** /version/ **version** /snippet

Create a snippet for a particular service and version.

Authentication

[API token \(/api/auth#tokens\) of a user with at least](https://docs.fastly.com/guides/user-access-and-control/user-roles-and-how-to-change-them) Engineer permissions (/guides/user-access-and-

control/user-roles-and-how-to-change-them).

Request Example

```
POST /service/SU1Z0isxPaozGVKXdv0eY/version/1/snippet
Fastly-Key: YOUR_FASTLY_TOKEN
Content-Type: application/x-www-form-urlencoded
Accept: application/json
```

```
name=my_snippet&dynamic=1&type=hit&content={}
```
Response Example

HTTP/1.1 200 OK Content-Type: application/json

```
{
   "id": "62Yd1WfiCBPENLloXfXmlO",
   "service_id": "SU1Z0isxPaozGVKXdv0eY",
   "version": "1",
   "name": "my_snippet",
 "priority": "100",
 "dynamic": "1",
   "type": "hit",
   "content":null,
   "created_at": "2016-08-15T09:37:10+00:00",
   "updated_at": "2016-08-15T09:37:10+00:00"
   "deleted_at": null
}
```
**PUT** /service/ **service\_id** /snippet/ **snippet\_id**

Update a dynamic snippet for a particular service.

Authentication

[API token \(/api/auth#tokens\) of a user with at least](https://docs.fastly.com/guides/user-access-and-control/user-roles-and-how-to-change-them) Engineer permissions (/guides/user-access-andcontrol/user-roles-and-how-to-change-them).

Request Example

```
PUT /service/SU1Z0isxPaozGVKXdv0eY/snippet/62Yd1WfiCBPENLloXfXmlO
Fastly-Key: YOUR_FASTLY_TOKEN
Content-Type: application/x-www-form-urlencoded
Accept: application/json
```

```
content="backend new_backend {}"
```

```
{
   "snippet_id": "62Yd1WfiCBPENLloXfXmlO",
   "service_id": "SU1Z0isxPaozGVKXdv0eY",
   "content": "backend new_backend {}",
   "created_at": "2016-08-15T09:37:10+00:00",
   "updated_at": "2016-08-15T09:42:10+00:00"
}
```
**PUT** /service/ **service\_id** /version/ **version** /snippet/ **old\_name**

Update a specific snippet for a particular service and version.

Authentication

[API token \(/api/auth#tokens](https://docs.fastly.com/api/auth#tokens)[\) of a user with at least](https://docs.fastly.com/guides/user-access-and-control/user-roles-and-how-to-change-them) Engineer permissions (/guides/user-access-andcontrol/user-roles-and-how-to-change-them).

Request Example

```
PUT /service/SU1Z0isxPaozGVKXdv0eY/version/1/snippet/my_snippet
Fastly-Key: YOUR_FASTLY_TOKEN
Content-Type: application/x-www-form-urlencoded
Accept: application/json
```
name=new\_snippet\_name

Response Example

```
HTTP/1.1 200 OK
Content-Type: application/json
```

```
{
   "id": "62Yd1WfiCBPENLloXfXmlO",
   "service_id": "SU1Z0isxPaozGVKXdv0eY",
   "version": "1",
   "name": "new_snippet_name",
   "priority": "100",
   "dynamic": "1",
   "type": "hit",
   "content": null,
   "created_at": "2016-08-15T09:37:10+00:00",
   "updated_at": "2016-08-15T09:47:10+00:00"
   "deleted_at": null
}
```
**DELETE** /service/ **service\_id** /version/ **version** /snippet/ **name**

Delete a specific snippet for a particular service and version.

Authentication

[API token \(/api/auth#tokens\) of a user with at least](https://docs.fastly.com/guides/user-access-and-control/user-roles-and-how-to-change-them) Engineer permissions (/guides/user-access-andcontrol/user-roles-and-how-to-change-them).

Request Example

```
DELETE /service/SU1Z0isxPaozGVKXdv0eY/version/1/snippet/my_snippet
Fastly-Key: YOUR_FASTLY_TOKEN
Accept: application/json
```
Response Example

HTTP/1.1 200 OK Content-Type: application/json

## Version

A Version represents a specific instance of the configuration for a service. A Version can be cloned, locked, activated, or deactivated.

## Fields

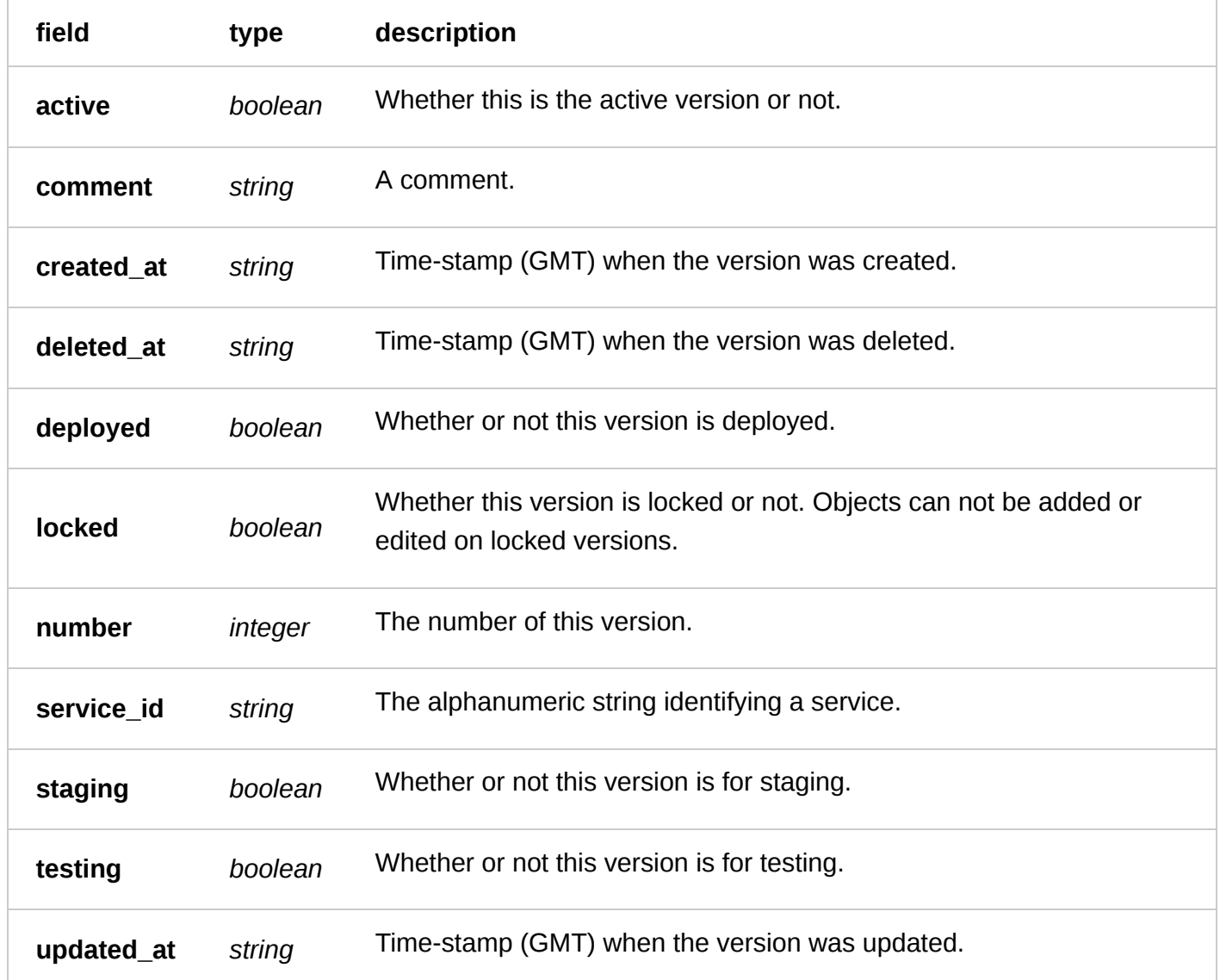

Actions

**GET** /service/ **service\_id** /version

List the versions for a particular service.

Authentication

[API token \(/api/auth#tokens\) of a user with at least](https://docs.fastly.com/guides/user-access-and-control/user-roles-and-how-to-change-them) Engineer permissions (/guides/user-access-and-

control/user-roles-and-how-to-change-them).

Request Example

```
GET /service/SU1Z0isxPaozGVKXdv0eY/version
Fastly-Key: YOUR_FASTLY_TOKEN
Accept: application/json
```
Response Example

HTTP/1.1 200 OK Content-Type: application/json

```
\Gamma {
     "active": true,
     "comment": "",
     "created_at": "2016-05-01T19:40:49+00:00",
     "deleted_at": null,
     "deployed": null,
     "locked": true,
    "number": 1,
     "service_id": "SU1Z0isxPaozGVKXdv0eY",
     "staging": null,
     "testing": null,
     "updated_at": "2016-05-09T16:19:09+00:00"
   }
]
```
**GET** /service/ **service\_id** /version/ **number**

Get the version for a particular service.

Authentication

[API token \(/api/auth#tokens](https://docs.fastly.com/api/auth#tokens)[\) of a user with at least](https://docs.fastly.com/guides/user-access-and-control/user-roles-and-how-to-change-them) Engineer permissions (/guides/user-access-andcontrol/user-roles-and-how-to-change-them).

Request Example

```
GET /service/SU1Z0isxPaozGVKXdv0eY/version/1
Fastly-Key: YOUR_FASTLY_TOKEN
Accept: application/json
```
Response Example

HTTP/1.1 200 OK

Content-Type: application/json

```
{
     "active": true,
 "comment": "",
 "created_at": "2016-05-01T19:40:49+00:00",
     "deleted_at": null,
     "deployed": null,
     "locked": true,
     "number": 1,
     "service_id": "SU1Z0isxPaozGVKXdv0eY",
     "staging": null,
     "testing": null,
     "updated_at": "2016-05-09T16:19:09+00:00"
}
```
### **GET** /service/ **service\_id** /version/ **number** /validate

Validate the version for a particular service and version.

Authentication

[API token \(/api/auth#tokens\) of a user with at least](https://docs.fastly.com/guides/user-access-and-control/user-roles-and-how-to-change-them) Engineer permissions (/guides/user-access-andcontrol/user-roles-and-how-to-change-them).

Request Example

```
GET /service/SU1Z0isxPaozGVKXdv0eY/version/1/validate
Fastly-Key: YOUR_FASTLY_TOKEN
Accept: application/json
```
Response Example

```
HTTP/1.1 200 OK
Content-Type: application/json
{
```
 "status":"ok" }

### **POST** /service/ **service\_id** /version

Create a version for a particular service.

Authentication

[API token \(/api/auth#tokens](https://docs.fastly.com/api/auth#tokens)[\) of a user with at least](https://docs.fastly.com/guides/user-access-and-control/user-roles-and-how-to-change-them) Engineer permissions (/guides/user-access-andcontrol/user-roles-and-how-to-change-them).

Request Example

```
POST /service/SU1Z0isxPaozGVKXdv0eY/version
Fastly-Key: YOUR_FASTLY_TOKEN
Accept: application/json
```
Response Example

```
HTTP/1.1 200 OK
Content-Type: application/json
```

```
{
   "number":1,
   "service_id": "SU1Z0isxPaozGVKXdv0eY"
}
```
**PUT** /service/ **service\_id** /version/ **number**

Update a particular version for a particular service.

Authentication

[API token \(/api/auth#tokens\) of a user with at least](https://docs.fastly.com/guides/user-access-and-control/user-roles-and-how-to-change-them) Engineer permissions (/guides/user-access-and-

control/user-roles-and-how-to-change-them).

Request Example

```
PUT /service/SU1Z0isxPaozGVKXdv0eY/version/1
Fastly-Key: YOUR_FASTLY_TOKEN
Content-Type: application/x-www-form-urlencoded
Accept: application/json
```

```
deployed=true&staging=true&testing=true
```
Response Example

```
HTTP/1.1 200 OK
Content-Type: application/json
```

```
{
   "active": null,
   "comment": "",
   "created_at": "2016-05-01T19:40:51+00:00",
   "deleted_at": null,
   "deployed": true,
   "locked": false,
   "number": 1,
   "service_id": "SU1Z0isxPaozGVKXdv0eY",
   "staging": true,
   "testing": true,
   "updated_at": "2016-05-09T16:19:09+00:00"
}
```
**PUT** /service/ **service\_id** /version/ **number** /activate

Activate the current version.

Authentication

[API token \(/api/auth#tokens\) of a user with at least](https://docs.fastly.com/guides/user-access-and-control/user-roles-and-how-to-change-them) Engineer permissions (/guides/user-access-and-

control/user-roles-and-how-to-change-them).

Request Example

```
PUT /service/SU1Z0isxPaozGVKXdv0eY/version/1/activate
Fastly-Key: YOUR_FASTLY_TOKEN
Accept: application/json
```
Response Example

```
HTTP/1.1 200 OK
Content-Type: application/json
{
   "active": true,
   "comment": "",
   "created_at": "2016-05-01T19:40:51+00:00",
   "deleted_at": null,
   "deployed": true,
   "locked": true,
   "number": 1,
   "service_id": "SU1Z0isxPaozGVKXdv0eY",
   "staging": true,
   "testing": true,
   "updated_at": "2016-05-09T16:19:09+00:00"
}
```
**PUT** /service/ **service\_id** /version/ **number** /deactivate

Deactivate the current version.

Authentication

[API token \(/api/auth#tokens\) of a user with at least](https://docs.fastly.com/guides/user-access-and-control/user-roles-and-how-to-change-them) Engineer permissions (/guides/user-access-andcontrol/user-roles-and-how-to-change-them).

Request Example

```
PUT /service/SU1Z0isxPaozGVKXdv0eY/version/3/deactivate
Fastly-Key: YOUR_FASTLY_TOKEN
Accept: application/json
```

```
HTTP/1.1 200 OK
Content-Type: application/json
```

```
{
   "active": false,
   "comment": "",
   "created_at": "2016-05-01T19:40:51+00:00",
   "deleted_at": null,
   "deployed": false,
   "locked": true,
   "number": 1,
```

```
 "service_id": "SU1Z0isxPaozGVKXdv0eY",
   "staging": true,
   "testing": true,
   "updated_at": "2016-05-09T16:19:09+00:00"
}
```
**PUT** /service/ **service\_id** /version/ **number** /clone

Clone the current configuration into a new version.

Authentication

[API token \(/api/auth#tokens\) of a user with at least](https://docs.fastly.com/guides/user-access-and-control/user-roles-and-how-to-change-them) Engineer permissions (/guides/user-access-andcontrol/user-roles-and-how-to-change-them).

Request Example

```
PUT /service/SU1Z0isxPaozGVKXdv0eY/version/1/clone
Fastly-Key: YOUR_FASTLY_TOKEN
Content-Type: application/x-www-form-urlencoded
Accept: application/json
```
Response Example

```
HTTP/1.1 200 OK
Content-Type: application/json
```

```
{
  "active": false,<br>"comment": "",
 "comment": "",
 "created_at": "2016-05-01T19:40:51+00:00",
   "deleted_at": null,
   "deployed": false,
   "locked": false,
   "number": 2,
   "service_id": "SU1Z0isxPaozGVKXdv0eY",
   "staging": true,
   "testing": true,
   "updated_at": "2016-05-09T16:19:09+00:00"
}
```
## **PUT** /service/ **service\_id** /version/ **number** /lock

Locks the specified version.

Authentication

[API token \(/api/auth#tokens](https://docs.fastly.com/api/auth#tokens)[\) of a user with at least](https://docs.fastly.com/guides/user-access-and-control/user-roles-and-how-to-change-them) Engineer permissions (/guides/user-access-andcontrol/user-roles-and-how-to-change-them).

Request Example

```
https://docs.fastly.com/api/aio 136/257
  PUT /service/SU1Z0isxPaozGVKXdv0eY/version/1/lock
  Fastly-Key: YOUR_FASTLY_TOKEN
  Content-Type: application/x-www-form-urlencoded
```
6/1/2017 Fastly API Documentation

Response Example

HTTP/1.1 200 OK Content-Type: application/json

Accept: application/json

```
{
   "active": false,
 "comment": "",
 "created_at": "2016-05-01T19:40:51+00:00",
   "deleted_at": null,
   "deployed": false,
   "locked": true,
   "number": 1,
   "service_id": "SU1Z0isxPaozGVKXdv0eY",
   "staging": true,
   "testing": true,
   "updated_at": "2016-05-09T16:19:09+00:00"
}
```
## **Wordpress**

 **WARNING:** On June 2nd, 2017, Fastly will retire the WordPress object in favor of a new type of VCL object. All WordPress configuration objects will be automatically converted on this date. Contact [support@fastly.com \(mailto:support@fastly.com\)](mailto:support@fastly.com) if you have questions.

The WordPress object applies configuration optimized for WordPress to a given path.

## Fields

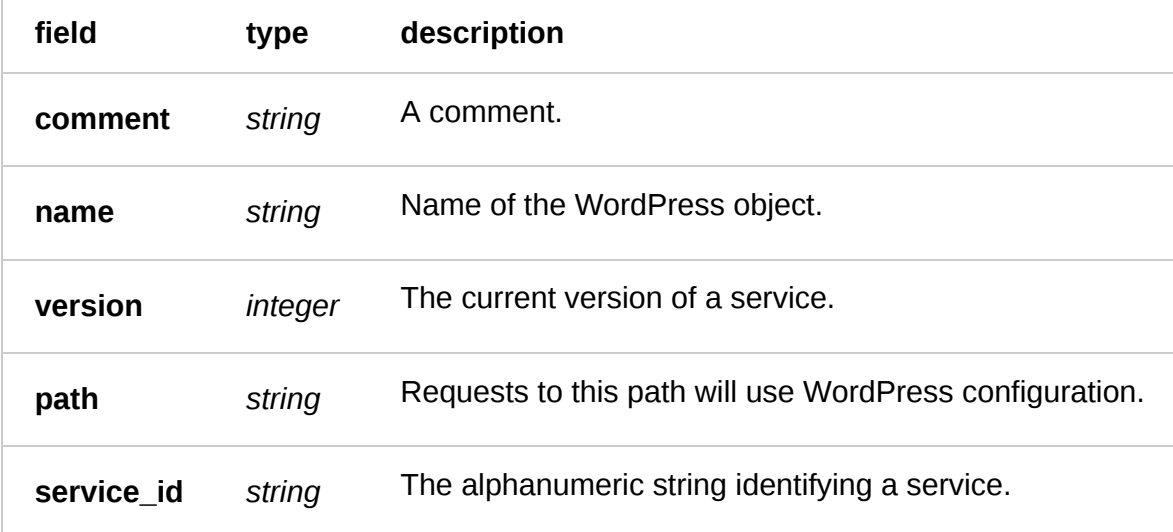

## Actions

**GET** /service/ **service\_id** /version/ **version** /wordpress

Get all of the WordPress configurations for a specified service and version.

Authentication

[API token \(/api/auth#tokens\) of a user with at least](https://docs.fastly.com/guides/user-access-and-control/user-roles-and-how-to-change-them) Engineer permissions (/guides/user-access-and-

control/user-roles-and-how-to-change-them).

Request Example

```
GET /service/SU1Z0isxPaozGVKXdv0eY/version/1/wordpress
Fastly-Key: YOUR_FASTLY_TOKEN
Accept: application/json
```
Response Example

```
HTTP/1.1 200 OK
Content-Type: application/json
```

```
\Gamma {
     "comment":"",
     "name":"testwordpress",
     "version":"1",
     "path":"/blog",
     "service_id":"SU1Z0isxPaozGVKXdv0eY"
   }
]
```
**GET** /service/ **service\_id** /version/ **version** /wordpress/ **name**

Get a specific WordPress configuration.

Authentication

[API token \(/api/auth#tokens](https://docs.fastly.com/api/auth#tokens)[\) of a user with at least](https://docs.fastly.com/guides/user-access-and-control/user-roles-and-how-to-change-them) Engineer permissions (/guides/user-access-andcontrol/user-roles-and-how-to-change-them).

Request Example

```
GET /service/SU1Z0isxPaozGVKXdv0eY/version/1/wordpress/testwordpress
Fastly-Key: YOUR_FASTLY_TOKEN
Accept: application/json
```

```
HTTP/1.1 200 OK
Content-Type: application/json
{
   "comment":"",
   "name":"testwordpress",
   "version":"1",
   "path":"/blog",
   "service_id":"SU1Z0isxPaozGVKXdv0eY"
}
```
**POST** /service/ **service\_id** /version/ **version** /wordpress

Create a WordPress configuration for the specified service and version.

Authentication

[API token \(/api/auth#tokens\) of a user with at least](https://docs.fastly.com/guides/user-access-and-control/user-roles-and-how-to-change-them) Engineer permissions (/guides/user-access-and-

control/user-roles-and-how-to-change-them).

Request Example

```
POST /service/SU1Z0isxPaozGVKXdv0eY/version/1/wordpress
Fastly-Key: YOUR_FASTLY_TOKEN
Content-Type: application/x-www-form-urlencoded
Accept: application/json
```

```
name=testwordpress&path=/blog
```
Response Example

```
HTTP/1.1 200 OK
Content-Type: application/json
```

```
{
   "comment":"",
   "name":"testwordpress",
   "version":"1",
   "path":"/blog",
   "service_id":"SU1Z0isxPaozGVKXdv0eY"
}
```
### **PUT** /service/ **service\_id** /version/ **version** /wordpress/ **old\_name**

Update a specified WordPress configuration.

Authentication

[API token \(/api/auth#tokens](https://docs.fastly.com/api/auth#tokens)[\) of a user with at least](https://docs.fastly.com/guides/user-access-and-control/user-roles-and-how-to-change-them) Engineer permissions (/guides/user-access-and-

control/user-roles-and-how-to-change-them).

Parameters

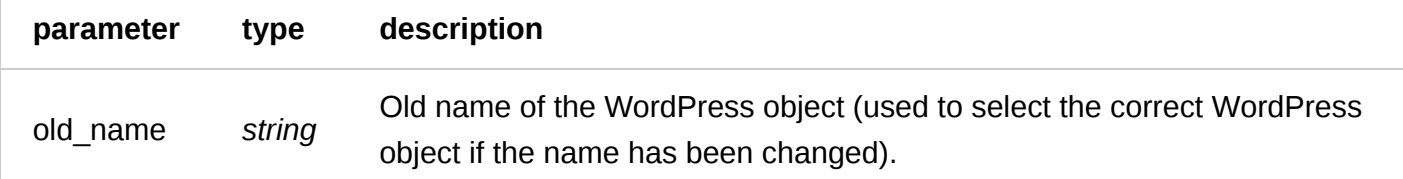

### Request Example

```
PUT /service/SU1Z0isxPaozGVKXdv0eY/version/1/wordpress/testwordpress
Fastly-Key: YOUR_FASTLY_TOKEN
Content-Type: application/x-www-form-urlencoded
Accept: application/json
```

```
name=testwordpress&path=/blog
```
Response Example

```
HTTP/1.1 200 OK
Content-Type: application/json
{
   "comment": "",
```

```
 "name": "wordpresstest",
 "path": "/blog",
 "service_id": "SU1Z0isxPaozGVKXdv0eY",
   "version": 1
}
```
**DELETE** /service/ **service\_id** /version/ **version** /wordpress/ **name**

Delete a specified WordPress configuration.

Authentication

[API token \(/api/auth#tokens](https://docs.fastly.com/api/auth#tokens)[\) of a user with at least](https://docs.fastly.com/guides/user-access-and-control/user-roles-and-how-to-change-them) Engineer permissions (/guides/user-access-and-

control/user-roles-and-how-to-change-them).

Request Example

```
DELETE /service/SU1Z0isxPaozGVKXdv0eY/version/1/wordpress/testwordpress
Fastly-Key: YOUR_FASTLY_TOKEN
Accept: application/json
```
Response Example

```
HTTP/1.1 200 OK
Content-Type: application/json
```

```
{
   "status":"ok"
}
```
# [Purge \(/api/purge\)](https://docs.fastly.com/api/purge)

## Purging

Instant Purging removes content from Fastly immediately so it can be refreshed from your origin servers. The main entry point https://api.fastly.com/ for the API is not needed for an individual URL Instant Purge.

Actions

**PURGE** /\*

Instant Purge an individual URL.

Authentication

[Disabled by default. See Authenticating URL purge requests via API \(/guides/purging/authenticating-api](https://docs.fastly.com/guides/purging/authenticating-api-purge-requests)purge-requests) to enable.

Parameters

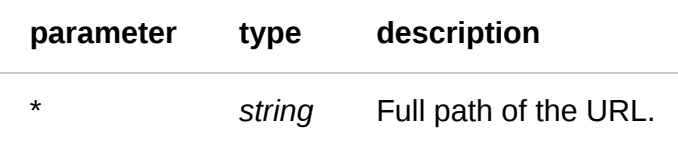

Request Example

curl -X PURGE http://www.example.com/image.jpg

Response Example

```
HTTP/1.1 200 OK
Content-Type: application/json
{
   "status":"ok",
   "id":"108-1391560174-974124"
}
```
**POST** /service/ **service\_id** /purge\_all

Instant Purge everything from a service.

Authentication

[API token \(/api/auth#tokens\) of a user with at least](https://docs.fastly.com/guides/user-access-and-control/user-roles-and-how-to-change-them) Engineer permissions (/guides/user-access-andcontrol/user-roles-and-how-to-change-them).

Request Example

```
POST /service/SU1Z0isxPaozGVKXdv0eY/purge_all
Fastly-Key: YOUR_FASTLY_TOKEN
Accept: application/json
```

```
HTTP/1.1 200 OK
Content-Type: application/json
{
   "status":"ok"
}
```
Instant Purge a particular service of items tagged with a Surrogate Key. Only one surrogate key can be purged at a time. Multiple keys can be purged using multiple purge requests.

Authentication

[API token \(/api/auth#tokens\)](https://docs.fastly.com/api/auth#tokens).

Parameters

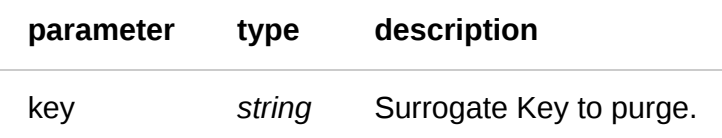

Request Example

```
POST /service/SU1Z0isxPaozGVKXdv0eY/purge/hTE5dRlSBICGPJxJwCH4M
Fastly-Key: YOUR_FASTLY_TOKEN
Accept: application/json
```
Response Example

```
HTTP/1.1 200 OK
Content-Type: application/json
```

```
{
   "status":"ok",
   "id":"108-1391560174-974124"
}
```
## Soft Purging

Soft Purging sets an object's TTL to 0s, forcing revalidation. For best results, Soft Purging should be used in conjuction with stale while revalidate and stale if error. The main entry point http://api.fastly.com/ for the API is not needed for a single URL Soft Purge.

Actions

**PURGE** /\*

Soft Purge an individual URL.

Authentication

[Disabled by default. See Authenticating URL purge requests via API \(/guides/purging/authenticating-api](https://docs.fastly.com/guides/purging/authenticating-api-purge-requests)purge-requests) to enable.

Parameters

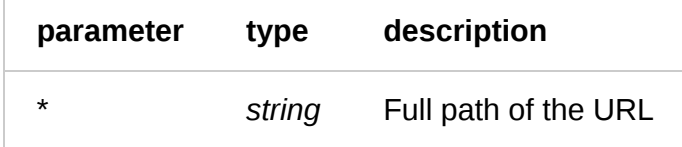

Request Example

```
curl -X PURGE -H "Fastly-Soft-Purge:1" http://www.example.com/image.jpg
```
Response Example

```
HTTP/1.1 200 OK
Content-Type: application/json
{
   "status":"ok",
   "id":"108-1391560174-974124"
}
```
**POST** /service/ **service\_id** /purge/ **key**

Soft Purge a particular service of items tagged with a key.

Authentication

[API token \(/api/auth#tokens\)](https://docs.fastly.com/api/auth#tokens).

Request Example

```
POST /service/SU1Z0isxPaozGVKXdv0eY/purge/hTE5dRlSBICGPJxJwCH4M
Fastly-Key: YOUR_FASTLY_TOKEN
Accept: application/json
Fastly-Soft-Purge: 1
```
Response Example

```
HTTP/1.1 200 OK
Content-Type: application/json
```

```
{
   "status":"ok",
   "id":"108-1391560174-974124"
}
```
# [Historical Stats \(/api/stats\)](https://docs.fastly.com/api/stats)

The Fastly Historical Stats API (i.e., the Stats API) is a RESTful API that allows Fastly customers to query historical caching stats such as number of requests, hit ratio, and number of errors. The Stats API provides an advanced querying interface that allows for fine grained time period, regional, and sampling control. This document provides a basic overview of Stats and documents all available endpoints.

## Endpoint

The base endpoint for the Stats API is [https://api.fastly.com/stats/ \(https://api.fastly.com/stats/\).](https://api.fastly.com/stats/) All URLs are relative to that endpoint. All requests must be sent over HTTPS.

## Authentication

To [authenticate \(/api/auth\)](https://docs.fastly.com/api/auth), use a Fastly-Key header containing your [API token \(/api/auth#tokens\).](https://docs.fastly.com/api/auth#tokens)

Here's an example using the command-line tool cURL:

```
curl -H "Fastly-Key: YOUR_FASTLY_TOKEN" https://api.fastly.com/stats/usage
```
## Query Options (Time Range, Sampling Rate, and Regions)

There are four query parameters that you can use to specify what information is returned by the stats API. The from and to parameters control the window over which you want to fetch stats information. The by controls the sampling rate (day, hour, or minute). And the region parameter allows you to restrict the result set to a particular region.

## Param: From and to

The from and to parameters are exact times that control the window over which to fetch historical statistics. By default you can use UNIX timestamps when specifying these parameters, but many forms of human readable inputs are also available, such as:

- Yesterday
- Two weeks ago
- $\bullet$  2/20/2013

Date parsing is performed using the Chronic ruby library; for the most detailed information on exactly [what formats are available please visit the gem's GitHub page \(https://github.com/mojombo/chronic](https://github.com/mojombo/chronic) (https://github.com/mojombo/chronic)).

Let's see some examples:

```
/stats?from=10+days+ago
```
Returns stats for each of your services, by day, for the last ten days

/stats?from=10+days+ago

Stats from Tuesday 14th May 2013 @ 20:29:37pm UTC to Thursday 16th May 2013 @ 20:29:37pm UTC

/stats?from=1%2F1%2F2013&to=2%2F1%2F2013/

Daily stats from January 1st, 2013 (1/1/2013) to February 1st, 2013
When the time of day is not specified, the Stats API assumes 12pm. To specify a midnight to midnight range, you would use from=1%2F1%2F2013%2000:00&to=2%2F1%2F2013%2000:00/ ( from=1/1/2013 00:00&to=2/1/2013 00:00 , before encoding).

The from parameter is "inclusive" and the to parameter is "exclusive". This means that we will return only rows with recorded times that match the following inequality:

```
from <= recorded < to
```
 **NOTE:** We store historical stats information using UTC, and not local time zones. This means that we will use the UTC interpretations of your inputs when querying stats information.

### Param: by

The by parameter allows you to control the sampling rate used to produce the result set from querying the Stats API. There are three values that can be set:

- minute Stats will be sampled by minute for each recorded minute in the specified window
- $\bullet$  hour Sample by hour within the specified window
- $\bullet$  day Sample by day within the specified window

If you do not provide a  $\overline{b}v$  parameter in your query it will default to 'day'. Each sampling rate also specifies default to and from parameters if you omit them:

Each value for the by parameter has associated defaults for the to and from parameters if they are omitted, here's an overview:

#### /stats

Defaults to: By day, from 1 month ago, to now

/stats?by=hour

Defaults to: by hour, from 1 day ago, to now

/stats?by=minute

Defaults to: by minute, from 30 minutes ago, to now

It is important to remember the following conversions when performing queries:

- $\bullet$  1 day = 24 hours
- $\bullet$  1 hour = 60 minutes
- 1 day =  $60 * 24 = 1,440$  minutes

#### 6/1/2017 Fastly API Documentation

When changing the sampling rate via the by parameter you can accidentally ask for very large data sets if you have defined to and from parameters. We will not process exceedingly large queries. Please refer to the Response Format section below for more details.

### Param: region

The Stats API also allows you to limit the scope of your query by restricting it to a particular region. This is achieved via the use of the region parameter. Currently the following regions are supported:

- [usa] Restricts the query to statistics reported by POPs in the continental United States
- europe Restricts the query to statistics reported by POPs in Europe
- anzac Restricts the query to statistics reported by POPs in Australia, New Zealand, Asia, and the Pacific
- asia Restricts the query to statistics reported by POPs in Asia
- Latam Restricts the query to statistics reported by POPs in Latin America
- South africa Restricts the query to statistics reported by POPs in southern Africa

Usage is exceedingly simple, let's look at some examples:

#### /stats

Returns stats for all regions

/stats?region=usa

Returns stats for only US POPs

/stats?region=europe

Returns stats for European POPs only

#### The following endpoint provides a complete list of all available regions:

GET /stats/regions

See the API section below for example output

## Response Format

To make it easier to understand how a query is being processed we use a specific JSON response format. Here is an example:

/stats?from=1+day+ago

```
{
   "status": "success",
   "meta": {
     "to": "Thu May 16 20:08:35 UTC 2013",
     "from": "Wed May 15 20:08:35 UTC 2013",
     "by": "day",
     "region": "all"
   },
   "msg": null,
   "data": [ ... ]
}
```
Each of the fields denotes the following:

- [status] Whether or not we were able to successfully execute the query
- $[meta]$  Meta information about the scope of the query in a human readable format
- msg If the query was not successful this will provide a string that explains why
- data This contains the actual results of the query that we processed  $\bullet$

## Availability of Data

The collection and processing of statistics information from a globally distributed CDN, such as Fastly, is not instantaneous. Thus there will be a notable delay as to when certain sampling range information will be up to date. Here are the general guidelines:

- 1. Minutely data will be delayed by roughly 10 to 15 minutes from the current time
- 2. Hourly data will be delayed by the same amount, and the current hour will return a partial result (because the hour has not finished but we are incrementally aggregating data)
- 3. Daily data works similarly to hourly data and the current day will also represent a partial result

## API Reference

The Fastly Historical Stats API is a RESTful API that allows Fastly customers to query historical caching stats such as number of requests, hit ratio, and number of errors.

#### Fields

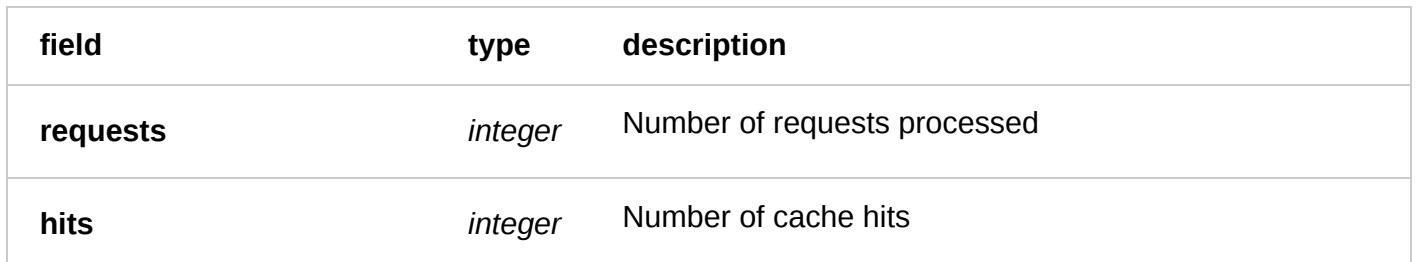

6/1/2017 Fastly API Documentation

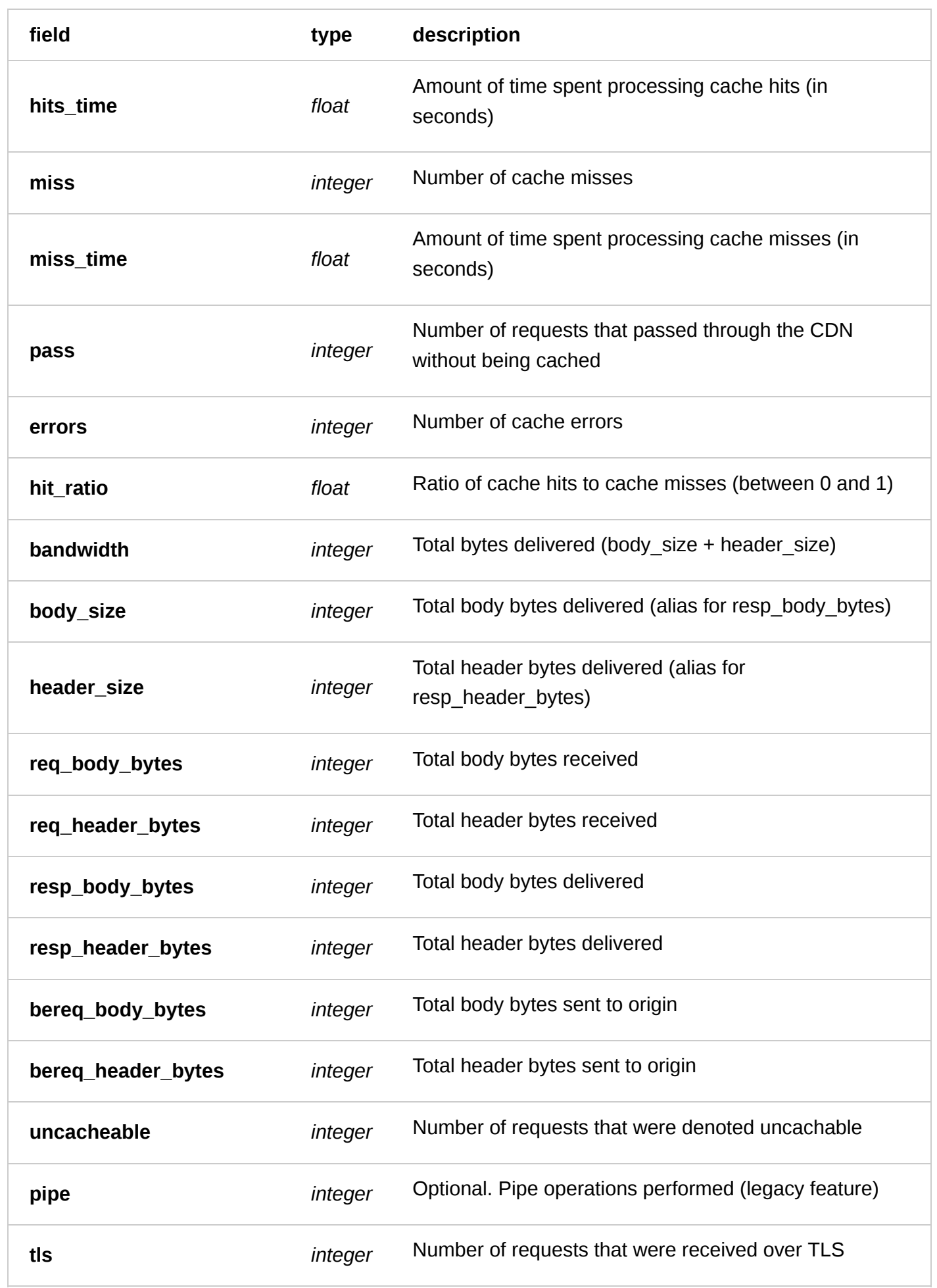

6/1/2017 Fastly API Documentation

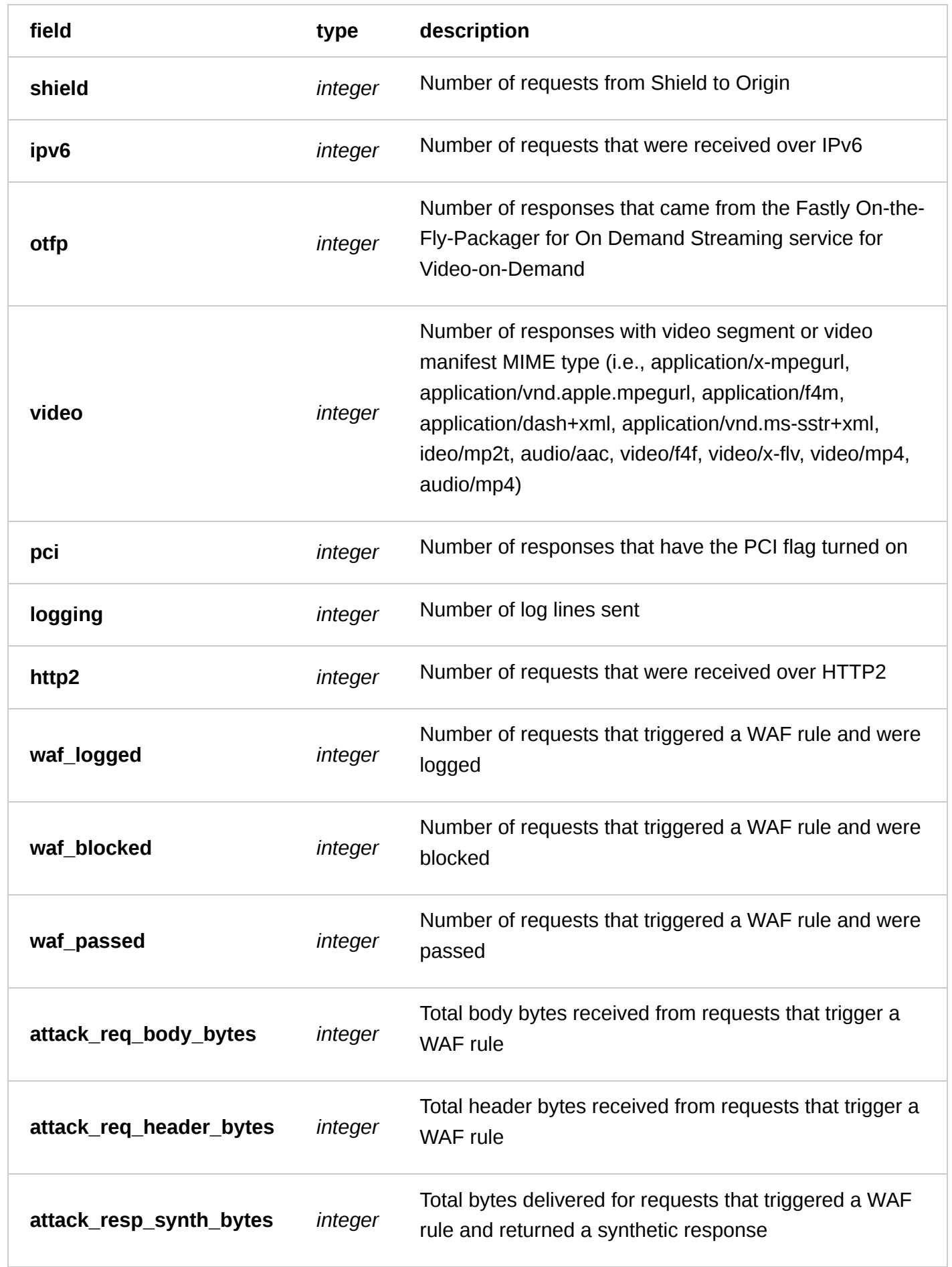

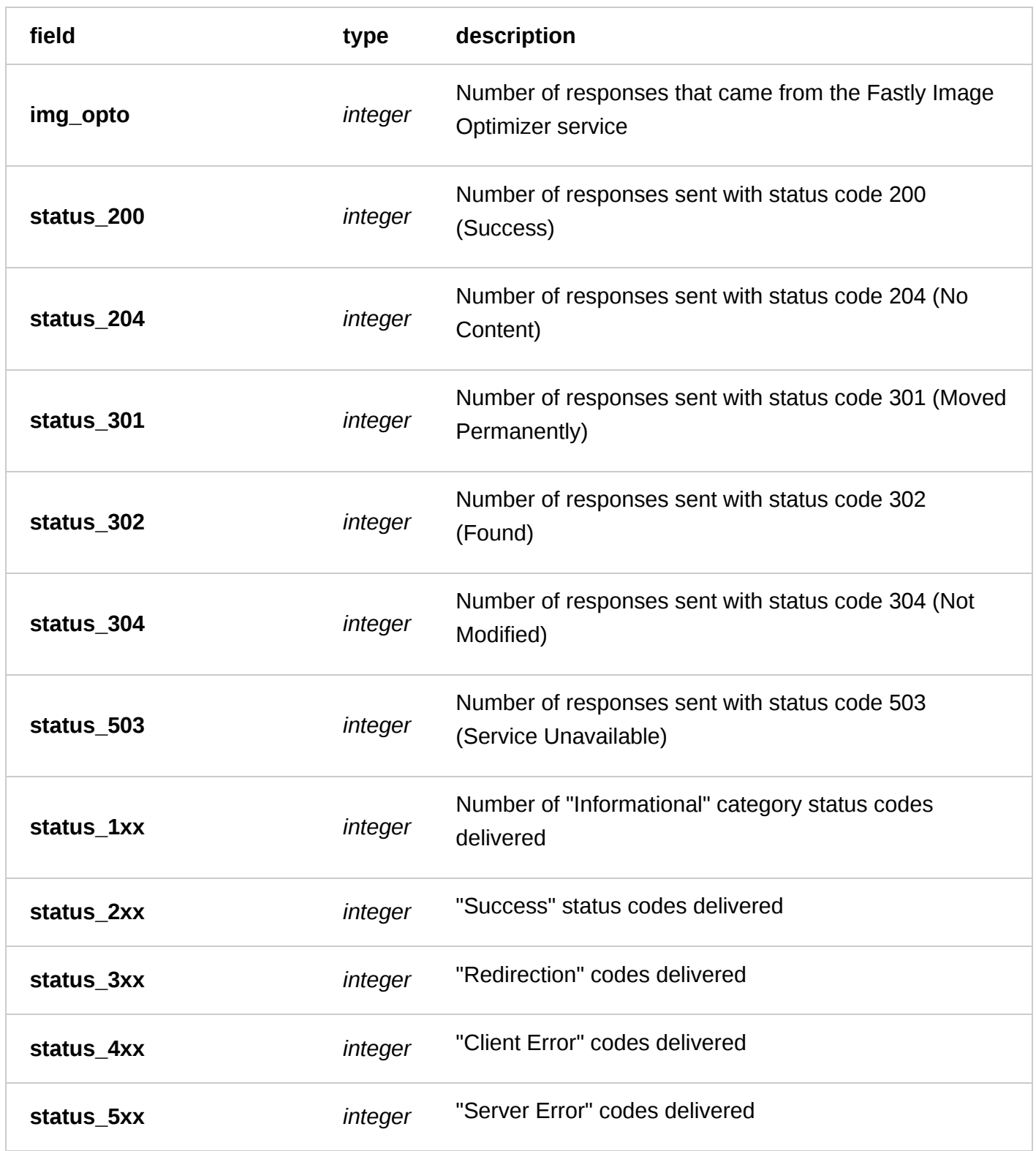

### Actions

**GET** /stats

Fetches historical stats for each of your Fastly services and groups the results by service ID.

Authentication

[API token \(/api/auth#tokens\)](https://docs.fastly.com/api/auth#tokens).

Request Example

GET /stats?from=1+day+ago Fastly-Key: YOUR\_FASTLY\_TOKEN Accept: application/json

```
HTTP/1.1 200 OK
Content-Type: application/json {
   "status": "success",
   "meta": {
     "to": "Thu May 16 20:08:35 UTC 2013",
     "from": "Wed May 15 20:08:35 UTC 2013",
     "by": "day",
     "region": "all"
 },
 "msg": null,
   "data": {
     "6ElZZvtumbwtLBDJvFwepx": [
       {
         "requests": "1925645",
         "miss_time": "55.153864891000005",
        "start time": "1368662400",
         "service_id": "6ElZZvtumbwtLBDJvFwepx",
         "bandwidth": "176544526854",
         "hits": "1902348",
         "hits_time": "520.0779119150006",
         "miss": "8354",
         "body_size": "175900019026",
         "pass": "4212",
         "header_size": "644507828",
         "req_header_bytes": "2905859973",
         "req_body_bytes": "390017958",
         "resp_header_bytes": "644507828",
         "resp_body_bytes": "175900019026",
         "bereq_header_bytes": "1870557109",
         "bereq_body_bytes": "389234083",
         "status_200": "1208426",
         "status_204": "0",
         "status_301": "0",
         "status_302": "0",
         "status_304": "0",
         "errors": "8418",
         "hit_ratio": "0.9956",
         "status_1xx": "0",
         "status_2xx": "1208426",
         "status_3xx": "0",
         "status_4xx": "708801",
         "status_503": "8418",
         "pipe": "0",
         "status_5xx": "8418",
         "uncacheable": "0",
         "tls": "2804069",
         "shield": "208055",
         "ipv6": "14156",
         "otfp": "12006",
         "video": "306053",
         "pci": "3041",
         "logging": "2088120",
         "http2": "251589",
         "waf_logged": "508",
```

```
 "waf_blocked": "360",
         "waf_passed": "0",
         "attack_req_body_bytes": "1274842",
         "attack_req_header_bytes": "892196",
         "attack_resp_synth_bytes": "0",
         "img_opto": "1404"
       }
 ],
 "5oYej0l0heMydtjaVPOq4z": [
\{ "requests": "751",
         "miss_time": "1.198163271",
         "start_time": "1368662400",
         "service_id": "5oYej0l0heMydtjaVPOq4z",
         "bandwidth": "1159652",
         "hits": "743",
         "hits_time": "0.07059622299999999",
         "miss": "8",
         "body_size": "721082",
         "pass": "0",
         "header_size": "438570",
         "req_header_bytes": "2905859973",
         "req_body_bytes": "390017958",
         "resp_header_bytes": "438570",
         "resp_body_bytes": "721082",
         "bereq_header_bytes": "1870557109",
         "bereq_body_bytes": "389234083",
         "status_200": "580",
         "status_204": "0",
         "status_301": "2",
         "status_302": "0",
         "status_304": "169",
         "errors": "0",
         "hit_ratio": "0.9893",
         "status_1xx": "0",
         "status_2xx": "580",
         "status_3xx": "171",
         "status_4xx": "0",
         "status_503": "0",
         "pipe": "0",
         "status_5xx": "0",
        "uncacheable": "0",
         "tls": "2804069",
         "shield": "208055",
         "ipv6": "14156",
         "otfp": "12006",
         "video": "306053",
         "pci": "3041",
         "logging": "2088120",
         "http2": "251589",
         "waf_logged": "508",
         "waf_blocked": "360",
         "waf_passed": "0",
         "attack_req_body_bytes": "1274842",
         "attack_req_header_bytes": "892196",
         "attack_resp_synth_bytes": "0",
         "img_opto": "1404"
       }
    ],
  } }
```
**GET** /stats/field/ **field**

Fetches the specified field from the historical stats for each of your services and groups the results by service ID.

Authentication

[API token \(/api/auth#tokens\)](https://docs.fastly.com/api/auth#tokens).

Request Example

```
GET /stats/field/hit_ratio?from=6+hours+ago&to=3+hours+ago&by=hour
Fastly-Key: YOUR_FASTLY_TOKEN
Accept: application/json
```

```
HTTP/1.1 200 OK
Content-Type: application/json
{
   "status": "success",
   "meta": {
     "to": "Thu May 16 17:13:03 UTC 2013",
     "from": "Thu May 16 14:13:03 UTC 2013",
     "by": "hour",
     "region": "all"
 },
 "msg": null,
   "data": {
     "6ElZZvtumbwtLBDJvFwepx": [
       {
         "service_id": "6ElZZvtumbwtLBDJvFwepx",
        "start_time": "1368716400",
        "hit_ratio": "0.0000"
       },
       {
 "service_id": "6ElZZvtumbwtLBDJvFwepx",
 "start_time": "1368720000",
        "hit_ratio": "0.9769"
       },
       {
         "service_id": "6ElZZvtumbwtLBDJvFwepx",
        "start_time": "1368723600",
         "hit_ratio": "0.9944"
       }
 ],
 "5oYej0l0heMydtjaVPOq4z": [
\{ "service_id": "5oYej0l0heMydtjaVPOq4z",
 "start_time": "1368716400",
         "hit_ratio": "0.9857"
       },
       {
         "service_id": "5oYej0l0heMydtjaVPOq4z",
 "start_time": "1368720000",
 "hit_ratio": "1.0000"
       },
       {
         "service_id": "5oYej0l0heMydtjaVPOq4z",
         "start_time": "1368723600",
```
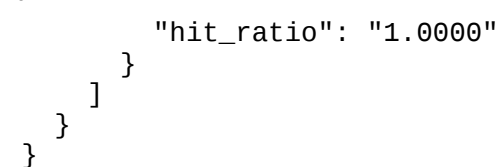

**GET** /stats/aggregate

Fetches historical stats information aggregated across all of your Fastly services.

Authentication

[API token \(/api/auth#tokens\)](https://docs.fastly.com/api/auth#tokens).

Request Example

```
GET /stats/aggregate?from=1368563377&to=1368736177
Fastly-Key: YOUR_FASTLY_TOKEN
Accept: application/json
```

```
HTTP/1.1 200 OK
Content-Type: application/json
{
   "status": "success",
 "meta": {
 "to": "Thu May 16 20:29:37 UTC 2013",
     "from": "Tue May 14 20:29:37 UTC 2013",
     "by": "day",
     "region": "all"
 },
 "msg": null,
   "data": [
     {
       "requests": "7022557",
       "miss_time": "43342.54711368301",
       "start_time": "1368576000",
       "bandwidth": "33656143431",
       "hits": "1851903",
       "hits_time": "284.90881923000006",
       "miss": "74773",
       "body_size": "31118762171",
       "pass": "5076669",
       "header_size": "2537381260",
       "req_header_bytes": "2905859973",
       "req_body_bytes": "390017958",
       "resp_header_bytes": "2537381260",
       "resp_body_bytes": "31118762171",
       "bereq_header_bytes": "1870557109",
       "bereq_body_bytes": "389234083",
 "status_200": "6959769",
 "status_204": "0",
       "status_301": "3093",
       "status_302": "60",
       "status_304": "14135",
       "errors": "21642",
       "hit_ratio": "0.9612",
```

```
 "status_1xx": "0",
       "status_2xx": "6959769",
       "status_3xx": "17288",
       "status_4xx": "23855",
       "status_503": "21631",
       "pipe": "0",
       "status_5xx": "21642",
       "uncacheable": "0",
       "tls": "2804069",
       "shield": "208055",
       "ipv6": "14156",
       "otfp": "12006",
       "video": "306053",
       "pci": "3041",
       "logging": "2088120",
      "http2": "251589",
       "waf_logged": "508",
       "waf_blocked": "360",
       "waf_passed": "0",
       "attack_req_body_bytes": "1274842",
       "attack_req_header_bytes": "892196",
       "attack_resp_synth_bytes": "0",
       "img_opto": "1404"
     },
     {
       "requests": "7908607",
       "miss_time": "31645.078110511986",
 "start_time": "1368662400",
 "bandwidth": "201478840738",
       "hits": "3455867",
       "hits_time": "751.2703607920007",
       "miss": "114580",
       "body_size": "198672905955",
       "pass": "4310192",
       "header_size": "2805934783",
       "req_header_bytes": "2905859973",
       "req_body_bytes": "390017958",
       "resp_header_bytes": "2805934783",
       "resp_body_bytes": "198672905955",
       "bereq_header_bytes": "1870557109",
       "bereq_body_bytes": "389234083",
       "status_200": "7128395",
       "status_204": "0",
       "status_301": "2649",
       "status_302": "30",
       "status_304": "9920",
       "errors": "41389",
       "hit_ratio": "0.9679",
       "status_1xx": "0",
       "status_2xx": "7128395",
       "status_3xx": "12599",
       "status_4xx": "726224",
       "status_503": "41246",
       "pipe": "0",
       "status_5xx": "41389",
       "uncacheable": "0",
       "tls": "2804069",
       "shield": "208055",
 "ipv6": "14156",
 "otfp": "12006",
       "video": "306053",
       "pci": "3041",
       "logging": "2088120",
      "http2": "251589",
```

```
 "waf_logged": "508",
       "waf_blocked": "360",
       "waf_passed": "0",
       "attack_req_body_bytes": "1274842",
       "attack_req_header_bytes": "892196",
       "attack_resp_synth_bytes": "0",
       "img_opto": "1404"
     }
   ]
}
```
**GET** /stats/service/ **service\_id**

Fetches historical stats for a given service.

Authentication

[API token \(/api/auth#tokens\)](https://docs.fastly.com/api/auth#tokens).

Request Example

```
GET /stats/service/1jlmtMz1ncwA0KC3TBGD0X?
from=40+minutes+ago&to=38+minutes+ago&by=minute
Fastly-Key: YOUR_FASTLY_TOKEN
Accept: application/json
```

```
HTTP/1.1 200 OK
Content-Type: application/json
{
   "status": "success",
   "meta": {
     "to": "Thu May 16 19:57:24 UTC 2013",
     "from": "Thu May 16 19:55:24 UTC 2013",
     "by": "minute",
     "region": "all"
 },
 "msg": null,
   "data": [
     {
       "requests": "21",
       "miss_time": "0",
       "start_time": "1368734160",
       "service_id": "1jlmtMz1ncwA0KC3TBGD0X",
       "bandwidth": "160238",
       "hits": "0",
       "hits_time": "0",
       "miss": "0",
       "body_size": "150948",
       "pass": "19",
       "header_size": "9290",
       "req_header_bytes": "2905859973",
       "req_body_bytes": "390017958",
       "resp_header_bytes": "9290",
       "resp_body_bytes": "150948",
       "bereq_header_bytes": "1870557109",
       "bereq_body_bytes": "389234083",
```
 "status\_200": "14", "status\_204": "0", "status\_301": "2", "status\_302": "0", "status\_304": "0", "errors": "0", "hit\_ratio": null, "status\_1xx": "0", "status\_2xx": "14" "status\_3xx": "2", "status\_4xx": "5", "status\_503": "0", "pipe": "0", "status\_5xx": "0", "uncacheable": "0", "tls": "2804069", "shield": "208055", "ipv6": "14156", "otfp": "12006", "video": "306053", "pci": "3041", "logging": "2088120", "http2": "251589", "waf\_logged": "508", "waf\_blocked": "360", "waf\_passed": "0", "attack\_req\_body\_bytes": "1274842", "attack\_req\_header\_bytes": "892196", "attack\_resp\_synth\_bytes": "0", "img\_opto": "1404" },  $\{$  "requests": "20", "miss\_time": "0", "start\_time": "1368734220", "service\_id": "1jlmtMz1ncwA0KC3TBGD0X", "bandwidth": "156504", "hits": "0", "hits\_time": "0", "miss": "0", "body\_size": "147806", "pass": "17", "header\_size": "8698", "req\_header\_bytes": "2905859973", "req\_body\_bytes": "390017958", "resp\_header\_bytes": "8698", "resp\_body\_bytes": "147806", "bereq\_header\_bytes": "1870557109", "bereq\_body\_bytes": "389234083", "status\_200": "12", "status\_204": "0", "status\_301": "3", "status\_302": "0", "status\_304": "0", "errors": "0", "hit\_ratio": null, "status\_1xx": "0", "status\_2xx": "12", "status\_3xx": "3", "status\_4xx": "5", "status\_503": "0", "pipe": "0", "status\_5xx": "0", "uncacheable": "0",

```
 "tls": "2804069",
       "shield": "208055",
       "ipv6": "14156",
       "otfp": "12006",
       "video": "306053",
       "pci": "3041",
       "logging": "2088120",
       "http2": "251589",
       "waf_logged": "508",
       "waf_blocked": "360",
       "waf_passed": "0",
       "attack_req_body_bytes": "1274842",
       "attack_req_header_bytes": "892196",
       "attack_resp_synth_bytes": "0",
       "img_opto": "1404"
     }
   ]
}
```
**GET** /stats/service/ **service\_id** /field/ **field**

Fetches the specified field from the historical stats for a given service.

Authentication

[API token \(/api/auth#tokens\)](https://docs.fastly.com/api/auth#tokens).

Request Example

```
GET /stats/service/1jlmtMz1ncwA0KC3TBGD0X/field/bandwidth?from=2+days+ago
Fastly-Key: YOUR_FASTLY_TOKEN
Accept: application/json
```

```
HTTP/1.1 200 OK
Content-Type: application/json
{
   "status": "success",
 "meta": {
 "to": "Thu May 16 20:39:09 UTC 2013",
     "from": "Tue May 14 20:39:09 UTC 2013",
     "by": "day",
     "region": "all"
   },
   "msg": null,
   "data": [
     {
       "service_id": "1jlmtMz1ncwA0KC3TBGD0X",
       "start_time": "1368576000",
       "bandwidth": "376983356"
     },
     {
       "service_id": "1jlmtMz1ncwA0KC3TBGD0X",
       "start_time": "1368662400",
       "bandwidth": "322029360"
     }
   ]
```
#### **GET** /stats/usage

Returns usage information aggregated across all Fastly services and grouped by region.

Authentication

[API token \(/api/auth#tokens\)](https://docs.fastly.com/api/auth#tokens).

Request Example

```
GET /stats/usage?from=1%2F1%2F2013&to=2%2F1%2F2013
Fastly-Key: YOUR_FASTLY_TOKEN
Accept: application/json
```
Response Example

```
HTTP/1.1 200 OK
Content-Type: application/json
{
   "status": "success",
   "meta": {
     "to": "Fri Feb 01 12:00:00 UTC 2013",
     "from": "Tue Jan 01 12:00:00 UTC 2013",
     "by": "day",
     "region": "all"
 },
 "msg": null,
   "data": {
     "apac": {
       "requests": "163546563",
       "bandwidth": "10735282284"
 },
 "ausnz": {
       "requests": "2888860",
       "bandwidth": "173220202333"
 },
 "usa": {
       "requests": "163546563",
       "bandwidth": "153220202333"
 },
 "europe": {
       "requests": "2888860",
       "bandwidth": "10735282284"
     }
   }
}
```
**GET** /stats/usage\_by\_service

Returns usage information aggregated by service and grouped by service and region.

Authentication

[API token \(/api/auth#tokens\)](https://docs.fastly.com/api/auth#tokens).

Request Example

```
GET /stats/usage_by_service?from=2%2F1%2F2013&to=3%2F1%2F2013
Fastly-Key: YOUR_FASTLY_TOKEN
Accept: application/json
```

```
HTTP/1.1 200 OK
Content-Type: application/json
{
   "status": "success",
   "meta": {
     "to": "Fri Mar 01 12:00:00 UTC 2013",
     "from": "Fri Feb 01 12:00:00 UTC 2013",
     "by": "day",
     "region": "all"
 },
 "msg": null,
 "data": {
     "apac": {
       "1iPMGAF44YgzB7sINv4KTF": {
         "requests": "60524",
         "bandwidth": "6004223792"
 },
 "7mai6mbwRz0JXxhAY8ZSN2": {
        "requests": "3",
        "bandwidth": "1305"
      }
     },
     "ausnz": {
       "1iPMGAF44YgzB7sINv4KTF": {
 "requests": "101120",
 "bandwidth": "1735577606"
 },
 "7mai6mbwRz0JXxhAY8ZSN2": {
         "requests": "93294",
         "bandwidth": "38109995"
       }
 },
 "usa": {
       "1iPMGAF44YgzB7sINv4KTF": {
         "requests": "1109033",
         "bandwidth": "21642401706"
 },
 "7mai6mbwRz0JXxhAY8ZSN2": {
 "requests": "348175",
         "bandwidth": "173135847"
       }
 },
 "europe": {
       "1iPMGAF44YgzB7sINv4KTF": {
         "requests": "567583",
         "bandwidth": "14813592344"
       },
       "7mai6mbwRz0JXxhAY8ZSN2": {
 "requests": "260025",
 "bandwidth": "110928988"
       }
```
 } } }

**GET** /stats/regions

Fetches the list of codes for regions that are covered by the Fastly CDN service.

Authentication

[API token \(/api/auth#tokens\)](https://docs.fastly.com/api/auth#tokens).

#### Request Example

```
GET /stats/regions
Fastly-Key: YOUR_FASTLY_TOKEN
Accept: application/json
```
Response Example

```
HTTP/1.1 200 OK
Content-Type: application/json
{
   "status": "success",
   "meta": {
     "to": "Thu May 16 19:52:15 UTC 2013",
     "from": "Tue Apr 16 19:52:15 UTC 2013",
     "by": "day",
     "region": "all"
 },
 "msg": null,
   "data": [
     "apac",
     "ausnz",
     "usa",
     "europe"
   ]
}
```
# [Real-time analytics \(/api/analytics\)](https://docs.fastly.com/api/analytics)

Fastly provides an HTTPS endpoint to poll for real-time analytics.

## Endpoint

The base endpoint for the real-time analytics system is [https://rt.fastly.com \(https://rt.fastly.com\)](https://rt.fastly.com/). All URLs are relative to that endpoint. All requests must be sent over HTTPS.

### Authentication

To [authenticate \(/api/auth\)](https://docs.fastly.com/api/auth), use a Fastly-Key header containing your [API token \(/api/auth#tokens\).](https://docs.fastly.com/api/auth#tokens)

## **Channels**

A channel ID is equivalent to a service ID, so each channel will provide real-time analytics for one service. The provided service ID must be owned by the account specified by the API token used for authentication.

[There is a special channel ID demo which is used for the analytics on the fastly.com](https://www.fastly.com/) (https://www.fastly.com) homepage.

### URL structure

For regular real-time analytics, this call allows you to get (and potentially wait for) any messages after a given timestamp. A message covers a one second interval:

```
<endpoint>/v1/channel/<service id>/ts/<timestamp in seconds>
```
For the first request, the timestamp can be  $\boxed{0}$ . The response will then return a new timestamp field which should be used for the next request.

There is also "History" call for fetching data from the previous 120 seconds up to the latest timestamp for a channel:

```
<endpoint>/v1/channel/<service id>/ts/h
```
This can be modified by fetching the last  $\boxed{N}$  entries.

```
<endpoint>/v1/channel/<service id>/ts/h/limit/<N>
```
### Response structure

The response is a JSON object. The top level object has two keys: Timestamp and Data . The Timestamp value should be extracted and used for the next API call, e.g.:

- 1. Set Timestamp to 0
- 2. Make API call
- 3. Set Timestamp to Timestamp value of returned JSON object
- 4. Do something with the rest of the data
- 5. Goto #2

The Data value is a JSON array. For regular real-time analytics calls, it will only have one or two items. For the history call, it will have as many items as were requested.

```
{
   "Timestamp" => 1467915558,
  "Data" => [ ... ]}
```
#### 6/1/2017 Fastly API Documentation

Each item is a JSON object with two keys: recorded is a Unix time stamp (e.g., seconds since Jan 1st, 1970) of when this data was generated on our cache servers, and datacenter with another JSON object as a value.

```
"Data" \Rightarrow [
   {
      "recorded" => 1467915558,
     "datacenter" \Rightarrow \{ \dots \} },
    ...
]
```
The keys of the datacenter JSON object are the names of each of our POPs (/guides/basic[concepts/fastly-pop-locations\) around the world plus a special key, called](https://docs.fastly.com/guides/basic-concepts/fastly-pop-locations) aggregated , which adds all the values from all the POPs together.

```
{ 
     "Data":[ 
        { 
            "datacenter":{ 
                "AMS" \Rightarrow { ... },
                "SIN" \Rightarrow { ... },
                "SJC" => { ... },
                 ...
            },
            "aggregated":{ },
            "recorded":1478140705
        }
    ],
     "Timestamp":1478140713
}
```
The value of each of the POP keys is another JSON object that has various statistics. For example, here are the statistics for our San Jose POP during that time:

```
"SJC" => {
  "requests" => 45,
   "resp_header_bytes" => 22018,
 "resp body bytes" \equiv => 134564,
 "hits" \implies 200,
  "miss'' => 48,
 "synth" \Rightarrow 4,
  "errors" \implies 5,
 "hits time" \qquad => 200,
  "miss_time" \qquad \qquad \Rightarrow 1800, "miss_histogram" => {
   "80" = > 33,"90" => 1,
   "110" => 1,
   "170" = > 1,"250" => 1.
   "300" = > 2,"400" => 1,
   "650" = > 2,"750" = > 1,"1000" = > 1,"1100" => 1" }
}
```
The keys are the same as those mentioned on the [Historical Stats \(/api/stats\)](https://docs.fastly.com/api/stats) page, but they show some statistics that have occurred since the last request, including the following:

- Number of requests
- Number of bytes transmitted in headers
- Number of bytes transmitted in bodies
- Number of hits
- Number of misses
- Number of synthetic responses
- Number of errors
- Amount of time spent delivering hits
- Amount of time spent delivering misses

The miss histogram object is a JSON object. The keys are time buckets in 10s of milliseconds, and the values are the number of requests to origin. In this example provided above, 33 requests went to origin that took between 80 and 89 milliseconds to fetch.

The miss histogram tops out at 60s. Any origin request that takes more than 60 seconds to return will be in the 60000 bucket.

## Rate limiting

The real-time analytics API is rate limited internally. However, it is also cached behind Fastly with an expiration time of 1s. Under normal use there should be no reason for customers to hit that rate limit.

# [Remote Logging \(/api/logging\)](https://docs.fastly.com/api/logging)

## S3

Fastly will upload log messages to the S3 bucket, and in the format, specified in the S3 object.

### Fields

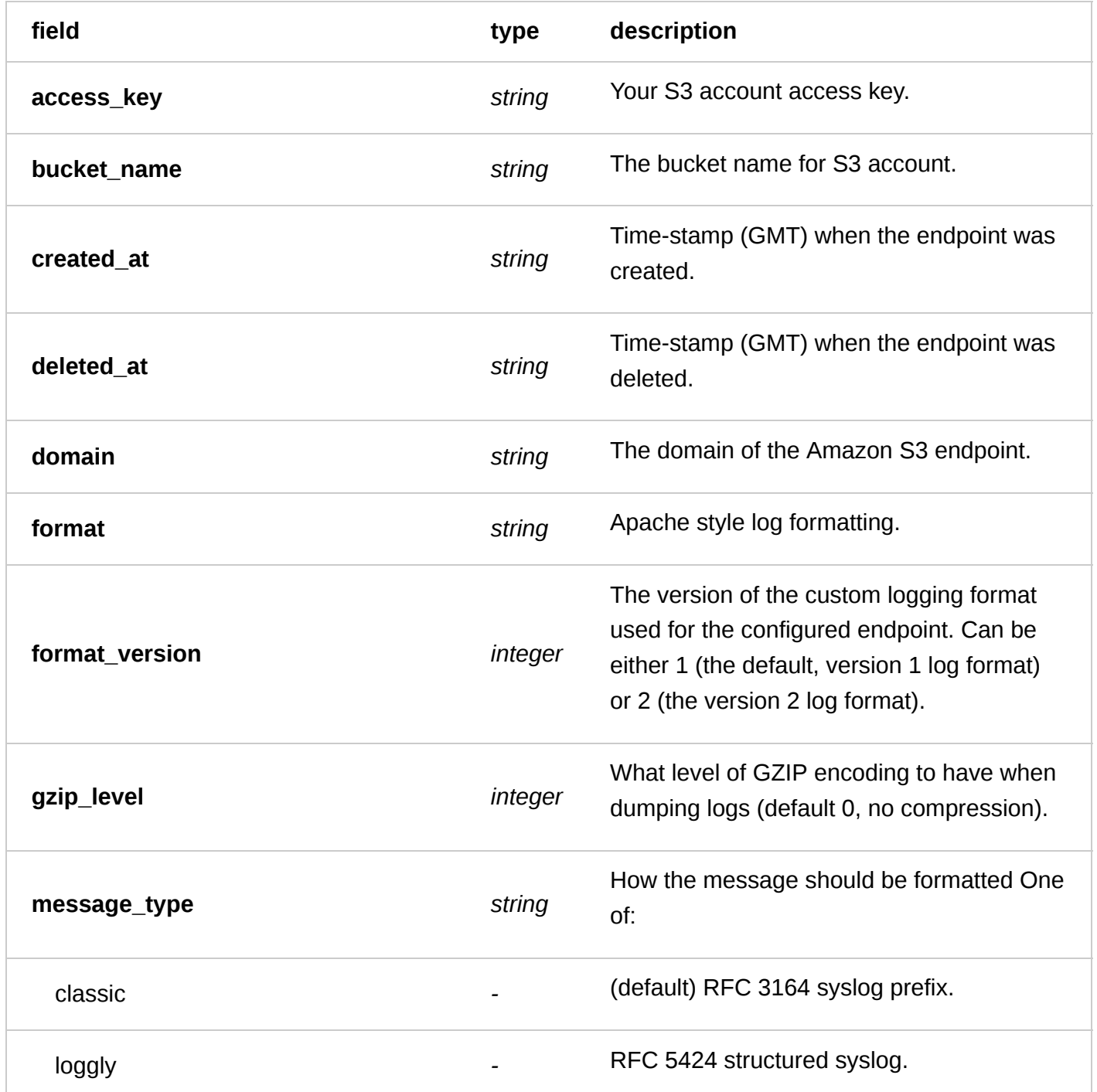

6/1/2017 Fastly API Documentation

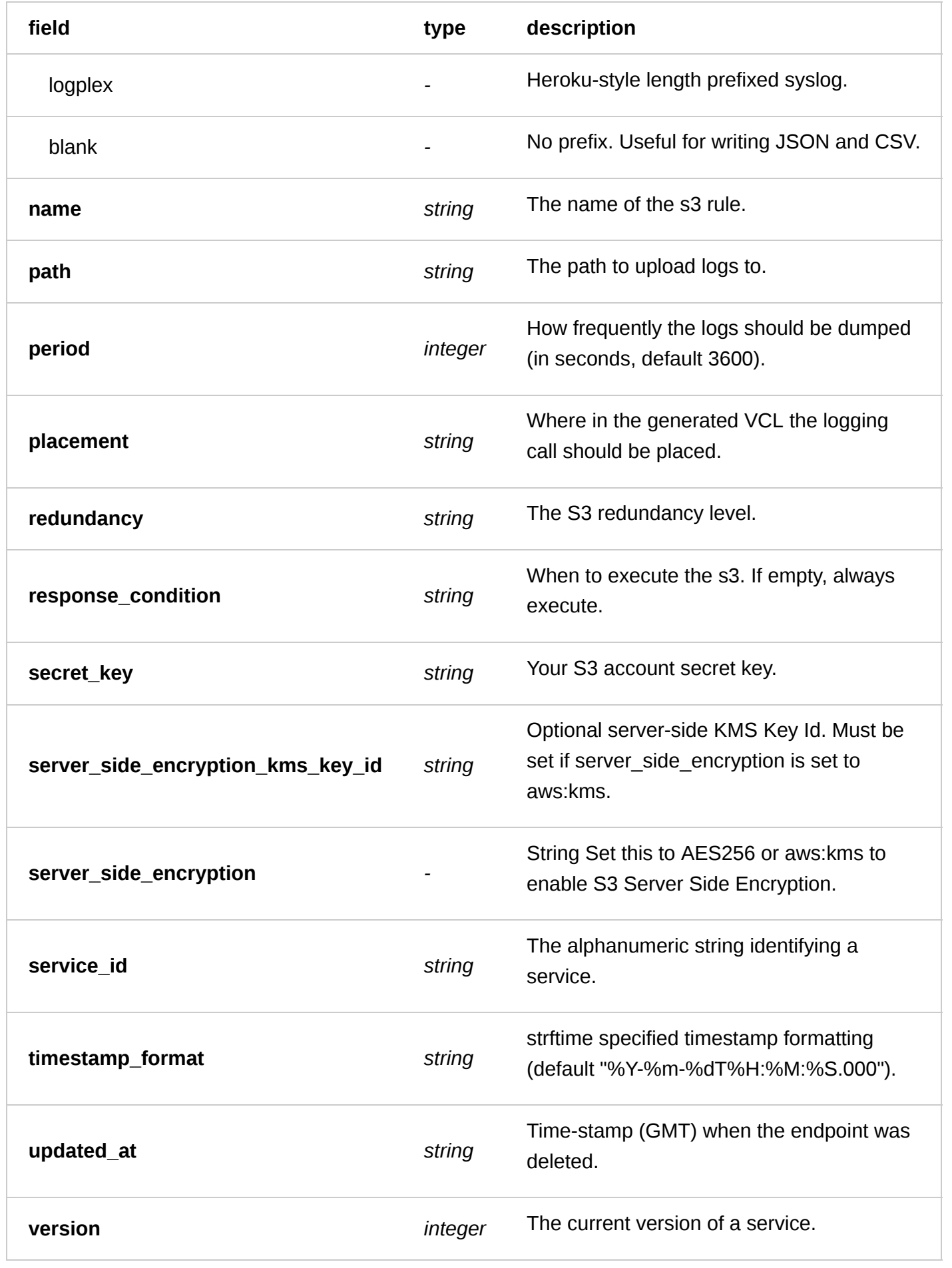

### Actions

**GET** /service/ **service\_id** /version/ **version** /logging/s3

List all of the S3s for a particular service and version

Authentication

[API token \(/api/auth#tokens\) of a user with at least](https://docs.fastly.com/guides/user-access-and-control/user-roles-and-how-to-change-them) Engineer permissions (/guides/user-access-and-

control/user-roles-and-how-to-change-them).

Request Example

```
GET /service/SU1Z0isxPaozGVKXdv0eY/version/1/logging/s3
Fastly-Key: YOUR_FASTLY_TOKEN
Accept: application/json
```
Response Example

HTTP/1.1 200 OK Content-Type: application/json

```
\Gamma {
     "access_key": "AKIAIOSFODNN7EXAMPLE",
 "bucket_name": "my_bucket_name",
 "created_at": "2016-05-23T19:48:33+00:00",
     "deleted_at": null,
     "domain": "s3.amazonaws.com",
     "format": "%h %l %u %t \"%r\" %>s %b",
     "format_version": "1",
 "gzip_level": 0,
 "message_type": "classic",
     "name": "test-s3",
     "path": null,
     "period": "3600",
     "placement": null,
     "redundancy": null,
     "response_condition": "",
     "secret_key": "wJalrXUtnFEMI/K7MDENG/bPxRfiCYEXAMPLEKEY",
     "service_id": "SU1Z0isxPaozGVKXdv0eY",
     "timestamp_format": "%Y-%m-%dT%H:%M:%S.000",
     "updated_at": "2016-05-23T19:48:33+00:00",
     "version": "1"
   }
]
```
**GET** /service/ **service\_id** /version/ **version** /logging/s3/ **name**

Get the S3 for a particular service and version

Authentication

[API token \(/api/auth#tokens\) of a user with at least](https://docs.fastly.com/guides/user-access-and-control/user-roles-and-how-to-change-them) Engineer permissions (/guides/user-access-andcontrol/user-roles-and-how-to-change-them).

Request Example

```
GET /service/SU1Z0isxPaozGVKXdv0eY/version/1/logging/s3/test-s3
```

```
Fastly-Key: YOUR_FASTLY_TOKEN
Accept: application/json
```
Response Example

```
HTTP/1.1 200 OK
Content-Type: application/json
```

```
{
```

```
 "access_key": "AKIAIOSFODNN7EXAMPLE",
   "bucket_name": "my_bucket_name",
   "created_at": "2016-05-23T19:48:33+00:00",
   "deleted_at": null,
   "domain": "s3.amazonaws.com",
   "format": "%h %l %u %t \"%r\" %>s %b",
   "format_version": "1",
   "gzip_level": 0,
   "message_type": "classic",
   "name": "test-s3",
   "path": null,
   "period": "3600",
   "placement": null,
   "redundancy": null,
   "response_condition": "",
   "secret_key": "wJalrXUtnFEMI/K7MDENG/bPxRfiCYEXAMPLEKEY",
   "service_id": "SU1Z0isxPaozGVKXdv0eY",
   "timestamp_format": "%Y-%m-%dT%H:%M:%S.000",
   "updated_at": "2016-05-23T19:48:33+00:00",
   "version": "1"
}
```
**POST** /service/ **service\_id** /version/ **version** /logging/s3

Create a S3 for a particular service and version

Authentication

[API token \(/api/auth#tokens](https://docs.fastly.com/api/auth#tokens)[\) of a user with at least](https://docs.fastly.com/guides/user-access-and-control/user-roles-and-how-to-change-them) Engineer permissions (/guides/user-access-andcontrol/user-roles-and-how-to-change-them).

Request Example

```
POST /service/SU1Z0isxPaozGVKXdv0eY/version/1/logging/s3
Fastly-Key: YOUR_FASTLY_TOKEN
Content-Type: application/x-www-form-urlencoded
Accept: application/json
```
name=test-

```
s3&bucket_name=my_corporate_bucket&access_key=AKIAIOSFODNN7EXAMPLE&secret_key=wJalrXU
tnFEMI/K7MDENG/bPxRfiCYEXAMPLEKEY
```
Response Example

HTTP/1.1 200 OK Content-Type: application/json

```
 "access_key": "AKIAIOSFODNN7EXAMPLE",
   "bucket_name": "my_bucket_name",
   "created_at": "2016-05-23T19:48:33+00:00",
   "deleted_at": null,
   "domain": "s3.amazonaws.com",
   "format": "%h %l %u %t \"%r\" %>s %b",
   "format_version": "1",
   "gzip_level": 0,
   "message_type": "classic",
  "name": "test-s3",
   "path": null,
   "period": "3600",
   "placement": null,
   "redundancy": null,
   "response_condition": "",
   "secret_key": "wJalrXUtnFEMI/K7MDENG/bPxRfiCYEXAMPLEKEY",
   "service_id": "SU1Z0isxPaozGVKXdv0eY",
   "timestamp_format": "%Y-%m-%dT%H:%M:%S.000",
   "updated_at": "2016-05-23T19:48:33+00:00",
   "version": "1"
}
```
**PUT** /service/ **service\_id** /version/ **version** /logging/s3/ **old\_name**

Update the S3 for a particular service and version

Authentication

[API token \(/api/auth#tokens\) of a user with at least](https://docs.fastly.com/guides/user-access-and-control/user-roles-and-how-to-change-them) Engineer permissions (/quides/user-access-andcontrol/user-roles-and-how-to-change-them).

Parameters

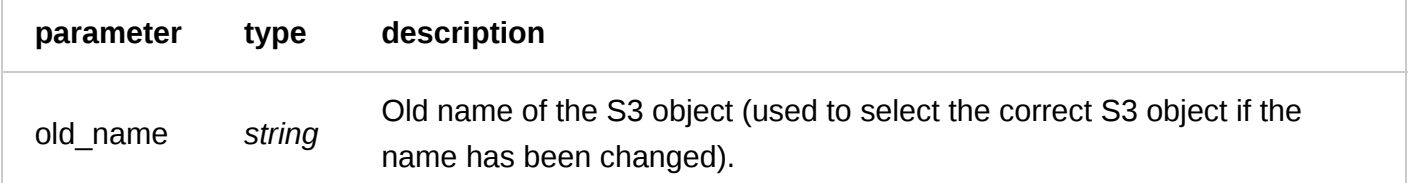

Request Example

```
PUT /service/SU1Z0isxPaozGVKXdv0eY/version/1/logging/s3/test-s3
Fastly-Key: YOUR_FASTLY_TOKEN
Content-Type: application/x-www-form-urlencoded
Accept: application/json
```
name=updated-test-s3

```
HTTP/1.1 200 OK
Content-Type: application/json
```

```
{
   "access_key": "AKIAIOSFODNN7EXAMPLE",
   "bucket_name": "my_bucket_name",
  "created at": "2016-05-23T19:48:33+00:00",
   "deleted_at": null,
```

```
 "domain": "s3.amazonaws.com",
   "format": "%h %l %u %t \"%r\" %>s %b",
   "format_version": "1",
 "gzip_level": 0,
 "message_type": "classic",
   "name": "updated-test-s3",
   "path": null,
   "period": "3600",
   "placement": null,
   "redundancy": null,
   "response_condition": "",
   "secret_key": "wJalrXUtnFEMI/K7MDENG/bPxRfiCYEXAMPLEKEY",
   "service_id": "SU1Z0isxPaozGVKXdv0eY",
   "timestamp_format": "%Y-%m-%dT%H:%M:%S.000",
   "updated_at": "2016-05-23T19:48:33+00:00",
   "version": "1"
}
```
**DELETE** /service/ **service\_id** /version/ **version** /logging/s3/ **name**

Delete the S3 for a particular service and version

Authentication

[API token \(/api/auth#tokens\) of a user with at least](https://docs.fastly.com/guides/user-access-and-control/user-roles-and-how-to-change-them) Engineer permissions (/guides/user-access-andcontrol/user-roles-and-how-to-change-them).

Request Example

```
DELETE /service/SU1Z0isxPaozGVKXdv0eY/version/1/logging/s3/test-s3
Fastly-Key: YOUR_FASTLY_TOKEN
Accept: application/json
```
Response Example

```
HTTP/1.1 200 OK
Content-Type: application/json
```

```
{
   "status":"ok"
}
```
## S3 Canary

Fastly will upload log messages to the S3 bucket, and in the format, specified in the S3 Canary object. This is a temporary controller to test a new S3 library and, as such, is part of a limited availability [release. For more information, see our product and feature life cycle descriptions \(/guides/fastly-product](https://docs.fastly.com/guides/fastly-product-lifecycle/#limited-availability)[lifecycle/#limited-availability\). If you would like to try it, please contact support@fastly.com](mailto:support@fastly.com) (mailto:support@fastly.com).

Fields

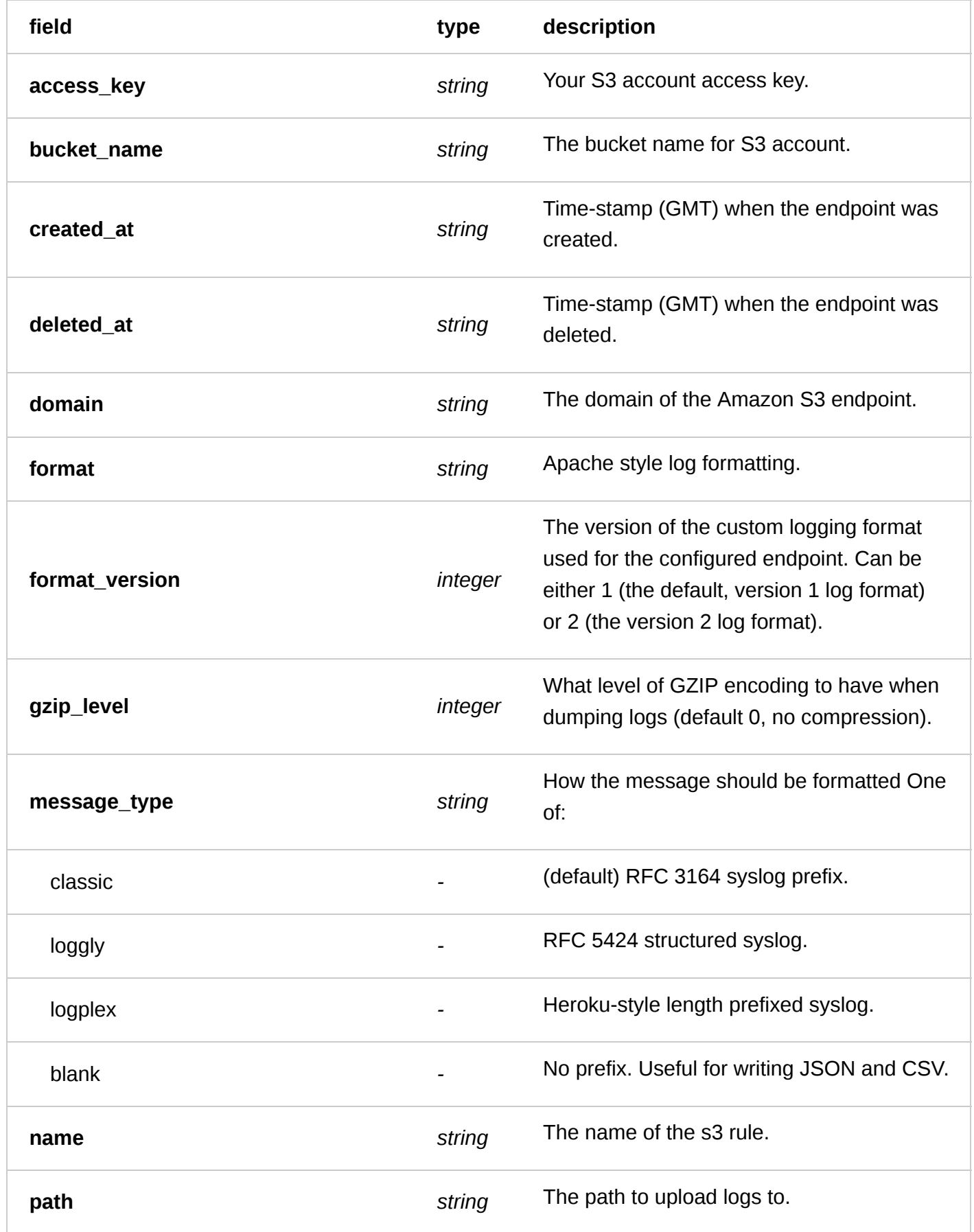

6/1/2017 Fastly API Documentation

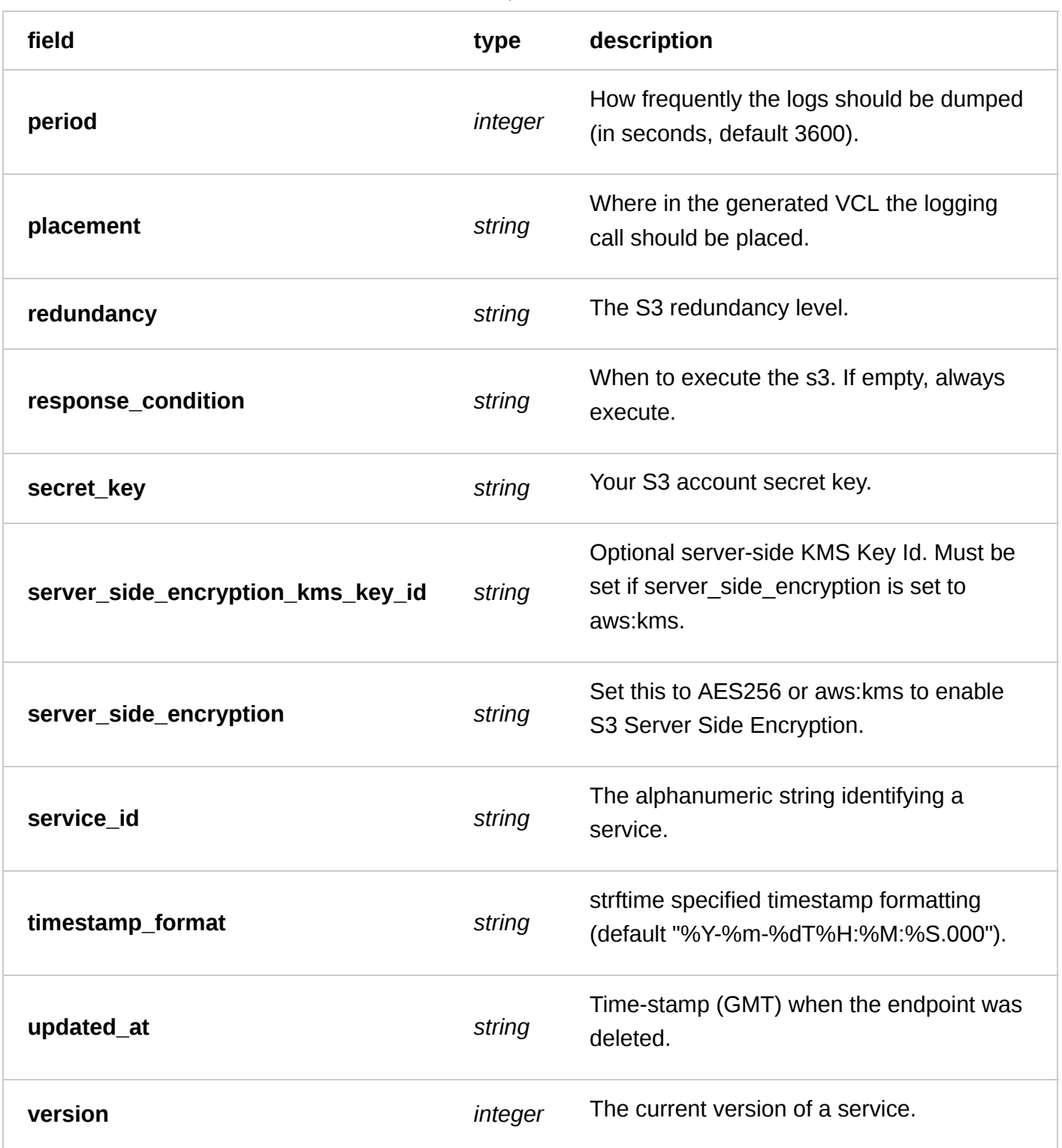

### Actions

**GET** /service/ **service\_id** /version/ **version** /logging/s3canary

List all of the S3s for a particular service and version

Authentication

[API token \(/api/auth#tokens](https://docs.fastly.com/api/auth#tokens)[\) of a user with at least](https://docs.fastly.com/guides/user-access-and-control/user-roles-and-how-to-change-them) Engineer permissions (/guides/user-access-andcontrol/user-roles-and-how-to-change-them).

Request Example

```
GET /service/SU1Z0isxPaozGVKXdv0eY/version/1/logging/s3canary
Fastly-Key: YOUR_FASTLY_TOKEN
Accept: application/json
```
Response Example

```
HTTP/1.1 200 OK
Content-Type: application/json
[
   {
     "access_key": "AKIAIOSFODNN7EXAMPLE",
     "bucket_name": "my_bucket_name",
     "created_at": "2016-05-23T19:48:33+00:00",
     "deleted_at": null,
     "domain": "s3.amazonaws.com",
     "format": "%h %l %u %t \"%r\" %>s %b",
     "format_version": "1",
     "gzip_level": 0,
     "message_type": "classic",
     "name": "test-s3canary",
     "path": null,
     "period": "3600",
     "placement": null,
     "redundancy": null,
     "response_condition": "",
     "secret_key": "wJalrXUtnFEMI/K7MDENG/bPxRfiCYEXAMPLEKEY",
     "service_id": "SU1Z0isxPaozGVKXdv0eY",
     "timestamp_format": "%Y-%m-%dT%H:%M:%S.000",
     "updated_at": "2016-05-23T19:48:33+00:00",
     "version": "1"
   }
]
```
**GET** /service/ **service\_id** /version/ **version** /logging/s3canary/ **name**

Get the S3 Canary for a particular service and version

Authentication

[API token \(/api/auth#tokens\) of a user with at least](https://docs.fastly.com/guides/user-access-and-control/user-roles-and-how-to-change-them) Engineer permissions (/guides/user-access-and-

control/user-roles-and-how-to-change-them).

Request Example

```
GET /service/SU1Z0isxPaozGVKXdv0eY/version/1/logging/s3canary/test-s3canary
Fastly-Key: YOUR_FASTLY_TOKEN
Accept: application/json
```

```
HTTP/1.1 200 OK
Content-Type: application/json
```

```
{
```

```
 "access_key": "AKIAIOSFODNN7EXAMPLE",
"bucket name": "my bucket name",
```

```
 "created_at": "2016-05-23T19:48:33+00:00",
  "deleted at": null,
   "domain": "s3.amazonaws.com",
   "format": "%h %l %u %t \"%r\" %>s %b",
   "format_version": "1",
   "gzip_level": 0,
   "message_type": "classic",
   "name": "test-s3canary",
   "path": null,
   "period": "3600",
   "placement": null,
   "redundancy": null,
   "response_condition": "",
   "secret_key": "wJalrXUtnFEMI/K7MDENG/bPxRfiCYEXAMPLEKEY",
   "service_id": "SU1Z0isxPaozGVKXdv0eY",
   "timestamp_format": "%Y-%m-%dT%H:%M:%S.000",
   "updated_at": "2016-05-23T19:48:33+00:00",
   "version": "1"
}
```
**POST** /service/ **service\_id** /version/ **version** /logging/s3canary

Create a S3 Canary for a particular service and version

Authentication

[API token \(/api/auth#tokens\) of a user with at least](https://docs.fastly.com/guides/user-access-and-control/user-roles-and-how-to-change-them) Engineer permissions (/guides/user-access-and-

control/user-roles-and-how-to-change-them).

Request Example

```
POST /service/SU1Z0isxPaozGVKXdv0eY/version/1/logging/s3canary
Fastly-Key: YOUR_FASTLY_TOKEN
Content-Type: application/x-www-form-urlencoded
Accept: application/json
```
name=test-

s3canary&bucket\_name=my\_corporate\_bucket&access\_key=AKIAIOSFODNN7EXAMPLE&secret\_key=w JalrXUtnFEMI/K7MDENG/bPxRfiCYEXAMPLEKEY

Response Example

```
HTTP/1.1 200 OK
Content-Type: application/json
```
{

```
 "access_key": "AKIAIOSFODNN7EXAMPLE",
 "bucket_name": "my_bucket_name",
 "created_at": "2016-05-23T19:48:33+00:00",
 "deleted_at": null,
 "domain": "s3.amazonaws.com",
 "format": "%h %l %u %t \"%r\" %>s %b",
 "format_version": "1",
 "gzip_level": 0,
 "message_type": "classic",
"name": "test-s3canary",
 "path": null,
 "period": "3600",
 "placement": null,
```

```
 "redundancy": null,
   "response_condition": "",
   "secret_key": "wJalrXUtnFEMI/K7MDENG/bPxRfiCYEXAMPLEKEY",
   "service_id": "SU1Z0isxPaozGVKXdv0eY",
   "timestamp_format": "%Y-%m-%dT%H:%M:%S.000",
   "updated_at": "2016-05-23T19:48:33+00:00",
   "version": "1"
}
```
**PUT** /service/ **service\_id** /version/ **version** /logging/s3canary/ **old\_name**

Update the S3 Canary for a particular service and version

Authentication

[API token \(/api/auth#tokens](https://docs.fastly.com/api/auth#tokens)[\) of a user with at least](https://docs.fastly.com/guides/user-access-and-control/user-roles-and-how-to-change-them) Engineer permissions (/guides/user-access-andcontrol/user-roles-and-how-to-change-them).

Parameters

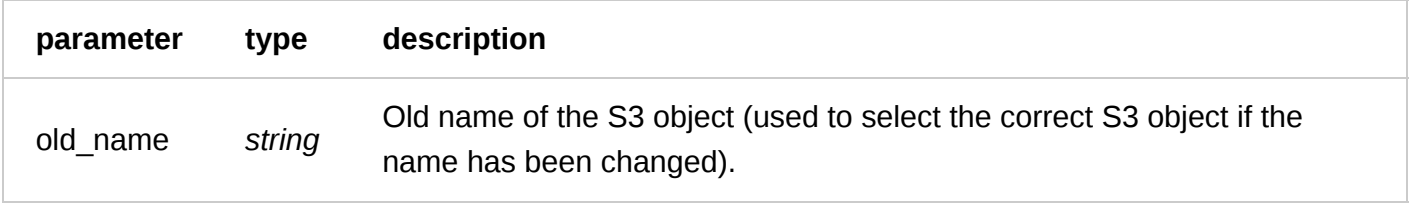

Request Example

```
PUT /service/SU1Z0isxPaozGVKXdv0eY/version/1/logging/s3canary/test-s3canary
Fastly-Key: YOUR_FASTLY_TOKEN
Content-Type: application/x-www-form-urlencoded
Accept: application/json
```
name=updated-test-s3canary

```
HTTP/1.1 200 OK
Content-Type: application/json
```

```
{
   "access_key": "AKIAIOSFODNN7EXAMPLE",
  "bucket name": "my bucket name",
   "created_at": "2016-05-23T19:48:33+00:00",
  "deleted_at": null,
   "domain": "s3.amazonaws.com",
   "format": "%h %l %u %t \"%r\" %>s %b",
   "format_version": "1",
   "gzip_level": 0,
   "message_type": "classic",
   "name": "updated-test-s3canary",
   "path": null,
   "period": "3600",
   "placement": null,
  "redundancy": null,
   "response_condition": "",
   "secret_key": "wJalrXUtnFEMI/K7MDENG/bPxRfiCYEXAMPLEKEY",
   "service_id": "SU1Z0isxPaozGVKXdv0eY",
```

```
6/1/2017 Fastly API Documentation
      "timestamp_format": "%Y-%m-%dT%H:%M:%S.000",
      "updated_at": "2016-05-23T19:48:33+00:00",
      "version": "1"
   }
```
**DELETE** /service/ **service\_id** /version/ **version** /logging/s3canary/ **name**

Delete the S3 Canary for a particular service and version

Authentication

[API token \(/api/auth#tokens](https://docs.fastly.com/api/auth#tokens)[\) of a user with at least](https://docs.fastly.com/guides/user-access-and-control/user-roles-and-how-to-change-them) Engineer permissions (/guides/user-access-andcontrol/user-roles-and-how-to-change-them).

Request Example

```
DELETE /service/SU1Z0isxPaozGVKXdv0eY/version/1/logging/s3canary/test-s3canary
Fastly-Key: YOUR_FASTLY_TOKEN
Accept: application/json
```
Response Example

```
HTTP/1.1 200 OK
Content-Type: application/json
```
{ "status":"ok" }

## **Cloudfiles**

Fastly will upload log messages to your Rackspace Cloud Files account.

Fields

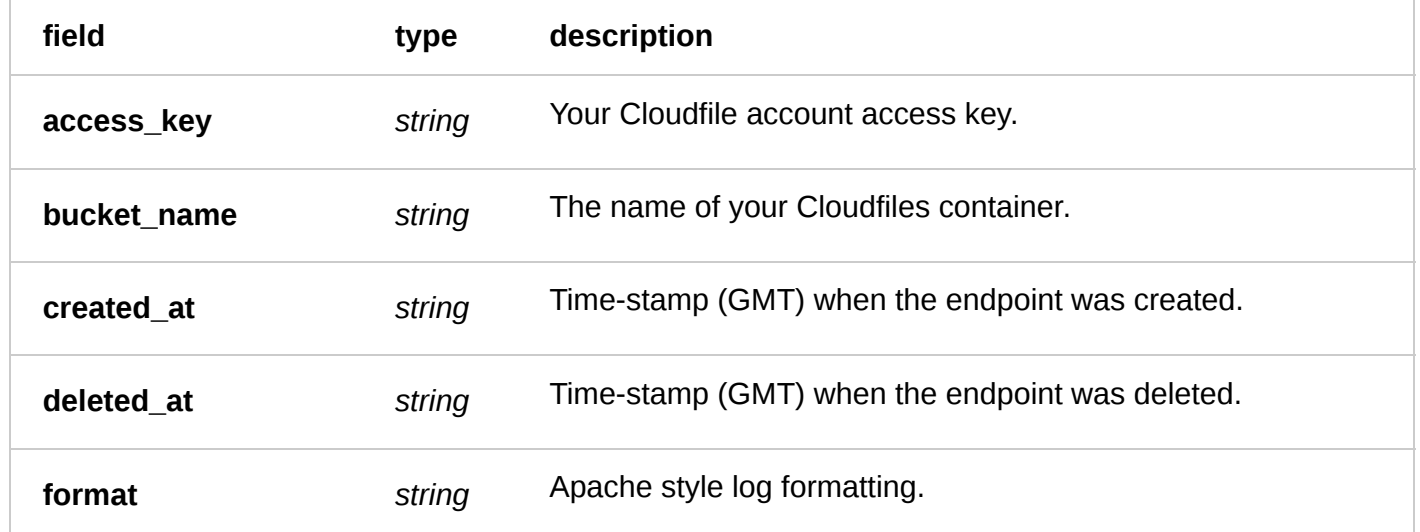

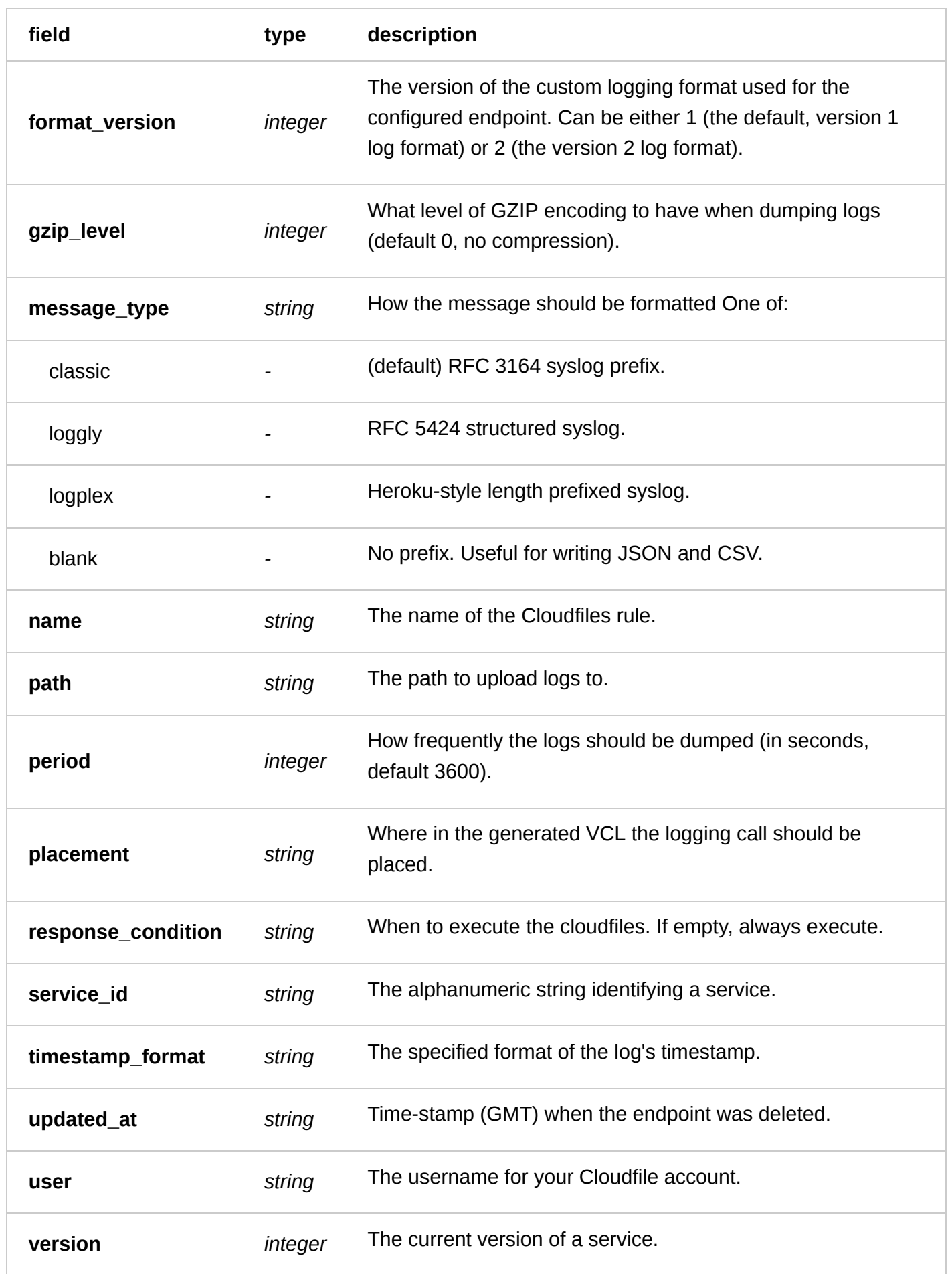

### Actions

**GET** /service/ **service\_id** /version/ **version** /logging/cloudfiles

List all of the cloudfiles for a particular service and version

Authentication

none

Request Example

```
GET /service/SU1Z0isxPaozGVKXdv0eY/version/1/logging/cloudfiles
Fastly-Key: YOUR_FASTLY_TOKEN
Accept: application/json
```
Response Example

```
HTTP/1.1 200 OK
Content-Type: application/json
```

```
\lceil {
     "access_key": "AKIAIOSFODNN7EXAMPLE",
     "bucket_name": my_corporate_bucket,
     "created_at": "2016-06-15T17:16:20+00:00",
     "deleted_at": null,
     "format": "%h %l %u %t \"%r\" %>s %b",
     "format_version": 1,
 "gzip_level": 0,
 "message_type": "classic",
     "name": "test-cloudfiles",
     "path": null,
     "period": "3600",
     "placement": null,
     "response_condition": "",
     "service_id": "SU1Z0isxPaozGVKXdv0eY",
     "timestamp_format": "%Y-%m-%dT%H:%M:%S.000",
     "updated_at": "2016-06-15T17:16:20+00:00",
     "user": "username",
     "version": "1"
   }
]
```
**GET** /service/ **service\_id** /version/ **version** /logging/cloudfiles/ **name**

Get the cloudfiles for a particular service and version

Authentication

none

Request Example

```
GET /service/SU1Z0isxPaozGVKXdv0eY/version/1/logging/cloudfiles/test-cloudfiles
Fastly-Key: YOUR_FASTLY_TOKEN
Accept: application/json
```
HTTP/1.1 200 OK Content-Type: application/json

```
{
 "access_key": "AKIAIOSFODNN7EXAMPLE",
 "bucket_name": my_corporate_bucket,
   "created_at": "2016-06-15T17:16:20+00:00",
   "deleted_at": null,
   "format": "%h %l %u %t \"%r\" %>s %b",
   "format_version": 1,
 "gzip_level": 0,
 "message_type": "classic",
   "name": "test-cloudfiles",
   "path": null,
   "period": "3600",
   "placement": null,
   "response_condition": "",
   "service_id": "SU1Z0isxPaozGVKXdv0eY",
   "timestamp_format": "%Y-%m-%dT%H:%M:%S.000",
   "updated_at": "2016-06-15T17:16:20+00:00",
   "user": "username",
   "version": "1"
}
```
**POST** /service/ **service\_id** /version/ **version** /logging/cloudfiles

Create a cloudfiles for a particular service and version

Authentication

none

Request Example

```
POST /service/SU1Z0isxPaozGVKXdv0eY/version/1/logging/cloudfiles
Fastly-Key: YOUR_FASTLY_TOKEN
Content-Type: application/x-www-form-urlencoded
Accept: application/json
```
name=test-cloudfiles \ &bucket\_name=my\_corporate\_bucket \ &access\_key=AKIAIOSFODNN7EXAMPLE \ &secret\_key=wJalrXUtnFEMI/K7MDENG/bPxRfiCYEXAMPLEKEY

Response Example

```
HTTP/1.1 200 OK
Content-Type: application/json
```
#### {

```
 "access_key": "AKIAIOSFODNN7EXAMPLE",
 "bucket_name": my_corporate_bucket,
 "created_at": "2016-06-15T17:16:20+00:00",
 "deleted_at": null,
 "format": "%h %l %u %t \"%r\" %>s %b",
 "format_version": 1,
 "gzip_level": 0,
 "message_type": "classic",
 "name": "test-cloudfiles",
```

```
 "path": null,
   "period": "3600",
   "placement": null,
   "response_condition": "",
   "service_id": "SU1Z0isxPaozGVKXdv0eY",
   "timestamp_format": "%Y-%m-%dT%H:%M:%S.000",
   "updated_at": "2016-06-15T17:16:20+00:00",
   "user": "username",
   "version": "1"
}
```
**PUT** /service/ **service\_id** /version/ **version** /logging/cloudfiles/ **old\_name**

Update the cloudfiles for a particular service and version

Authentication

none

Request Example

```
PUT /service/SU1Z0isxPaozGVKXdv0eY/version/1/logging/cloudfiles/test-cloudfiles
Fastly-Key: YOUR_FASTLY_TOKEN
Content-Type: application/x-www-form-urlencoded
Accept: application/json
```
name=updated-test-cloudfiles

Response Example

```
HTTP/1.1 200 OK
Content-Type: application/json
{
   "access_key": "AKIAIOSFODNN7EXAMPLE",
   "bucket_name": my_corporate_bucket,
   "created_at": "2016-06-15T17:16:20+00:00",
   "deleted_at": null,
   "format": "%h %l %u %t \"%r\" %>s %b",
   "format_version": 1,
 "gzip_level": 0,
 "message_type": "classic",
   "name": "updated-test-cloudfiles",
   "path": null,
   "period": "3600",
   "placement": null,
   "response_condition": "",
   "service_id": "SU1Z0isxPaozGVKXdv0eY",
   "timestamp_format": "%Y-%m-%dT%H:%M:%S.000",
   "updated_at": "2016-06-15T17:16:20+00:00",
   "user": "username",
   "version": "1"
}
```
**DELETE** /service/ **service\_id** /version/ **version** /logging/cloudfiles/ **name**
Delete the cloudfiles for a particular service and version

Authentication

none

Request Example

```
DELETE /service/SU1Z0isxPaozGVKXdv0eY/version/1/logging/cloudfiles/test-cloudfiles
Fastly-Key: YOUR_FASTLY_TOKEN
Accept: application/json
```
#### Response Example

HTTP/1.1 200 OK Content-Type: application/json

{ "status":"ok" }

# FTP

Fastly will upload log messages periodically to the server, and in the format, specified in the FTP object.

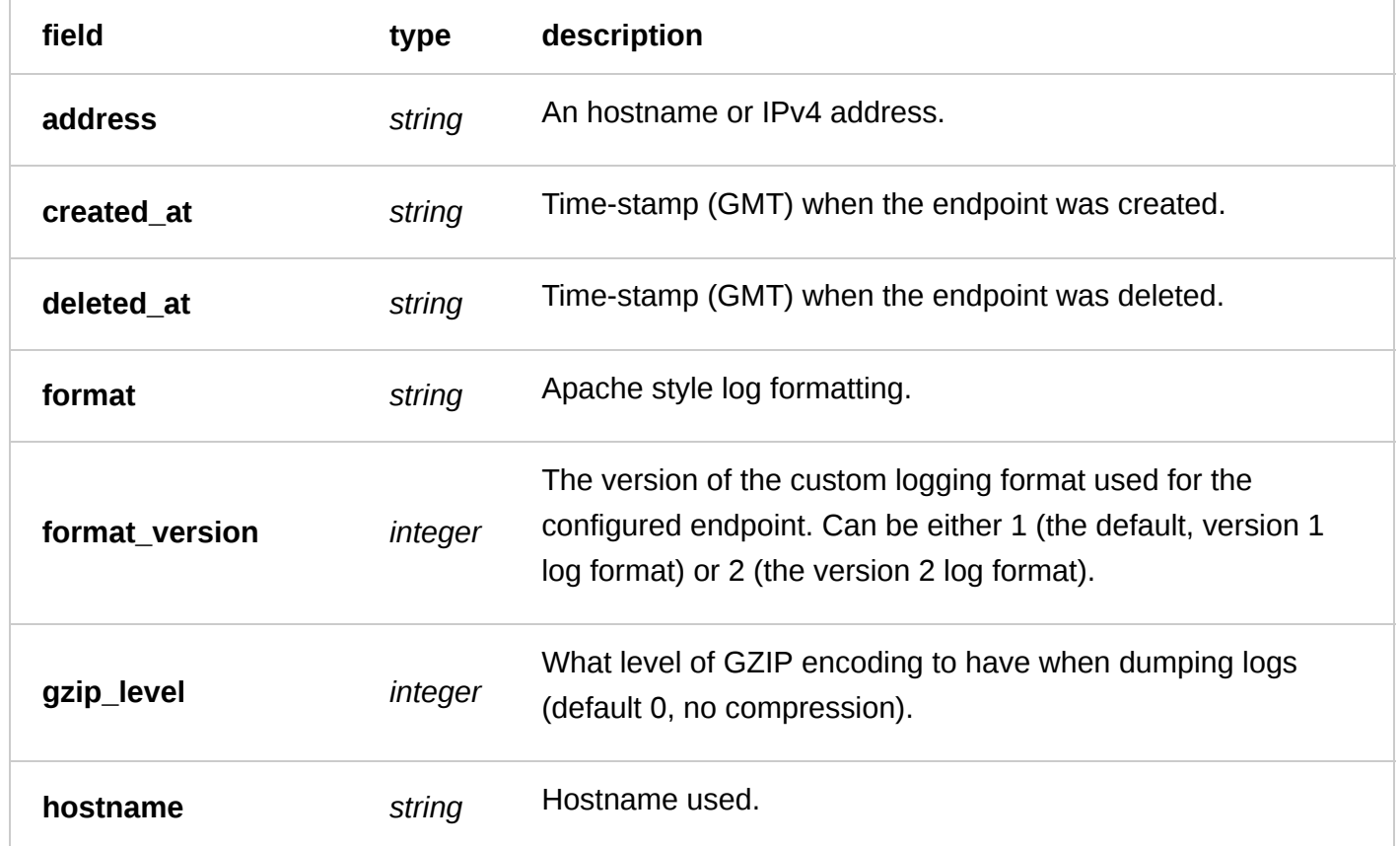

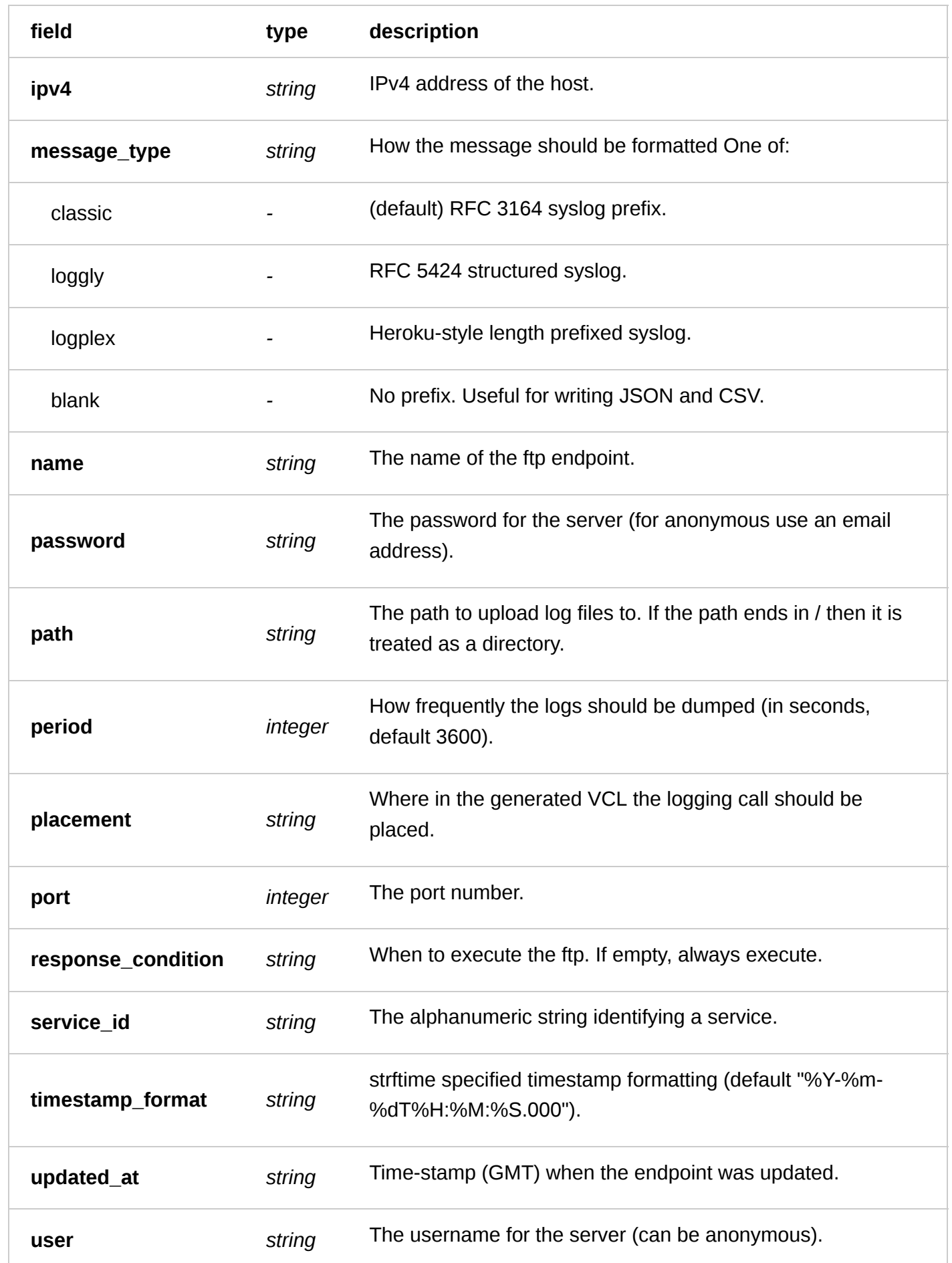

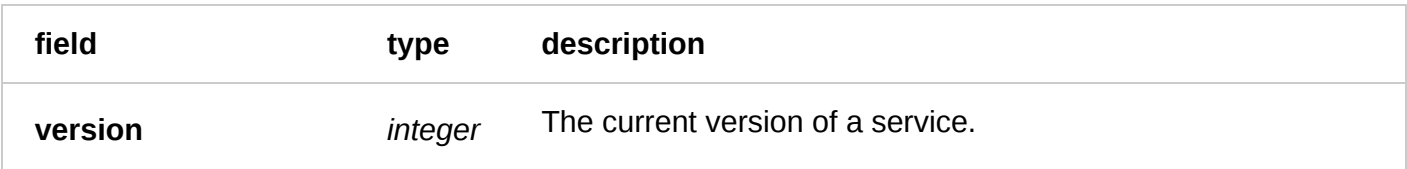

**GET** /service/ **service\_id** /version/ **version** /logging/ftp

List all of the FTPs for a particular service and version

Authentication

none

Request Example

```
GET /service/SU1Z0isxPaozGVKXdv0eY/version/1/logging/ftp
Fastly-Key: YOUR_FASTLY_TOKEN
Accept: application/json
```
Response Example

```
HTTP/1.1 200 OK
Content-Type: application/json
```

```
\Gamma {
     "address": "example.com",
     "created_at": "2016-05-17T18:27:29+00:00",
     "deleted_at": null,
     "format": "%h %l %u %t \"%r\" %>s %b",
     "format_version": "1",
     "gzip_level": "0",
     "hostname": "example.com",
     "ipv4": 127.0.0.1,
     "message_type": "classic",
     "name": "test-ftp",
     "password": "ftp@example.com",
     "path": "/",
     "period": "3600",
     "placement": null,
     "port": "514",
     "response_condition": "",
     "service_id": "SU1Z0isxPaozGVKXdv0eY",
     "timestamp_format": "%Y-%m-%dT%H:%M:%S.000",
     "updated_at": "2016-05-17T18:27:29+00:00",
     "user": "anonymous",
     "version": "1"
   }
]
```
**GET** /service/ **service\_id** /version/ **version** /logging/ftp/ **name**

Get the FTP for a particular service and version

Authentication

none

Request Example

```
GET /service/SU1Z0isxPaozGVKXdv0eY/version/1/logging/ftp/test-ftp
Fastly-Key: YOUR_FASTLY_TOKEN
Accept: application/json
```
Response Example

```
HTTP/1.1 200 OK
Content-Type: application/json
{
   "address": "example.com",
   "created_at": "2016-05-17T18:27:29+00:00",
   "deleted_at": null,
   "format": "%h %l %u %t \"%r\" %>s %b",
   "format_version": "1",
   "gzip_level": 0,
   "hostname": "example.com",
   "ipv4": 127.0.0.1,
   "message_type": "classic",
   "name": "test-ftp",
   "password": "ftp@example.com",
   "path": "/",
   "period": "3600",
   "placement": null,
   "port": "514",
   "response_condition": "",
   "service_id": "SU1Z0isxPaozGVKXdv0eY",
   "timestamp_format": "%Y-%m-%dT%H:%M:%S.000",
   "updated_at": "2016-05-17T18:27:29+00:00",
   "user": "anonymous",
   "version": "1"
}
```
**POST** /service/ **service\_id** /version/ **version** /logging/ftp

Create a FTP for a particular service and version

Authentication

none

Request Example

```
POST /service/SU1Z0isxPaozGVKXdv0eY/version/1/logging/ftp
Fastly-Key: YOUR_FASTLY_TOKEN
Content-Type: application/x-www-form-urlencoded
Accept: application/json
```
name=test-ftp&address=example.com&user=anonymous&password=ftp@example.com&path=/

Response Example

HTTP/1.1 200 OK

Content-Type: application/json

```
{
   "address": "example.com",
   "created_at": "2016-05-17T18:27:29+00:00",
   "deleted_at": null,
   "format": "%h %l %u %t \"%r\" %>s %b",
   "format_version": "1",
 "gzip_level": 0,
 "hostname": "example.com",
   "ipv4": 127.0.0.1,
   "message_type": "classic",
   "name": "test-ftp",
   "password": "ftp@example.com",
   "path": "/",
   "period": "3600",
   "placement": null,
   "port": "514",
   "response_condition": "",
   "service_id": "SU1Z0isxPaozGVKXdv0eY",
   "timestamp_format": "%Y-%m-%dT%H:%M:%S.000",
   "updated_at": "2016-05-17T18:27:29+00:00",
   "user": "anonymous",
   "version": "1"
}
```
#### **PUT** /service/ **service\_id** /version/ **version** /logging/ftp/ **old\_name**

Update the FTP for a particular service and version

Authentication

none

Parameters

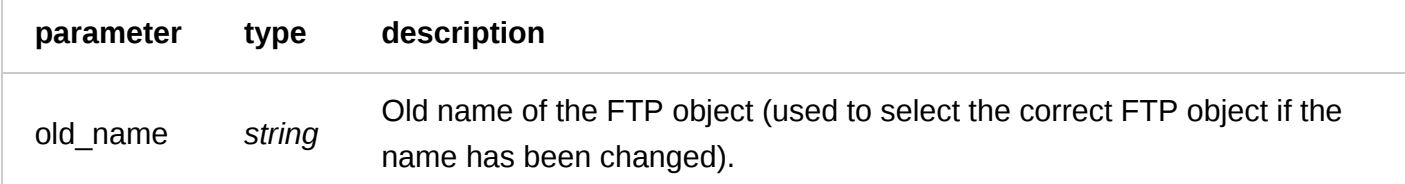

Request Example

```
PUT /service/SU1Z0isxPaozGVKXdv0eY/version/1/logging/ftp/test-ftp
Fastly-Key: YOUR_FASTLY_TOKEN
Content-Type: application/x-www-form-urlencoded
Accept: application/json
```
name=updated-test-ftp

Response Example

```
HTTP/1.1 200 OK
Content-Type: application/json
```
"address": "example.com",

```
 "created_at": "2016-05-17T18:27:29+00:00",
   "deleted_at": null,
   "format": "%h %l %u %t \"%r\" %>s %b",
   "format_version": "1",
   "gzip_level": 0,
   "hostname": "example.com",
   "ipv4": 127.0.0.1,
   "message_type": "classic",
   "name": "updated-test-ftp",
   "password": "ftp@example.com",
   "path": "/",
   "period": "3600",
   "placement": null,
   "port": "514",
   "response_condition": "",
   "service_id": "SU1Z0isxPaozGVKXdv0eY",
   "timestamp_format": "%Y-%m-%dT%H:%M:%S.000",
   "updated_at": "2016-05-17T18:27:29+00:00",
   "user": "anonymous",
   "version": "1"
}
```
**DELETE** /service/ **service\_id** /version/ **version** /logging/ftp/ **name**

Delete the FTP for a particular service and version

Authentication

none

Request Example

```
DELETE /service/SU1Z0isxPaozGVKXdv0eY/version/1/logging/ftp/test-ftp
Fastly-Key: YOUR_FASTLY_TOKEN
Accept: application/json
```
Response Example

```
HTTP/1.1 200 OK
Content-Type: application/json
{
   "status":"ok"
```

```
}
```
# GCS Logging

Fastly will upload log messages to the GCS bucket, and in the format, specified in the GCS object.

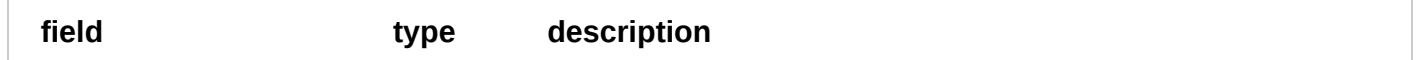

6/1/2017 Fastly API Documentation

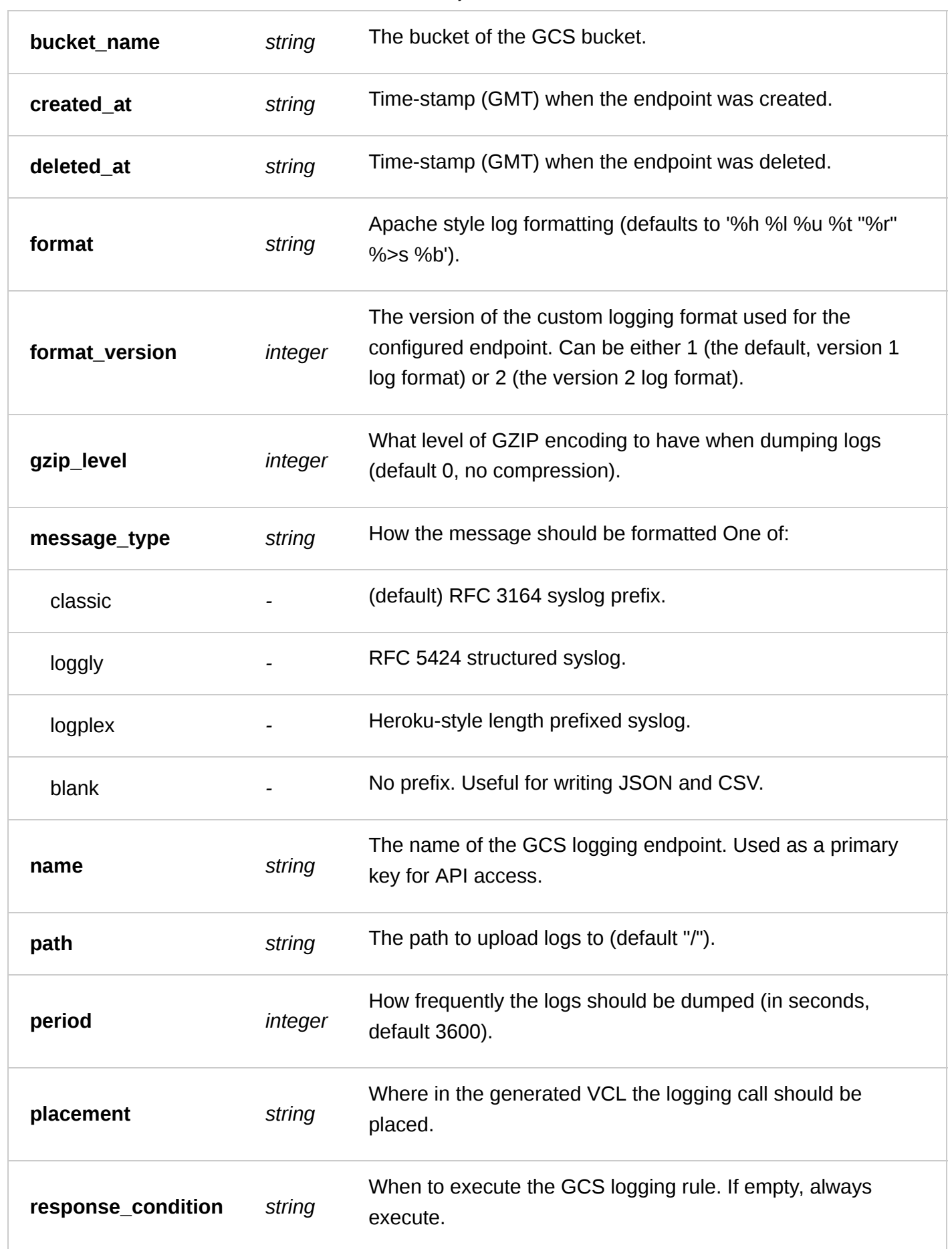

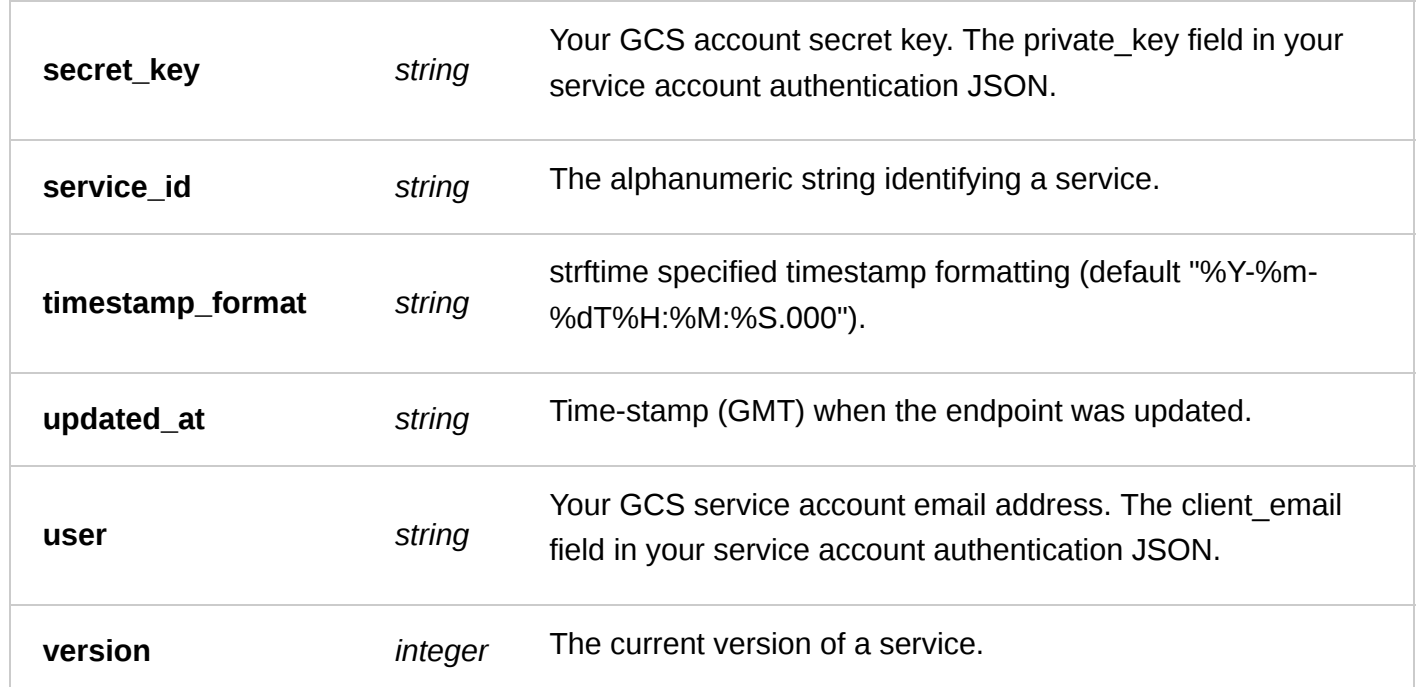

**GET** /service/ **service\_id** /version/ **version** /logging/gcs

List all of the GCSs for a particular service and version

Authentication

none

Request Example

```
GET /service/SU1Z0isxPaozGVKXdv0eY/version/1/logging/gcs
Fastly-Key: YOUR_FASTLY_TOKEN
Accept: application/json
```

```
HTTP/1.1 200 OK
Content-Type: application/json
```

```
[
   {
     "bucket_name": "my_log_bucket",
     "created_at": "2016-05-17T20:23:15+00:00",
     "deleted_at": null,
     "format": "%h %l %u %t \"%r\" %>s %b",
     "format_version": "1",
     "gzip_level": 0,
     "message_type": "classic",
     "name": "my_gcs_logging",
     "path": null,
     "period": "3600",
     "placement": null,
     "response_condition": "",
     "secret_key": "-----BEGIN PRIVATE KEY-----
\nMIIEvgIBADANBgkqhkiG9w0BAQEFAASCBKgwggSkAgEAAoIBAQC7bPG9yaIYd5AL\nmvOaYvNozFJB/VWS5
3KWBll769kJvlmgMks6r6Xrv8w6rjxWKjZeDrnXVf7UDa0F\nckPPIFvXRxahftWFMGArw0lIvQzgT4/BlndX
```
6/1/2017 Fastly API Documentation

U5RNxfah/8m7q/GIF6oNYWzfJwvv\nzodxDUqIRH2e2JWidNRjElHuogYHLhV4O/od5pAkfDwak/ihuuh/2VA 3Auwb3nph\ndX2F0JBs14oPKZUTYUUSzUQY5IMxSxYUA4Q7W4v21x1EnJt+biXOrERk1rm4ieEE\nU3WkjR5c 5gvG8xcWyYod87RNFELmIhCCytI1+t5C3Em/jPsQFtLzwHpbNhdW4oEm\nn7d06n75AgMBAAECggEAWRh26lN ZfOwJS5sDRlbXgu/uAnSdI1JmxC6Mhz4cVGdq\nT57Y6DLrWuA4A4UkJYm3gorZiSXWF5PQthAVb/bf8bxXY7 nZYpEWhnc09SD5aAAq\nREp0vMx8aWQ709K2YUJg+zDUo7u2d3YmVH8HH5TD43c7iDFJIIsNE3N4A0p+NxZ+\ nw06FFW+fz/etrWiNyhrlTsbkMbSgU+GpFFBq1pCd0ni5d1YM1rsaAaUpmkwdjgjL\noDs+M/L/HtqfEhyZNd w8JF7EJXVE1bIl7/NL0rBInhyO28FcB56t/AG5nzXKFI/c\nc+IO7d6MOOqiGRLRWZItEpnyzuV8DZo461wy1 hSvqQKBgQDhSsg2cHkTrtBW8x0A\n3BwB/ygdkkxm1OIvfioT+JBneRufUPvVIM2aPZBBGKEedDAmIGn/8f9X AHhKjs8B\nEsPRgE206s4+hnrTcK7AeWWPvM9FDkrkQCoJFuJrNy9mJt8gs7AnnoBa9u/J4naW\ne1tfC8fUf sa7kdzblDhcRQ8FhwKBgQDU+N4kPzIdUuJDadd6TkBbjUNPEfZzU5+t\nIike2VSRhApxAxviUnTDsTROwJRz Kik9w7gIMka8Ek+nmLNMEtds77ttcGQRdu16\n+vT1iualiCJe+/iMbl+PiJtFwhEHECLU9QfgBVS6r2lDAlZ A+w6nwCRiidlrObzO\nCXqVOzN3fwKBgAsrOuu//bClHP0ChnCReO38aU+1/gWnDiOOnKVq0DXhAiaOzD1P\n qAG6hZlEkFBDMPWzq62doKv+gPgpRkfmV0DenHuYnGrrHdG3p2IxYoCSuq/QupPA\nPpU+xjDMhpQI30zuu4/ rQq+/yDl4+aoSKYB3xAtb0Zxg6dMU8QpZ/hmnAoGBAIFu\nIesbcQR7O8FGkMrmxZweNNrYCtQ57R/WU/FImW m6OnJGNmsMO6Q2jJiT12RKKjg8\nOxrYGz7vTfOIDOddyAiPhXPUSyyF/3uvCrIzUUsmeeUJ8xq9dVwQ5HS3p YuKVfDg\nXYHbG4w9UJaF1A+3xEdUsYglSLouo7z/67zH9tZXAoGBAKpsdjSd3R+llaAv2HQ8\nGMlN92UTr5 i9w++QMXq4qspH5NEYqz3NHbKuYthZqxEsRUZbRP50eDWU4jvxFVJl\nLBFINp6B+3AsIme0YCyOaleB/Cy03 47miSinSv2I6QiH6dQxHdHzrG+x1evS/76f\nKT0KS+ySjCAEWgg4v+mjUDUV\n-----END PRIVATE KEY--  $--\n\times n"$ , "service\_id": "SU1Z0isxPaozGVKXdv0eY", "timestamp\_format": "%Y-%m-%dT%H:%M:%S.000", "updated\_at": "2016-05-17T20:23:15+00:00", "user": null, "version": "1"

```
GET
/service/ service_id /version/ version /logging/gcs/ name
```
Get the GCS Logging for a particular service and version

Authentication

 } ]

none

Request Example

```
GET /service/SU1Z0isxPaozGVKXdv0eY/version/1/logging/gcs/my_gcs_logging
Fastly-Key: YOUR_FASTLY_TOKEN
Accept: application/json
```

```
HTTP/1.1 200 OK
Content-Type: application/json
```

```
{
   "bucket_name": "my_log_bucket",
   "created_at": "2016-05-17T20:23:15+00:00",
  "deleted at": null,
   "format": "%h %l %u %t \"%r\" %>s %b",
   "format_version": "1",
 "gzip_level": 0,
 "message_type": "classic",
   "name": "my_gcs_logging",
   "path": null,
   "period": "3600",
  "placement": null,
   "response_condition": "",
```
 "secret\_key": "-----BEGIN PRIVATE KEY----- \nMIIEvgIBADANBgkqhkiG9w0BAQEFAASCBKgwggSkAgEAAoIBAQC7bPG9yaIYd5AL\nmvOaYvNozFJB/VWS5 3KWBll769kJvlmgMks6r6Xrv8w6rjxWKjZeDrnXVf7UDa0F\nckPPIFvXRxahftWFMGArw0lIvQzgT4/BlndX U5RNxfah/8m7q/GIF6oNYWzfJwvv\nzodxDUqIRH2e2JWidNRjElHuogYHLhV4O/od5pAkfDwak/ihuuh/2VA 3Auwb3nph\ndX2F0JBs14oPKZUTYUUSzUQY5IMxSxYUA4Q7W4v21x1EnJt+biXOrERk1rm4ieEE\nU3WkjR5c 5gvG8xcWyYod87RNFELmIhCCytI1+t5C3Em/jPsQFtLzwHpbNhdW4oEm\nn7d06n75AgMBAAECggEAWRh26lN ZfOwJS5sDRlbXgu/uAnSdI1JmxC6Mhz4cVGdq\nT57Y6DLrWuA4A4UkJYm3gorZiSXWF5PQthAVb/bf8bxXY7 nZYpEWhnc09SD5aAAq\nREp0vMx8aWQ709K2YUJg+zDUo7u2d3YmVH8HH5TD43c7iDFJIIsNE3N4A0p+NxZ+\ nw06FFW+fz/etrWiNyhrlTsbkMbSgU+GpFFBq1pCd0ni5d1YM1rsaAaUpmkwdjgjL\noDs+M/L/HtqfEhyZNd w8JF7EJXVE1bIl7/NL0rBInhyO28FcB56t/AG5nzXKFI/c\nc+IO7d6MOOqiGRLRWZItEpnyzuV8DZo461wy1 hSvqQKBgQDhSsg2cHkTrtBW8x0A\n3BwB/ygdkkxm1OIvfioT+JBneRufUPvVIM2aPZBBGKEedDAmIGn/8f9X AHhKjs8B\nEsPRgE206s4+hnrTcK7AeWWPvM9FDkrkQCoJFuJrNy9mJt8gs7AnnoBa9u/J4naW\ne1tfC8fUf sa7kdzblDhcRQ8FhwKBgQDU+N4kPzIdUuJDadd6TkBbjUNPEfZzU5+t\nIike2VSRhApxAxviUnTDsTROwJRz Kik9w7gIMka8Ek+nmLNMEtds77ttcGQRdu16\n+vT1iualiCJe+/iMbl+PiJtFwhEHECLU9QfgBVS6r2lDAlZ A+w6nwCRiidlrObzO\nCXqVOzN3fwKBgAsrOuu//bClHP0ChnCReO38aU+1/gWnDiOOnKVq0DXhAiaOzD1P\n qAG6hZlEkFBDMPWzq62doKv+gPgpRkfmV0DenHuYnGrrHdG3p2IxYoCSuq/QupPA\nPpU+xjDMhpQI30zuu4/ rQq+/yDl4+aoSKYB3xAtb0Zxg6dMU8QpZ/hmnAoGBAIFu\nIesbcQR7O8FGkMrmxZweNNrYCtQ57R/WU/FImW m6OnJGNmsMO6Q2jJiT12RKKjg8\nOxrYGz7vTfOIDOddyAiPhXPUSyyF/3uvCrIzUUsmeeUJ8xq9dVwQ5HS3p YuKVfDg\nXYHbG4w9UJaF1A+3xEdUsYglSLouo7z/67zH9tZXAoGBAKpsdjSd3R+llaAv2HQ8\nGMlN92UTr5 i9w++QMXq4qspH5NEYqz3NHbKuYthZqxEsRUZbRP50eDWU4jvxFVJl\nLBFINp6B+3AsIme0YCyOaleB/Cy03 47miSinSv2I6QiH6dQxHdHzrG+x1evS/76f\nKT0KS+ySjCAEWgg4v+mjUDUV\n-----END PRIVATE KEY-- ---\n", "service\_id": "SU1Z0isxPaozGVKXdv0eY", "timestamp\_format": "%Y-%m-%dT%H:%M:%S.000", "updated\_at": "2016-05-17T20:23:15+00:00", "user": null, "version": "1" }

**POST** /service/ **service\_id** /version/ **version** /logging/gcs

Create GCS Logging for a particular service and version

Authentication

none

Request Example

```
POST /service/SU1Z0isxPaozGVKXdv0eY/version/1/logging/gcs
Fastly-Key: YOUR_FASTLY_TOKEN
Content-Type: application/x-www-form-urlencoded
Accept: application/json
```

```
name=my_gcs_logging&bucket_name=my_log_bucket&access_key=1447182772-
deadbeef479374nnphvhodh4nlp@developer.gserviceaccount.com&secret_key=-----BEGIN
PRIVATE KEY-----
\nMIIEvgIBADANBgkqhkiG9w0BAQEFAASCBKgwggSkAgEAAoIBAQC7bPG9yaIYd5AL\nmvOaYvNozFJB/VWS5
3KWBll769kJvlmgMks6r6Xrv8w6rjxWKjZeDrnXVf7UDa0F\nckPPIFvXRxahftWFMGArw0lIvQzgT4/BlndX
U5RNxfah/8m7q/GIF6oNYWzfJwvv\nzodxDUqIRH2e2JWidNRjElHuogYHLhV4O/od5pAkfDwak/ihuuh/2VA
3Auwb3nph\ndX2F0JBs14oPKZUTYUUSzUQY5IMxSxYUA4Q7W4v21x1EnJt+biXOrERk1rm4ieEE\nU3WkjR5c
5gvG8xcWyYod87RNFELmIhCCytI1+t5C3Em/jPsQFtLzwHpbNhdW4oEm\nn7d06n75AgMBAAECggEAWRh26lN
ZfOwJS5sDRlbXgu/uAnSdI1JmxC6Mhz4cVGdq\nT57Y6DLrWuA4A4UkJYm3gorZiSXWF5PQthAVb/bf8bxXY7
nZYpEWhnc09SD5aAAq\nREp0vMx8aWQ709K2YUJg+zDUo7u2d3YmVH8HH5TD43c7iDFJIIsNE3N4A0p+NxZ+\
nw06FFW+fz/etrWiNyhrlTsbkMbSgU+GpFFBq1pCd0ni5d1YM1rsaAaUpmkwdjgjL\noDs+M/L/HtqfEhyZNd
w8JF7EJXVE1bIl7/NL0rBInhyO28FcB56t/AG5nzXKFI/c\nc+IO7d6MOOqiGRLRWZItEpnyzuV8DZo461wy1
hSvqQKBgQDhSsg2cHkTrtBW8x0A\n3BwB/ygdkkxm1OIvfioT+JBneRufUPvVIM2aPZBBGKEedDAmIGn/8f9X
AHhKjs8B\nEsPRgE206s4+hnrTcK7AeWWPvM9FDkrkQCoJFuJrNy9mJt8gs7AnnoBa9u/J4naW\ne1tfC8fUf
sa7kdzblDhcRQ8FhwKBgQDU+N4kPzIdUuJDadd6TkBbjUNPEfZzU5+t\nIike2VSRhApxAxviUnTDsTROwJRz
Kik9w7gIMka8Ek+nmLNMEtds77ttcGQRdu16\n+vT1iualiCJe+/iMbl+PiJtFwhEHECLU9QfgBVS6r2lDAlZ
```
#### 6/1/2017 Fastly API Documentation

A+w6nwCRiidlrObzO\nCXqVOzN3fwKBgAsrOuu//bClHP0ChnCReO38aU+1/gWnDiOOnKVq0DXhAiaOzD1P\n qAG6hZlEkFBDMPWzq62doKv+gPgpRkfmV0DenHuYnGrrHdG3p2IxYoCSuq/QupPA\nPpU+xjDMhpQI30zuu4/ rQq+/yDl4+aoSKYB3xAtb0Zxg6dMU8QpZ/hmnAoGBAIFu\nIesbcQR7O8FGkMrmxZweNNrYCtQ57R/WU/FImW m6OnJGNmsMO6Q2jJiT12RKKjg8\nOxrYGz7vTfOIDOddyAiPhXPUSyyF/3uvCrIzUUsmeeUJ8xq9dVwQ5HS3p YuKVfDg\nXYHbG4w9UJaF1A+3xEdUsYglSLouo7z/67zH9tZXAoGBAKpsdjSd3R+llaAv2HQ8\nGMlN92UTr5 i9w++QMXq4qspH5NEYqz3NHbKuYthZqxEsRUZbRP50eDWU4jvxFVJl\nLBFINp6B+3AsIme0YCyOaleB/Cy03 47miSinSv2I6QiH6dQxHdHzrG+x1evS/76f\nKT0KS+ySjCAEWgg4v+mjUDUV\n-----END PRIVATE KEY--  $--\n$ 

Response Example

```
HTTP/1.1 200 OK
Content-Type: application/json
{
   "bucket_name": "my_log_bucket",
   "created_at": "2016-05-17T20:23:15+00:00",
   "deleted_at": null,
   "format": "%h %l %u %t \"%r\" %>s %b",
   "format_version": "1",
   "gzip_level": 0,
  "message_type": "classic",
  "name": "my_gcs_logging",
   "path": null,
   "period": "3600",
   "placement": null,
   "response_condition": "",
   "secret_key": "-----BEGIN PRIVATE KEY-----
\nMIIEvgIBADANBgkqhkiG9w0BAQEFAASCBKgwggSkAgEAAoIBAQC7bPG9yaIYd5AL\nmvOaYvNozFJB/VWS5
3KWBll769kJvlmgMks6r6Xrv8w6rjxWKjZeDrnXVf7UDa0F\nckPPIFvXRxahftWFMGArw0lIvQzgT4/BlndX
U5RNxfah/8m7q/GIF6oNYWzfJwvv\nzodxDUqIRH2e2JWidNRjElHuogYHLhV4O/od5pAkfDwak/ihuuh/2VA
3Auwb3nph\ndX2F0JBs14oPKZUTYUUSzUQY5IMxSxYUA4Q7W4v21x1EnJt+biXOrERk1rm4ieEE\nU3WkjR5c
5gvG8xcWyYod87RNFELmIhCCytI1+t5C3Em/jPsQFtLzwHpbNhdW4oEm\nn7d06n75AgMBAAECggEAWRh26lN
ZfOwJS5sDRlbXgu/uAnSdI1JmxC6Mhz4cVGdq\nT57Y6DLrWuA4A4UkJYm3gorZiSXWF5PQthAVb/bf8bxXY7
nZYpEWhnc09SD5aAAq\nREp0vMx8aWQ709K2YUJg+zDUo7u2d3YmVH8HH5TD43c7iDFJIIsNE3N4A0p+NxZ+\
nw06FFW+fz/etrWiNyhrlTsbkMbSgU+GpFFBq1pCd0ni5d1YM1rsaAaUpmkwdjgjL\noDs+M/L/HtqfEhyZNd
w8JF7EJXVE1bIl7/NL0rBInhyO28FcB56t/AG5nzXKFI/c\nc+IO7d6MOOqiGRLRWZItEpnyzuV8DZo461wy1
hSvqQKBgQDhSsg2cHkTrtBW8x0A\n3BwB/ygdkkxm1OIvfioT+JBneRufUPvVIM2aPZBBGKEedDAmIGn/8f9X
AHhKjs8B\nEsPRgE206s4+hnrTcK7AeWWPvM9FDkrkQCoJFuJrNy9mJt8gs7AnnoBa9u/J4naW\ne1tfC8fUf
sa7kdzblDhcRQ8FhwKBgQDU+N4kPzIdUuJDadd6TkBbjUNPEfZzU5+t\nIike2VSRhApxAxviUnTDsTROwJRz
Kik9w7gIMka8Ek+nmLNMEtds77ttcGQRdu16\n+vT1iualiCJe+/iMbl+PiJtFwhEHECLU9QfgBVS6r2lDAlZ
A+w6nwCRiidlrObzO\nCXqVOzN3fwKBgAsrOuu//bClHP0ChnCReO38aU+1/gWnDiOOnKVq0DXhAiaOzD1P\n
qAG6hZlEkFBDMPWzq62doKv+gPgpRkfmV0DenHuYnGrrHdG3p2IxYoCSuq/QupPA\nPpU+xjDMhpQI30zuu4/
rQq+/yDl4+aoSKYB3xAtb0Zxg6dMU8QpZ/hmnAoGBAIFu\nIesbcQR7O8FGkMrmxZweNNrYCtQ57R/WU/FImW
m6OnJGNmsMO6Q2jJiT12RKKjg8\nOxrYGz7vTfOIDOddyAiPhXPUSyyF/3uvCrIzUUsmeeUJ8xq9dVwQ5HS3p
YuKVfDg\nXYHbG4w9UJaF1A+3xEdUsYglSLouo7z/67zH9tZXAoGBAKpsdjSd3R+llaAv2HQ8\nGMlN92UTr5
i9w++QMXq4qspH5NEYqz3NHbKuYthZqxEsRUZbRP50eDWU4jvxFVJl\nLBFINp6B+3AsIme0YCyOaleB/Cy03
47miSinSv2I6QiH6dQxHdHzrG+x1evS/76f\nKT0KS+ySjCAEWgg4v+mjUDUV\n-----END PRIVATE KEY--
---\n",
   "service_id": "SU1Z0isxPaozGVKXdv0eY",
   "timestamp_format": "%Y-%m-%dT%H:%M:%S.000",
   "updated_at": "2016-05-17T20:23:15+00:00",
   "user": null,
   "version": "1"
}
```
#### **PUT** /service/ **service\_id** /version/ **version** /logging/gcs/ **old\_name**

Update the GCS for a particular service and version

#### none

#### Parameters

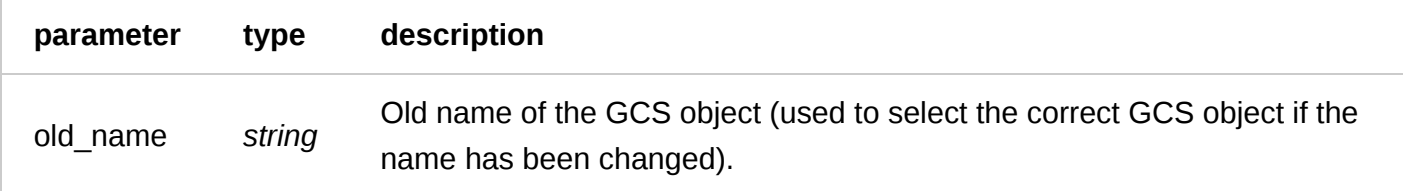

Request Example

PUT /service/SU1Z0isxPaozGVKXdv0eY/version/1/logging/gcs/my\_gcs\_logging Fastly-Key: YOUR\_FASTLY\_TOKEN Content-Type: application/x-www-form-urlencoded Accept: application/json

name=my\_new\_gcs\_name

Response Example

HTTP/1.1 200 OK Content-Type: application/json

```
{
```

```
 "name": "my_new_gcs_name",
   "service_id": "SU1Z0isxPaozGVKXdv0eY",
   "version": "1",
   "bucket_name": "my_log_bucket",
   "user": "1447182772-deadbeef479374nnphvhodh4nlp@developer.gserviceaccount.com",
   "secret_key": "-----BEGIN PRIVATE KEY-----
\nMIIEvgIBADANBgkqhkiG9w0BAQEFAASCBKgwggSkAgEAAoIBAQC7bPG9yaIYd5AL\nmvOaYvNozFJB/VWS5
3KWBll769kJvlmgMks6r6Xrv8w6rjxWKjZeDrnXVf7UDa0F\nckPPIFvXRxahftWFMGArw0lIvQzgT4/BlndX
U5RNxfah/8m7q/GIF6oNYWzfJwvv\nzodxDUqIRH2e2JWidNRjElHuogYHLhV4O/od5pAkfDwak/ihuuh/2VA
3Auwb3nph\ndX2F0JBs14oPKZUTYUUSzUQY5IMxSxYUA4Q7W4v21x1EnJt+biXOrERk1rm4ieEE\nU3WkjR5c
5gvG8xcWyYod87RNFELmIhCCytI1+t5C3Em/jPsQFtLzwHpbNhdW4oEm\nn7d06n75AgMBAAECggEAWRh26lN
ZfOwJS5sDRlbXgu/uAnSdI1JmxC6Mhz4cVGdq\nT57Y6DLrWuA4A4UkJYm3gorZiSXWF5PQthAVb/bf8bxXY7
nZYpEWhnc09SD5aAAq\nREp0vMx8aWQ709K2YUJg+zDUo7u2d3YmVH8HH5TD43c7iDFJIIsNE3N4A0p+NxZ+\
nw06FFW+fz/etrWiNyhrlTsbkMbSgU+GpFFBq1pCd0ni5d1YM1rsaAaUpmkwdjgjL\noDs+M/L/HtqfEhyZNd
w8JF7EJXVE1bIl7/NL0rBInhyO28FcB56t/AG5nzXKFI/c\nc+IO7d6MOOqiGRLRWZItEpnyzuV8DZo461wy1
hSvqQKBgQDhSsg2cHkTrtBW8x0A\n3BwB/ygdkkxm1OIvfioT+JBneRufUPvVIM2aPZBBGKEedDAmIGn/8f9X
AHhKjs8B\nEsPRgE206s4+hnrTcK7AeWWPvM9FDkrkQCoJFuJrNy9mJt8gs7AnnoBa9u/J4naW\ne1tfC8fUf
sa7kdzblDhcRQ8FhwKBgQDU+N4kPzIdUuJDadd6TkBbjUNPEfZzU5+t\nIike2VSRhApxAxviUnTDsTROwJRz
Kik9w7gIMka8Ek+nmLNMEtds77ttcGQRdu16\n+vT1iualiCJe+/iMbl+PiJtFwhEHECLU9QfgBVS6r2lDAlZ
A+w6nwCRiidlrObzO\nCXqVOzN3fwKBgAsrOuu//bClHP0ChnCReO38aU+1/gWnDiOOnKVq0DXhAiaOzD1P\n
qAG6hZlEkFBDMPWzq62doKv+gPgpRkfmV0DenHuYnGrrHdG3p2IxYoCSuq/QupPA\nPpU+xjDMhpQI30zuu4/
rQq+/yDl4+aoSKYB3xAtb0Zxg6dMU8QpZ/hmnAoGBAIFu\nIesbcQR7O8FGkMrmxZweNNrYCtQ57R/WU/FImW
m6OnJGNmsMO6Q2jJiT12RKKjg8\nOxrYGz7vTfOIDOddyAiPhXPUSyyF/3uvCrIzUUsmeeUJ8xq9dVwQ5HS3p
YuKVfDg\nXYHbG4w9UJaF1A+3xEdUsYglSLouo7z/67zH9tZXAoGBAKpsdjSd3R+llaAv2HQ8\nGMlN92UTr5
i9w++QMXq4qspH5NEYqz3NHbKuYthZqxEsRUZbRP50eDWU4jvxFVJl\nLBFINp6B+3AsIme0YCyOaleB/Cy03
47miSinSv2I6QiH6dQxHdHzrG+x1evS/76f\nKT0KS+ySjCAEWgg4v+mjUDUV\n-----END PRIVATE KEY--
--\n\cdot "path": "",
   "response_condition": "",
   "format": "%h %l %u %t \"%r\" %>s %b",
   "timestamp_format":"%Y-%m-%dT%H:%M:%S.000"
}
```
**DELETE** /service/ **service\_id** /version/ **version** /logging/gcs/ **name**

Delete the GCS Logging for a particular service and version

Authentication

none

Request Example

```
DELETE /service/SU1Z0isxPaozGVKXdv0eY/version/1/logging/gcs/my_gcs_logging
Fastly-Key: YOUR_FASTLY_TOKEN
Accept: application/json
```
#### Response Example

```
HTTP/1.1 200 OK
Content-Type: application/json
```

```
{
   "status":"ok"
}
```
# Logshuttle

Fastly will upload log messages to the log-shuttle bucket, and in the format, specified in the logshuttle object.

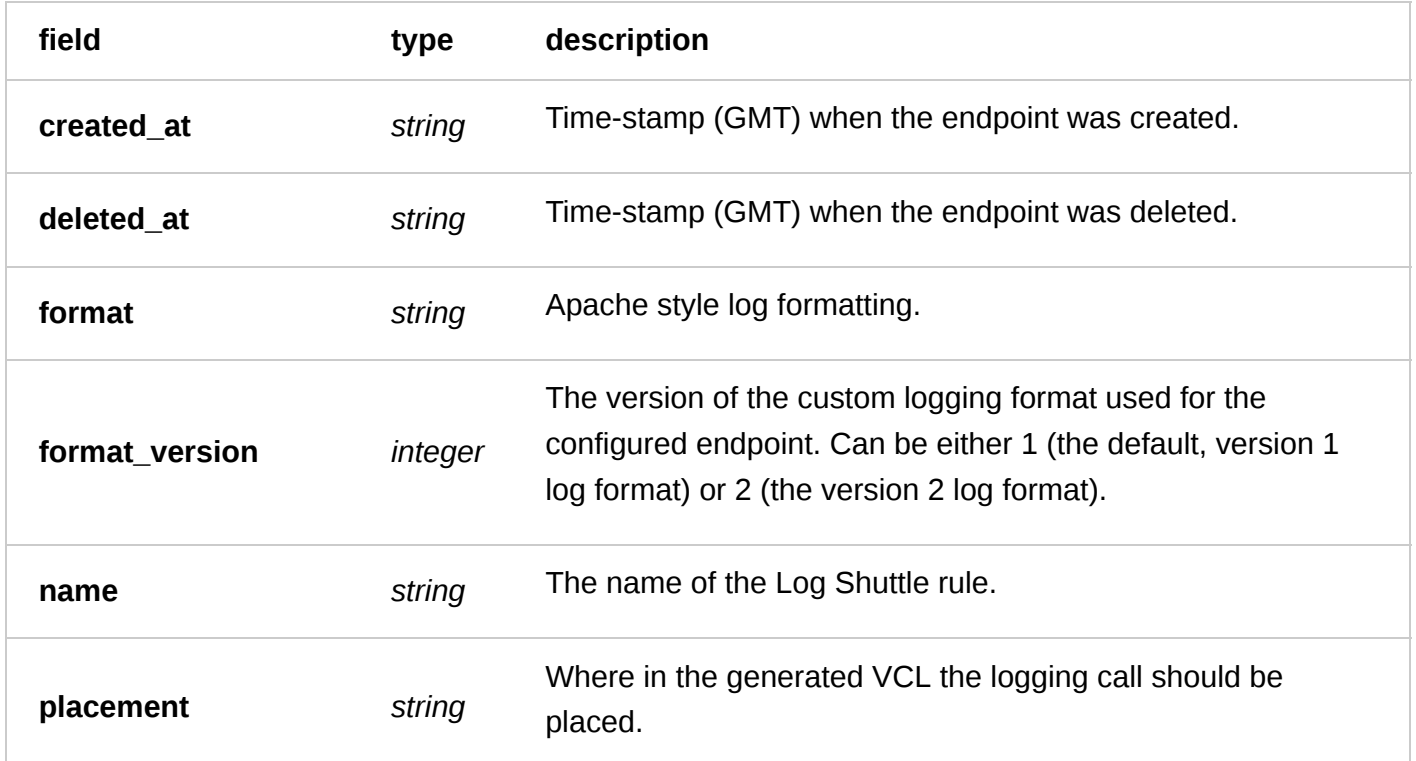

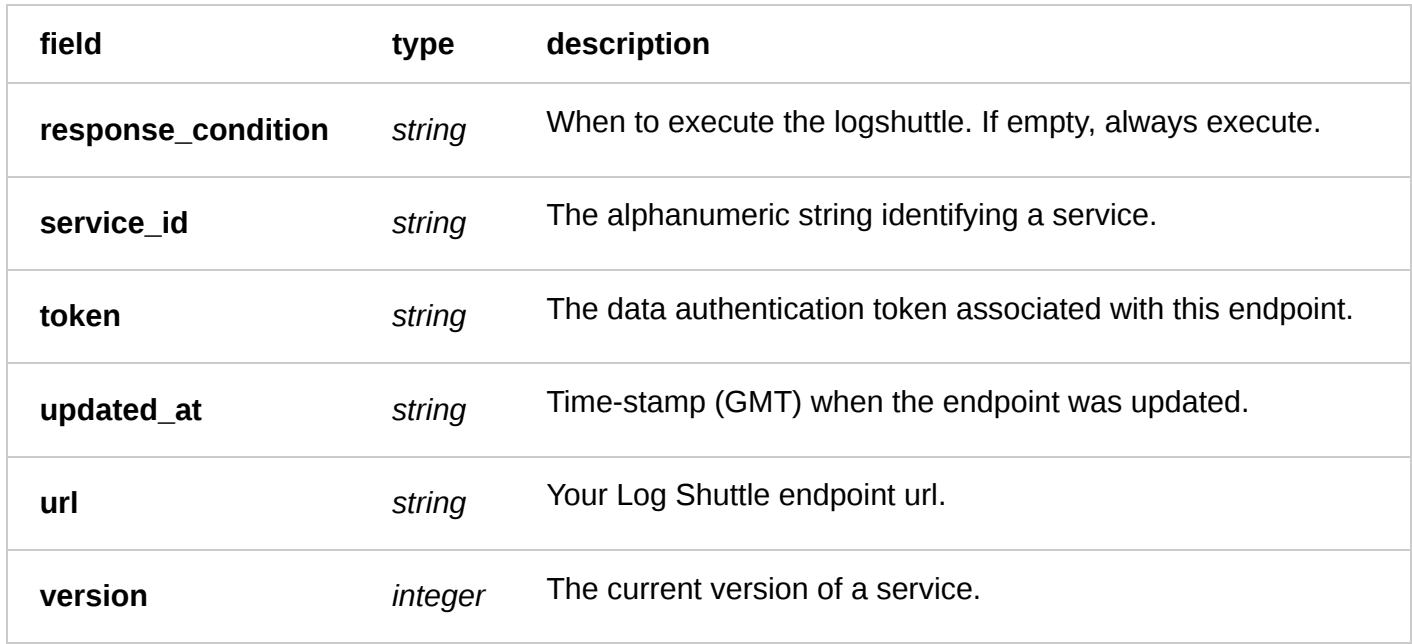

**GET** /service/ **service\_id** /version/ **version** /logging/logshuttle

List all of the logshuttles for a particular service and version

Authentication

none

Request Example

```
GET /service/SU1Z0isxPaozGVKXdv0eY/version/1/logging/logshuttle
Fastly-Key: YOUR_FASTLY_TOKEN
Accept: application/json
```

```
HTTP/1.1 200 OK
Content-Type: application/json
```

```
\lceil {
     "created_at": "2016-06-02T22:31:06+00:00",
     "deleted_at": null,
     "format": "%h %l %u %t \"%r\" %>s %b",
     "format_version": 1,
     "name": "test-logshuttle",
     "placement": null,
     "response_condition": "",
     "service_id": "SU1Z0isxPaozGVKXdv0eY",
 "token": null,
 "updated_at": "2016-06-02T22:31:06+00:00",
     "url": https://east.logplex.io/logs,
     "version": "1"
   }
]
```
**GET** /service/ **service\_id** /version/ **version** /logging/logshuttle/ **name**

Get the logshuttle for a particular service and version

Authentication

none

Request Example

```
GET /service/SU1Z0isxPaozGVKXdv0eY/version/1/logging/logshuttle/test-logshuttle
Fastly-Key: YOUR_FASTLY_TOKEN
Accept: application/json
```
Response Example

```
HTTP/1.1 200 OK
Content-Type: application/json
{
   "created_at": "2016-06-02T22:31:06+00:00",
   "deleted_at": null,
   "format": "%h %l %u %t \"%r\" %>s %b",
   "format_version": 1,
   "name": "test-logshuttle",
  "placement": null,
   "response_condition": "",
   "service_id": "SU1Z0isxPaozGVKXdv0eY",
   "token": null,
   "updated_at": "2016-06-02T22:31:06+00:00",
   "url": https://east.logplex.io/logs,
   "version": "1"
}
```
**POST** /service/ **service\_id** /version/ **version** /logging/logshuttle

Create a logshuttle for a particular service and version

Authentication

none

Request Example

```
POST /service/SU1Z0isxPaozGVKXdv0eY/version/1/logging/logshuttle
Fastly-Key: YOUR_FASTLY_TOKEN
Content-Type: application/x-www-form-urlencoded
Accept: application/json
```

```
name=test-logshuttle \
      &app_name=t.abc123 \
      &url=https%3A%2F%2Feast.logplex.io%2Flogs
```
Response Example

HTTP/1.1 200 OK Content-Type: application/json

```
6/1/2017 Fastly API Documentation
   {
      "created_at": "2016-06-02T22:31:06+00:00",
     "deleted at": null,
      "format": "%h %l %u %t \"%r\" %>s %b",
      "format_version": 1,
      "name": "test-logshuttle",
      "placement": null,
      "response_condition": "",
      "service_id": "SU1Z0isxPaozGVKXdv0eY",
    "token": null,
    "updated_at": "2016-06-02T22:31:06+00:00",
      "url": https://east.logplex.io/logs,
```

```
}
```
**PUT** /service/ **service\_id** /version/ **version** /logging/logshuttle/ **old\_name**

Update the logshuttle for a particular service and version

Authentication

"version": "1"

none

Parameters

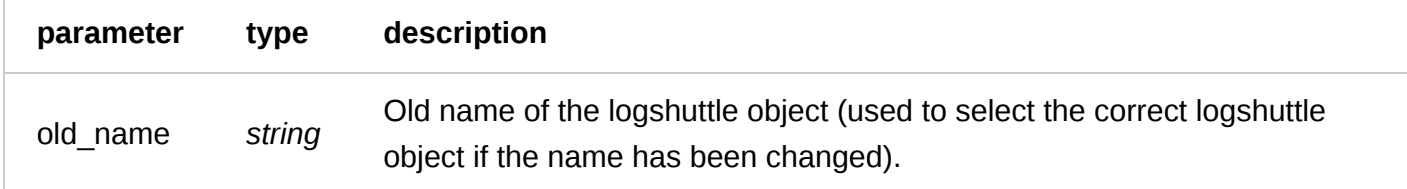

Request Example

```
PUT /service/SU1Z0isxPaozGVKXdv0eY/version/1/logging/logshuttle/test-logshuttle
Fastly-Key: YOUR_FASTLY_TOKEN
Content-Type: application/x-www-form-urlencoded
Accept: application/json
```
name=updated-test-logshuttle

```
HTTP/1.1 200 OK
Content-Type: application/json
```

```
{
   "created_at": "2016-06-02T22:31:06+00:00",
   "deleted_at": null,
   "format": "%h %l %u %t \"%r\" %>s %b",
   "format_version": 1,
   "name": "updated-test-logshuttle",
   "placement": null,
   "response_condition": "",
   "service_id": "SU1Z0isxPaozGVKXdv0eY",
   "token": null,
   "updated_at": "2016-06-02T22:31:06+00:00",
   "url": https://east.logplex.io/logs,
   "version": "1"
```
### **DELETE** /service/ **service\_id** /version/ **version** /logging/logshuttle/ **name**

Delete the logshuttle for a particular service and version

Authentication

none

Request Example

```
DELETE /service/SU1Z0isxPaozGVKXdv0eY/version/1/logging/logshuttle/test-logshuttle
Fastly-Key: YOUR_FASTLY_TOKEN
Accept: application/json
```
Response Example

```
HTTP/1.1 200 OK
Content-Type: application/json
```
{ "status":"ok" }

# Logentries

Fastly will stream log messages to the Logentries account, and in the format specified in the Logentries object.

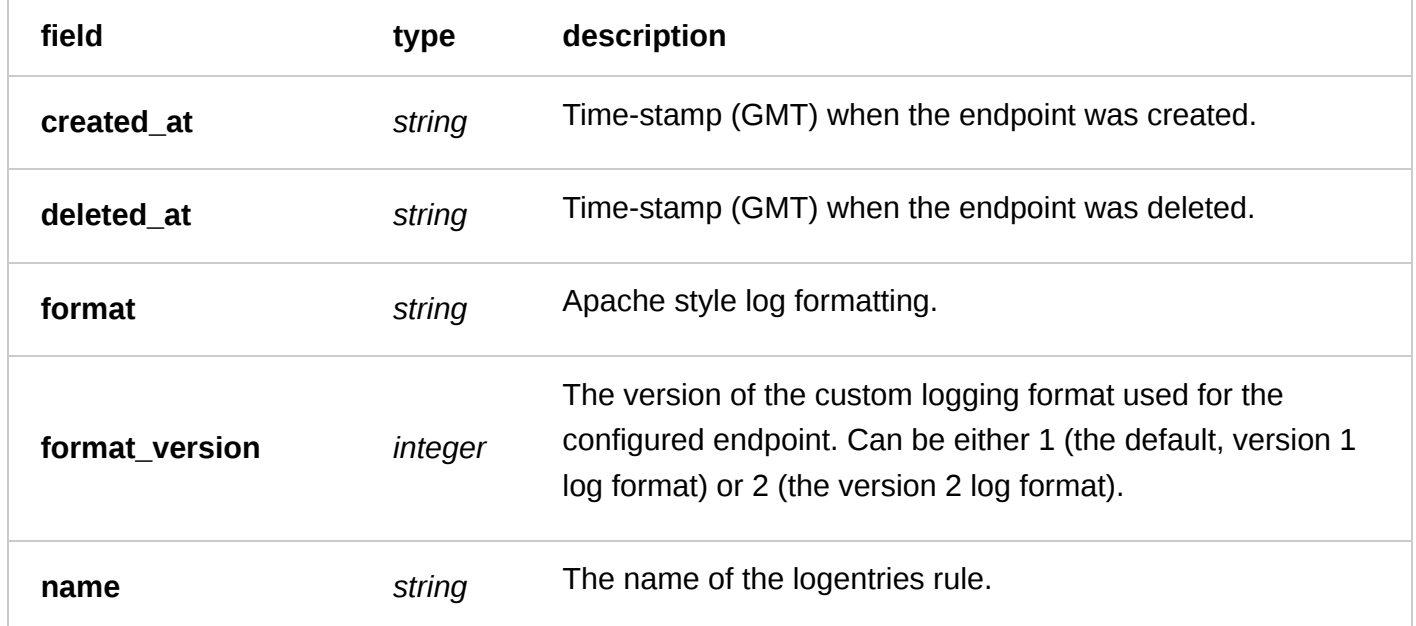

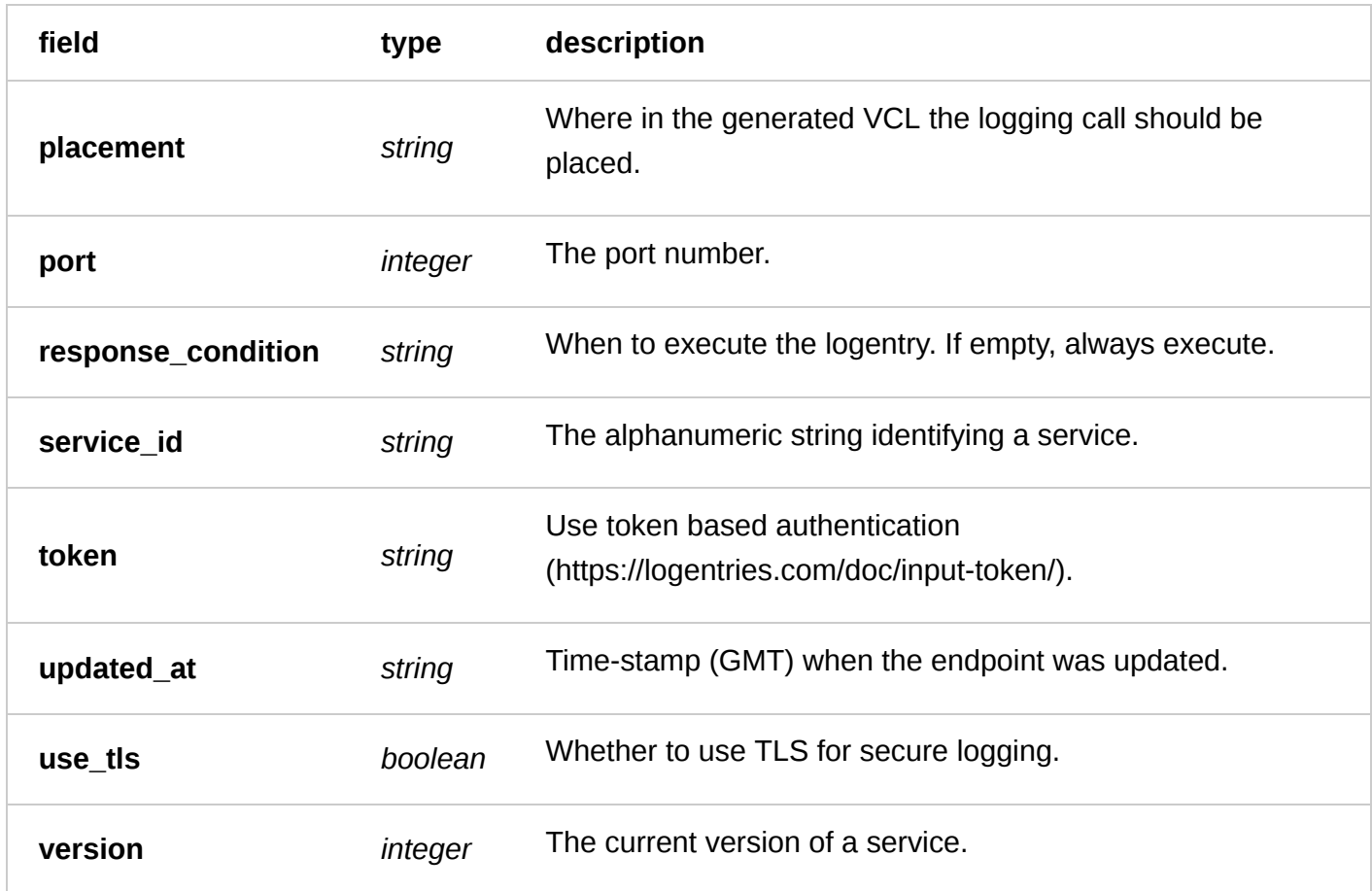

**GET** /service/ **service\_id** /version/ **version** /logging/logentries

List all of the Logentries for a particular service and version

Authentication

[API token \(/api/auth#tokens](https://docs.fastly.com/api/auth#tokens)[\) of a user with at least](https://docs.fastly.com/guides/user-access-and-control/user-roles-and-how-to-change-them) Engineer permissions (/guides/user-access-andcontrol/user-roles-and-how-to-change-them).

Request Example

```
GET /service/SU1Z0isxPaozGVKXdv0eY/version/1/logging/logentries
Fastly-Key: YOUR_FASTLY_TOKEN
Accept: application/json
```

```
HTTP/1.1 200 OK
Content-Type: application/json
```

```
\Gamma {
     "created_at": "2016-05-18T18:23:29+00:00",
     "deleted_at": null,
     "format": "%h %l %u %t \"%r\" %>s %b",
     "format_version": "1",
     "name": "test-logentries",
     "placement": null,
     "port": "5140",
```

```
 "response_condition": "",
     "service_id": "SU1Z0isxPaozGVKXdv0eY",
     "token": 790545ca-a792-4166-be69-970d1308512d,
     "updated_at": "2016-05-18T18:23:29+00:00",
     "use_tls": "0",
     "version": "1"
   }
]
```
**GET** /service/ **service\_id** /version/ **version** /logging/logentries/ **name**

Get the Logentry for a particular service and version

Authentication

[API token \(/api/auth#tokens](https://docs.fastly.com/api/auth#tokens)[\) of a user with at least](https://docs.fastly.com/guides/user-access-and-control/user-roles-and-how-to-change-them) Engineer permissions (/guides/user-access-and-

control/user-roles-and-how-to-change-them).

Request Example

```
GET /service/SU1Z0isxPaozGVKXdv0eY/version/1/logging/logentries/test-logentries
Fastly-Key: YOUR_FASTLY_TOKEN
Accept: application/json
```
Response Example

```
HTTP/1.1 200 OK
Content-Type: application/json
{
   "created_at": "2016-05-18T18:23:29+00:00",
   "deleted_at": null,
   "format": "%h %l %u %t \"%r\" %>s %b",
   "format_version": "1",
   "name": "test-logentries",
   "placement": null,
   "port": "5140",
   "response_condition": "",
   "service_id": "SU1Z0isxPaozGVKXdv0eY",
   "token": 790545ca-a792-4166-be69-970d1308512d,
   "updated_at": "2016-05-18T18:23:29+00:00",
   "use_tls": "0",
   "version": "1"
}
```
**POST** /service/ **service\_id** /version/ **version** /logging/logentries

Create a Logentry for a particular service and version

Authentication

[API token \(/api/auth#tokens\) of a user with at least](https://docs.fastly.com/guides/user-access-and-control/user-roles-and-how-to-change-them) Engineer permissions (/guides/user-access-andcontrol/user-roles-and-how-to-change-them).

Request Example

```
POST /service/SU1Z0isxPaozGVKXdv0eY/version/1/logging/logentries
Fastly-Key: YOUR_FASTLY_TOKEN
Content-Type: application/x-www-form-urlencoded
Accept: application/json
```
name=test-logentries&port=5140&token=790545ca-a792-4166-be69-970d1308512d

#### Response Example

```
HTTP/1.1 200 OK
Content-Type: application/json
{
   "created_at": "2016-05-18T18:23:29+00:00",
   "deleted_at": null,
   "format": "%h %l %u %t \"%r\" %>s %b",
 "format_version": "1",
 "name": "test-logentries",
  "placement": null,
   "port": "5140",
   "response_condition": "",
   "service_id": "SU1Z0isxPaozGVKXdv0eY",
   "token": 790545ca-a792-4166-be69-970d1308512d,
   "updated_at": "2016-05-18T18:23:29+00:00",
   "use_tls": "0",
   "version": "1"
}
```
**PUT** /service/ **service\_id** /version/ **version** /logging/logentries/ **old\_name**

Update the Logentry for a particular service and version

Authentication

[API token \(/api/auth#tokens](https://docs.fastly.com/api/auth#tokens)[\) of a user with at least](https://docs.fastly.com/guides/user-access-and-control/user-roles-and-how-to-change-them) Engineer permissions (/guides/user-access-andcontrol/user-roles-and-how-to-change-them).

Parameters

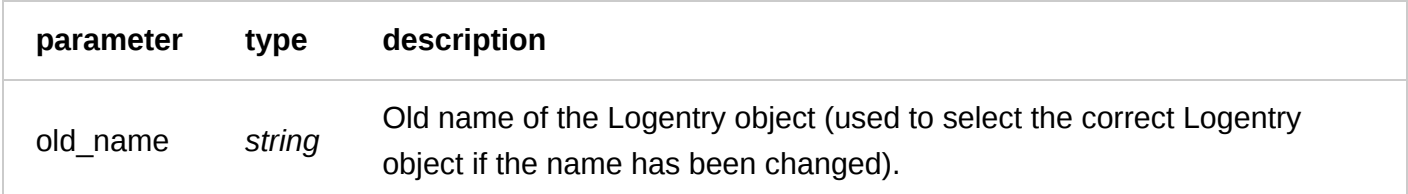

Request Example

```
PUT /service/SU1Z0isxPaozGVKXdv0eY/version/1/logging/logentries/test-logentries
Fastly-Key: YOUR_FASTLY_TOKEN
Content-Type: application/x-www-form-urlencoded
Accept: application/json
```
name=updated-test-logentries

HTTP/1.1 200 OK Content-Type: application/json

```
{
   "created_at": "2016-05-18T18:23:29+00:00",
   "deleted_at": null,
   "format": "%h %l %u %t \"%r\" %>s %b",
   "format_version": "1",
   "name": "updated-test-logentries",
   "placement": null,
   "port": "5140",
   "response_condition": "",
   "service_id": "SU1Z0isxPaozGVKXdv0eY",
   "token": 790545ca-a792-4166-be69-970d1308512d,
   "updated_at": "2016-05-18T18:23:29+00:00",
   "use_tls": "0",
   "version": "1"
}
```
**DELETE** /service/ **service\_id** /version/ **version** /logging/logentries/ **name**

Delete the Logentry for a particular service and version

Authentication

[API token \(/api/auth#tokens\) of a user with at least](https://docs.fastly.com/guides/user-access-and-control/user-roles-and-how-to-change-them) Engineer permissions (/guides/user-access-andcontrol/user-roles-and-how-to-change-them).

Request Example

```
DELETE /service/SU1Z0isxPaozGVKXdv0eY/version/1/logging/logentries/test-logentries
Fastly-Key: YOUR_FASTLY_TOKEN
Accept: application/json
```
Response Example

```
HTTP/1.1 200 OK
Content-Type: application/json
```

```
{
   "status":"ok"
}
```
# Loggly

Fastly will stream log messages to the Loggly account, and in the format specified in the Loggly object. [This feature is part of a limited availability release. For more information, see our product and feature life](https://docs.fastly.com/guides/fastly-product-lifecycle/#limited-availability) cycle descriptions (/guides/fastly-product-lifecycle/#limited-availability). If you would like to try it, please contact [support@fastly.com \(mailto:support@fastly.com\).](mailto:support@fastly.com)

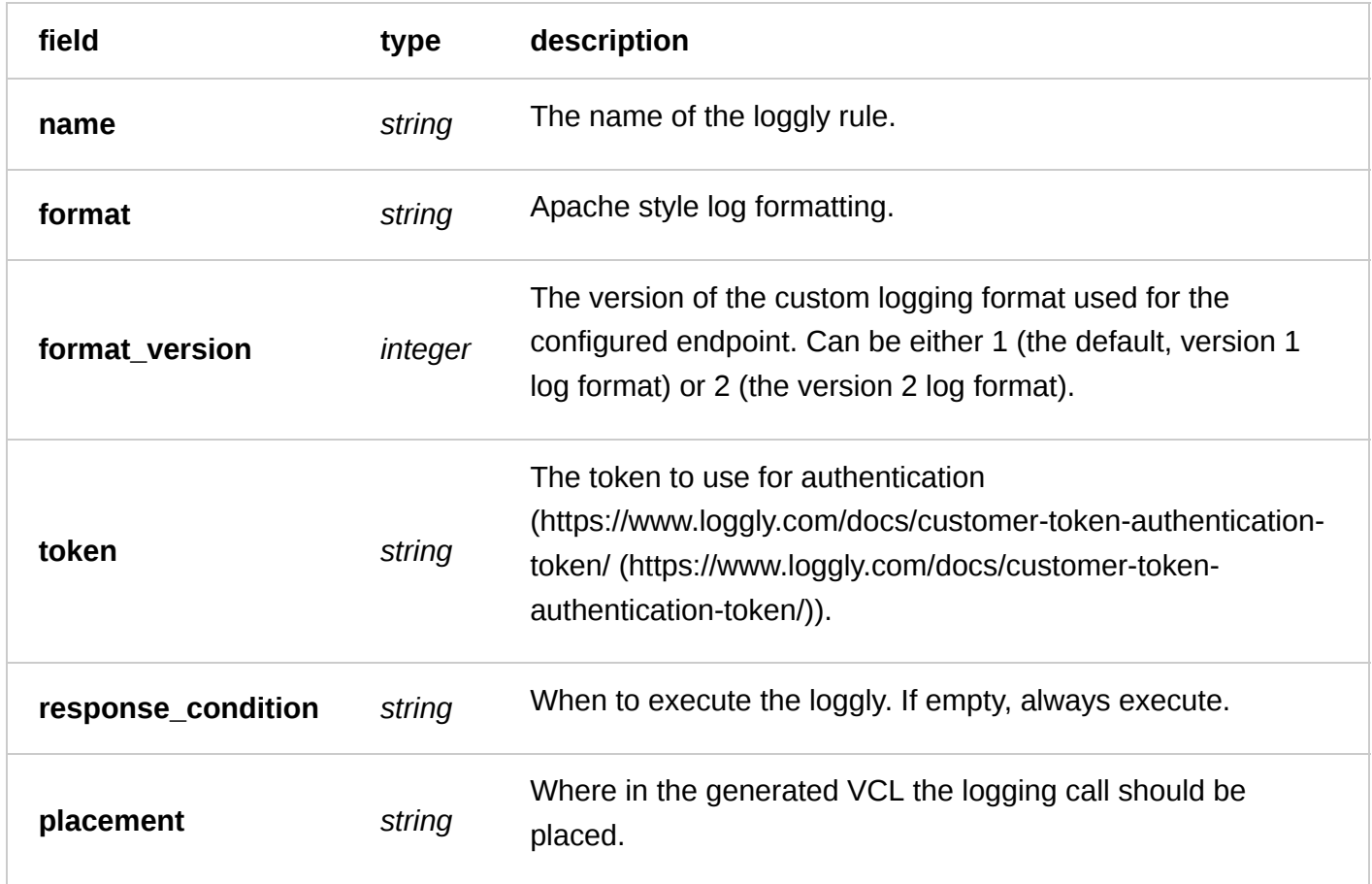

**GET** /service/ **service\_id** /version/ **version** /logging/loggly/ **name**

Get the Loggly for a particular service and version

Authentication

none

Request Example

```
GET /service/SU1Z0isxPaozGVKXdv0eY/version/1/logging/loggly/test-loggly
Fastly-Key: YOUR_FASTLY_TOKEN
Accept: application/json
```

```
HTTP/1.1 200 OK
Content-Type: application/json
```

```
{
  "name": "test-loggly",
  "service_id": "SU1Z0isxPaozGVKXdv0eY",
  "version": "1",
  "response_condition": "",
  "format": "%h %l %u %t \"%r\" %>s %b",
  "format_version": "1",
  "token": "deadbeef"
```

```
 "placement": null,
}
```
**GET** /service/ **service\_id** /version/ **version** /logging/loggly

List all of the Logglies for a particular service and version

Authentication

none

Request Example

```
GET /service/SU1Z0isxPaozGVKXdv0eY/version/1/logging/loggly
Fastly-Key: YOUR_FASTLY_TOKEN
Accept: application/json
```
Response Example

```
HTTP/1.1 200 OK
Content-Type: application/json
```

```
\lceil{
   "name": "test-loggly",
   "service_id": "SU1Z0isxPaozGVKXdv0eY",
  "version": "1"
 "response_condition": "",
 "format": "%h %l %u %t \"%r\" %>s %b",
   "format_version": "1",
   "token": "deadbeef"
   "placement": null,
}
\mathbf{I}
```
**POST** /service/ **service\_id** /version/ **version** /logging/loggly

Create a Loggly for a particular service and version

Authentication

none

Request Example

```
POST /service/SU1Z0isxPaozGVKXdv0eY/version/1/logging/loggly
Fastly-Key: YOUR_FASTLY_TOKEN
Content-Type: application/x-www-form-urlencoded
Accept: application/json
```
name=test-loggly&token=deadbeef

Content-Type: application/json

```
{
   "name": "test-loggly",
   "service_id": "SU1Z0isxPaozGVKXdv0eY",
   "version": "1",
   "response_condition": "",
   "format": "%h %l %u %t \"%r\" %>s %b",
   "format_version": "1",
   "token": "deadbeef"
   "placement": null,
}
```
**PUT** /service/ **service\_id** /version/ **version** /logging/loggly/ **old\_name**

Update the Loggly for a particular service and version

Authentication

none

Request Example

```
PUT /service/SU1Z0isxPaozGVKXdv0eY/version/1/logging/loggly/test-loggly
Fastly-Key: YOUR_FASTLY_TOKEN
Content-Type: application/x-www-form-urlencoded
Accept: application/json
```
name=updated-loggly

Response Example

```
HTTP/1.1 200 OK
Content-Type: application/json
```

```
{
   "name": "updated-loggly",
   "service_id": "SU1Z0isxPaozGVKXdv0eY",
   "version": "1",
   "response_condition": "",
   "format": "%h %l %u %t \"%r\" %>s %b",
   "format_version": "1",
   "token": "deadbeef"
   "placement": null,
}
```
**DELETE** /service/ **service\_id** /version/ **version** /logging/loggly/ **name**

Delete the Loggly for a particular service and version

Authentication

none

Request Example

```
DELETE /service/SU1Z0isxPaozGVKXdv0eY/version/1/logging/loggly/test-loggly
Fastly-Key: YOUR_FASTLY_TOKEN
Accept: application/json
```
#### Response Example

```
HTTP/1.1 200 OK
Content-Type: application/json
{
   "status":"ok"
}
```
# Heroku

Fastly will stream log messages to the Heroku account, and in the format specified in the Heroku object. [This feature is part of a limited availability release. For more information, see our product and feature life](https://docs.fastly.com/guides/fastly-product-lifecycle/#limited-availability) cycle descriptions (/guides/fastly-product-lifecycle/#limited-availability). If you would like to try it, please contact [support@fastly.com \(mailto:support@fastly.com\).](mailto:support@fastly.com)

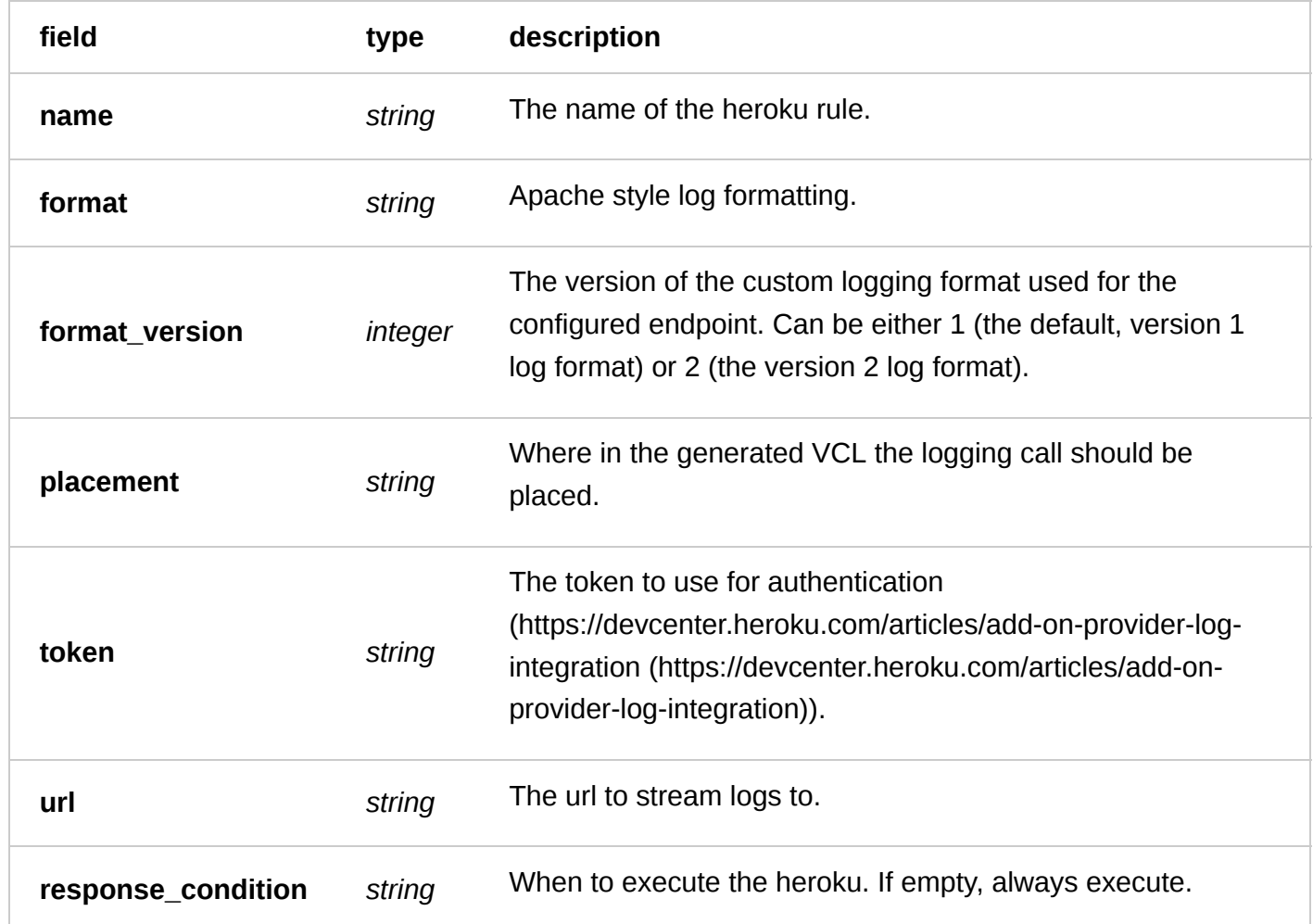

**GET** /service/ **service\_id** /version/ **version** /logging/heroku/ **name**

Get the Heroku for a particular service and version

Authentication

none

Request Example

```
GET /service/SU1Z0isxPaozGVKXdv0eY/version/1/logging/heroku/test-heroku
Fastly-Key: YOUR_FASTLY_TOKEN
Accept: application/json
```
Response Example

```
HTTP/1.1 200 OK
Content-Type: application/json
```

```
{
   "name": "test-heroku",
   "service_id": "SU1Z0isxPaozGVKXdv0eY",
   "version": "1",
   "response_condition": "",
   "format": "%h %l %u %t \"%r\" %>s %b",
   "format_version": "1",
   "placement": null,
   "token": "deadbeef",
   "url": "https://1.us.logplex.io/logs"
}
```
**GET** /service/ **service\_id** /version/ **version** /logging/heroku

List all of the Herokus for a particular service and version

Authentication

none

Request Example

```
GET /service/SU1Z0isxPaozGVKXdv0eY/version/1/logging/heroku
Fastly-Key: YOUR_FASTLY_TOKEN
Accept: application/json
```

```
HTTP/1.1 200 OK
Content-Type: application/json
```

```
[
{
   "name": "test-heroku",
   "service_id": "SU1Z0isxPaozGVKXdv0eY",
   "version": "1",
```

```
 "response_condition": "",
  "format": "%h %l %u %t \"%r\" %>s %b",
   "format_version": "1",
   "placement": null,
   "token": "deadbeef",
   "url": "https://1.us.logplex.io/logs"
}
\mathbf{I}
```
**POST** /service/ **service\_id** /version/ **version** /logging/heroku

Create a Heroku for a particular service and version

Authentication

none

Request Example

```
POST /service/SU1Z0isxPaozGVKXdv0eY/version/1/logging/heroku
Fastly-Key: YOUR_FASTLY_TOKEN
Content-Type: application/x-www-form-urlencoded
Accept: application/json
```
name=test-heroku&token=deadbeef&url=https://1.us.logplex.io/logs

Response Example

```
HTTP/1.1 200 OK
Content-Type: application/json
```

```
{
   "name": "test-heroku",
   "service_id": "SU1Z0isxPaozGVKXdv0eY",
   "version": "1",
   "response_condition": "",
   "format": "%h %l %u %t \"%r\" %>s %b",
   "format_version": "1",
   "placement": null,
   "token": "deadbeef",
   "url": "https://1.us.logplex.io/logs"
}
```
**PUT** /service/ **service\_id** /version/ **version** /logging/heroku/ **old\_name**

Update the Heroku for a particular service and version

Authentication

none

Request Example

```
PUT /service/SU1Z0isxPaozGVKXdv0eY/version/1/logging/heroku/test-heroku
Fastly-Key: YOUR_FASTLY_TOKEN
Content-Type: application/x-www-form-urlencoded
```
Accept: application/json

name=updated-heroku

Response Example

```
HTTP/1.1 200 OK
Content-Type: application/json
{
   "name": "updated-heroku",
   "service_id": "SU1Z0isxPaozGVKXdv0eY",
   "version": "1",
   "response_condition": "",
   "format": "%h %l %u %t \"%r\" %>s %b",
   "format_version": "1",
   "placement": null,
   "token": "deadbeef",
   "url": "https://1.us.logplex.io/logs"
}
```
**DELETE** /service/ **service\_id** /version/ **version** /logging/heroku/ **name**

Delete the Heroku for a particular service and version

Authentication

none

Request Example

```
DELETE /service/SU1Z0isxPaozGVKXdv0eY/version/1/logging/heroku/test-heroku
Fastly-Key: YOUR_FASTLY_TOKEN
Accept: application/json
```
Response Example

```
HTTP/1.1 200 OK
Content-Type: application/json
{
   "status":"ok"
}
```
# **Openstack**

Fastly will upload log messages to the OpenStack bucket, and in the format, specified in the openstack object.

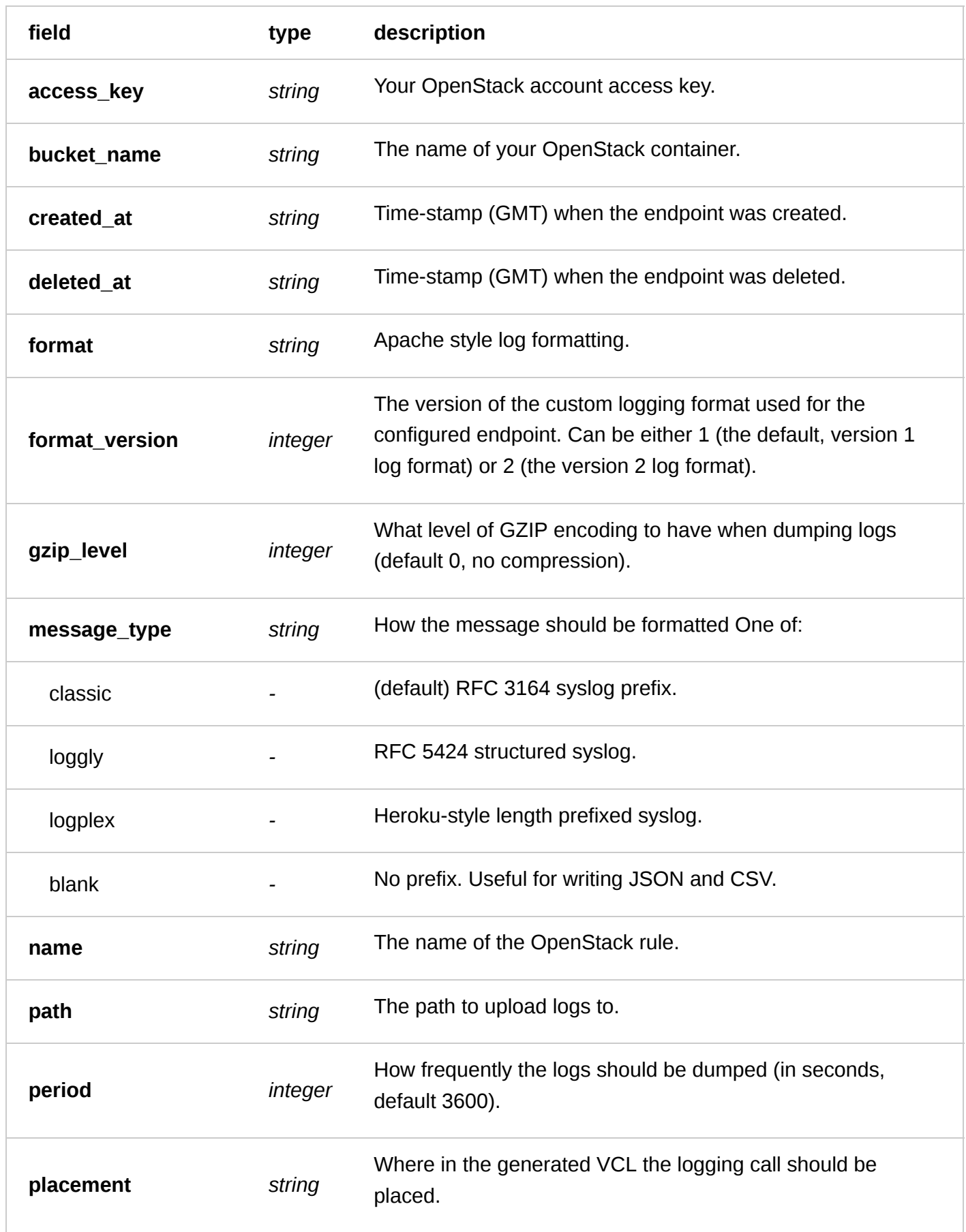

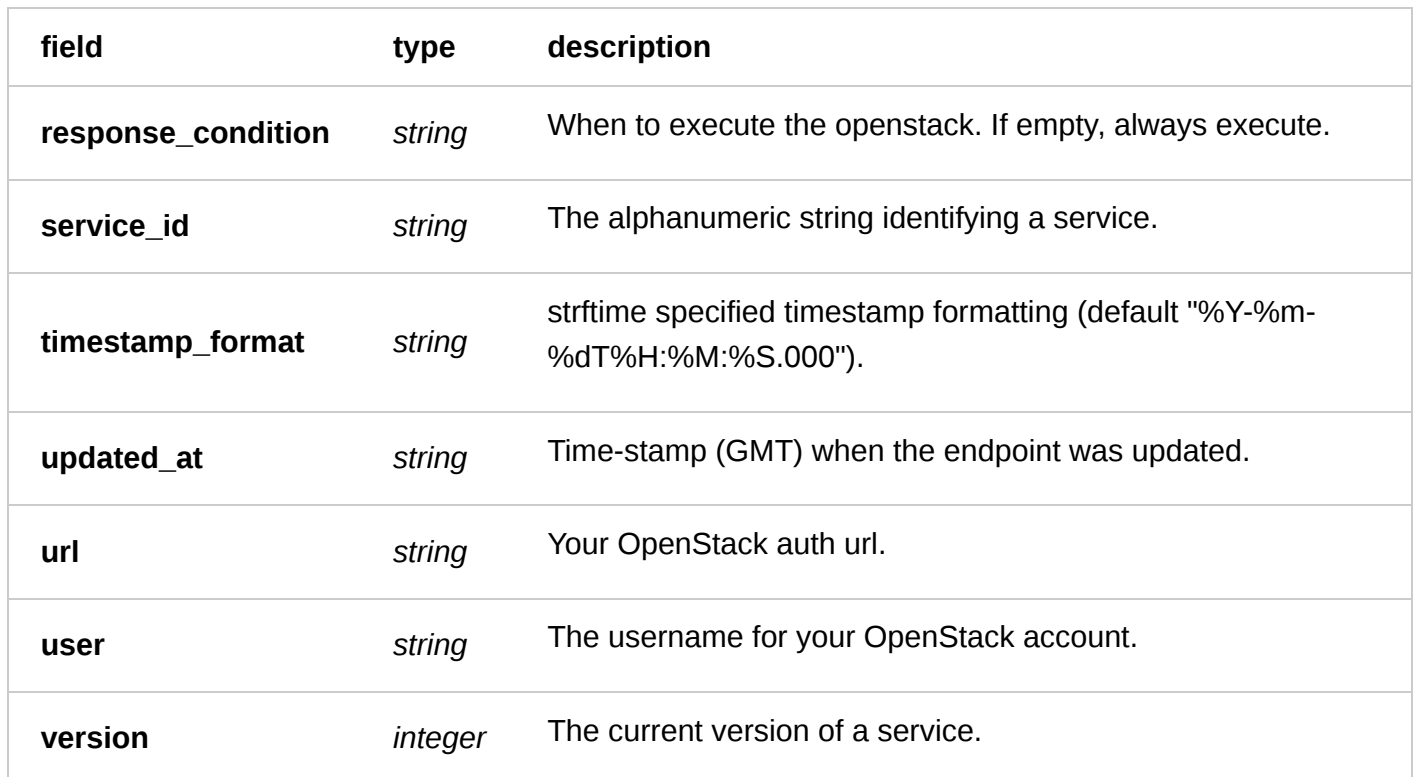

**GET** /service/ **service\_id** /version/ **version** /logging/openstack

List all of the openstacks for a particular service and version

Authentication

[API token \(/api/auth#tokens\) of a user with at least](https://docs.fastly.com/guides/user-access-and-control/user-roles-and-how-to-change-them) Engineer permissions (/guides/user-access-andcontrol/user-roles-and-how-to-change-them).

Request Example

```
GET /service/SU1Z0isxPaozGVKXdv0eY/version/1/logging/openstack
Fastly-Key: YOUR_FASTLY_TOKEN
Accept: application/json
```

```
HTTP/1.1 200 OK
Content-Type: application/json
```

```
\lceil {
     "access_key": "AKIAIOSFODNN7EXAMPLE",
     "bucket_name": "my_corporate_bucket",
     "created_at": "2016-06-03T21:33:16+00:00",
     "deleted_at": null,
     "format": "%h %l %u %t \"%r\" %>s %b",
     "format_version": "1",
     "gzip_level": "0",
     "message_type": "classic",
     "name": "test-openstack",
     "path": "",
     "period": "3600",
```

```
 "placement": null,
     "response_condition": "",
     "service_id": "SU1Z0isxPaozGVKXdv0eY",
     "timestamp_format": "%Y-%m-%dT%H:%M:%S.000",
     "updated_at": "2016-06-03T21:37:21+00:00",
     "url": "https://auth.storage.memset.com/v1.0",
     "user": "Openstack Username",
     "version": "1"
   }
]
```
**GET** /service/ **service\_id** /version/ **version** /logging/openstack/ **name**

Get the openstack for a particular service and version

Authentication

[API token \(/api/auth#tokens\) of a user with at least](https://docs.fastly.com/guides/user-access-and-control/user-roles-and-how-to-change-them) Engineer permissions (/guides/user-access-and-

control/user-roles-and-how-to-change-them).

Request Example

```
GET /service/SU1Z0isxPaozGVKXdv0eY/version/1/logging/openstack/test-openstack
Fastly-Key: YOUR_FASTLY_TOKEN
Accept: application/json
```

```
HTTP/1.1 200 OK
Content-Type: application/json
```

```
{
 "access_key": "AKIAIOSFODNN7EXAMPLE",
 "bucket_name": "my_corporate_bucket",
 "created_at": "2016-06-03T21:33:16+00:00",
   "deleted_at": null,
   "format": "%h %l %u %t \"%r\" %>s %b",
   "format_version": "1",
   "gzip_level": "0",
   "message_type": "classic",
   "name": "test-openstack",
   "path": "",
   "period": "3600",
   "placement": null,
   "response_condition": "",
   "service_id": "SU1Z0isxPaozGVKXdv0eY",
   "timestamp_format": "%Y-%m-%dT%H:%M:%S.000",
   "updated_at": "2016-06-03T21:37:21+00:00",
   "url": "https://auth.storage.memset.com/v1.0",
   "user": "Openstack Username",
   "version": "1"
}
```
Create a openstack for a particular service and version

Authentication

[API token \(/api/auth#tokens\) of a user with at least](https://docs.fastly.com/guides/user-access-and-control/user-roles-and-how-to-change-them) Engineer permissions (/guides/user-access-and-

control/user-roles-and-how-to-change-them).

Request Example

```
POST /service/SU1Z0isxPaozGVKXdv0eY/version/1/logging/openstack
Fastly-Key: YOUR_FASTLY_TOKEN
Content-Type: application/x-www-form-urlencoded
Accept: application/json
```

```
name=test-openstack \
      &bucket_name=my_corporate_bucket \
      &access_key=AKIAIOSFODNN7EXAMPLE \
      &secret_key=wJalrXUtnFEMI/K7MDENG/bPxRfiCYEXAMPLEKEY
```
Response Example

HTTP/1.1 200 OK Content-Type: application/json

```
{
 "access_key": "AKIAIOSFODNN7EXAMPLE",
 "bucket_name": "my_corporate_bucket",
   "created_at": "2016-06-03T21:33:16+00:00",
   "deleted_at": null,
   "format": "%h %l %u %t \"%r\" %>s %b",
   "format_version": "1",
   "gzip_level": "0",
   "message_type": "classic",
   "name": "test-openstack",
   "path": "",
   "period": "3600",
  "placement": null,
   "response_condition": "",
   "service_id": "SU1Z0isxPaozGVKXdv0eY",
   "timestamp_format": "%Y-%m-%dT%H:%M:%S.000",
   "updated_at": "2016-06-03T21:37:21+00:00",
   "url": "https://auth.storage.memset.com/v1.0",
   "user": "Openstack Username",
   "version": "1"
}
```
**PUT** /service/ **service\_id** /version/ **version** /logging/openstack/ **old\_name**

Update the openstack for a particular service and version

Authentication

[API token \(/api/auth#tokens\) of a user with at least](https://docs.fastly.com/guides/user-access-and-control/user-roles-and-how-to-change-them) Engineer permissions (/guides/user-access-andcontrol/user-roles-and-how-to-change-them).

Parameters

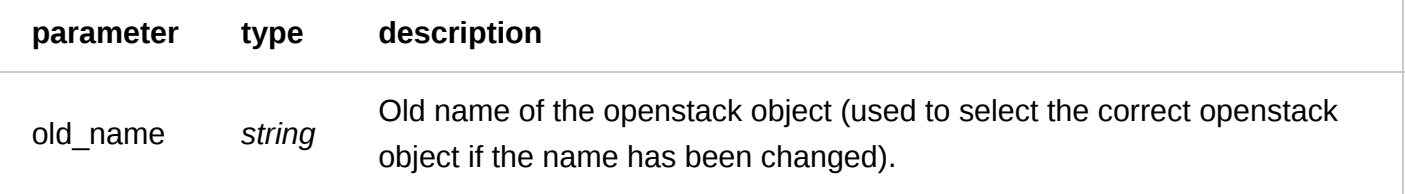

Request Example

```
PUT /service/SU1Z0isxPaozGVKXdv0eY/version/1/logging/openstack/test-openstack
Fastly-Key: YOUR_FASTLY_TOKEN
Content-Type: application/x-www-form-urlencoded
Accept: application/json
```
name=updated-test-openstack

Response Example

HTTP/1.1 200 OK Content-Type: application/json

```
{
 "access_key": "AKIAIOSFODNN7EXAMPLE",
 "bucket_name": "my_corporate_bucket",
   "created_at": "2016-06-03T21:33:16+00:00",
   "deleted_at": null,
   "format": "%h %l %u %t \"%r\" %>s %b",
   "format_version": "1",
   "gzip_level": "0",
   "message_type": "classic",
   "name": "updated-test-openstack",
   "path": "",
   "period": "3600",
  "placement": null,
   "response_condition": "",
   "service_id": "SU1Z0isxPaozGVKXdv0eY",
   "timestamp_format": "%Y-%m-%dT%H:%M:%S.000",
   "updated_at": "2016-06-03T21:37:21+00:00",
   "url": "https://auth.storage.memset.com/v1.0",
   "user": "Openstack Username",
   "version": "1"
}
```
**DELETE** /service/ **service\_id** /version/ **version** /logging/openstack/ **name**

Delete the openstack for a particular service and version

Authentication

[API token \(/api/auth#tokens\) of a user with at least](https://docs.fastly.com/guides/user-access-and-control/user-roles-and-how-to-change-them) Engineer permissions (/guides/user-access-andcontrol/user-roles-and-how-to-change-them).

Request Example

DELETE /service/SU1Z0isxPaozGVKXdv0eY/version/1/logging/openstack/test-openstack

### Response Example

```
HTTP/1.1 200 OK
Content-Type: application/json
{
   "status":"ok"
```
}

# Papertrail

Fastly will stream log messages to the Papertrail account, and in the format specified in the Papertrail object.

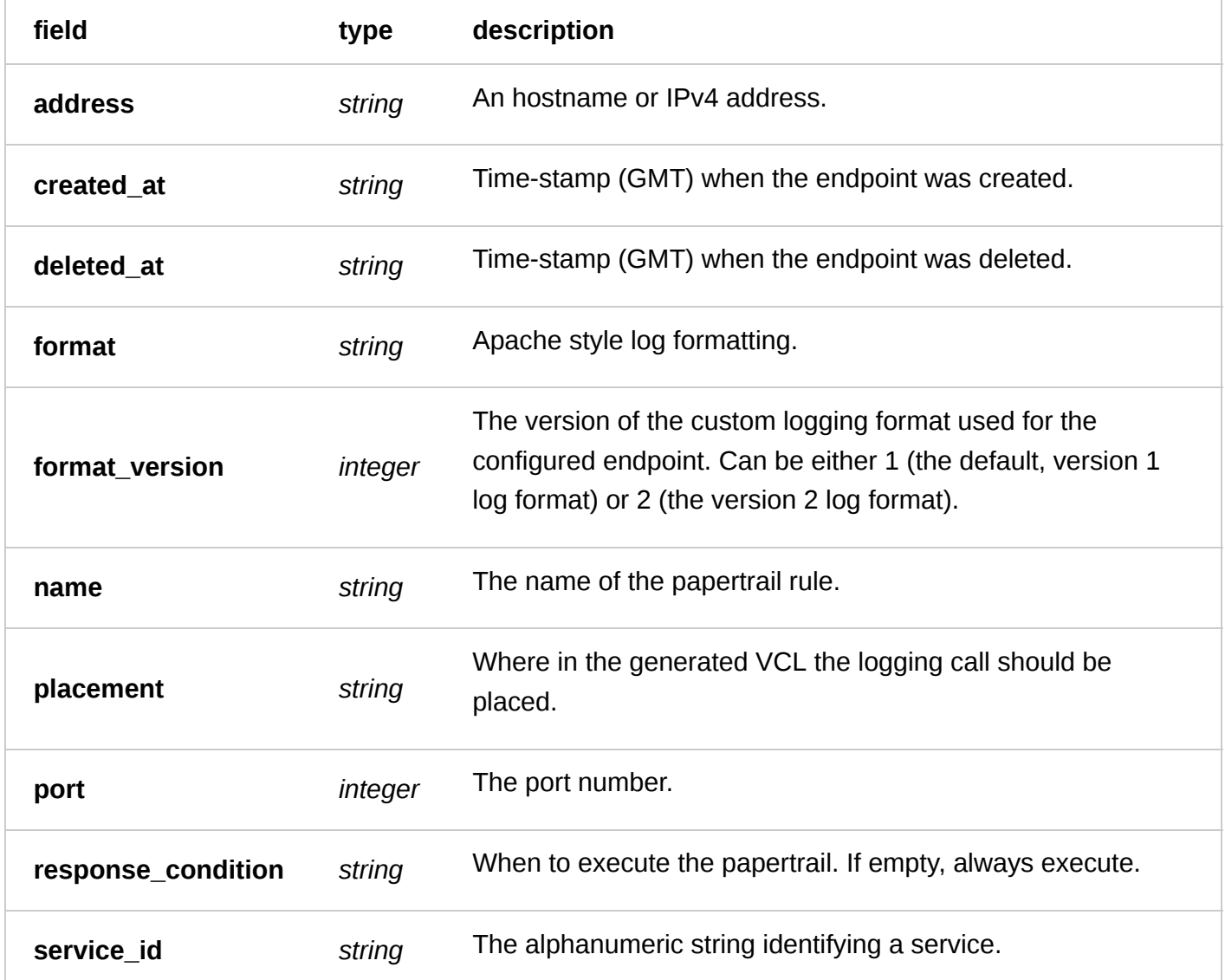

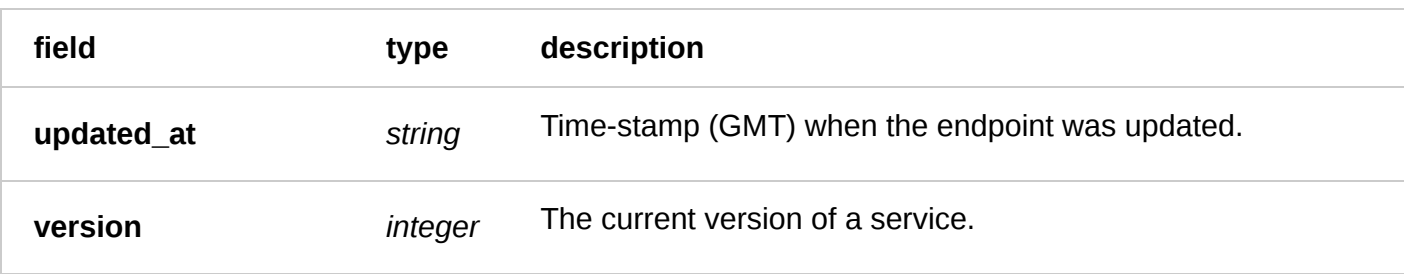

**GET** /service/ **service\_id** /version/ **version** /logging/papertrail

List all of the Papertrails for a particular service and version

Authentication

[API token \(/api/auth#tokens\) of a user with at least](https://docs.fastly.com/guides/user-access-and-control/user-roles-and-how-to-change-them) Engineer permissions (/guides/user-access-andcontrol/user-roles-and-how-to-change-them).

Request Example

```
GET /service/SU1Z0isxPaozGVKXdv0eY/version/1/logging/papertrail
Fastly-Key: YOUR_FASTLY_TOKEN
Accept: application/json
```
Response Example

```
HTTP/1.1 200 OK
Content-Type: application/json
\sqrt{2} {
     "address": "example.com",
     "created_at": "2016-05-18T18:51:50+00:00",
     "deleted_at": null,
     "format": "%h %l %u %t \"%r\" %>s %b",
     "format_version": "1",
     "hostname": "example.com",
    "name": "test-papertrail",
     "placement": null,
     "port": "5140",
     "response_condition": "",
     "service_id": "SU1Z0isxPaozGVKXdv0eY",
     "updated_at": "2016-05-18T18:51:50+00:00",
     "version": "1"
   }
]
```
**GET** /service/ **service\_id** /version/ **version** /logging/papertrail/ **name**

Get the Papertrail for a particular service and version

Authentication

[API token \(/api/auth#tokens](https://docs.fastly.com/api/auth#tokens)[\) of a user with at least](https://docs.fastly.com/guides/user-access-and-control/user-roles-and-how-to-change-them) Engineer permissions (/guides/user-access-andcontrol/user-roles-and-how-to-change-them).

Request Example

```
GET /service/SU1Z0isxPaozGVKXdv0eY/version/1/logging/papertrail/test-papertrail
Fastly-Key: YOUR_FASTLY_TOKEN
Accept: application/json
```
Response Example

```
HTTP/1.1 200 OK
Content-Type: application/json
```
{

```
 "address": "example.com",
   "created_at": "2016-05-18T18:51:50+00:00",
   "deleted_at": null,
   "format": "%h %l %u %t \"%r\" %>s %b",
   "format_version": "1",
   "hostname": "example.com",
   "name": "test-papertrail",
   "placement": null,
   "port": "5140",
   "response_condition": "",
   "service_id": "SU1Z0isxPaozGVKXdv0eY",
   "updated_at": "2016-05-18T18:51:50+00:00",
   "version": "1"
}
```
**POST** /service/ **service\_id** /version/ **version** /logging/papertrail

Create a Papertrail for a particular service and version

Authentication

[API token \(/api/auth#tokens](https://docs.fastly.com/api/auth#tokens)[\) of a user with at least](https://docs.fastly.com/guides/user-access-and-control/user-roles-and-how-to-change-them) Engineer permissions (/guides/user-access-andcontrol/user-roles-and-how-to-change-them).

Request Example

```
POST /service/SU1Z0isxPaozGVKXdv0eY/version/1/logging/papertrail
Fastly-Key: YOUR_FASTLY_TOKEN
Content-Type: application/x-www-form-urlencoded
Accept: application/json
```
name=test-papertrail&address=example.com

```
HTTP/1.1 200 OK
Content-Type: application/json
{
   "address": "example.com",
   "created_at": "2016-05-18T18:51:50+00:00",
   "deleted_at": null,
   "format": "%h %l %u %t \"%r\" %>s %b",
   "format_version": "1",
```

```
 "hostname": "example.com",
```
```
 "name": "test-papertrail",
   "placement": null,
   "port": "5140",
   "response_condition": "",
 "service_id": "SU1Z0isxPaozGVKXdv0eY",
 "updated_at": "2016-05-18T18:51:50+00:00",
   "version": "1"
}
```
**PUT** /service/ **service\_id** /version/ **version** /logging/papertrail/ **old\_name**

Update the Papertrail for a particular service and version

Authentication

[API token \(/api/auth#tokens](https://docs.fastly.com/api/auth#tokens)[\) of a user with at least](https://docs.fastly.com/guides/user-access-and-control/user-roles-and-how-to-change-them) Engineer permissions (/guides/user-access-andcontrol/user-roles-and-how-to-change-them).

Parameters

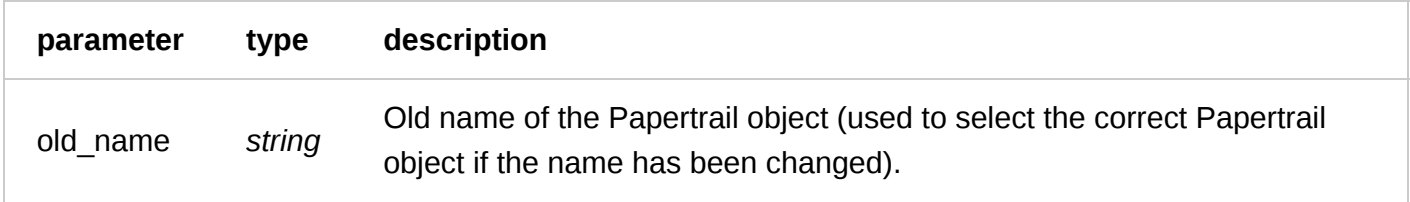

Request Example

```
PUT /service/SU1Z0isxPaozGVKXdv0eY/version/1/logging/papertrail/test-papertrail
Fastly-Key: YOUR_FASTLY_TOKEN
Content-Type: application/x-www-form-urlencoded
Accept: application/json
```
name=updated-test-papertrail

```
HTTP/1.1 200 OK
Content-Type: application/json
```

```
{
   "address": "example.com",
   "created_at": "2016-05-18T18:51:50+00:00",
   "deleted_at": null,
   "format": "%h %l %u %t \"%r\" %>s %b",
   "format_version": "1",
   "hostname": "example.com",
   "name": "updated-test-papertrail",
   "placement": null,
   "port": "5140",
   "response_condition": "",
   "service_id": "SU1Z0isxPaozGVKXdv0eY",
   "updated_at": "2016-05-18T18:51:50+00:00",
   "version": "1
}
```
**DELETE** /service/ **service\_id** /version/ **version** /logging/papertrail/ **name**

Delete the Papertrail for a particular service and version

Authentication

[API token \(/api/auth#tokens\) of a user with at least](https://docs.fastly.com/guides/user-access-and-control/user-roles-and-how-to-change-them) Engineer permissions (/guides/user-access-andcontrol/user-roles-and-how-to-change-them).

Request Example

```
DELETE /service/SU1Z0isxPaozGVKXdv0eY/version/1/logging/papertrail/test-papertrail
Fastly-Key: YOUR_FASTLY_TOKEN
Accept: application/json
```
Response Example

```
HTTP/1.1 200 OK
Content-Type: application/json
{
   "status":"ok"
}
```
### Scalyr

Fastly will stream log messages to the Scalyr account, and in the format specified in the Scalyr object.

### Fields

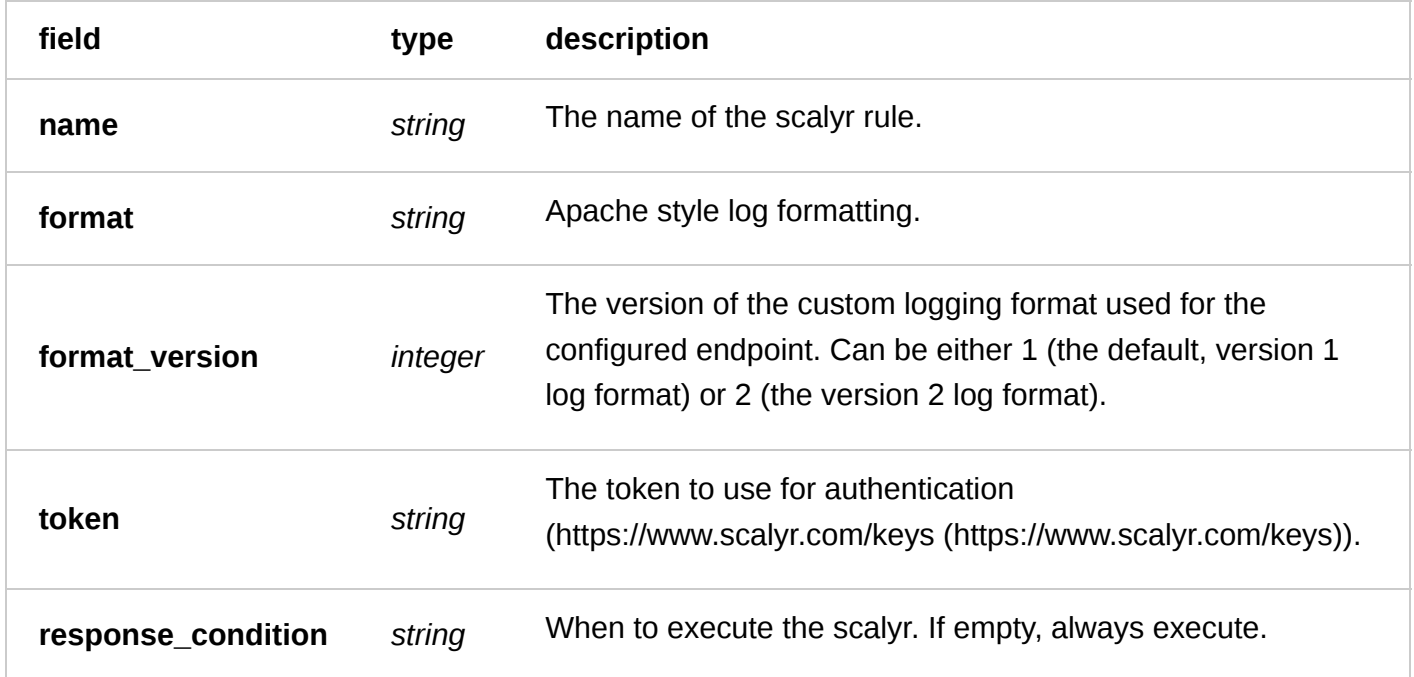

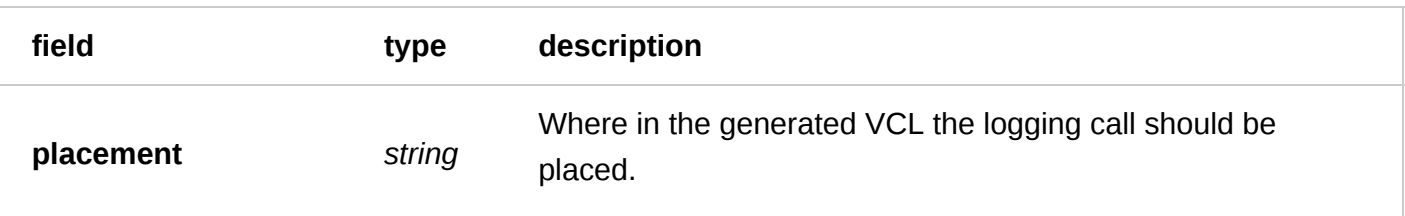

### Actions

**GET** /service/ **service\_id** /version/ **version** /logging/scalyr/ **name**

Get the Scalyr for a particular service and version

Authentication

[API token \(/api/auth#tokens\) of a user with at least](https://docs.fastly.com/guides/user-access-and-control/user-roles-and-how-to-change-them) Engineer permissions (/guides/user-access-andcontrol/user-roles-and-how-to-change-them).

Request Example

```
GET /service/SU1Z0isxPaozGVKXdv0eY/version/1/logging/scalyr/test-scalyr
Fastly-Key: YOUR_FASTLY_TOKEN
Accept: application/json
```
Response Example

```
HTTP/1.1 200 OK
Content-Type: application/json
```

```
{
   "name": "test-scalyr",
   "service_id": "SU1Z0isxPaozGVKXdv0eY",
   "version": "1",
   "response_condition": "",
   "placement": null,
   "format": "%h %l %u %t \"%r\" %>s %b",
   "format_version": "1",
   "token": "deadbeef"
}
```
**GET** /service/ **service\_id** /version/ **version** /logging/scalyr

List all of the Scalyrs for a particular service and version

Authentication

[API token \(/api/auth#tokens\) of a user with at least](https://docs.fastly.com/guides/user-access-and-control/user-roles-and-how-to-change-them) Engineer permissions (/guides/user-access-andcontrol/user-roles-and-how-to-change-them).

Request Example

```
GET /service/SU1Z0isxPaozGVKXdv0eY/version/1/logging/scalyr
Fastly-Key: YOUR_FASTLY_TOKEN
Accept: application/json
```
HTTP/1.1 200 OK

```
Content-Type: application/json
\lceil{
   "name": "test-scalyr",
   "service_id": "SU1Z0isxPaozGVKXdv0eY",
   "version": "1",
   "response_condition": "",
   "placement": null,
   "format": "%h %l %u %t \"%r\" %>s %b",
   "format_version": "1",
   "token": "deadbeef"
}
\mathbf{I}
```
**POST** /service/ **service\_id** /version/ **version** /logging/scalyr

Create a Scalyr for a particular service and version

Authentication

[API token \(/api/auth#tokens](https://docs.fastly.com/api/auth#tokens)[\) of a user with at least](https://docs.fastly.com/guides/user-access-and-control/user-roles-and-how-to-change-them) Engineer permissions (/guides/user-access-andcontrol/user-roles-and-how-to-change-them).

Request Example

```
POST /service/SU1Z0isxPaozGVKXdv0eY/version/1/logging/scalyr
Fastly-Key: YOUR_FASTLY_TOKEN
Content-Type: application/x-www-form-urlencoded
Accept: application/json
```
name=test-scalyr&token=deadbeef&url=https://1.us.logplex.io/logs

Response Example

```
HTTP/1.1 200 OK
Content-Type: application/json
```

```
{
   "name": "test-scalyr",
   "service_id": "SU1Z0isxPaozGVKXdv0eY",
   "version": "1",
   "response_condition": "",
   "placement": null,
   "format": "%h %l %u %t \"%r\" %>s %b",
   "format_version": "1",
   "token": "deadbeef"
}
```
**PUT** /service/ **service\_id** /version/ **version** /logging/scalyr/ **old\_name**

Update the Scalyr for a particular service and version

### Authentication

[API token \(/api/auth#tokens\) of a user with at least](https://docs.fastly.com/guides/user-access-and-control/user-roles-and-how-to-change-them) Engineer permissions (/guides/user-access-and-

control/user-roles-and-how-to-change-them).

Request Example

```
PUT /service/SU1Z0isxPaozGVKXdv0eY/version/1/logging/scalyr/test-scalyr
Fastly-Key: YOUR_FASTLY_TOKEN
Content-Type: application/x-www-form-urlencoded
Accept: application/json
```
name=updated-scalyr

Response Example

```
HTTP/1.1 200 OK
Content-Type: application/json
{
   "name": "updated-scalyr",
   "service_id": "SU1Z0isxPaozGVKXdv0eY",
   "version": "1",
   "response_condition": "",
   "placement": null,
   "format": "%h %l %u %t \"%r\" %>s %b",
   "format_version": "1",
   "token": "deadbeef"
}
```
**DELETE** /service/ **service\_id** /version/ **version** /logging/scalyr/ **name**

Delete the Scalyr for a particular service and version

Authentication

[API token \(/api/auth#tokens](https://docs.fastly.com/api/auth#tokens)[\) of a user with at least](https://docs.fastly.com/guides/user-access-and-control/user-roles-and-how-to-change-them) Engineer permissions (/guides/user-access-andcontrol/user-roles-and-how-to-change-them).

Request Example

```
DELETE /service/SU1Z0isxPaozGVKXdv0eY/version/1/logging/scalyr/test-scalyr
Fastly-Key: YOUR_FASTLY_TOKEN
Accept: application/json
```
Response Example

```
HTTP/1.1 200 OK
Content-Type: application/json
{
   "status":"ok"
```
}

### Sumologic

Fastly will POST messages to the Sumo Logic account, and in the format, specified in the Sumologic object.

### Fields

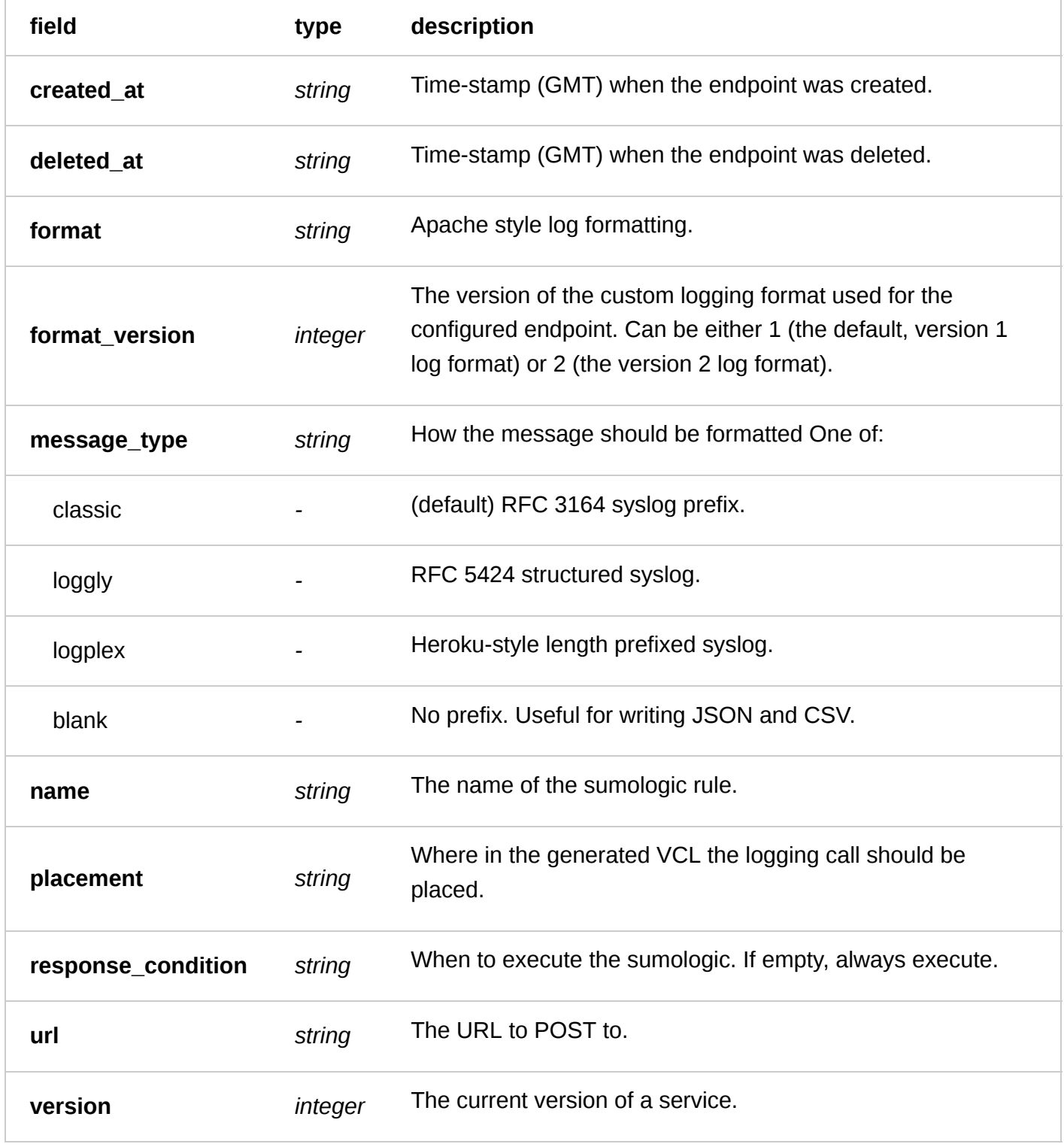

### Actions

**GET** /service/ **service\_id** /version/ **version** /logging/sumologic

List all of the Sumologics for a particular service and version

#### Authentication

[API token \(/api/auth#tokens\) of a user with at least](https://docs.fastly.com/guides/user-access-and-control/user-roles-and-how-to-change-them) Engineer permissions (/guides/user-access-andcontrol/user-roles-and-how-to-change-them).

Request Example

```
GET /service/SU1Z0isxPaozGVKXdv0eY/version/1/logging/sumologic
Fastly-Key: YOUR_FASTLY_TOKEN
Accept: application/json
```
Response Example

HTTP/1.1 200 OK

```
Content-Type: application/json
\lceil {
     "created_at": "2016-05-23T21:37:09+00:00",
     "deleted_at": null,
     "format": "%h %l %u %t \"%r\" %>s %b",
     "format_version": "1",
     "message_type": "classic",
     "name": "test-sumologic",
     "placement": null,
     "response_condition": "",
     "service_id": "SU1Z0isxPaozGVKXdv0eY",
     "updated_at": "2016-05-23T21:37:09+00:00",
     "url":
"https://endpoint1.collection.us2.sumologic.com/receiver/v1/http/your_end_point_here"
,
     "version": "1"
   }
]
```
**GET** /service/ **service\_id** /version/ **version** /logging/sumologic/ **name**

Get the Sumologic for a particular service and version

Authentication

[API token \(/api/auth#tokens\) of a user with at least](https://docs.fastly.com/guides/user-access-and-control/user-roles-and-how-to-change-them) Engineer permissions (/guides/user-access-andcontrol/user-roles-and-how-to-change-them).

Request Example

```
GET /service/SU1Z0isxPaozGVKXdv0eY/version/1/logging/sumologic/test-sumologic
Fastly-Key: YOUR_FASTLY_TOKEN
Accept: application/json
```
Response Example

```
HTTP/1.1 200 OK
Content-Type: application/json
```
{ "created\_at": "2016-05-23T21:37:09+00:00",

```
 "deleted_at": null,
   "format": "%h %l %u %t \"%r\" %>s %b",
   "format_version": "1",
   "message_type": "classic",
   "name": "test-sumologic",
   "placement": null,
   "response_condition": "",
   "service_id": "SU1Z0isxPaozGVKXdv0eY",
   "updated_at": "2016-05-23T21:37:09+00:00",
   "url":
"https://endpoint1.collection.us2.sumologic.com/receiver/v1/http/your_end_point_here"
,
   "version": "1"
}
```
**POST** /service/ **service\_id** /version/ **version** /logging/sumologic

Create a Sumologic for a particular service and version

Authentication

[API token \(/api/auth#tokens\) of a user with at least](https://docs.fastly.com/guides/user-access-and-control/user-roles-and-how-to-change-them) Engineer permissions (/guides/user-access-andcontrol/user-roles-and-how-to-change-them).

Request Example

```
POST /service/SU1Z0isxPaozGVKXdv0eY/version/1/logging/sumologic
Fastly-Key: YOUR_FASTLY_TOKEN
Content-Type: application/x-www-form-urlencoded
Accept: application/json
```
name=test-sumologic&url=https://sumologic.net/v1/http/your\_end\_point\_here

Response Example

```
HTTP/1.1 200 OK
Content-Type: application/json
```

```
{
   "created_at": "2016-05-23T21:37:09+00:00",
   "deleted_at": null,
   "format": "%h %l %u %t \"%r\" %>s %b",
   "format_version": "1",
   "message_type": "classic",
 "name": "test-sumologic",
 "response_condition": "",
   "service_id": "SU1Z0isxPaozGVKXdv0eY",
   "updated_at": "2016-05-23T21:37:09+00:00",
   "url":
"https://endpoint1.collection.us2.sumologic.com/receiver/v1/http/your_end_point_here"
,
   "version": "1"
}
```
**PUT** /service/ **service\_id** /version/ **version** /logging/sumologic/ **old\_name**

Update the Sumologic for a particular service and version

Authentication

[API token \(/api/auth#tokens\) of a user with at least](https://docs.fastly.com/guides/user-access-and-control/user-roles-and-how-to-change-them) Engineer permissions (/guides/user-access-andcontrol/user-roles-and-how-to-change-them).

Parameters

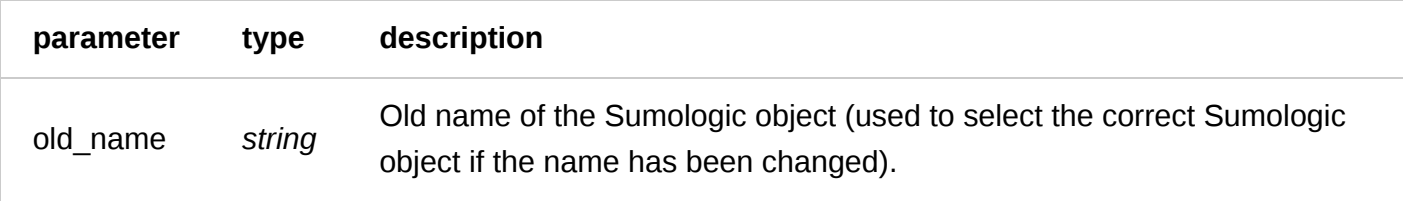

Request Example

```
PUT /service/SU1Z0isxPaozGVKXdv0eY/version/1/logging/sumologic/test-sumologic
Fastly-Key: YOUR_FASTLY_TOKEN
Content-Type: application/x-www-form-urlencoded
Accept: application/json
```
name=updated-test-sumologic

Response Example

HTTP/1.1 200 OK Content-Type: application/json

```
{
   "created_at": "2016-05-23T21:37:09+00:00",
   "deleted_at": null,
   "format": "%h %l %u %t \"%r\" %>s %b",
   "format_version": "1",
   "message_type": "classic",
   "name": "updated-test-sumologic",
   "response_condition": "",
   "service_id": "SU1Z0isxPaozGVKXdv0eY",
   "updated_at": "2016-05-23T21:37:09+00:00",
   "url":
"https://endpoint1.collection.us2.sumologic.com/receiver/v1/http/your_end_point_here"
,
   "version": "1"
}
```
**DELETE** /service/ **service\_id** /version/ **version** /logging/sumologic/ **name**

Delete the Sumologic for a particular service and version

Authentication

[API token \(/api/auth#tokens](https://docs.fastly.com/api/auth#tokens)[\) of a user with at least](https://docs.fastly.com/guides/user-access-and-control/user-roles-and-how-to-change-them) Engineer permissions (/guides/user-access-andcontrol/user-roles-and-how-to-change-them).

Request Example

DELETE /service/SU1Z0isxPaozGVKXdv0eY/version/1/logging/sumologic/test-sumologic

Fastly-Key: YOUR\_FASTLY\_TOKEN Accept: application/json

### Response Example

```
HTTP/1.1 200 OK
Content-Type: application/json
{
   "status":"ok"
}
```
## Syslog

Fastly will stream log messages to the location, and in the format, specified in the Syslog object.

### Fields

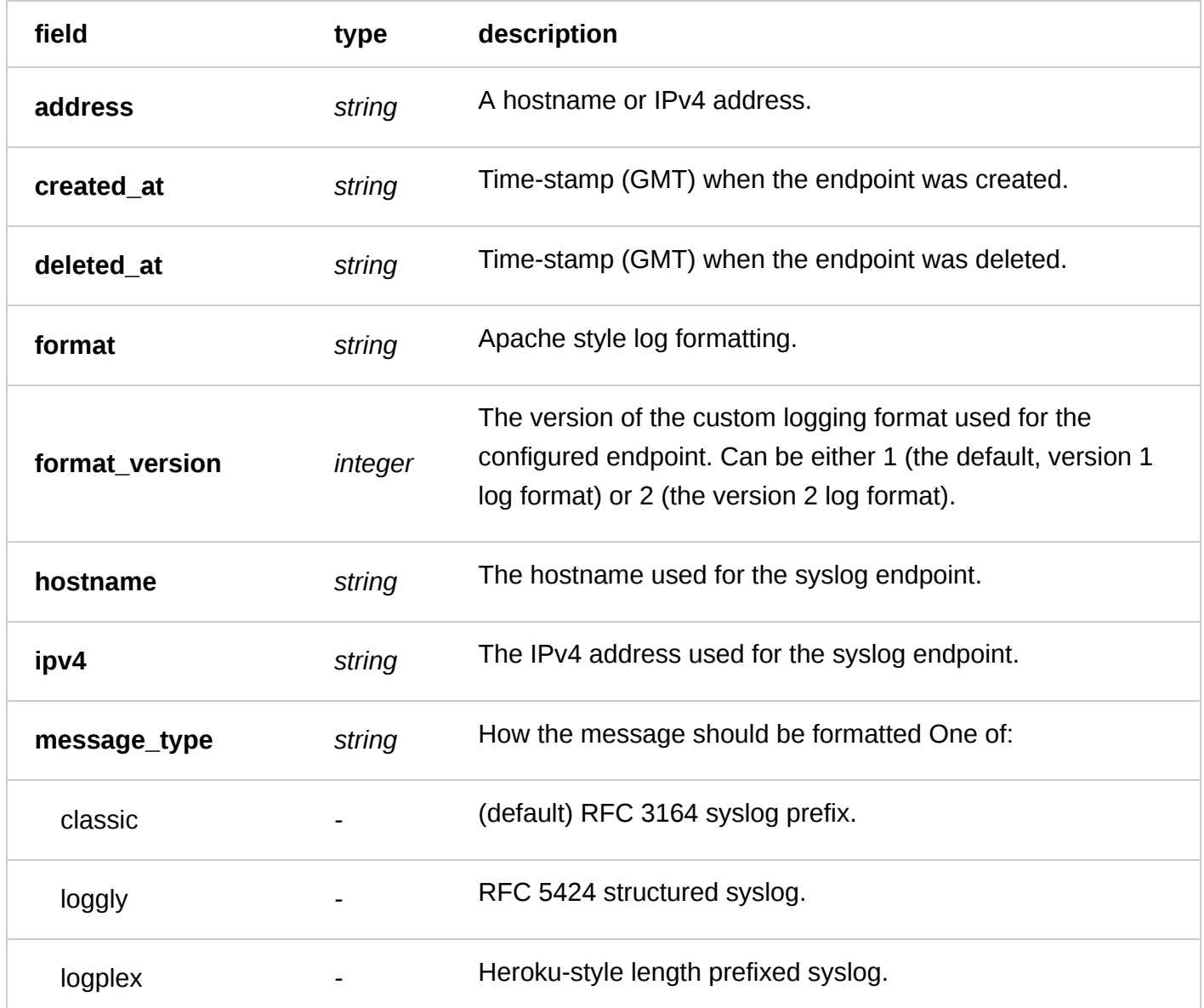

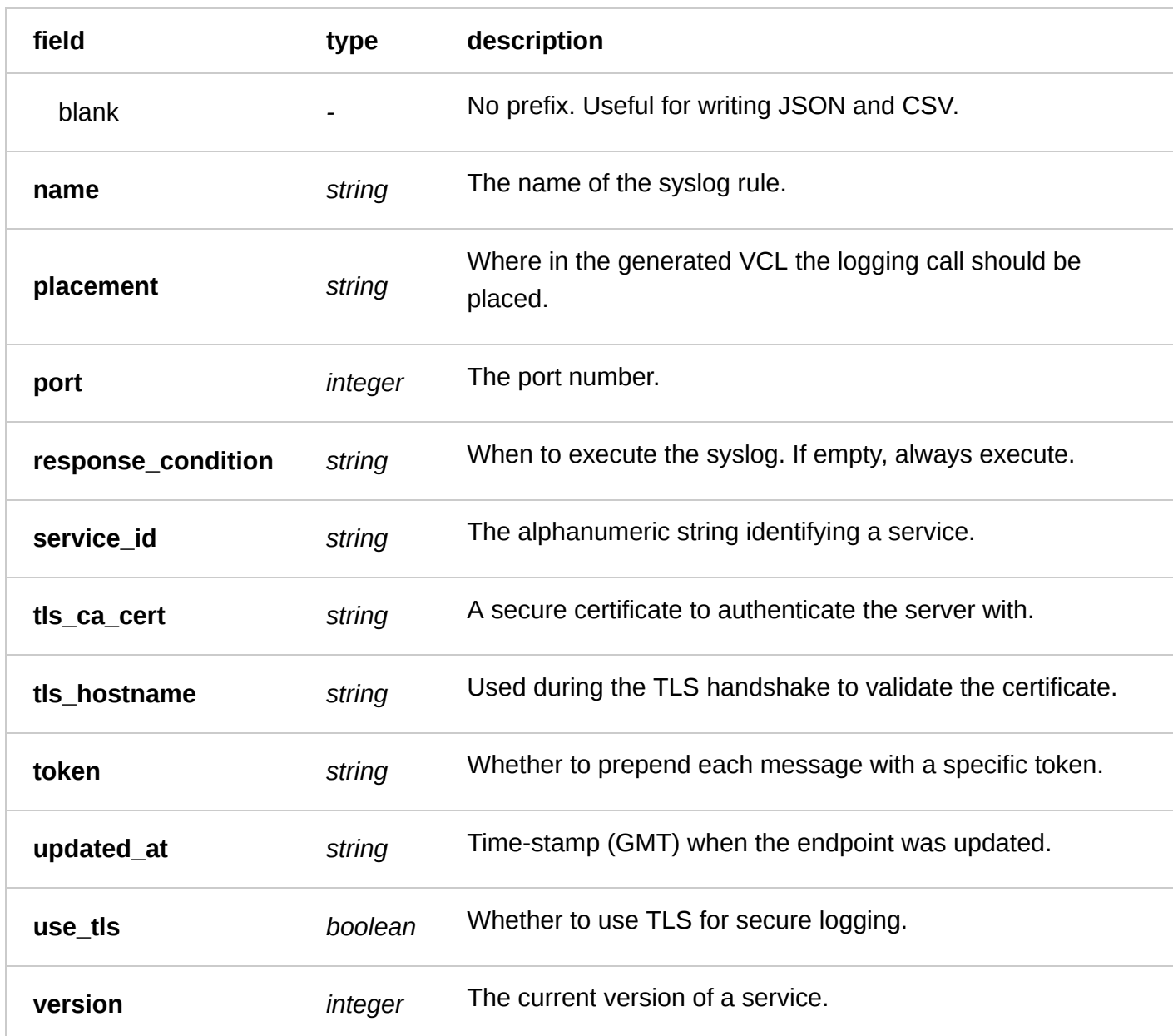

### Actions

**GET** /service/ **service\_id** /version/ **version** /syslog

List all of the Syslogs for a particular service and version

Authentication

[API token \(/api/auth#tokens\) of a user with at least](https://docs.fastly.com/guides/user-access-and-control/user-roles-and-how-to-change-them) Engineer permissions (/guides/user-access-andcontrol/user-roles-and-how-to-change-them).

Request Example

```
GET /service/SU1Z0isxPaozGVKXdv0eY/version/1/syslog
Fastly-Key: YOUR_FASTLY_TOKEN
Accept: application/json
```
Response Example

HTTP/1.1 200 OK

https://docs.fastly.com/api/aio 227/257

Content-Type: application/json

```
[
   {
     "address": "example.com",
     "created_at": "2016-05-26T16:41:38+00:00",
     "deleted_at": null,
     "format": "%h %l %u %t \"%r\" %>s %b",
     "format_version": 1,
     "hostname": "example.com",
     "ipv4": null,
     "message_type": "classic",
     "name": "test-syslog",
     "placement": null,
     "port": "514",
     "response_condition": "",
     "service_id": "SU1Z0isxPaozGVKXdv0eY",
     "tls_ca_cert": null,
    "tls hostname": null,
 "token": null,
 "updated_at": "2016-05-26T16:41:38+00:00",
 "use_tls": "0",
 "version": "1"
   }
]
```
**GET** /service/ **service\_id** /version/ **version** /syslog/ **name**

Get the Syslog for a particular service and version

Authentication

[API token \(/api/auth#tokens](https://docs.fastly.com/api/auth#tokens)[\) of a user with at least](https://docs.fastly.com/guides/user-access-and-control/user-roles-and-how-to-change-them) Engineer permissions (/guides/user-access-andcontrol/user-roles-and-how-to-change-them).

Request Example

```
GET /service/SU1Z0isxPaozGVKXdv0eY/version/1/syslog/test-syslog
Fastly-Key: YOUR_FASTLY_TOKEN
Accept: application/json
```

```
https://docs.fastly.com/api/aio 228/257
   HTTP/1.1 200 OK
   Content-Type: application/json
   {
      "address": "example.com",
      "created_at": "2016-05-26T16:41:38+00:00",
      "deleted_at": null,
      "format": "%h %l %u %t \"%r\" %>s %b",
      "format_version": 1,
      "hostname": "example.com",
      "ipv4": null,
      "message_type": "classic",
      "name": "test-syslog",
      "placement": null,
      "port": "514",
      "response_condition": "",
```

```
 "service_id": "SU1Z0isxPaozGVKXdv0eY",
  "tls ca cert": null,
   "tls_hostname": null,
 "token": null,
 "updated_at": "2016-05-26T16:41:38+00:00",
   "use_tls": "0",
   "version": "1"
}
```
**POST** /service/ **service\_id** /version/ **version** /syslog

Create a Syslog for a particular service and version

Authentication

[API token \(/api/auth#tokens](https://docs.fastly.com/api/auth#tokens)[\) of a user with at least](https://docs.fastly.com/guides/user-access-and-control/user-roles-and-how-to-change-them) Engineer permissions (/guides/user-access-and-

control/user-roles-and-how-to-change-them).

Request Example

```
POST /service/SU1Z0isxPaozGVKXdv0eY/version/1/syslog
Fastly-Key: YOUR_FASTLY_TOKEN
Content-Type: application/x-www-form-urlencoded
Accept: application/json
```

```
name=test-syslog&address=example.com
```
Response Example

```
HTTP/1.1 200 OK
Content-Type: application/json
```

```
{
   "address": "example.com",
   "created_at": "2016-05-26T16:41:38+00:00",
  "deleted at": null,
   "format": "%h %l %u %t \"%r\" %>s %b",
   "format_version": 1,
   "hostname": "example.com",
   "ipv4": null,
   "message_type": "classic",
   "name": "test-syslog",
   "placement": null,
   "port": "514",
   "response_condition": "",
   "service_id": "SU1Z0isxPaozGVKXdv0eY",
   "tls_ca_cert": null,
  "tls hostname": null,
   "token": null,
 "updated_at": "2016-05-26T16:41:38+00:00",
 "use_tls": "0",
 "version": "1"
}
```
**PUT** /service/ **service\_id** /version/ **version** /syslog/ **old\_name**

Update the Syslog for a particular service and version

Authentication

[API token \(/api/auth#tokens\) of a user with at least](https://docs.fastly.com/guides/user-access-and-control/user-roles-and-how-to-change-them) Engineer permissions (/guides/user-access-andcontrol/user-roles-and-how-to-change-them).

Parameters

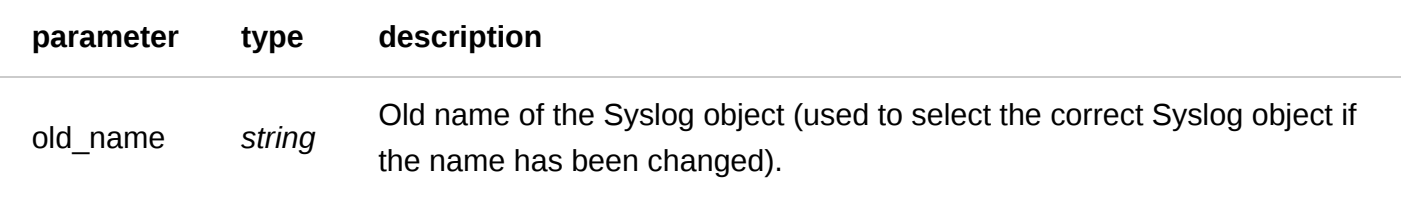

Request Example

```
PUT /service/SU1Z0isxPaozGVKXdv0eY/version/1/syslog/test-syslog
Fastly-Key: YOUR_FASTLY_TOKEN
Content-Type: application/x-www-form-urlencoded
Accept: application/json
```
name=updated-test-syslog

Response Example

```
HTTP/1.1 200 OK
Content-Type: application/json
```

```
{
   "address": "example.com",
   "created_at": "2016-05-26T16:41:38+00:00",
   "deleted_at": null,
   "format": "%h %l %u %t \"%r\" %>s %b",
   "format_version": 1,
   "hostname": "example.com",
   "ipv4": null,
   "message_type": "classic",
   "name": "updated-test-syslog",
   "placement": null,
   "port": "514",
   "response_condition": "",
 "service_id": "SU1Z0isxPaozGVKXdv0eY",
 "tls_ca_cert": null,
  "tls hostname": null,
 "token": null,
 "updated_at": "2016-05-26T16:41:38+00:00",
   "use_tls": "0",
   "version": "1"
}
```
**DELETE** /service/ **service\_id** /version/ **version** /syslog/ **name**

Delete the Syslog for a particular service and version

Authentication

[API token \(/api/auth#tokens\) of a user with at least](https://docs.fastly.com/guides/user-access-and-control/user-roles-and-how-to-change-them) Engineer permissions (/guides/user-access-and-

control/user-roles-and-how-to-change-them).

Request Example

```
DELETE /service/SU1Z0isxPaozGVKXdv0eY/version/1/syslog/test-syslog
Fastly-Key: YOUR_FASTLY_TOKEN
Accept: application/json
```
Response Example

```
HTTP/1.1 200 OK
Content-Type: application/json
```

```
{
   "status":"ok"
}
```
# [Utilities \(/api/tools\)](https://docs.fastly.com/api/tools)

### **Content**

Fastly makes it possible to see which version of a particular URL is cached on each edge server.

### Actions

**GET** /content/edge\_check

Retrieve headers and MD5 hash of the content for a particular URL from each Fastly edge server

Authentication

[API token \(/api/auth#tokens\) of a user with at least](https://docs.fastly.com/guides/user-access-and-control/user-roles-and-how-to-change-them) Engineer permissions (/guides/user-access-andcontrol/user-roles-and-how-to-change-them).

Parameters

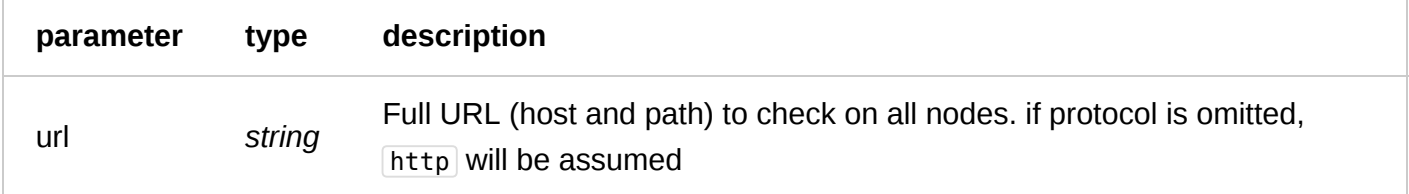

#### Request Example

GET /content/edge\_check?url=www.example.com/foo/bar Accept: application/json

 $\Gamma$ 

```
 {
      "hash": "c6447943be2cff04787d9367ddd58fa0",
      "request": {
 "headers": {
 "Host": "www.example.com/foo/bar",
              "User-Agent": "Fastly/cache-check"
\},
 "method": null,
          "url": null
 },
 "response": {
          "headers": {
              "Accept-Ranges": "bytes",
              "Age": "0",
              "Connection": "keep-alive",
              "Content-Length": "154189",
              "Content-Type": "text/html; charset=UTF-8",
              "Date": "Mon, 06 Jun 2016 15:26:05 GMT",
              "ETag": "W/\"76cdf069e25c5e32bb8005982d3f8e0d\"",
              "Expires": "Thu, 01 Jan 1970 00:00:00 GMT",
              "Set-Cookie": [
                  "crumb=EUmnHJvt3XCJP2hZmlzWCvVNzOHq5Wb1;Path=/",
                  "SS_MID=7b22de59-a0ca-4d2f-aea2-
dbe337990ba3ip466npy;Path=/;Domain=.example.com;Expires=Thu, 04-Jun-2026 15:26:05
GMT"
 ],
              "Vary": "Accept-Encoding, User-Agent",
              "Via": "1.1 varnish",
              "X-Cache": "MISS",
              "X-Cache-Hits": "0",
              "X-ContextId": "P0IlaNKm/roP4a7jq",
 "X-PC-AppVer": "7951",
 "X-PC-Date": "Mon, 06 Jun 2016 15:26:04 GMT",
 "X-PC-Hit": "true",
              "X-PC-Host": "127.0.0.1",
              "X-PC-Key": "OZs6DMRDuX2Tj7xXJlbWIZgI2cI-example",
              "X-Served-By": "cache-sjc3120-SJC",
              "X-ServedBy": "web029",
              "X-Timer": "S1465226764.194256,VS0,VE1054",
              "X-Via": "1.1 echo007"
\},
 "status": 200
 },
 "response_time": 2.604431,
      "server": "cache-sjc3120"
  },
]
```
### Datacenter

List Fastly datacenters and their locations.

### Actions

**GET** /datacenters

Get a list of all Fastly datacenters.

Authentication

[API token \(/api/auth#tokens\)](https://docs.fastly.com/api/auth#tokens).

Request Example

GET /datacenters

Response Example

```
HTTP/1.1 200 OK
Content-Type: application/json
\lceil {
    "code": "AMS"
     "coordinates": {
         "latitude": 52.3081,
         "longitude": 4.7642,
 "x": 129,
 "y": 42
     },
     "group": "Europe",
     "name": "Amsterdam",
     "shield": "amsterdam-nl"
   },
]
```
### **Docs**

Documentation of the endpoints that return the Fastly API Documentation.

Actions

**GET** /docs

Gets all documentation associated with the Fastly API.

Authentication

none

Request Example

GET /docs

Response Example

```
HTTP/1.1 200 OK
Content-Type: application/json
```
{

"actions": [

{

```
"authentication": "key or engineer",
             "description": [
                  "List all backends for a particular service and version."
 ],
             "http_method": "GET",
             "request": [
                  "GET /service/SU1Z0isxPaozGVKXdv0eY/version/1/backend",
                  "Fastly-Key: YOUR_FASTLY_TOKEN",
                  "Accept: application/json"
 ],
 "response": [
                  "HTTP/1.1 200 OK",
                  "Content-Type: application/json"
 ],
 "response_body": [
\mathbb{C}"[",
\mathbb{C} \left\{ \mathbb{C}^{\mathsf{H}}\right\}\sqrt{\phantom{a}} \"address\": \"127.0.0.1\",",",",","
                  " \"auto_loadbalance\": false,",
                 " \"between_bytes_timeout\": 10000,",<br>" \"client cert\": pull "
                 " \qquad \text{``client\_cert\\'': null",",} " \"comment\": \"\",",
                 " \"connect_timeout\": 1000,",<br>" \"crrer_threshold\": 0 "
                  " \"error_threshold\": 0,",
                 " \qquad \qquad \qquad \setminus "first\_byte\_timeout\setminus" : 15000, "," \qquad \text{``healthcheck''': null,"}, " \"hostname\": null,",
                 " \"ipv4\": \"127.0.0.1\",",
                 \frac{1}{\pi} \"ipv6\": null,",
                 \frac{1}{10} \"locked\": true,"
                 \frac{11}{10} \"max_conn\": 200, \frac{1}{10} " \"max_tls_version\": null,",
                  " \"min_tls_version\": null,",
                  " \"name\": \"backend-name\",",
                 \frac{1}{1} \"port\": 80,",
                  " \"request_condition\": \"\",",
                  " \"service_id\": \"SU1Z0isxPaozGVKXdv0eY\",",
                 "\quad\text{``shield\text{''}: null, ",} " \"ssl_ca_cert\": null,",
                  " \"ssl_cert_hostname\": null,",
                  " \"ssl_check_cert\": true,",
                  " \"ssl_ciphers\": null,",
                  " \"ssl_client_cert\": null,",
                  " \"ssl_client_key\": null,",
                  " \"ssl_hostname\": null,",
                 " \qquad \text{``ssl\_sni\_hostname\\" : null,"}" \vee"use_ssl\vee": false,",
                 " \qquad \text{Version}\n" \qquad \qquad 1,"," \"weight\": 100",
\mathbb{C} , we have \mathbb{C} , \mathbb{C} , \mathbb{C} , \mathbb{C} , \mathbb{C} , \mathbb{C} , \mathbb{C} , \mathbb{C} , \mathbb{C} , \mathbb{C} , \mathbb{C} , \mathbb{C} , \mathbb{C} , \mathbb{C} , \mathbb{C} , \mathbb{C} , \mathbb{C} , \mathbb{C} , \mathbb"ן"
 ],
             "url": "/service/:service_id/version/:version/backend"
        },
 ],
 "description": [
        "A backend is an address (IP or domain) from which Fastly pulls content. There
can be multiple backends for a service."
 ],
 "fields": [
        "address String. An hostname, IPv4, or IPv6 address for the backend.",
        "auto_loadbalance Boolean. Whether or not this backend should be automatically
load balanced.",
```
 "between\_bytes\_timeout Integer. How long to wait between bytes in milliseconds.", "client\_cert String.", "comment String.", "connect\_timeout Integer. How long to wait for a timeout in milliseconds.", "error threshold Integer. Number of errors to allow before the backend is marked as down.", "first\_byte\_timeout Integer. How long to wait for the first bytes in milliseconds.", "healthcheck String. The name of the healthcheck to use with this backend. Can be empty.", "hostname String. The hostname of the backend.", "ipv4 String. IPv4 address of the host.", "ipv6 String. IPv6 address of the host." "locked Boolean. Specifies whether or not the version is locked for editing.", "max\_conn Integer. Maximum number of connections.", "max\_tls\_version Integer. Maximum allowed TLS version on SSL connections to this backend.", "min tls version Integer. Minimum allowed TLS version on SSL connections to this backend.", "name String. The name of the backend.", "port Integer. The port number.", "request\_condition String. Condition, which if met, will select this backend during a request.", "service\_id String. The alphanumeric string identifying a service.", "shield String. The shield POP designated to reduce inbound load on this origin by serving the cached data to the rest of the network.", "ssl\_ca\_cert String. CA certificate attached to origin.", "ssl\_cert\_hostname String. Overrides ssl\_hostname, but only for cert verification. Does not affect SNI at all.", "ssl check cert Boolean. Be strict on checking SSL certs.", "ssl\_ciphers String. List of openssl ciphers (see https://www.openssl.org/docs/manmaster/apps/ciphers.html for details)", "ssl\_client\_cert String. Client certificate attached to origin.", "ssl\_client\_key String. Client key attached to origin." "ssl\_hostname String. Used for both SNI during the TLS handshake and to validate the cert.", "ssl\_sni\_hostname String. Overrides ssl\_hostname, but only for SNI in the handshake. Does not affect cert validation at all.", "use ssl Boolean. Whether or not to use SSL to reach the backend.", "version Integer. The current version number of a service.", "weight Integer. Weight used to load balance this backend against others." ], "section": "backend" }

#### **GET** /docs/subject/ **endpoint**

Gets all documentation relating to a given 'Subject'

Authentication

none

Parameters

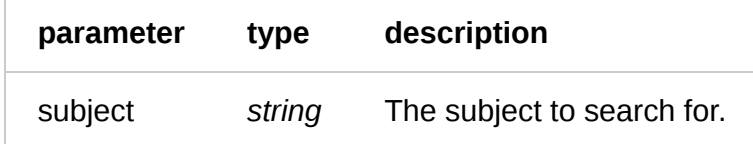

Request Example

GET /docs/subject/:subject

```
HTTP/1.1 200 OK
Content-Type: application/json
{
    "actions": [
           {
                  "authentication": "key_or_engineer",
                  "description": [
                         "List all backends for a particular service and version."
 ],
 "http_method": "GET",
                  "request": [
                         "GET /service/SU1Z0isxPaozGVKXdv0eY/version/1/backend",
                         "Fastly-Key: YOUR_FASTLY_TOKEN",
                         "Accept: application/json"
 ],
 "response": [
                         "HTTP/1.1 200 OK",
                         "Content-Type: application/json"
 ],
 "response_body": [
 "[",
\mathbb{C} \mathbb{C} \mathbb{C} \mathbb{C} \mathbb{C} \mathbb{C} \mathbb{C} \mathbb{C} \mathbb{C} \mathbb{C} \mathbb{C} \mathbb{C} \mathbb{C} \mathbb{C} \mathbb{C} \mathbb{C} \mathbb{C} \mathbb{C} \mathbb{C} \mathbb{C} \mathbb{C} \mathbb{C} \mathbb{C} \mathbb{C} \mathbb{/ t<br>" \"address\": \"127.0.0.1\",",<br>"    \"aute_leadbalanee\": false
                         " \"auto_loadbalance\": false,",
                         " \"between_bytes_timeout\": 10000,",
                        " \qquad \text{``client\_cert\\'': null",",} " \"comment\": \"\",",
                        " \vee" connect_timeout\vee": 1000,",
                        " \vee" error_threshold\vee": 0,"
                         " \"first_byte_timeout\": 15000,",
                        "\quad\text{``} \"healthcheck\": null,",
                         " \"hostname\": null,",
                        " \"ipv4\": \"127.0.0.1\",",<br>" \"ipv6\": pull "
                        "\quad \Uparrow \Uparrow \Uparrow \Uparrow \Uparrow \Uparrow \Uparrow \Uparrow \Uparrow \Uparrow \Uparrow \Uparrow \Uparrow \Uparrow \Uparrow \Uparrow \Uparrow \Uparrow \Uparrow \Uparrow \Uparrow \Uparrow \Uparrow \Uparrow \Uparrow \Uparrow \Uparrow \Uparrow \Uparrow \Uparrow \Uparrow \" \qquad \Uparrow \Uparrow \Uparrow \Uparrow \Uparrow \Uparrow \Uparrow \Uparrow \Uparrow \Uparrow \Uparrow \Uparrow \Uparrow \Uparrow \Uparrow \Uparrow \Uparrow \Uparrow \Uparrow \Uparrow \Uparrow \Uparrow \Uparrow \Uparrow \Uparrow \Uparrow \Uparrow \Uparrow \Uparrow \Uparrow \Uparrow 
 " \"max_conn\": 200,",
 " \"max_tls_version\": null,",
                         " \"min_tls_version\": null,",
                         " \"name\": \"backend-name\",",
                        \frac{1}{\sqrt{2}} \"port\": 80,",
                         " \"request_condition\": \"\",",
                         " \"service_id\": \"SU1Z0isxPaozGVKXdv0eY\",",
                        \mathsf{``}\ \mathsf{``} \"shield\": null,",
                         " \"ssl_ca_cert\": null,",
                         " \"ssl_cert_hostname\": null,",
                        " \qquad \text{``ssl_ccheck_cert'': true,"} " \"ssl_ciphers\": null,",
                         " \"ssl_client_cert\": null,",
                        '' \sqrt{ss1} client_key\sqrt{''}: null, '' " \"ssl_hostname\": null,",
                         " \"ssl_sni_hostname\": null,",
                        " \qquad \Uparrow"use_ssl\Uparrow: false,",
                        " \qquad \qquad \vee \text{version} \' : 1, ",\sqrt{m} weight\": 100",
\mathbb{Z} , we have \mathbb{Z} , we have \mathbb{Z} , we have \mathbb{Z} , we have \mathbb{Z} , we have \mathbb{Z} , we have \mathbb{Z} , we have \mathbb{Z} , we have \mathbb{Z} , we have \mathbb{Z} , we have \mathbb{Z} , we have \mathbb{Z} , w
```
 "]" ], "url": "/service/:service\_id/version/:version/backend" }, ], "description": [ "A backend is an address (IP or domain) from which Fastly pulls content. There can be multiple backends for a service." ], "fields": [ "address String. An hostname, IPv4, or IPv6 address for the backend.", "auto\_loadbalance Boolean. Whether or not this backend should be automatically load balanced.", "between\_bytes\_timeout Integer. How long to wait between bytes in milliseconds.", "client\_cert String.", "comment String.", "connect\_timeout Integer. How long to wait for a timeout in milliseconds.", "error threshold Integer. Number of errors to allow before the backend is marked as down.", "first\_byte\_timeout Integer. How long to wait for the first bytes in milliseconds.", "healthcheck String. The name of the healthcheck to use with this backend. Can be empty.", "hostname String. The hostname of the backend.", "ipv4 String. IPv4 address of the host.", "ipv6 String. IPv6 address of the host." "locked Boolean. Specifies whether or not the version is locked for editing.", "max\_conn Integer. Maximum number of connections.", "max\_tls\_version Integer. Maximum allowed TLS version on SSL connections to this backend.", "min\_tls\_version Integer. Minimum allowed TLS version on SSL connections to this backend.", "name String. The name of the backend.", "port Integer. The port number.", "request\_condition String. Condition, which if met, will select this backend during a request.", "service\_id String. The alphanumeric string identifying a service.", "shield String. The shield POP designated to reduce inbound load on this origin by serving the cached data to the rest of the network.", "ssl\_ca\_cert String. CA certificate attached to origin.", "ssl\_cert\_hostname String. Overrides ssl\_hostname, but only for cert verification. Does not affect SNI at all.", "ssl check cert Boolean. Be strict on checking SSL certs.", "ssl\_ciphers String. List of openssl ciphers (see https://www.openssl.org/docs/manmaster/apps/ciphers.html for details)", "ssl\_client\_cert String. Client certificate attached to origin.", "ssl\_client\_key String. Client key attached to origin." "ssl\_hostname String. Used for both SNI during the TLS handshake and to validate the cert.", "ssl\_sni\_hostname String. Overrides ssl\_hostname, but only for SNI in the handshake. Does not affect cert validation at all.", "use ssl Boolean. Whether or not to use SSL to reach the backend.", "version Integer. The current version number of a service.", "weight Integer. Weight used to load balance this backend against others." ], "section": "backend" }

#### **GET** /docs/section/ **section**

Gets all documentation associated with a given Categorical Section where :section is a

regular\_expression. passing invert=true will force a return of everything that does not match the given regular\_expression

Authentication

none

Parameters

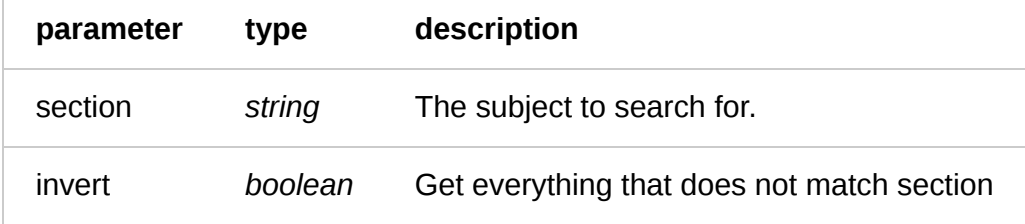

Request Example

GET /docs/section/:section

```
HTTP/1.1 200 OK
Content-Type: application/json
{
   "actions": [
        {
            "authentication": "key or engineer",
             "description": [
                  "List all backends for a particular service and version."
 ],
 "http_method": "GET",
             "request": [
                  "GET /service/SU1Z0isxPaozGVKXdv0eY/version/1/backend",
                  "Fastly-Key: YOUR_FASTLY_TOKEN",
                  "Accept: application/json"
 ],
 "response": [
                  "HTTP/1.1 200 OK",
                  "Content-Type: application/json"
 ],
 "response_body": [
                 "[",<br>"
\mathbb{C} \left\{ \mathbb{C}^{\mathsf{H}}\right\} \left\{ \mathbb{C}^{\mathsf{H}}\right\}\frac{1}{10} \"address\": \"127.0.0.1\",",<br>"\"auto loadbalance\": false
                  " \"auto_loadbalance\": false,",
                 " \"between_bytes_timeout\": 10000,",
                 " \qquad \text{``client\_cert\\'': null",",} " \"comment\": \"\",",
                 " \"connect_timeout\": 1000,",<br>" \"crrer_threshold\": 0 "
                 " \vee" error_threshold\vee": 0,",
                  " \"first_byte_timeout\": 15000,",
                 " \qquad \qquad \qquad \setminus "healthcheck\vee" : null," " \"hostname\": null,",
                 " \"ipv4\": \"127.0.0.1\",",<br>" \"ipv6\": pull "
                 \overline{\text{``ipvo'': null}}, \overline{\text{``ipvo'': null}},\frac{1}{10} \"locked\": true,"
                       \"max_conn\": 200,",
```
 " \"max\_tls\_version\": null,", " \"min\_tls\_version\": null,",  $\mathbb{R}^n$  \"name\": \"backend-name\",",  $\frac{1}{\sqrt{2}}$  \"port\": 80,", " \"request\_condition\": \"\",", " \"service\_id\": \"SU1Z0isxPaozGVKXdv0eY\",",  $"$  \"shield\": null,",<br>", \"ssl ea sert\"; nu " \"ssl\_ca\_cert\": null,", " \"ssl\_cert\_hostname\": null,", " \"ssl\_check\_cert\": true,", " \"ssl\_ciphers\": null,",  $"$  \"ssl\_client\_cert\": null,", " \"ssl\_client\_key\": null,", " \"ssl\_hostname\": null,", " \"ssl\_sni\_hostname\": null,", "  $\vee$ "use\_ssl $\vee$ ": false,",  $" \qquad \qquad \vee \text{version} \vee \text{': } 1, "$  $\sqrt{m}$ " \"weight\": 100"  $\mathbb{C}$  , we have  $\mathbb{C}$  ,  $\mathbb{C}$  ,  $\mathbb$  "]" ], "url": "/service/:service\_id/version/:version/backend" }, ], "description": [ "A backend is an address (IP or domain) from which Fastly pulls content. There can be multiple backends for a service." ], "fields": [ "address String. An hostname, IPv4, or IPv6 address for the backend.", "auto loadbalance Boolean. Whether or not this backend should be automatically load balanced.", "between\_bytes\_timeout Integer. How long to wait between bytes in milliseconds.", "client\_cert String.", "comment String.", "connect\_timeout Integer. How long to wait for a timeout in milliseconds.", "error\_threshold Integer. Number of errors to allow before the backend is marked as down.", "first byte timeout Integer. How long to wait for the first bytes in milliseconds.", "healthcheck String. The name of the healthcheck to use with this backend. Can be empty.", "hostname String. The hostname of the backend.", "ipv4 String. IPv4 address of the host.", "ipv6 String. IPv6 address of the host." "locked Boolean. Specifies whether or not the version is locked for editing.", "max\_conn Integer. Maximum number of connections.", "max\_tls\_version Integer. Maximum allowed TLS version on SSL connections to this backend.", "min\_tls\_version Integer. Minimum allowed TLS version on SSL connections to this backend.", "name String. The name of the backend.", "port Integer. The port number.", "request\_condition String. Condition, which if met, will select this backend during a request.", "service\_id String. The alphanumeric string identifying a service.", "shield String. The shield POP designated to reduce inbound load on this origin by serving the cached data to the rest of the network." "ssl\_ca\_cert String. CA certificate attached to origin.", "ssl\_cert\_hostname String. Overrides ssl\_hostname, but only for cert verification. Does not affect SNI at all.", "ssl\_check\_cert Boolean. Be strict on checking SSL certs.",

```
6/1/2017 Fastly API Documentation
          "ssl_ciphers String. List of openssl ciphers (see
   https://www.openssl.org/docs/manmaster/apps/ciphers.html for details)",
    "ssl_client_cert String. Client certificate attached to origin.",
    "ssl_client_key String. Client key attached to origin.",
          "ssl_hostname String. Used for both SNI during the TLS handshake and to
   validate the cert.",
          "ssl_sni_hostname String. Overrides ssl_hostname, but only for SNI in the
   handshake. Does not affect cert validation at all.",
          "use_ssl Boolean. Whether or not to use SSL to reach the backend.",
          "version Integer. The current version number of a service.",
          "weight Integer. Weight used to load balance this backend against others."
    ],
      "section": "backend"
   }
```
### Public IP List

To help you whitelist Fastly's services through your firewall, we provide access to the list of Fastly's assigned IP ranges.

### Actions

**GET** /public-ip-list

List public IP addresses for Fastly network

Authentication

none

{

Request Example

```
GET /public-ip-list
Accept: application/json
```

```
HTTP/1.1 200 OK
Content-Type: application/json
```

```
 "addresses": [
     "23.235.32.0/20",
     "43.249.72.0/22",
     "103.244.50.0/24",
     "103.245.222.0/23",
     "103.245.224.0/24",
     "104.156.80.0/20",
     "151.101.0.0/16",
     "157.52.64.0/18",
     "172.111.64.0/18",
     "185.31.16.0/22",
     "199.27.72.0/21",
     "199.232.0.0/16",
     "202.21.128.0/24",
     "203.57.145.0/24"
```
Copyright 2017 Fastly, Inc.
